# IFG V8.3A

IFG für FHS

Ausgabe Oktober 2006

### **Kritik**… **Anregungen**… **Korrekturen**…

Die Redaktion ist interessiert an Ihren Kommentaren zu diesem Handbuch. Ihre Rückmeldungen helfen uns, die Dokumentation zu optimieren und auf Ihre Wünsche und Bedürfnisse abzustimmen.

Für Ihre Kommentare stehen Ihnen Fax-Formulare auf den letzten Seiten dieses Handbuchs zur Verfügung.

Dort finden Sie auch die Adressen der zuständigen Redaktion.

# **Zertifizierte Dokumentation nach DIN EN ISO 9001:2000**

Um eine gleichbleibend hohe Qualität und Anwenderfreundlichkeit zu gewährleisten, wurde diese Dokumentation nach den Vorgaben eines Qualitätsmanagementsystems erstellt, welches die Forderungen der DIN EN ISO 9001:2000 erfüllt.

cognitas. Gesellschaft für Technik-Dokumentation mbH [www.cognitas.de](http://www.cognitas.de)

# **Copyright und Handelsmarken**

Copyright © Fujitsu Siemens Computers GmbH 2006.

Alle Rechte vorbehalten.

Liefermöglichkeiten und technische Änderungen vorbehalten.

Alle verwendeten Hard- und Softwarenamen sind Handelsnamen und/oder Warenzeichen der jeweiligen Hersteller.

# **Inhalt**

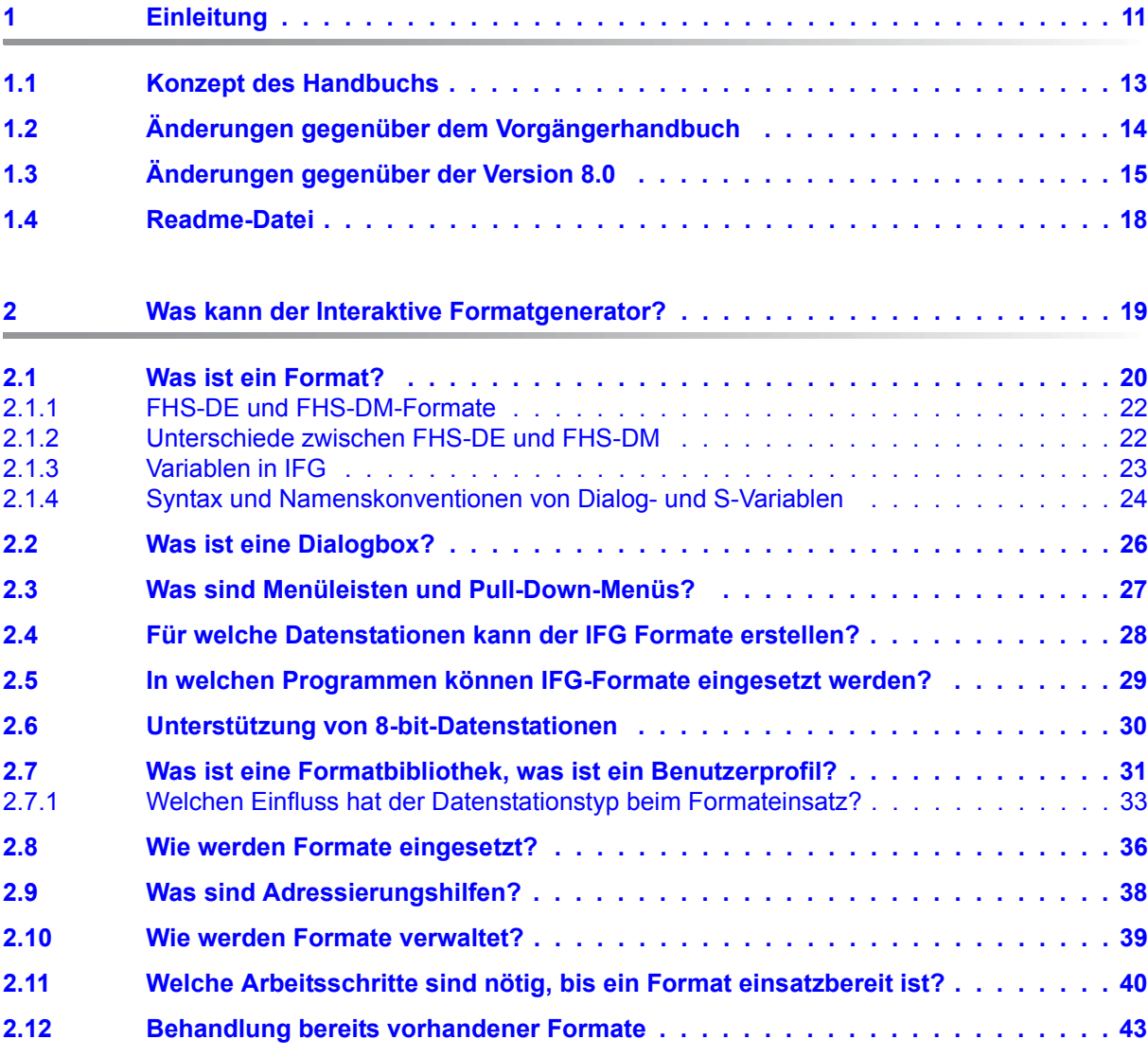

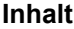

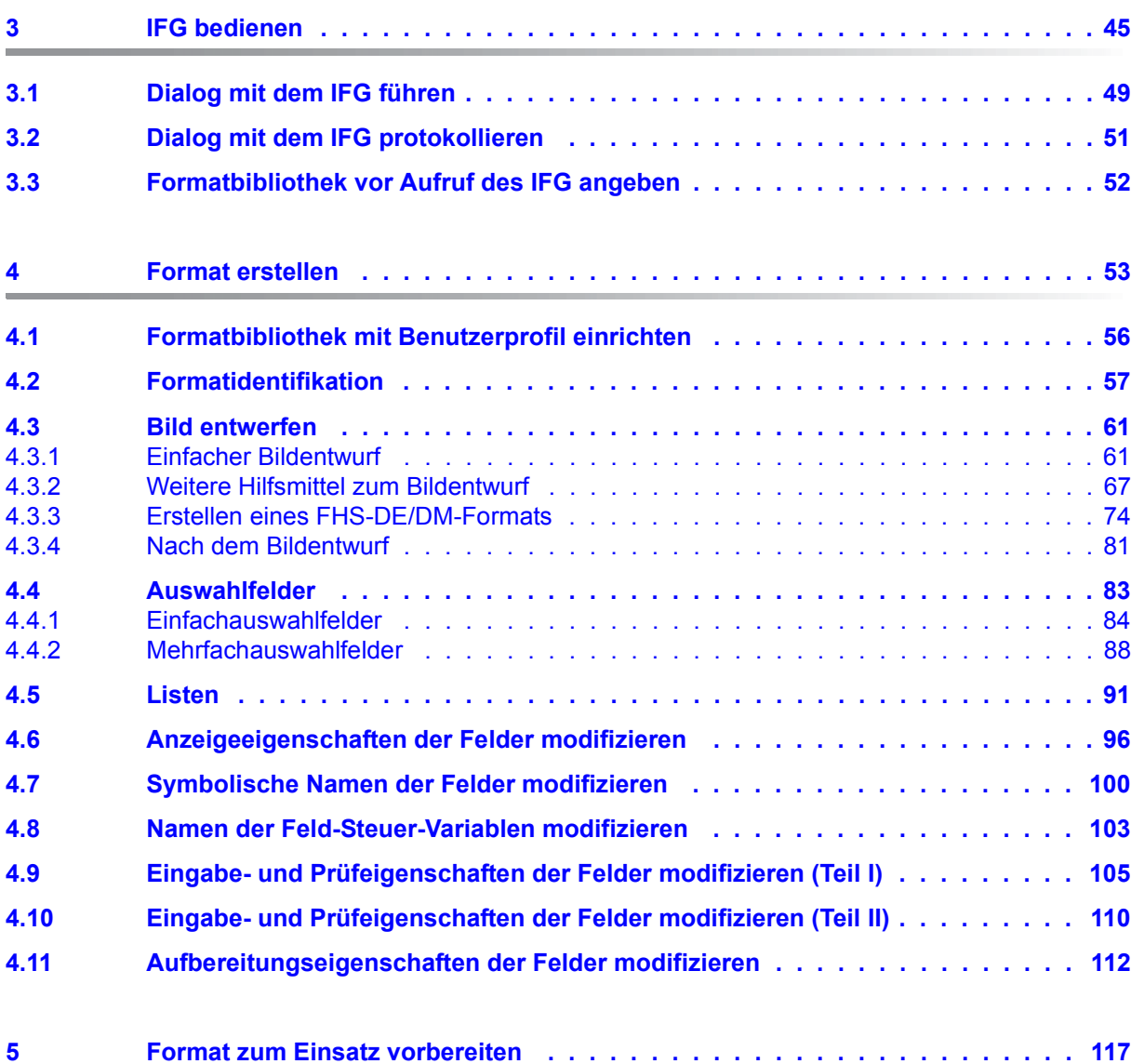

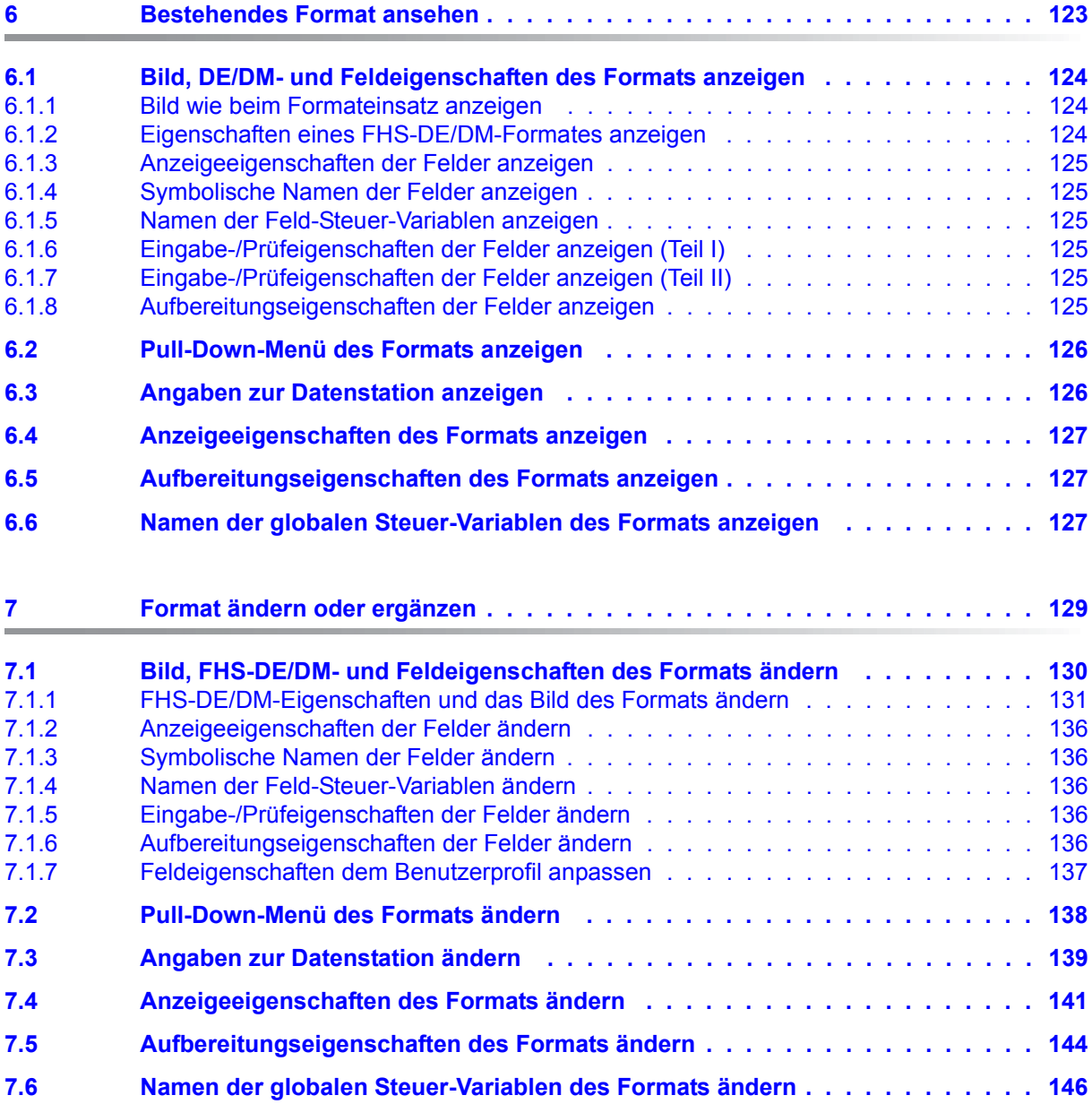

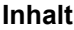

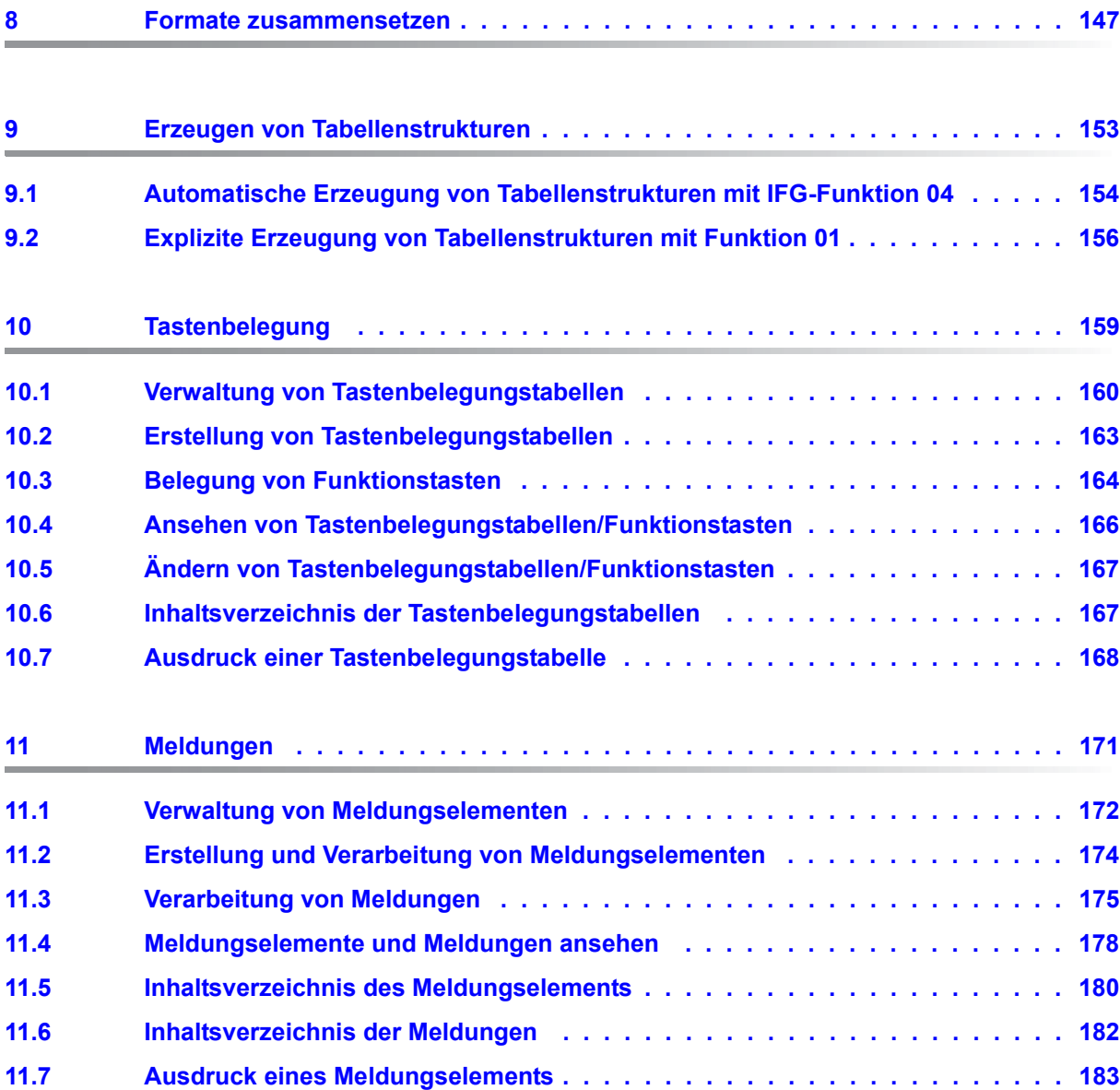

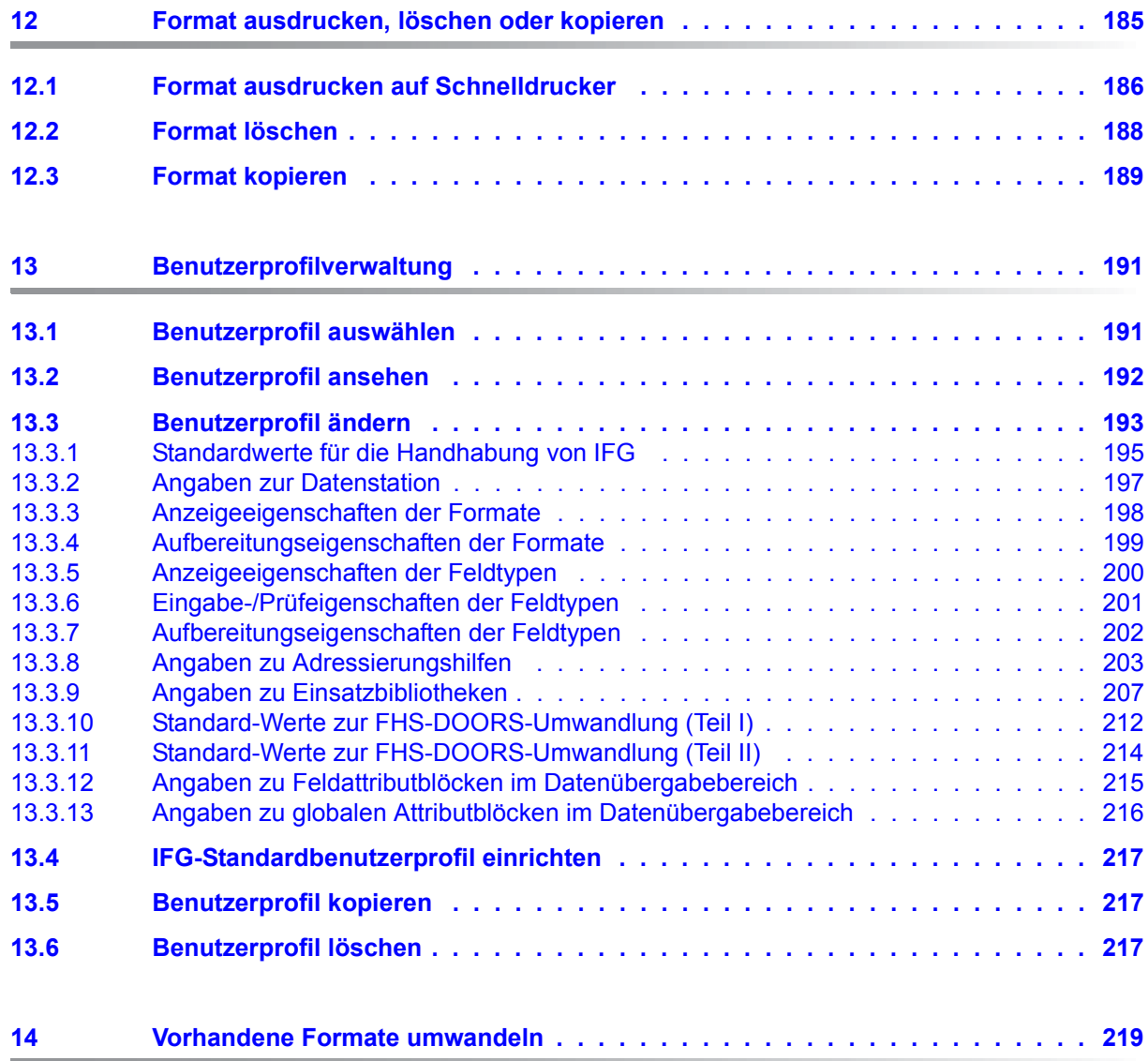

#### **Inhalt**

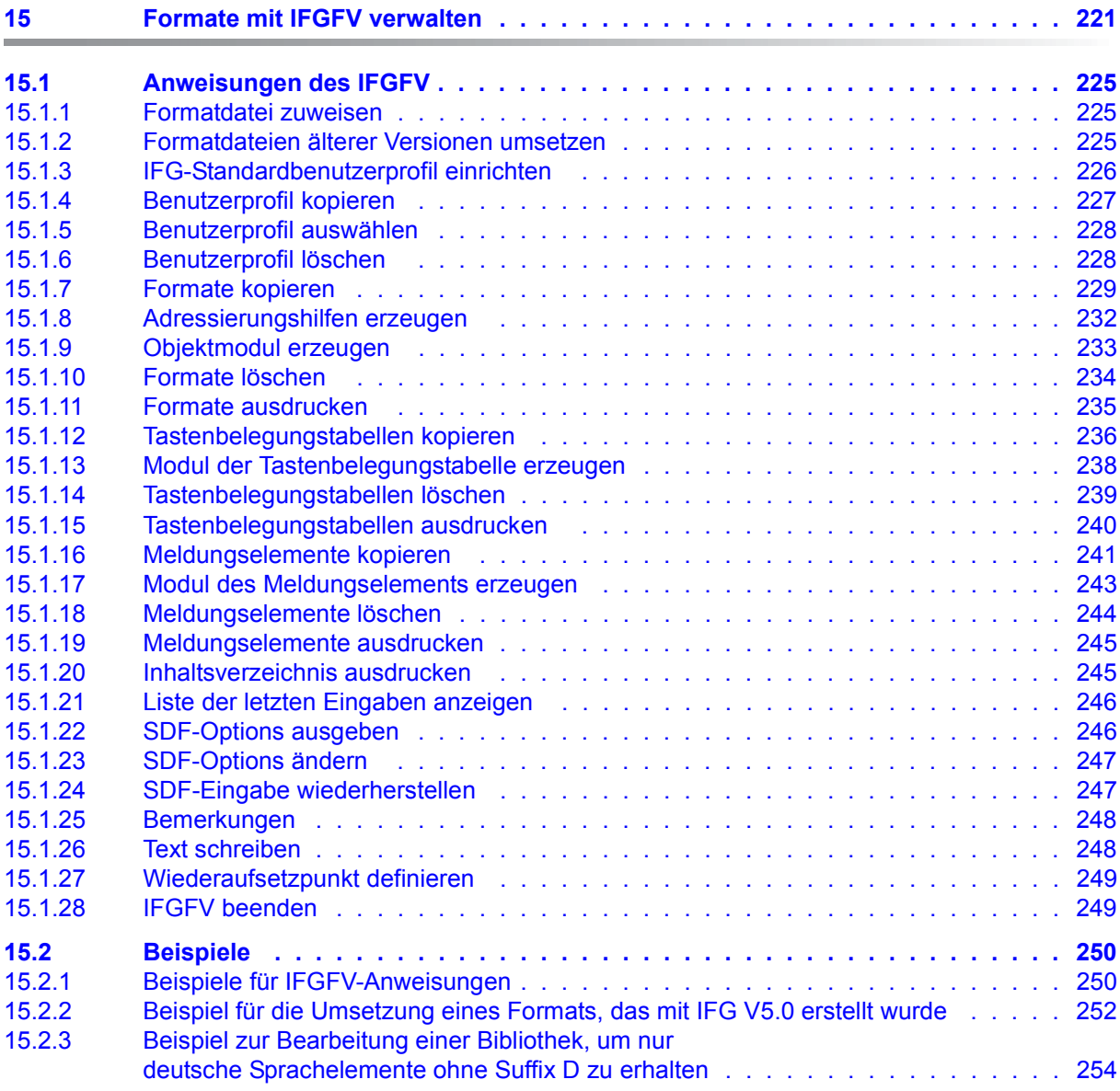

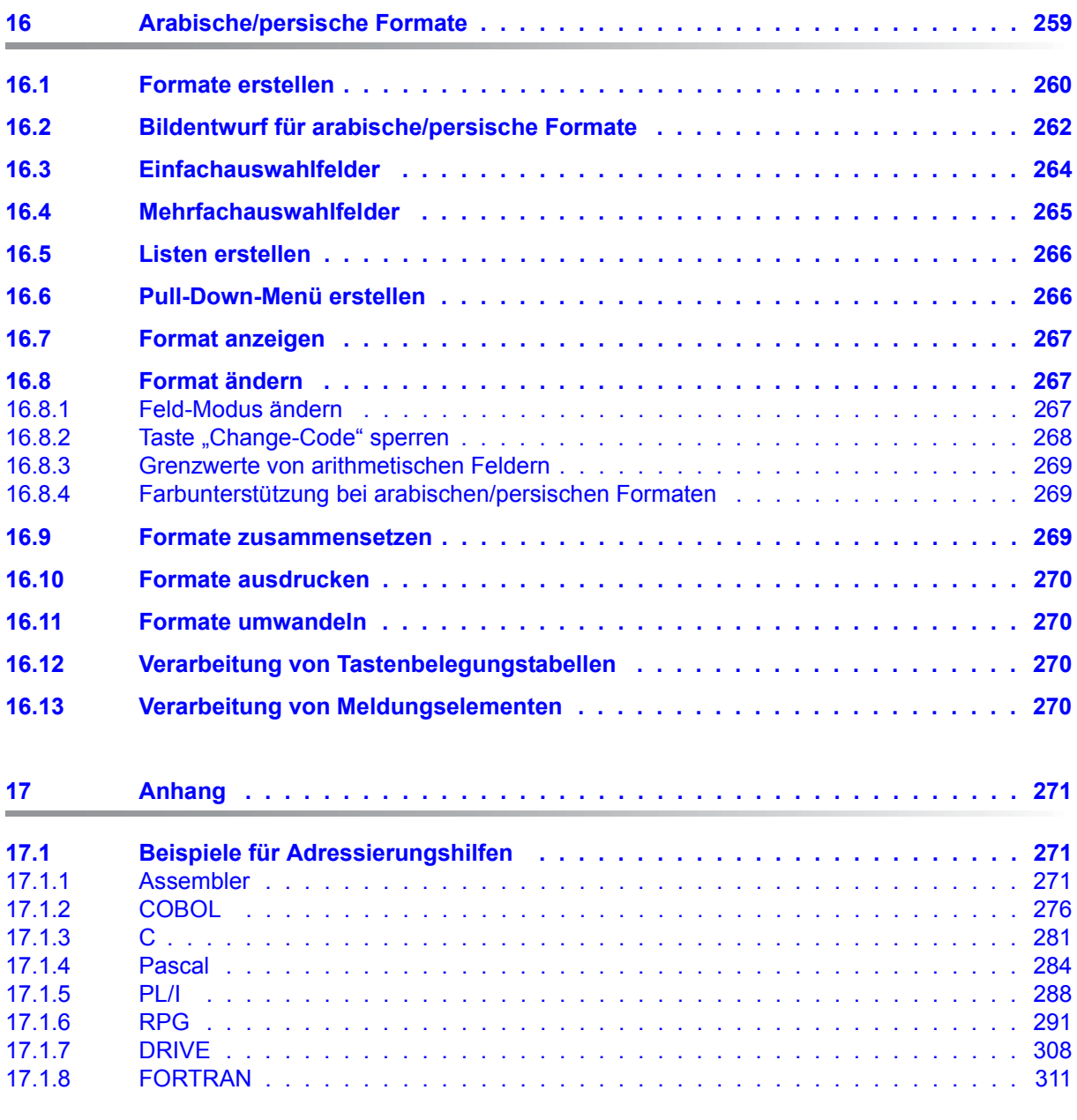

#### **Inhalt**

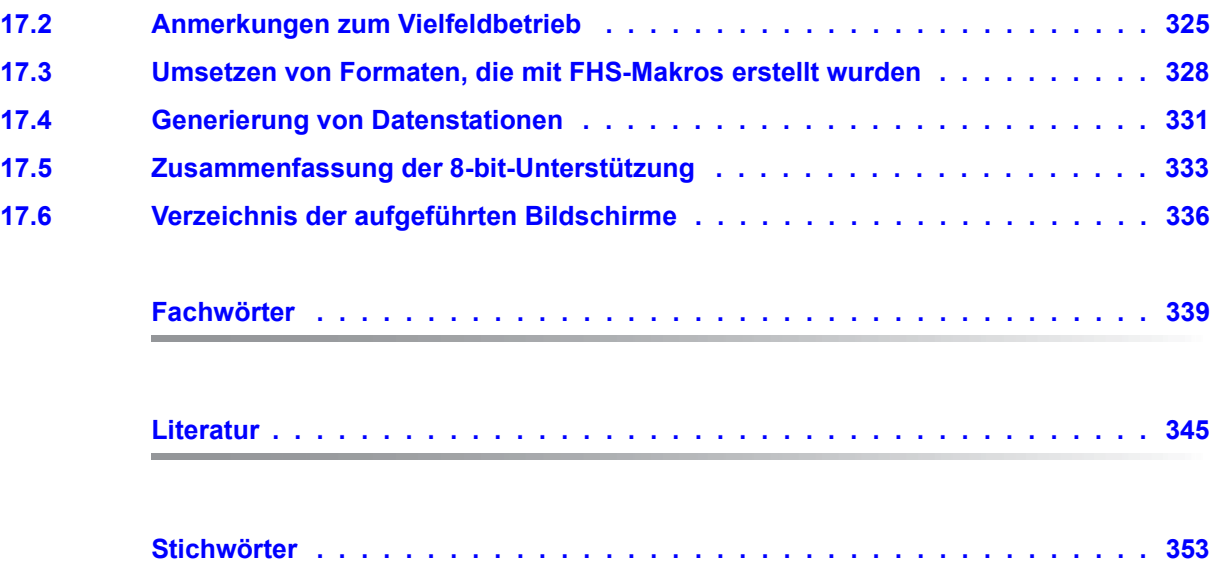

# <span id="page-10-0"></span>**1 Einleitung**

Der Interaktive Formatgenerator (IFG) erleichtert das Erstellen von Bildschirm-Formularen, auch Formate oder Masken genannt. Mit dem IFG kann jeder - auch ein "DV-Laie" – im Dialog an einer Datensichtstation Formate erstellen. IFG erleichtert es nicht nur dem Programmierer, eine Bedienerführung zu realisieren, sondern IFG selbst ist nach dem Prinzip der Bedienerführung aufgebaut.

Bedienerführung an einer Datensichtstation heißt,

- die Darstellung auf dem Bildschirm einer Datensichtstation übersichtlich und informativ zu gestalten,
- dem Datenstationsbediener Auswahl- und Antwortmöglichkeiten zu bieten,
- die Tastatureingaben des Bedieners zu prüfen.

Wird auf diese Weise eine Frage-Antwort-Folge aufgebaut, also ein Arbeitsablauf in Dialogschritte gegliedert, dann erleichtert man dem Datenstationsbediener die Arbeit, schränkt Fehlerquellen ein und ermöglicht auch Laien ohne lange Einarbeitungszeit den Umgang mit dem Computer.

Die komfortable Bedienerführung des IFG begleitet den Anwender bis zur endgültigen Fertigstellung des Formats und der Ablage dieses Formats in einer Formatbibliothek.

Die mit dem IFG erstellten Formate können Sie mit dem Programm zur Formatsteuerung (FHS) im Verarbeitungsrechner einsetzen.

IFG selbst ist ein Anwendungsprogramm im Teilnehmerbetrieb und verwendet für den formatgesteuerten Dialog die Formatsteuerung FHS.

Dieses Handbuch wendet sich nicht nur an den Programmierer, der die Formate einsetzt und mit Formatsteuerung im BS2000 vertraut sein muss (siehe ["FHS V8.3A \(BS2000/](#page-344-1) [OSD\)](#page-344-1)" Benutzerhandbuch oder [openUTM V5.2](#page-345-0)-Handbücher). Es wendet sich ebenso an denjenigen, der später an der Datensichtstation mit Programmen arbeitet, in denen Formate eingesetzt werden.

Zum Beispiel kann ein Angehöriger einer Fachabteilung das Bild eines Formats etwa für einen Lieferschein nach seinen Wünschen entwerfen. Er kann damit die Bedürfnisse der Fachabteilung besser berücksichtigen.

Mit dem IFG können Sie:

- Formate erstellen (Bildentwurf)
- Formate ansehen
- Formate ändern
- Formate zusammensetzen
- Tastenbelegungstabellen und Meldungen erzeugen
- Formate zum Einsatz vorbereiten
- Ihre abgespeicherten Formate verwalten (ausdrucken, löschen, kopieren)
- jederzeit gezielt Informationen über den IFG abrufen (INFO-Modus)
- vorhandene Formate umsetzen

Für die Verwaltungsaufgaben - ausdrucken, löschen, kopieren , Adressierungshilfen und Objektformate erzeugen, Benutzerprofile, Meldungen und Tastenbelegungstabellen einrichten, auswählen, löschen und kopieren usw. steht Ihnen auch das IFG-Dienstprogramm IFGFV zur Verfügung. Gegenüber dem IFG können Sie mit dem IFGFV mehrere Formate bearbeiten.

Alle IFG-Bilder in diesem Handbuch sind auf der Datensichtstation 9750 erstellt. Arbeiten Sie mit dem IFG an einem anderen Datensichtstationstyp, ist es möglich, dass die Darstellung an Ihrem Bildschirm nicht immer mit der Darstellung in diesem Handbuch übereinstimmt.

# <span id="page-12-0"></span>**1.1 Konzept des Handbuchs**

Der erste Teil dieses Handbuchs enthält allgemeine Hinweise zum IFG, wie Sie ihn bedienen, wie Sie den Dialog führen usw. Anschließend ist beschrieben, wie Sie mit einfachen Mitteln das Bild des Formats erstellen, Funktionen, die die Bilderstellung erleichtern und wie Sie das Format zum Einsatz vorbereiten.

Die weiteren Abschnitte beschreiben

- wie Sie ein bestehendes Format ansehen, ergänzen oder zusammensetzen
- wie Sie Tabellen erstellen
- wie Sie Formate ausdrucken, löschen oder kopieren
- wie Sie Tastenbelegungstabellen erstellen und verwalten
- wie Sie Meldungen erstellen und verwalten
- die Benutzerprofilverwaltung
- die Umwandlung alter Formate
- die Formatverwaltung mit dem IFGFV
- die Unterstützung von arabischen/persichen Formaten

Der Anhang enthält Beispiele für Adressierungshilfen, Anmerkungen zum Vielfeldbetrieb, einen Überblick über die Formaterstellung mit bzw. ohne Dialogerweiterung, die Beschreibung wie Sie Formate umsetzen, die mit FHS-Makros erstellt wurden, eine vollständige Liste der IFG-Fehlermeldungen, Tabellen über die Generierung von Datenstationen eine Zusammenfassung der Unterstützung von 8-bit-Datenstationen und ein Verzeichnis der in diesem Handbuch aufgeführten Bildschirme. Anschließend folgen Fachwortverzeichnis, Literaturverzeichnis und Stichwortverzeichnis.

# <span id="page-13-0"></span>**1.2 Änderungen gegenüber dem Vorgängerhandbuch**

#### **Unicode-Formate**

Der Austausch von formatierten Nachrichten, die Unicode-Zeichenketten enthalten, zwischen Anwendungsprogramm und Datenstationen wird unterstützt. Dies wird durch die Nutzung von Unicode-Formaten ermöglicht, die von IFG V8.3A oder höher generiert wurden.

Unicode-Formate sind Formate, in denen das Feldattribut UNICODE mindestens einem Feld des Formats zugewiesen wurde, siehe auch Abschnitt "Anzeigeeigenschaften der [Felder modifizieren" auf Seite 96.](#page-95-1) Unicode-Ein- oder Ausgaben unterstützt IFG nicht.

Wenn Sie einem Feld das UNICODE-Attribut zuweisen, hat dies zur Folge, dass:

- Sie jedes Zeichen der Unicode Basic Multilanguage Plane (BMP) in dieses Feld eingeben können.
- das Anwendungsprogramm den Inhalt des Feldes in den Adressierungshilfen in einem Bereich mit einer Größe von 2 Bytes pro Zeichen empfängt, siehe auch Abschnitt "Was [sind Adressierungshilfen?" auf Seite 38](#page-37-1).
- das Feld im Anwendungsprogramm in UTF-16 codiert wird.

#### **Euro-Währungssymbol**

#### *Voraussetzungen*

Das Euro-Währungssymbol wurde in XHCS 1.3A mit der 8-Bit-Zeichensatztabelle EDF04F eingeführt und erfordert als Mindestvoraussetzung folgende Umgebung:

- VTSU-B ab Version 13.0A
- XHCS-SYS ab Version 1.3A
- eine Datensichtstation/Emulation, die den Zeichensatz ISO8859-15 unterstützt.

Hinweis: Um die "alte" ARABIC-Tabelle EDF04F statt der neuen EURO-Tabelle EDF04F mit IFG zu benutzen, muss zunächst die optionale Korrektur A0429830 eingesetzt werden, um die arabische Funktionsweise wiederherzustellen.

#### *Erstellung eines Formats mit Unterstützung des Euro-Symbols*

Um ein Format mit Unterstützung des Euro-Symbols ausgeben bzw. bearbeiten zu können, muss zunächst die Datensichtstation/Emulation für die Verwendung eines 8-Bit-Terminal-Typs und eines zu ISO8859-15 kompatiblen Zeichensatzes eingestellt werden.

Weitere Informationen entnehmen Sie den in [Abschnitt "Zusammenfassung der 8-bit-Un](#page-332-1)[terstützung" auf Seite 333](#page-332-1) beschriebenen Anweisungen.

#### *Konvertierung eines Formats für Euro-Symbol Unterstützung*

Um ein bestehendes Format in ein Format zu konvertieren, das das Euro-Symbol unterstützt (EDF04F-Zeichensatz), steht ein Konvertierungsprogramm zur Verfügung. Weitere Informationen über die Anwendung dieses Programms entnehmen Sie der Datei SYSDOC.IFG.083.CONV-8BIT.

## <span id="page-14-0"></span>**1.3 Änderungen gegenüber der Version 8.0**

Gegenüber der Version 8.0 gibt es folgende Änderungen:

#### **Einführung des Dialog-Managers**

Ab FHS V8.1 wird der Dialog-Manager für TIAM-Anwendungen neu eingeführt. Der Dialogmanager (FHS-DM) und die UTM-Dialogerweiterung (FHS-DE) haben in etwa gleiche Funktionalität (siehe [Seite 22](#page-21-2)). IFG V8.1 unterstützt die neuen Eigenschaften von FHS V8.1.

Im Handbuch wird folgende Kurzschreibweise benutzt um anzuzeigen welcher Produktteil durch die gegebene Funktionalität betroffen ist.

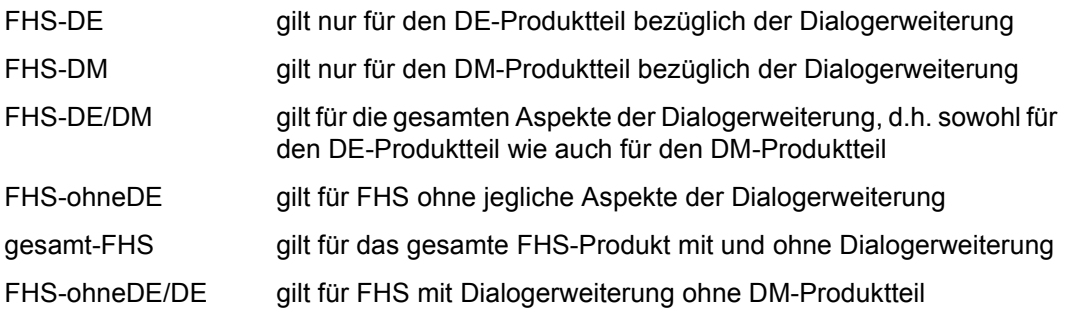

#### **Menüleisten und Pull-Down-Menüs**

Für FHS-DE/DM-Formate wurden Menüleisten und Pull-Down-Menüs für die Vollbildschirme neu eingeführt.

#### **Variablen**

Für FHS-DM-Formate können Sie Variablen definieren, die entweder als Steuervariablen oder zum Speichern von Feldinhalten benutzt werden. Die definierten Variablen können in mehreren Formaten benutzt werden.

Ebenso wird der Ausdruck von Variablen angeboten.

#### **Interne Auswahlnummer**

Bei Einfachauswahlfeldern von FHS-DE/DM-Formaten wird die Unterstützung von internen Auswahlnummern neu angeboten. Den internen Auswahlnummern können Sie im Gegensatz zu den externen Auswahlnummern einen eigenen Wert zuordnen.

#### **Nullwertunterdrückung**

Die Aufbereitungseigenschaften der Felder wurden um die Nullwertunterdrückung erweitert, d.h. Null kann durch ein Füllzeichen ersetzt werden. Beachten Sie, dass Sie die Nullwertunterdrückung nur bei FHS-DE/DM-Formaten nutzen können.

#### **Meldungen**

Für FHS-DE/DM-Formate wurden neue Meldungs-Mitgliedsnamen eingeführt (das vierte Zeichen kann eine Ziffer sein).

#### **Listen**

Bei FHS-DE/DM-Formaten können Sie bei der Listenerstellung das Feld "Spaltenüberschrift" jetzt beliebig aufteilen, sowie nur nach den Spaltenüberschriften eine Trennzeile einfügen. Ebenso können in der Listenüberschrift spezielle Ausgabefelder unterstützt werden (\*NUMROW, \*TOPINDX, \*BOTINDX). Zusätzlich wurden bei FHS-DM-Formaten noch die Blätterinformationen (Steuer-Variablen des Typs NUMROW, TOPINDEX und MODINDEX) neu aufgenommen.

#### **Länge der Feldnamen**

Die Einschränkung bezüglich der Länge der Feldnamen wurde aufgehoben. Bei FHS-DE/DM-Formaten können die Feldnamen nun bis zu 255 Zeichen pro Feld lang sein.

#### **Zu IFG V8.0 kompatible Einsatzvorbereitung für FHS-DE**

Ab FHS V8.1 werden Feldnamen zugelassen, die länger als acht Zeichen lang sind. Um Inkompatibilitäten innerhalb existierender FHS-DE-Anwendungen zu verhindern, können Sie im Benutzerprofil eine zu IFG V8.0 kompatible Einsatzvorbereitung für FHS-DE-Formate einstellen.

#### **Hilfe-Formate**

Die statische Unterstützung des Feldes Blätterinformation wurde bei Hilfe-Formaten neu eingeführt. Des weiteren können Sie jetzt auch festlegen, ob die Boxgröße des Hilfe-Formats erweiterbar sein soll. Das Hilfe-Format kann maximal 999 Zeilen groß sein. Ebenso ist es jetzt möglich, Hilfe auf Feldern von Hilfe-Formaten anzubieten (nur FHS-DE/DM).

#### **Formatanzeige**

Die Funktion "Formatanzeige" wurde um die Unterfunktion "Anzeigen der FHS-DE-Eigenschaften" (nur FHS-DE/DM) erweitert.

#### **Alternative PLAM-Bibliotheks-Typen**

Für FHS-ohneDE und FHS-DE-Formate können Sie an Stelle der Standard-Typen "M" und "S" für PLAM-Bibliotheken auch eigene Elemententypen angeben, um Adressierungshilfen zu speichern.

#### **FHS-DOORS-Umwandlung**

Die Festlegung der Standardwerte für die FHS-DOORS-Umwandlung wurde neu eingeführt (gesamt-FHS).

#### **Arabische/persische Formate**

Die Unterstützung von arabisch/persischen Formaten wurde neu eingeführt. Auf Grund der Schreibweise von rechts nach links erfordern arabisch/persische Formate eine spezielle Verarbeitung durch IFG.

#### **Nicht mehr unterstützte Objekte**

LMR-, MLU- und COBLUR-Objekte werden nicht mehr unterstützt.

# <span id="page-17-0"></span>**1.4 Readme-Datei**

Funktionelle Änderungen und Nachträge der aktuellen Produktversion zu diesem Handbuch entnehmen Sie bitte ggf. der produktspezifischen Readme-Datei. Sie finden die Readme-Datei auf Ihrem BS2000-Rechner unter dem Dateinamen SYSDOC.produkt.version.READ-ME.D. Die Benutzerkennung, unter der sich die Readme-Datei befindet, erfragen Sie bitte bei Ihrem zuständigen Systemverwalter. Die Readme-Datei können Sie mit dem Kommando /SHOW-FILE oder mit einem Editor ansehen oder auf einem Standarddrucker mit folgendem Kommando ausdrucken:

PRINT-FILE FILE-NAME=dateiname,LAYOUT-CONTROL=PARAMETERS(CONTROL-CHARACTERS=EBCDIC)

# <span id="page-18-0"></span>**2 Was kann der Interaktive Formatgenerator?**

Der Interaktive Formatgenerator (IFG) erleichtert es Ihnen, Formate (Masken) für den Dialog zwischen Datenstationsbenutzer und Anwendungsprogramm zu erstellen, zu ändern und zu verwalten.

Sie arbeiten im Dialog mit dem IFG, wobei Sie das Bild des Formats direkt am Bildschirm entwerfen und das Ergebnis jederzeit kontrollieren können. Diesen Dialog können Sie sich protokollieren lassen.

Der Info-Modus bietet Ihnen die Möglichkeit, jederzeit Informationen über die IFG-Funktion abzurufen, mit der Sie gerade arbeiten.

# <span id="page-19-0"></span>**2.1 Was ist ein Format?**

```
 Auftragsbuch
Bitte wählen Sie einen Artikel und geben Sie dann ein Kommando ein.
Ihre Wahl: _ 1. Wasser
            2. Bier
            3. Milch
            4. Käse
            5. Gemüse
            6. Eiscreme
            7. Süssigkeiten
\text{Inm } \mathcal{L} Kommando : \text{Inm } \mathcal{L}F1: Hilfe F2: Korrigieren F3: Beenden F4: Drucken
```
Beispiel für ein DE/DM-Format

Ein Format ist nichts anderes als ein Formular, das an einer Datenstation angezeigt wird. Genau wie die Formulare, die Ihnen täglich begegnen (Antragsformulare, Steuererklärung, Lottoschein) besteht ein Format aus Feldern, die Sie (Eingabefelder) oder eine Anwendung (Ausgabefelder) ausfüllen können, und aus Texten, die zum Formular gehören (Textfelder). Formate sind also Formulare, die in einem Rechner gespeichert sind und bei Bedarf an der Datenstation angezeigt werden.

Ein Format enthält zusätzlich Angaben darüber,

- wie ein Feld auf dem Bildschirm dargestellt wird (z.B. blinkend),
- was Sie in ein Feld eintragen können (z.B. nur Zahlen),
- wo bei der Anzeige des Formats auf dem Bildschirm der Cursor stehen soll,
- an welcher Datenstation das Format angezeigt werden kann.

Auch alle IFG-Bildschirme sind Beispiele für Formate.

Wollen Sie Alpha-Styleguide konforme Formate erstellen, müssen Sie mit Dialogerweiterung arbeiten. Geben Sie dazu im Bildschirm "Standardwerte für Formataufbereitungsei-genschaften" bei "Dialogerweiterung" JA ein (siehe [Seite 74\)](#page-73-1).

Ihre neuen Formate können Sie dann nur noch mit FHS-DE oder FHS-DM einsetzen. Beachten Sie dabei, dass FHS-DE/DM-Formate nur Datenübergabebereiche mit getrenn-ten Attributblöcken und Feldinhalten verwenden, siehe [Abschnitt "Angaben zu Adressie](#page-202-1)[rungshilfen" auf Seite 203](#page-202-1).

Wollen Sie kein FHS-DE-Format erstellen, müssen Sie bei Dialogerweiterung NEIN eingeben. Ihre Formate werden dann wie Formate älterer IFG-Versionen (< 8.0) bearbeitet.

Bei der Formaterstellung, oder beim Ändern schon bestehender Formate die mit IFG-Versionen ab V8 erstellt wurden, können Sie den Wert für Dialogerweiterung auf JA setzen. Beachten Sie, dass dieser Wert danach nicht mehr auf NEIN zurückgesetzt werden kann.

Mit Hilfe der Dialogerweiterung können Sie

auf Format-Ebene

- Formate mit Boxen überschreiben und globale Hilfe-Texte zuordnen
- eine Menüleiste festlegen
- einen Statusbereich festlegen
- einen oberen und unteren Anweisungsbereich festlegen
- einen Kommandobereich festlegen
- einem Format eine Tastenbelegungstabelle zuordnen
- einen Meldebereich festlegen
- die Adressierungshilfen für die Formatattribute erweitern (Basisattribute des Formats, Meldungskennzeichen, Schreibmarkenposition)

auf Feld-Ebene

- Einfach-/Mehrfachauswahlfelder erzeugen
- Listen erzeugen
- neue Prüfeigenschaften (Uhrzeit, Bereich, Zeichenliste oder Werteliste) festlegen
- Hilfe-Texte den einzelnen Format-Feldern zuordnen
- Fehlermeldungen für negativ verlaufende Feldprüfungen festlegen

### <span id="page-21-0"></span>**2.1.1 FHS-DE und FHS-DM-Formate**

<span id="page-21-2"></span>Für UTM-Anwendungen unterstützt FHS die Dialogerweiterung FHS-DE und für TIAM-Anwendungen den Dialogmanager FHS-DM.

Die UTM-Dialogerweiterung (FHS-DE) und der TIAM-Dialogmanager (FHS-DM) haben in etwa die gleiche Funktionalität. Jedoch benutzt FHS-DE einen Datenübergabebereich (Adressierungshilfen) um Informationen (Feldinhalte, Feldeigenschaften, ...) zwischen der Anwendung und dem FHS-DE-Format zu übertragen, während FHS-DM Variablen als Übertragungsmedium benutzt.

Eine komplette Beschreibung von FHS V8.1 finden Sie in den Handbüchern "FHS -Formatierungssystem für UTM, TIAM, DCAM" und "FHS - Dialogerweiterung für TIAM und SDF-P".

### <span id="page-21-1"></span>**2.1.2 Unterschiede zwischen FHS-DE und FHS-DM**

Nachfolgend sind die Unterschiede zwischen FHS-DM und FHS-DE zusammengefasst:

- FHS-DE unterstützt nur UTM-Anwendungen. FHS-DM unterstützt nur TIAM-Anwendungen.
- Um mit der Anwendung zu kommunizieren benutzt FHS-DE einen Datenübergabebereich und Adressierungshilfen. FHS-DM benutzt S- oder Dialog-Variablen um den Inhalt der Felder zu speichern und um den Dialog zu steuern (Steuer-Variablen).
- Bei FHS-DE ist der Feldinhalt immer eine Zeichenkette. Bei FHS-DM kann der Variablentyp sowohl dem Typ CHAR wie auch einem anderen Typ angehören können (z.B. FIXEDC, NUMS, ...). Die unterschiedliche Bearbeitung der Eingaben bei den verschiedenen Variablentypen (z.B. Speichern der Eingabe, Behandlung von Eingabeeigenschaften) ist im FHS-Handbuch "Dialogerweiterung für TIAM [und SDF-P"](#page-344-2) beschrieben.
- Bei FHS-DE können die Formateigenschaften über die Feld Control Blöcke (FCBs) des Datenübergabebereichs geändert werden. Bei FHS-DM können die Formateigenschaften nur über den Dialogdienst ATTR geändert werden.
- FHS-DM unterstützt nicht dieTeilformate und die Feldeigenschaften "Ausrichtung des Eingabefeldes", "Eingabe-Füllzeichen", "undefinierte Werte" und "Exit-Routinen".
- FHS-DE benutzt Tabellen bei der Generierung von Adressierungshilfen. FHS-DM benutzt keine Tabellen.
- FHS-DM bietet eine komfortablere Schnittstelle zur Erstellung von Listen (Steuervariable mit FHS-DM-Standardwerten).

– FHS-DM unterstützt nicht die Spracherweiterung in den Namen von Hilfe-Formaten, Tastenbelegungstabellen und Meldungselementen.

### <span id="page-22-0"></span>**2.1.3 Variablen in IFG**

Die Verwendung von S- oder Dialog-Variablen bei FHS-DM-Formaten ermöglicht es dieselbe Variable in mehreren Formaten zu benutzen. Diese Methode ist wesentlich flexibler als das Bereitstellen der Informationen im Datenübergabebereich, wenn ein Format ausgegeben wird. S-Variablen werden in SDF-P-Prozeduren, Dialog-Variablen in Programmen benutzt.

Variablen werden in die Kategorien Primärvariablen und Steuervariablen aufgeteilt. Primärvariablen enthalten den Feldinhalt während Steuervariablen spezifische Informationen an den Anwender zurückliefern oder von FHS-DM benutzt werden um Formate zu verwalten. Steuervariablen enthalten zum Beispiel Informationen darüber, welche Auswahlmöglichkeiten eines Einfachauswahlfeldes verfügbar sind oder welche Datensätze in eine Liste ausgegeben werden sollen.

Variablennamen können in IFG definiert werden für:

- dem Programm zugängliche Felder Der Feldinhalt wird in einer Primärvariablen gespeichert, die den gleichen Namen wie den Feldnamen hat (siehe Abschnitt "Symbolische Namen der Felder modifizieren" auf [Seite 100\)](#page-99-1). Das bedeutet, dass der Feldname für jedes Feld so definiert werden muss, dass er für das Programm zugänglich ist. Dies kann während der Einsatzvorbereitung überprüft werden (siehe [Abschnitt "Angaben zu Einsatzbibliotheken" auf Seite 207\)](#page-206-1).
- die Auswahl von Einfachauswahlfeldern Die Steuer-Variablen LOCK informieren FHS-DM darüber, ob die Auswahl verfügbar ist. Wenn keine LOCK-Variable definiert wurde, ist die Auswahl immer verfügbar (siehe [Ab](#page-102-1)[schnitt "Namen der Feld-Steuer-Variablen modifizieren" auf Seite 103\)](#page-102-1).
- die Blätterinformationen einer Liste Die Steuer-Variablen NUMROW, TOPINDEX und MODINDEX werden von FHS-DM benutzt um die Ausgabe, Eingabe und Blätterverarbeitung der Liste zu kontrollieren (siehe [Abschnitt "Namen der Feld-Steuer-Variablen modifizieren" auf Seite 103\)](#page-102-1).
- die globale Steuer-Variable Die globale Steuer-Variable kann auch in einem Format definiert werden (siehe [Ab](#page-145-1)[schnitt "Namen der globalen Steuer-Variablen des Formats ändern" auf Seite 146\)](#page-145-1).

Weitere Details über diese Variablen sind im FHS-Handbuch "Dialogerweiterung für TIAM [und SDF-P"](#page-344-2) beschrieben.

#### <span id="page-23-0"></span>**2.1.4 Syntax und Namenskonventionen von Dialog- und S-Variablen**

FHS-DM kann sowohl in Anwendungen wie auch in Prozeduren benutzt werden. In Anwendungen benutzt FHS-DM Dialog-Variablen in Prozeduren S-Variablen.

Wenn Sie Variablen für ein FHS-DM-Format definieren, müssen die Variablennamen der Syntax von Dialog-Variablen oder/und der Syntax von S-Variablen entsprechen. Durch eine entsprechende Einstellung im Benutzerprofil (siehe [Seite 207](#page-206-1)) können Sie dies durch den IFG überprüfen lassen.

Nachfolgend ist die Syntax von S- und Dialog-Variablen dargestellt:

```
<SDF NAME> = <STRUCT NAME 1..20>
                [<#> ( <INTEGER 1..2147483647> | <STRUCTNAME 1..20>)
                [<.> <SDF_NAME> ]
\text{SINLEX} DIALOG NAME> = \text{SDIALOG} NAME> \text{SIF} ( <INTEGER 1..32767> | <DIALOG_NAME> )
<DIALOG_NAME> = <STRUCT_NAME> ( <.> <ALNUM_NAME> )*
\leqSTRUCT NAME> = \leqALPHA> ( \leqALNUM> | \leq-> \leqALNUM> )*
\leALNUM NAME> = \ltALNUM> ( \ltALNUM> | \lt-> \ltALNUM> )*
```
Konventionen:

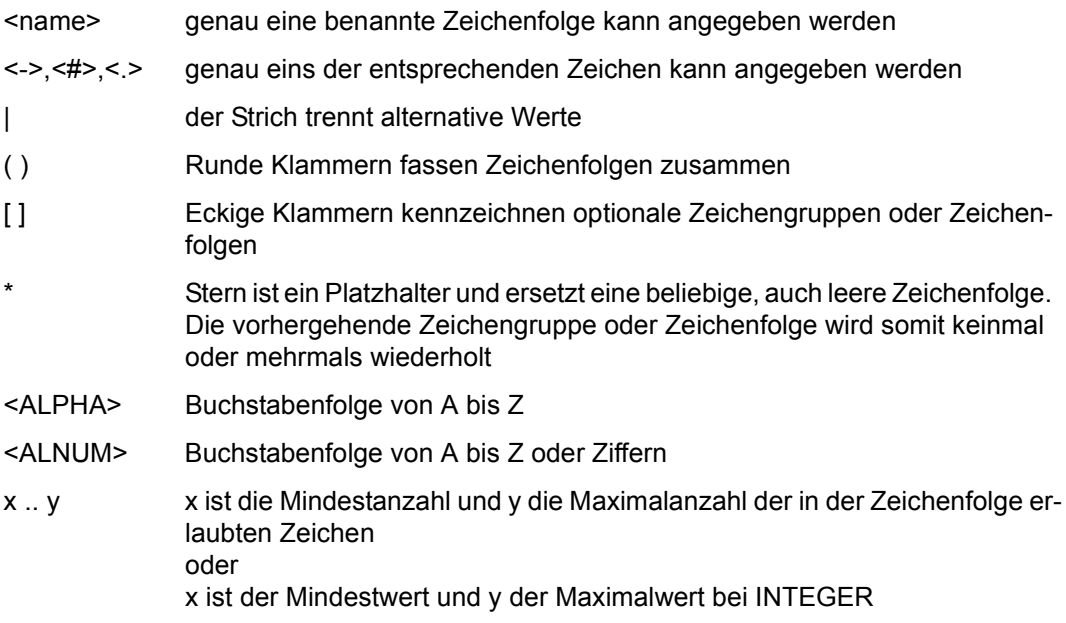

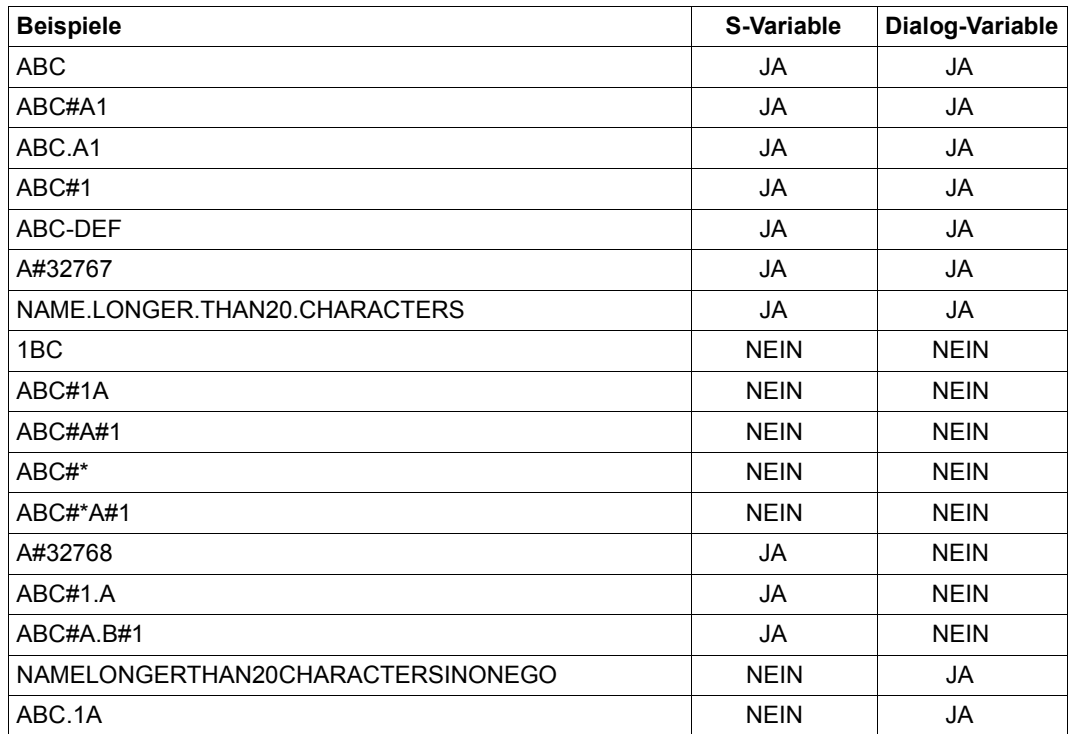

Beispiele für S- und Dialog-Variablen

Die Namensbildung der Dialog-Variablen entspricht in etwa den Syntaxregeln von S-Variablen. Dadurch können Sie gleiche Formate sowohl in SDF-P-Prozeduren wie auch in Anwendungen benutzen. Sie müssen jedoch beachten, dass SDF-P keine STRUCT\_NAMES von mehr als 20 Zeichen und Dialog-Variablen keine multidimensionalen Tabellen erlauben (d.h. im Namen ist nur eine Indexangabe "#" erlaubt). Ebenso ist bei Dialog-Variablen der Bereich des Tabellen-Indexes auf 1 bis 32767 beschränkt.

Bitte beachten Sie auch die Namenskonventionen in Listensätzen. Die Datensätze einer Liste ergeben eine Tabelle die sich aus den einzelnen Spalten der Felder zusammensetzt. Jedes Feld kann über die Spalte und die Nummer des Datensatzes in dem es definiert ist, identifiziert werden.

In IFG ist der Variablenname der jeder Spalte zugeordnet ist der Name des entsprechenden Feldes im ersten Datensatz der Liste, da der erste Datensatz einer Liste der einzige Datensatz ist auf den Sie IFG zugreifen lässt.

In FHS-DM können Sie auf das i-te Feld der Liste über "FIELDNAM#i" und auf die gesamte entsprechende Spalte über "FIELDNAM#\*" bezug nehmen.

Wenn Sie für SDF-P einen Tabellen-Namen definieren der eine mehrfache Tabellen-Referenz erlaubt, müssen Sie FHS mitteilen, welcher Index zusammen mit der Datensatznummer der Liste geändert werden muss. Dies geschieht indem der entsprechende Index durch einen "\*" ersetzt wird.

## <span id="page-25-0"></span>**2.2 Was ist eine Dialogbox?**

Eine **Dialogbox** (Box) ist ein Format, das aus einem anderen Format, durch ein Kommando oder eine Aktion, heraus aktiviert wurde. Das aktivierende Format kann durch die Box ganz oder teilweise überschrieben werden. Sie können Boxen zur Ausgabe von Hilfetexten, Meldungen oder zur Ausgabe von sonstigen Formaten mit Ein- und Ausgabefeldern oder Auswahlfeldern und Listen verwenden. Es gibt modale und nichtmodale Boxen. Meldungsboxen können modal, wie auch nichtmodal sein. Alle anderen Boxen sind nur modal. Eine Box ist modal, wenn der Anwender keine Eingaben in den darunter liegenden Bereich machen kann, solange die Box geöffnet ist. Eine Box ist nichtmodal, wenn ein paralleles Weiterarbeiten in dem darunter liegenden Bereich möglich ist. Eine Eingabe ist jedoch nur in vollständig sichtbaren Feldern möglich.

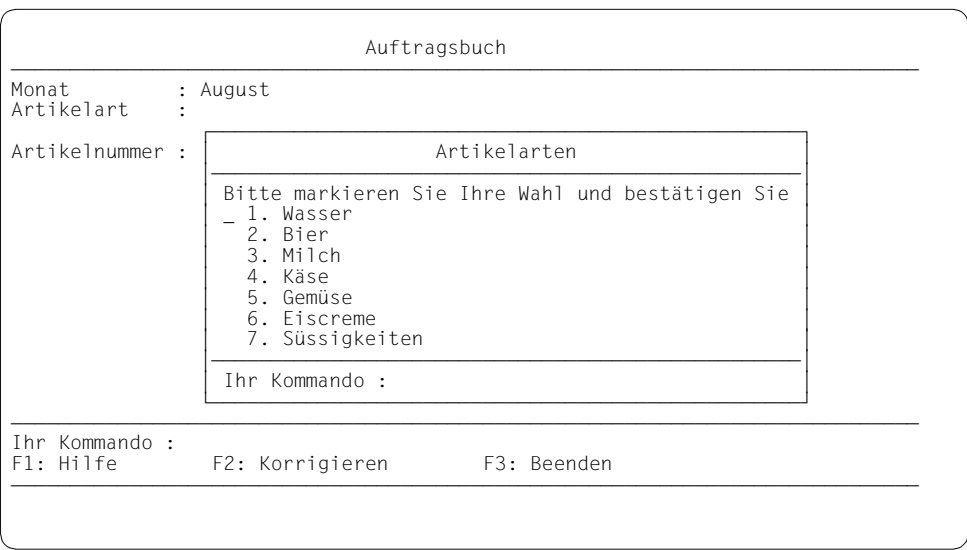

Beispiel für eine Box

## <span id="page-26-0"></span>**2.3 Was sind Menüleisten und Pull-Down-Menüs?**

Menüs sind zu Gruppen zusammengefasste Optionen (z.B. Funktionen, Eigenschaften), die Ihnen am Bildschirm angeboten werden. In den Menüs ist zum selben Zeitpunkt jeweils nur eine Funktion aktivierbar. Das Menü informiert Sie über die Optionen, die Ihnen im aktuellen Dialogzustand zur Bearbeitung Ihrer Objekte zur Verfügung stehen. Optionen können z.B. sein:

- Sichern einer Datei
- Suchen eines bestimmten Objektes

Die Menüleiste ist eine Zeile die sich in der ersten Zeile des Vollbildschirmes befindet. Die Menüleiste ist in Felder, den sogennanten Menütiteln, aufgeteilt. Die Menütitel sind für den Anwender immer in der Menüleiste sichtbar. Der Anwender kann sich daher schnell eine Orientierung über die Funktionalität seiner Anwendung verschaffen. Nach der Menüleiste folgt immer eine Trennzeile. Jedem Menütitel der Menüleiste wird ein Pull-Down-Menü zugeordnet.

Pull-Down-Menüs sind Menüs, deren Optionen erst sichtbar werden, wenn der in der Menüleiste befindiche Menütitel aktiviert wird. Sie werden in Form von Einfachauswahlfeldern, mit einer Auswahl pro Zeile und ohne Aufforderungstext, dargestellt.

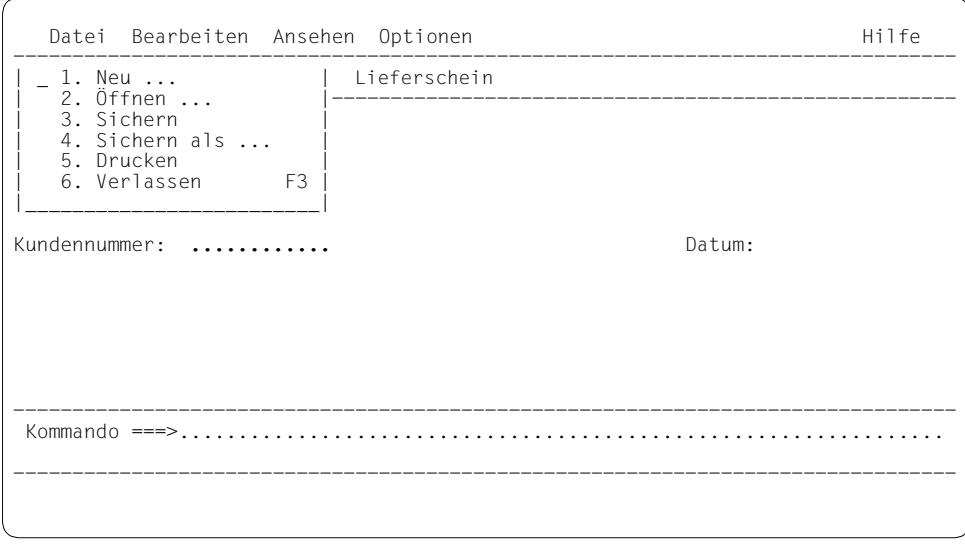

Beispiel eines Pull-Down-Menüs

Die Erstellung solcher Menüs in IFG ist in zwei Schritte aufgeteilt:

- Erstellung der Menüleiste zur Format-Erstellungszeit (siehe Abschnitt "Erstellen eines [FHS-DE/DM-Formats" auf Seite 74](#page-73-1)),
- Erstellen des Pull-Down-Menüs (siehe [Abschnitt "Nach dem Bildentwurf" auf Seite 81](#page-80-1)).

### <span id="page-27-0"></span>**2.4 Für welche Datenstationen kann der IFG Formate erstellen?**

Der IFG unterstützt

- die Datensichtstationen 9750, 9755, 9758, 9763 sowie die IBM-Datensichtstation 3270 und äquivalente Geräte,
- die Drucker 9001, 9001-8931, 9002, 9003, 9004, 9011, 9012, 9013 und 9022, die PCL-Drucker 9021 und 9022-200, sowie den Drucker 3287, wenn er das LU1-Protokoll verwendet.

Andere Datenstationen werden wie die genannten Datenstationen unterstützt. Eine vollständige Liste finden Sie im Anhang.

Der IFG kann von einer der genannten Datensichtstationen aus bedient werden, mit Ausnahme der IBM-Datensichtstation 3270 und kompatibler Geräte. IFG selbst ist auf der Datensichtstation 3270 nicht ablauffähig. Mit dem IFG können nur Formate für den Einsatz auf der Datensichtstation 3270 erstellt und gewartet werden. Die Besonderheiten dieser Datensichtstationen für die Formaterstellung und -änderung werden vom IFG jedoch in vollem Umfang berücksichtigt.

Vorhandene Formate für die Datensichtstationen 8161 und 8162 können noch weiter verwendet werden. Neue Formate für diese Datensichtstationen können ab IFG V6.0 nicht mehr erstellt werden.

Beachten Sie, das IFG ab V8.1 vor allem Formate für den BS2000-Client-PC bzw. PCs mit FHS-DOORS erzeugt.

# <span id="page-28-0"></span>**2.5 In welchen Programmen können IFG-Formate eingesetzt werden?**

- 1. FHS-ohneDE-Formate können eingesetzt werden in (Adressierungshilfen):
	- COBOL-Programmen,
	- Assembler-Programmen,
	- RPG-Programmen,
	- PL/I-Programmen,
	- Pascal-Programmen,
	- C-Programmen,
	- DRIVE-Prozeduren und
	- Fortran-Programmen

FHS-ohneDE-Formate arbeiten mit einer der Zugriffsmethoden:

- TIAM (Assembler, COBOL, RPG und Fortran),
- DCAM (Assembler, COBOL und Fortran),
- UTM (Assembler, COBOL, RPG, PL/I, Pascal-XT und ab UTM V 3.1 C, DRIVE und Fortran)

FHS-DE-Formate arbeiten mit der Zugriffsmethode

- UTM (Assembler, COBOL, RPG, PL/I, Pascal-XT und ab UTM V 3.1 C, DRIVE und Fortran)
- 2. FHS-DM-Formate können eingesetzt werden in alle Programmiersprachen (COBOL, C++ usw.), die mit der Zugriffsmethode TIAM arbeiten.

Der Formateinsatz ist beschrieben

- für UTM-Anwendungen im FHS-Handbuch ["Formatierungssystem für openUTM, TIAM,](#page-344-3)  [DCAM"](#page-344-3) und in den UTM-Handbüchern;
- für TIAM- und DCAM-Anwendungen in COBOL oder Assembler im FHS-Handbuch "[Formatierungssystem für openUTM, TIAM, DCAM](#page-344-3)";
- für TIAM-Anwendungen im FHS-Handbuch "[Dialogerweiterung für TIAM und SDF-P"](#page-344-2)
- im [RPG3 \(BS2000\)-](#page-349-0)Benutzerhandbuch bei TIAM-Programmen, die in RPG geschrieben sind.

Die Formate werden unabhängig von den Programmen in einer Formatbibliothek gespeichert.

### <span id="page-29-0"></span>**2.6 Unterstützung von 8-bit-Datenstationen**

Ab IFG V7.1 können Sie 8-bit-Formate erzeugen und damit arbeiten. Diese Formate enthalten Zeichen eines erweiterten Zeichensatzes. Ein erweiterter Zeichensatz enthält bis zu 191 Zeichen pro Zeichensatz, statt 90 Zeichen pro Zeichensatz.

**8-bit-Formate** können Sie nur an 8-bit-Datenstationen (8-bit 9763, 9758 und 8-bit 9763) erzeugen. Sie müssen dazu im aktuellen Benutzerprofil die entsprechenden Datenstationsangaben machen. Zusätzlich muss das Produkt XHCS geladen sein.

Den erweiterten Zeichensatz legen Sie im Benutzerprofil fest (Anzeigeeigenschaften des Formats).

Ob dieser Zeichensatz benutzt werden darf und ob er zur Datensichtstation kompatibel ist, wird erst zum Zeitpunkt der Benutzung überprüft. Legen Sie im Benutzerprofil keinen erweiterten Zeichensatz fest, wird der Standard-Zeichensatz benutzt.

Wenn Sie IFG auf einer **7-bit-Datenstation** verwenden, können Sie nur 7-bit-Formate erzeugen und benutzen. Diese Formate enthalten ausschließlich Zeichen des Zeichensatzes EBCDIC.DF.03. Eine Verwendung von 8-bit-Formaten auf einer 7-bit-Datenstation lässt IFG nicht zu. 7-bit-Formate können jedoch auf 8-bit-Datenstationen verwendet werden.

#### *Hinweis*

- Zeichen außerhalb des Zeichensatzes EBCDIC.DF.03 werden nur im Layout des Formats, für Tastenbelegungstabellen, für Meldungen, für undefinierte Werte und für Füllzeichen akzeptiert. Werte, die auch außerhalb IFG bekannt sein müssen, wie Dateinamen, Passwörter, Format-Namen, Format-Versionen, Formatbezeichnungen oder Werte der Benutzerprofile dürfen nur Zeichen des Zeichensatzes EBCDIC.DF.03 enthalten.
- Nur einige Typen der Datensichtstationen 9758 und 9763 können im 8-bit-Modus arbeiten. Dies sind die Datensichtstationen 9758 M4 und 9763 D7. Alle anderen Datensichtstationen dieser Typen arbeiten nur im 7-bit-Modus.
- Beachten Sie, dass der IFG zwei verschiedene Arten von Zeichensätzen benutzt. Erstens den grafischen Zeichensatz, der durch ICE erzeugt wird und nur an ladbaren 7-bit-Datensichtstationen (9763) benutzt werden kann, und zweitens den erweiterten Standard-Zeichensatz, der internationalen Normen entspricht. Diese Zeichensätze können nicht gleichzeitig benutzt werden.
- Beachten Sie, dass Sie den Zeichensatz eines 8-bit-Formats nach der Erzeugung nicht mehr ändern können.
- Die Funktion "schnelle Formatierung" ist für 8-bit-Formate nicht möglich.

## <span id="page-30-0"></span>**2.7 Was ist eine Formatbibliothek, was ist ein Benutzerprofil?**

Jedes Format, das mit dem IFG erstellt wird, wird in einer Formatbibliothek gespeichert.

Ab IFG V6 werden Formate und Benutzerprofile in PLAM-Bibliotheken gespeichert und nicht, wie bei früheren IFG-Versionen in ISAM-Dateien. Diese Formatbibliotheken können verschiedene Elementtypen (erzeugt durch den IFG) enthalten.

Folgende Elementtypen sind möglich:

- Elemente des Typs U für Benutzerprofile (gesamt-FHS)
- Elemente des Typs F für Formate (gesamt-FHS),Tastenbelegungstabellen (FHS-DE/DM) und Meldungselemente (FHS-DE/DM)
- Elemente des Typs R für vorbereitete Formate (gesamt-FHS), vorbereitete Tastenbelegungstgabellen (FHS-DE/DM) und vorbereitete Meldungselemente (FHS-DE/DM)
- Elemente des Typs M oder S für vorbereitete Formate in den unterschiedlichen Sprachen (Adressierungshilfen) (FHS-ohneDE/DE)
- Elemente des Typs S für vorbereitete FHS-DOORS-Formate (gesamt-FHS)
- nicht festgelegte Elementtypen als alternative Typen für die Adressierungshilfen (FHSohneDE/DE)

Die IFG-Funktionen zur Verwaltung der Formatbibliothek (z.B. kopieren oder löschen) können nur auf Elemente des Typs U oder F angewendet werden. Um z.B. andere Elementtypen zu löschen müssen Sie den LMS benutzen. Der LMS kann in jedem Fall für alle Elementtypen benutzt werden.

Auf die Formatbibliothek können mehrere Benutzer gleichzeitig zugreifen, vorausgesetzt sie bearbeiten nicht dasselbe Format. Die Benutzerprofile können ebenfalls gemeinsam genutzt werden, außer in der Funktion "Änderung des Benutzerprofils".

Jede Formatbibliothek muss mindestens ein Benutzerprofil enthalten, um ein Format verarbeiten zu können. Das Benutzerprofil ist eine Menge von Standardwerten für

- die Handhabung des IFG (z.B. Zeichen, die beim Entwurf eines Formatbildes verwendet werden),
- die Eigenschaften der Formate (z.B. Datenstationstyp, für den die Formate erstellt werden; ob mit oder ohne Dialogerweiterung gearbeitet wird),
- die Eigenschaften der Felder des Formats (z.B. alle Felder, die am Bildschirm überschrieben werden können, werden hell dargestellt, Felder die nicht überschrieben werden können, erscheinen halbhell),
- Eigenschaften, die die Programmierung betreffen (z.B. Programmiersprache, in der das Anwendungsprogramm geschrieben ist).

Das Benutzerprofil vereinfacht für Sie die Formaterstellung, da Sie nur vom Standard abweichende Werte angeben müssen und erleichtert es Ihnen, Ihre Formate einheitlich zu gestalten.

Der IFG liefert ein Standard-Benutzerprofil, das Sie nach Ihren Wünschen ändern können. Außerdem steht es Ihnen frei, einzelne Werte für jedes Format abweichend vom Benutzerprofil zu wählen.

Eine Formatbibliothek kann mehrere Benutzerprofile enthalten. Mit der Funktion 07 "Benutzerprofilverwaltung" können Sie zwischen den einzelnen Benutzerprofilen umschalten.

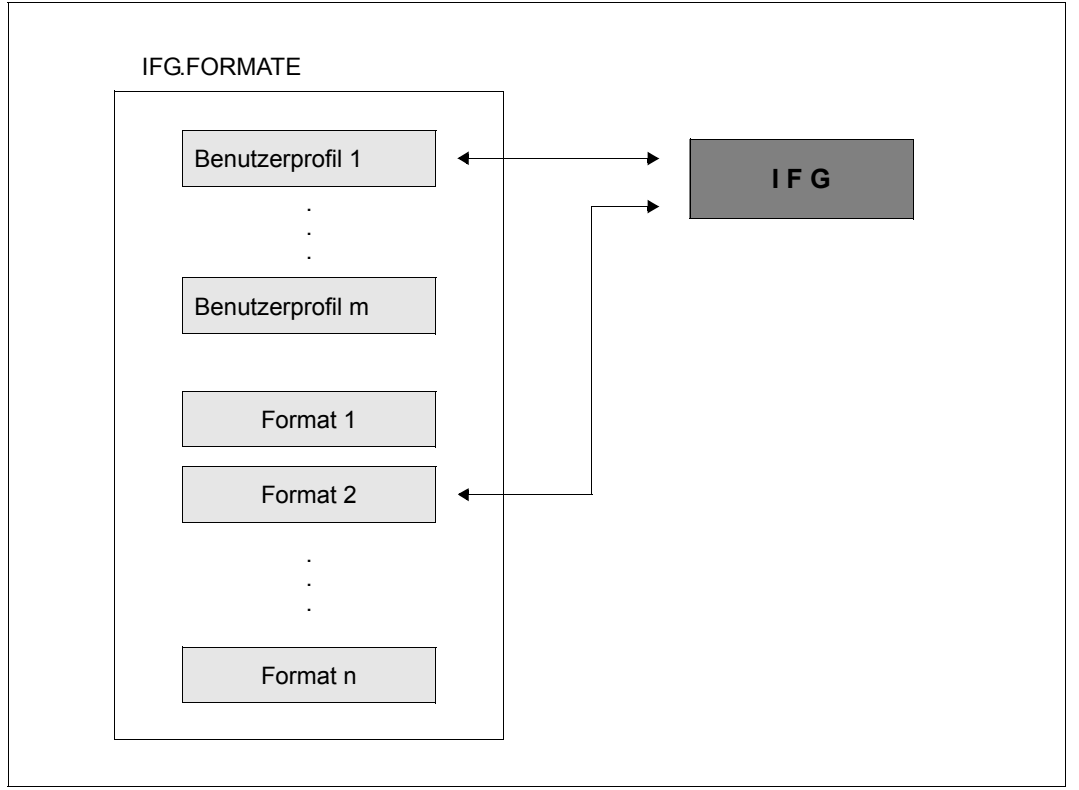

Aufbau einer Formatbibliothek

#### <span id="page-32-0"></span>**2.7.1 Welchen Einfluss hat der Datenstationstyp beim Formateinsatz?**

Bevor Sie mit dem IFG Ihre Formate erstellen, sollten Sie sich vergewissern, dass die definierten Formate auch auf allen gewünschten Datenstationen eingesetzt werden können.

Dabei spielt außer dem Typ der Datenstation noch eine Rolle,

- wie die Datenstation in PDN/BCAM generiert ist und
- mit welcher Zugriffsmethode das Format eingesetzt werden soll.

Der Datenstationstyp wird im Benutzerprofil definiert.

I F G AENDERN IHRES BENUTZERPROFILS USERPRO 0704 STANDARDWERTE FUER DATENSTATIONSANGABEN Format soll einsetzbar sein fuer eine Gruppe von Datenstationstypen (+Drucker):<br>8-Bit 9763 : NEIN 9750 im Vielfeldbetrieb : NEIN 8-Bit 9763 : **NEIN** 9750 im Vielfeldbetrieb : **NEIN** 8-Bit 9763,9758 : **NEIN** 3270,9763,9755 : **NEIN** 9763 : **NEIN** 3270,9763,9755,9750 : **NEIN** 9763,9755 : **NEIN** 9763,9755,9750,8162 : **NEIN** 9763,9755,9750 : **JA** 9763,9755,9750,816x : **NEIN** Standardannahme beim Einsatz: - Datensichtstation - Drucker 9763: **NEIN** 8162: **NEIN** 9001 : **NEIN** 9004: **NEIN** 9022: **NEIN** 9755: **NEIN** 8161: **NEIN** 9001-8931: **NEIN** 9011: **NEIN** PCL : **NEIN** 9750: **JA** 3270: **NEIN** 9002/9003: **NEIN** 9012: **NEIN** 3287: **NEIN** 9003 : **NEIN** 9013: **NEIN** Wenn Drucker, dann Anschluss<br>- an Druckersteuerung: NEIN - an Druckersteuerung: **NEIN** - oder lokal an 9763,9755,9750: **NEIN** Aenderungen pruefen DUE Zur Weiterhilfe K3 Abspeichern F1 Vorgang abbrechen K2

Der Bildschirm zeigt die Standardwerte des IFG-Benutzerprofils. Es gelten die mit JA gekennzeichneten Werte,

Sie müssen immer einen Standard-Datenstationstyp festlegen.

Ist der Standard-Datenstationstyp ein Drucker müssen Sie die Verbindungsart des Druckers festlegen (z.B. über Druckersteuerung oder Datensichtstation).

Bei der Ausgabe von Formaten auf Druckern müssen Sie die aktuellen Druckereigenschaften berücksichtigen.

Wenn Sie eine Datenstationsgruppe auswählen, müssen Sie die Eigenschaften der in dieser Gruppe enthaltenen Datenstationstypen beachten. Ein Format das für eine Datenstationsgruppe erzeugt wird unterstützt nur die Eigenschaften der Datenstation mit dem geringsten Funktionsumfang. Das heißt, je größer eine Datenstationsgruppe ist, umso größer sind die Einschränkungen (z.B. Anzahl der Felder pro Zeile).

Das Format muss auf einer zu der Gruppe gehörenden Datenstation erzeugt werden.

Wenn die ausgewählte Datenstationsgruppe die Gruppe "8-bit 9763 und 9758 und 8-bit-Drucker" oder "8-bit 9763 und 8-bit-Drucker" ist, sind die erzeugten Formate 8-bit-Formate. Diese Formate sind nur auf 8-bit-Datenstationen zugelassen und können in keine andere Datenstationsgruppe übernommen werden.

Alle anderen Datenstationsgruppen sind 7-bit-Stationen.

Ein 7-bit-Format kann sowohl auf 7-bit-Datenstationen wie auch auf 8-bit-Datenstationen ausgegeben werden.

Wenn Sie die Funktion "schnelle Formatierung" (Standard) nutzen, wird das Format speziell für die Standard-Datenstation aufbereitet. FHS kann dieses Format dann auf dieser Datenstation ausgeben (eventuell kann dieses Format auch auf anderen Datenstationen ausge-geben werden siehe Tabelle im [Abschnitt "Angaben zu Einsatzbibliotheken" auf Seite 207\)](#page-206-1).

Wenn Sie die Funktion "schnelle Formatierung" nicht nutzen, kann FHS das Format auf jeder Datenstation der festgelegten Gruppe ausgeben. FHS benutzt den Standard-Datenstationstyp, wenn in dem Makro MDCBL (siehe FHS-Handbuch "Formatierungssystem für [openUTM, TIAM, DCAM"](#page-344-3)) kein DEVICE-Operand festgelegt wurde. Ist ein DEVICE-Operand festgelegt, wird der Datenstationstyp von diesem Operanden bestimmt.

#### *Hinweis*

- Wurde ein Format mit dem IFG-Standard-Benutzerprofil erstellt (Datenstationsgruppe 9763, 9755, 9750 und Drucker), kann dieses Format **nicht** auf einer Datensichtstation 3270 ausgegeben werden. Wollen Sie ein so erstelltes Format für eine Datensichtstation 3270 umstellen, können Sie lediglich in der Funktion "Format erstellen" das Bild dieses Formats in ein neues Format einfügen. Feldeigenschaften, die vom Standard abweichen, und Feldnamen gehen dabei verloren.
- lst z.B. eine Datensichtstation 9763 in Ihrem Kommunikationssystem als "DSS-9750" generiert (fragen Sie hierzu Ihren Systemverantwortlichen), wird diese Datensichtstation auch von UTM oder TIAM-COBOL bzw. DCAM-COBOL wie eine Datensichtstation 9750 behandelt. Dies müssen Sie bereits bei der Formaterstellung berücksichtigen!
- ICE-Zeichensätze werden nur von 7-bit-Datensichtstationen des Typs 9763 unterstützt. Bei allen anderen Datensichtstationen werden die Zeichensätze nicht umgesetzt.

– Wenn Sie im "Vielfeldbetrieb" arbeiten, muss Ihre Datensichtstation auf die Betriebsweise "Feldbehandlungszeichen als Anzeigesteuerzeichen bewerten" eingestellt sein (Einstellung auf "FBZ als ASZ bewerten".) Einschränkungen und weitere Informationen zum Vielfeldbetrieb finden Sie im Abschnitt "Anmerkungen zum Vielfeldbetrieb" auf [Seite 325.](#page-324-1)

#### *Achtung*

Bei der Formaterstellung erkennt der IFG den **tatsächlichen** Typ der Datenstation unabhängig von der Generierung. Deshalb ist es möglich, auf einer Datensichtstation 9763, die als Datensichtstation 9750 generiert ist, Formate für eine Datensichtstation 9763 zu erstellen. Daraus kann aber nicht geschlossen werden, dass man dieses Format auf der Datensichtstation 9763 die als 9750 generiert ist ausgeben kann.

Mögliche Änderungen der Datenstationsgruppen finden Sie auf [Seite 139](#page-138-1).

## <span id="page-35-0"></span>**2.8 Wie werden Formate eingesetzt?**

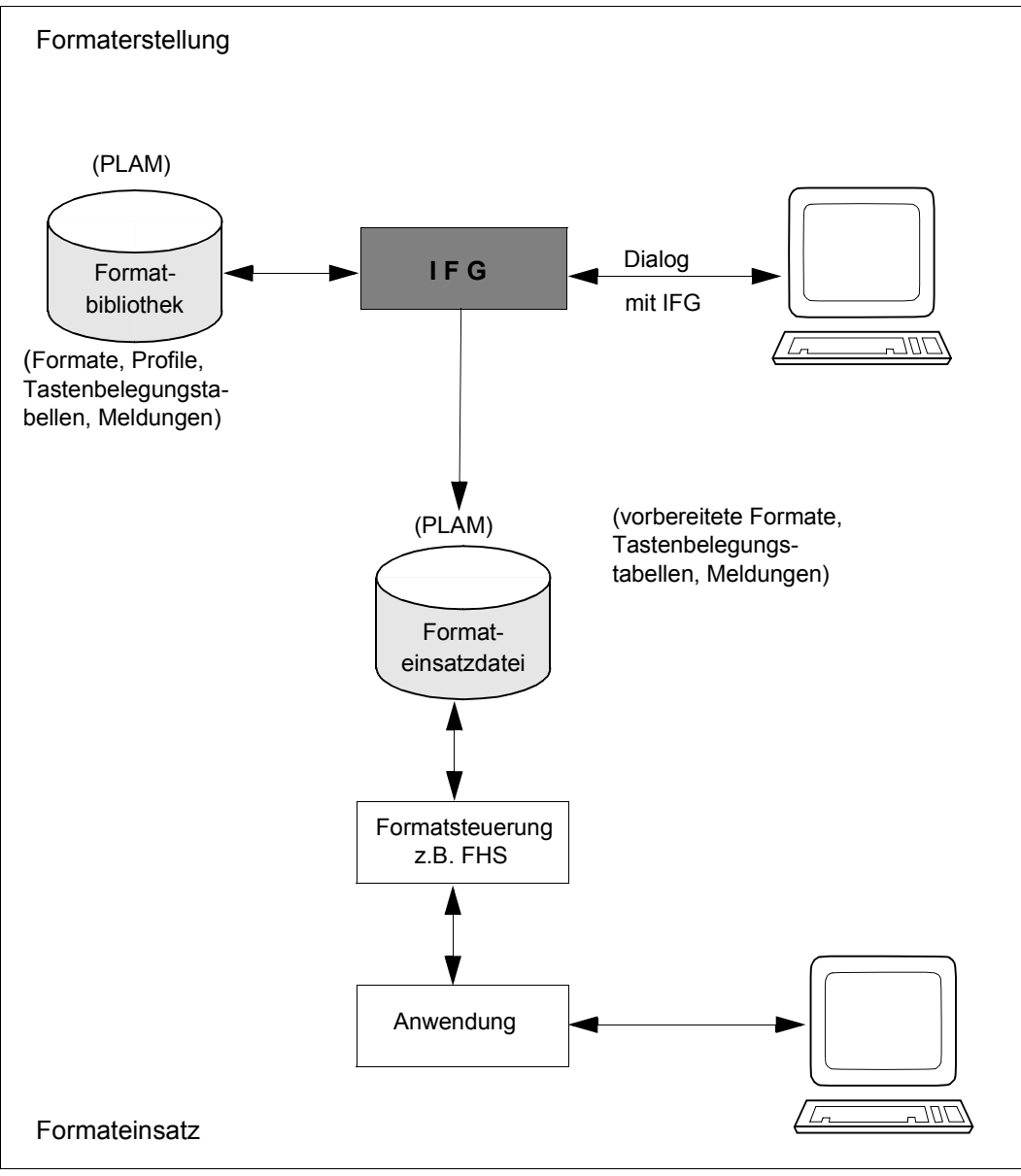

Einsatz von IFG-Formaten
Mit dem IFG erstellen Sie im Dialog Ihre Formate in der Formatbibliothek. Fertig erstellte Formate, die Sie einsetzen wollen, bringen Sie in die Formateinsatzdatei.

Alle Elemente die von IFG erzeugt und verwaltet werden, können in einer einzigen Bibliothek gespeichert werden.

Auf diese Formateinsatzdatei greift dann die Formatsteuerung zu, mit der das Anwendungsprogramm arbeitet.

- Vor jeder Ausgabe baut die Formatsteuerung aus den Ausgabedaten des Anwendungsprogramms und dem gewünschten Format aus der Formateinsatzdatei die Ausgabenachricht so auf, dass auf dem Bildschirm das gewünschte Bild erscheint.
- Nach jeder Eingabe bereitet die Formatsteuerung die Eingabenachricht so auf, dass das Programm nur die gewünschten Daten bekommt.

Siehe hierzu auch die "[FHS V8.3A \(BS2000/OSD\)"](#page-344-0)- bzw ["openUTM V5.2"](#page-345-0)-Beschreibungen. Zur Einsatzvorbereitung siehe auch [Seite 117](#page-116-0)ff.

# **2.9 Was sind Adressierungshilfen?**

Sie können die Felder des Formats im Programm über die Feldnamen symbolisch adressieren (siehe auch [Seite 100\)](#page-99-0).

Um die Felder eines Formats im Datenübergabebereich symbolisch adressieren zu können, stellt IFG Adressierungshilfen für die Programmiersprachen Assembler, RPG, COBOL, PL/I, Pascal, C, DRIVE und Fortran bereit. In den Adressierungshilfen wird die Struktur des Datenübergabebereiches durch Sprachelemente der jeweiligen Programmiersprache beschrieben. Dazu werden Namen (Feldnamen siehe [Seite 100](#page-99-0)) den entsprechenden Anweisungen der Programmiersprache zugeordnet. Eine Beschreibung wie Adressierungshilfen genutzt werden finden Sie im FHS-Handbuch "Formatierungssystem [für openUTM, TIAM, DCAM"](#page-344-1) und in den "[openUTM V5.2](#page-345-0)"-Beschreibungen.

### **Adressierungshilfen mit UNICODE-Feldern generieren**

Übertragungsbereiche für Benutzerdaten können verschiedene Layouts haben, möglicherweise mit Steuerung der globalen Attribute, der Feldattribute und der Feldinhalte der Formate. Das Layout der globalen Attribute und der Feldattribute ist nicht von Unicode betroffen. Die Unicode-Felder in den Feldinhalten, jedoch, belegen zweimal so viele Bytes. Die nachfolgende Tabelle fasst zusammen, wie der Inhalt eines Feldes derzeit in den einzelnen Programmiersprachen, für die Unicode unterstützt wird, beschrieben wird.

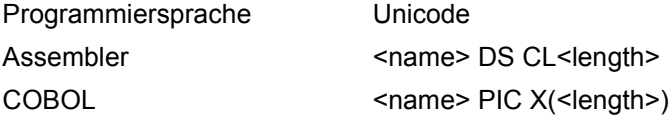

Die nachfolgende Tabelle beschreibt, wie diese Beschreibungen für eine Unicode-Generierung verändert werden.

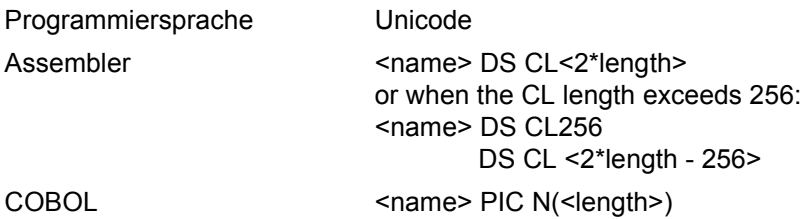

Einen Überblick über die Unterstützung von Unicode im BS2000/OSD sowie grundllegende Informationen zu Unicode finden Sie im [Übersichtshandbuch](#page-350-0) "[Unicode im BS2000/OSD](#page-350-1)".

# **2.10 Wie werden Formate verwaltet?**

Mit dem IFG können Sie auch

- Formate kopieren
- Formate löschen und
- Formate ausdrucken.

Dazu verwenden Sie die entsprechende IFG-Funktion.

Diese Verwaltungsaufgaben können Sie auch mit dem IFG-Dienstprogramm **IFGFV** lösen, und zwar im Stapelbetrieb oder von einer beliebigen Datensichtstation aus im Dialog. Der IFGFV ist ab [Seite 221](#page-220-0) beschrieben.

# **2.11 Welche Arbeitsschritte sind nötig, bis ein Format einsatzbereit ist?**

Die folgende Übersicht soll Ihnen den Umfang der einzelnen IFG-Funktionen zeigen und gleichzeitig als Wegweiser durch das Handbuch dienen. Die Gliederung der Übersicht entspricht weitgehend der Gliederung des Handbuchs, rechts finden Sie jeweils die Seitenzahl, ab der die Aktion innerhalb einer Funktion des IFG beschrieben ist.

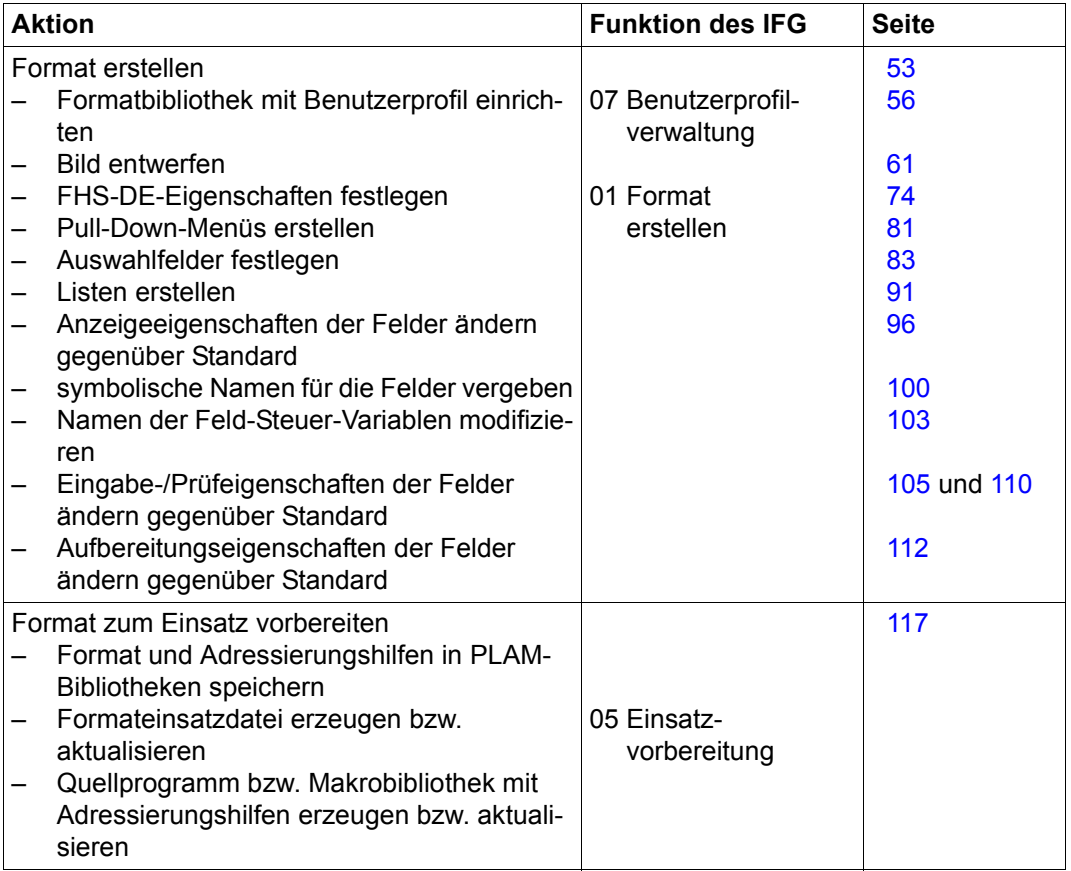

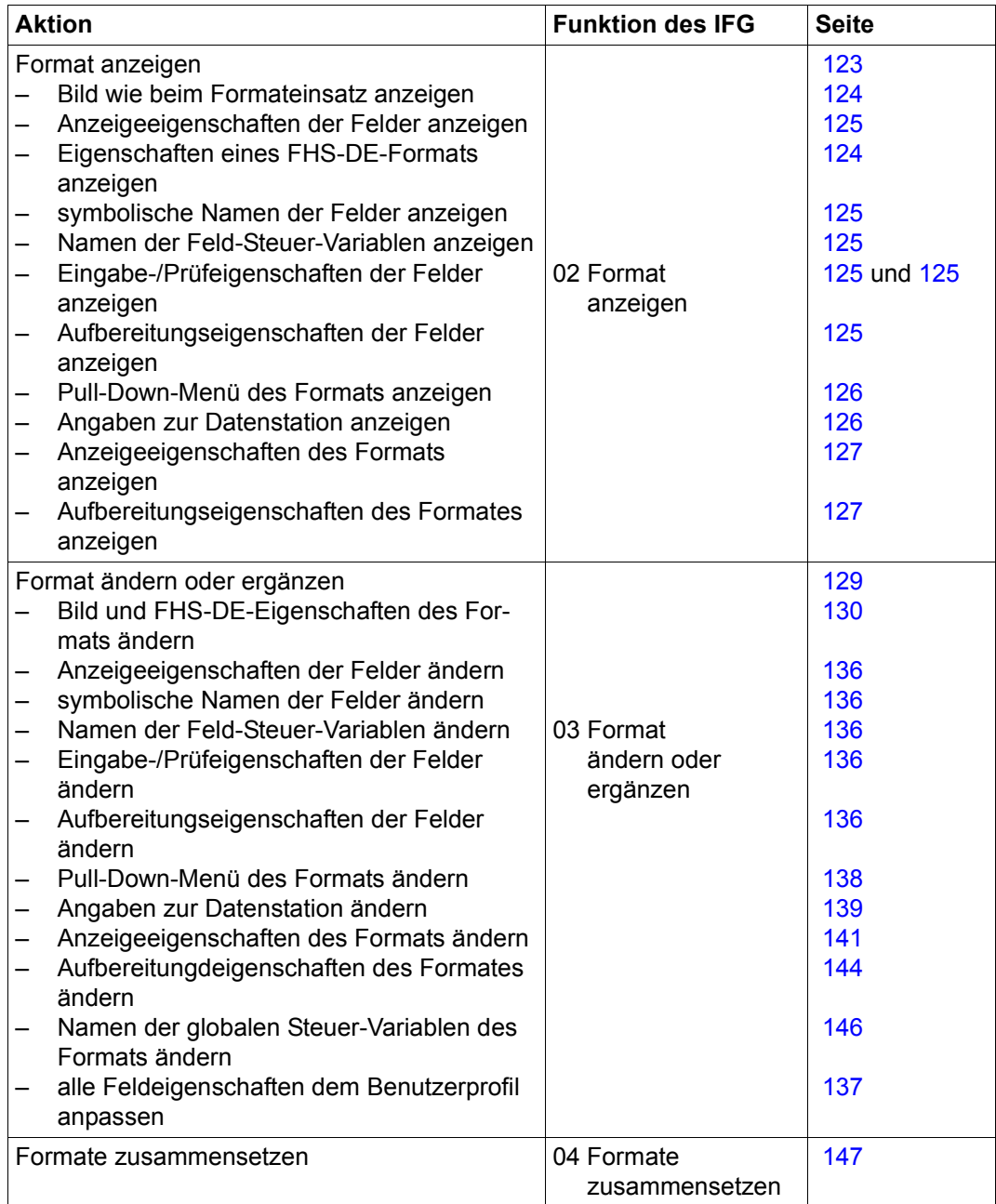

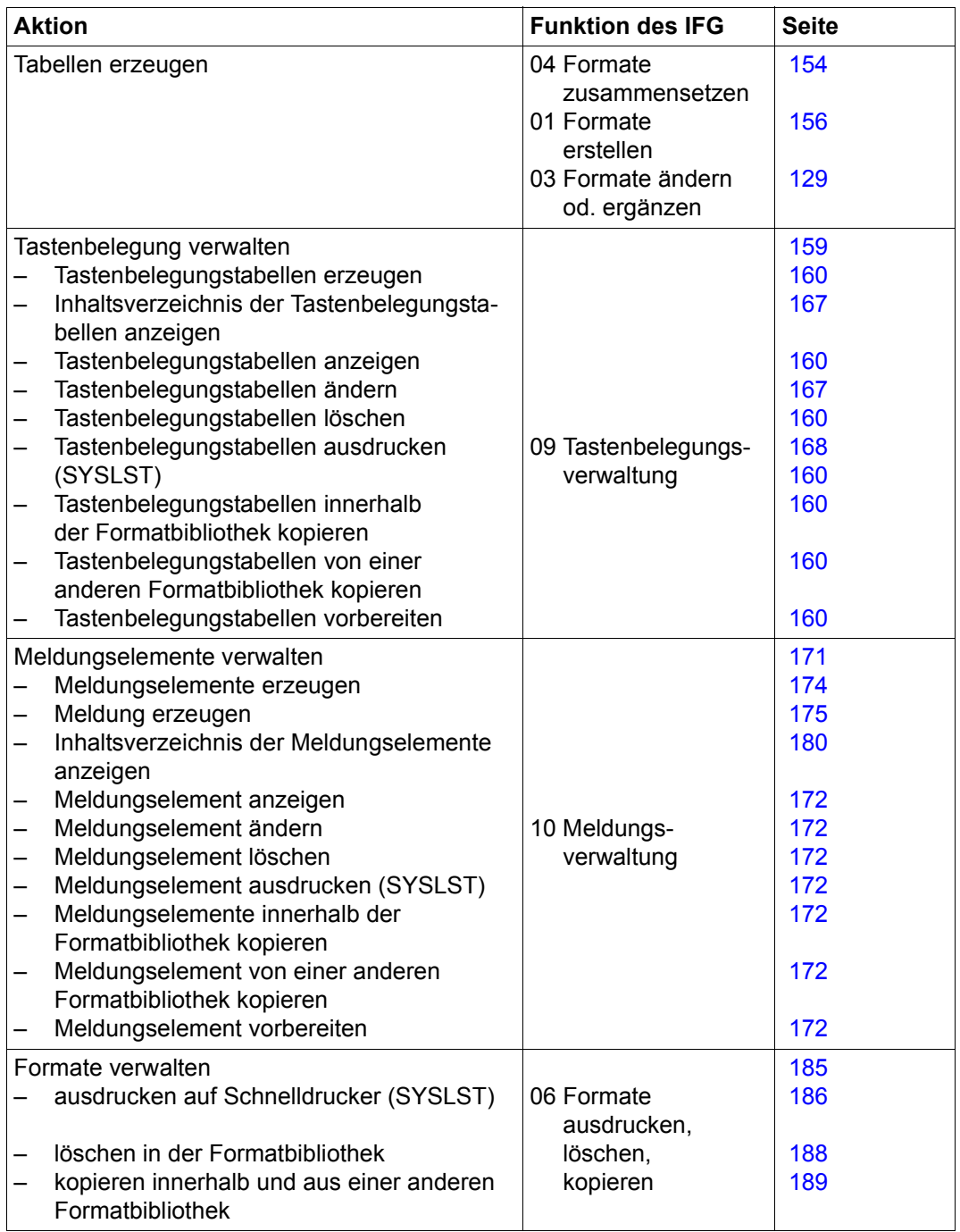

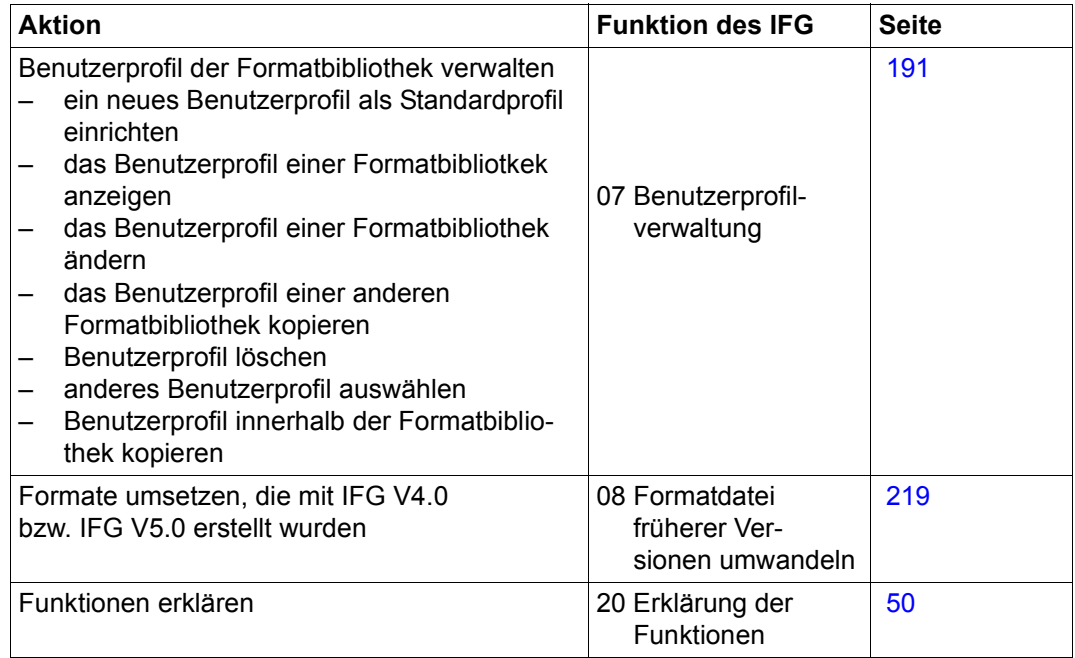

# **2.12 Behandlung bereits vorhandener Formate**

Bereits vorhandene Formate, die mit dem IFG Versionen 4.0 und 5.0 erstellt wurden, müssen vor der Weiterverarbeitung mit neueren IFG-Versionen (ab V6.0) umgesetzt werden. Dazu müssen Sie die Formate und Benutzerprofile entweder einzeln in eine bereits vorhandene Formatbibliothek mit der Funktion 06 "kopieren", oder global mit der Funktion 08 "Formatdatei früherer Versionen umwandeln" bearbeiten.

Die Umsetzung kann mit dem IFG oder mit dem IFGFV erfolgen. Die Beschreibung des IFGFV und ein Beispiel zum Umsetzen vorhandener Formate finden Sie ab [Seite 221.](#page-220-0)

Um in älteren Formaten (< V8) FHS-DE/FHS-DM-Eigenschaften nutzen zu können, müs-sen Sie in der Funktion "Formataufbereitungseigenschaften" [\(Seite 144\)](#page-143-0) den Wert für "Dialogerweiterung" auf "JA" setzen.

# **3 IFG bedienen**

Zum Ablauf von IFG müssen folgende Komponenten zur Verfügung stehen:

- die IFG-Formatbibliothek,
- die FHS-Bibliothek MFHSROUT,
- die IFG-Modulbibliohek
- und bei Bedarf der FHS-DOORS-Converter

IFG wird im BS2000-Teilnehmerbertrieb (Kommunikationsanwendung \$DIALOG) mit dem Kommando /START-IFG bzw. /IFG aufgerufen. Beachten Sie bitte, dass IFG unter OMNIS nicht ablauffähig ist, wenn /OPTION BREAK-KEY=1 gesetzt ist.

### **IFG-Formatbibliothek**

Die IFG-Formatbibliothek enthält die IFG-Meldungen und -Bildschirme.

Der Standardname der IFG-Formatbibliothek lautet SYSFHS.IFG.083.D für die deutsche und SYSFHS.IFG.083.E für die englische Formatbibliothek.

Wird dieser Standardname entweder unter der eigenen Benutzerkennung oder unter der Standard-Benutzerkennung \$ katalogisiert, kann IFG automatisch auf diese Datei zugreifen.

Bei Verwendung der Standardnamen wird durch die BS2000-Generierung (MSGLPRI=ED/DE class 2 op) die Sprache für Meldungen und Bildschirme festgelegt. Eine spätere Zuweisung bzw. Umweisung kann mit dem Kommando /MODIFY-MSG-ATTRIBUTES TASK-LANGUAGE=D bzw. E oder \*STD erfolgen.

Die Formatbibliothek kann aber auch unter jedem beliebigen Namen unter jeder beliebigen Benutzerkennung abgespeichert werden. In diesem Fall muss die Formatbibliothek mit dem Kommando /SET-FILE-LINK LINK-NAME=IFGMAPS,FILE-NAME=filename zugewiesen werden.

### **FHS-Bibliothek MFHSROUT**

Die Bibliothek MFHSROUT dient IFG zur Ausgabe der Formate. Ist diese Bibliothek nicht unter ihrem Standardnamen \$.MFHSROUT katalogisiert, muss sie vor dem Start von IFG mit dem Kommando /SET-FILE-LINK LINK-NAME=MROUTLIB,FILE-NAME=filename zugewiesen werden.

### **IFG-Modulbibliohek**

Der Standardname der IFG-Modulbibliothek lautet \$.SYSLNK.IFG.083, wird dieser Name verwendet, kann IFG mit dem Kommando /START-IFG gestartet werden. Bei Verwendung eines selbst vergebenen Namens ist IFG folgendermaßen zu starten: /START-PROGRAM FROM-FILE=\*MODULE(filename,IFG,RUN-MODE=\*ADVANCED)

### **FHS-DOORS**

Sollen außerdem Formate von FHS-DOORS konvertiert werden, muss die FHS-DOORS-C-Modulbibliothek (Standardname: \$.SYSLNK.FHS-DOORS-LC.010) immer vor dem Start von IFG zugewiesen werden: /SET-FILE-LINK LINK-NAME=DOORSLIB,FILE-NAME= libname.

IFG V8.3 kann aus Kompatibilitätsgründen auch mit dem früher üblichen Kommando /START-PROGRAM FROM-FILE=\$.IFG (oder \$IFG) gestartet werden. Voraussetzung dafür ist, dass IFG und die IFG-Modulbibliothek SYSLNK.IFG.083 unter der eigenen bzw. der Standardbenutzerkennung \$ installiert sind. Verwenden Sie jedoch nach Möglichkeit das Start-Kommando /START-IFG.

#### *Beispiele*

```
/BEGIN-PROCEDURE
/ASSIGN-SYSLST TO-FILE=#IFG83
/SET-FILE-LINK LINK-NAME=DOORSLIB,FILE-NAME=$.SYSLNK.FHS-DOORS-LC.010
/MODIFY-JOB-SWITCHES ON=11
/START-IFG
/MODIFY-JOB-SWITCHES OFF=11
/ASSIGN-SYSLST *PRIMARY
/END-PRCEDURE
/BEGIN-PROCEDURE
/ASSIGN-SYSLST TO-FILE=#IFG83D
/SET-FILE-LINK LINK-NAME=IFGMAPS,FILE-NAME=$.SYSFHS.IFG.083.D
/SET-FILE-LINK LINK-NAME=MROUTLIB,FILE-NAME=$.MFHSROUT
/SET-FILE-LINK LINK-NAME=DOORSLIB,FILE-NAME=$.SYSLNK.FHS-DOORS.LC.010
/MODIFY-JOB-SWITCHES ON=11
/START-PROGR FROM-FILE=*MODUL($.SYSLNK.IFG.083,IFG,RUN-MODE=*ADVANCED)
/MODIFY-JOB-SWITCHES OFF=11
/ASSIGN-SYSLST *PRIMARY
/END-PRCEDURE
```
Hinweise zum Logging siehe [Seite 51.](#page-50-0)

Beachten Sie, dass IFG unter OMNIS nicht ablauffähig ist, wenn / OPTION BREAK-KEY=1 gesetzt ist.

Nach dem Start von IFG, greift IFG auf FHS und die IFG-Formatbibliothek zu. Ist der Zugriff nicht möglich wird einer der folgenden Returncodes zurückgeliefert:

– falsche Version der IFG-Formatbibliothek

IFG0002: IFG-Format und IFG-Programm unverträglich; Programmabbruch

– keine IFG-Formatbibliothek vorhanden

IFG0003: IFG-Formatbibliothek nicht verfügbar; Programmabbruch

– zugewiesene Datei ist keine IFG-Formatbibliothek

IFG0004: IFG-Formatbibliothek ist keine gültige PLAM-Bibliothek

oder

IFG0005: Fehler beim Zugriff auf die IFG-Formate; DMS: xxxx

– FHS nicht verfügbar

IFG006: FHS-Bibliothek nicht verfügbar

– FHS-Version älter als FHS V8.3

IFG007: Alte Version der FHS-Bibliothek

Nach dem Aufruf von IFG meldet sich IFG mit folgendem Hauptmenü:

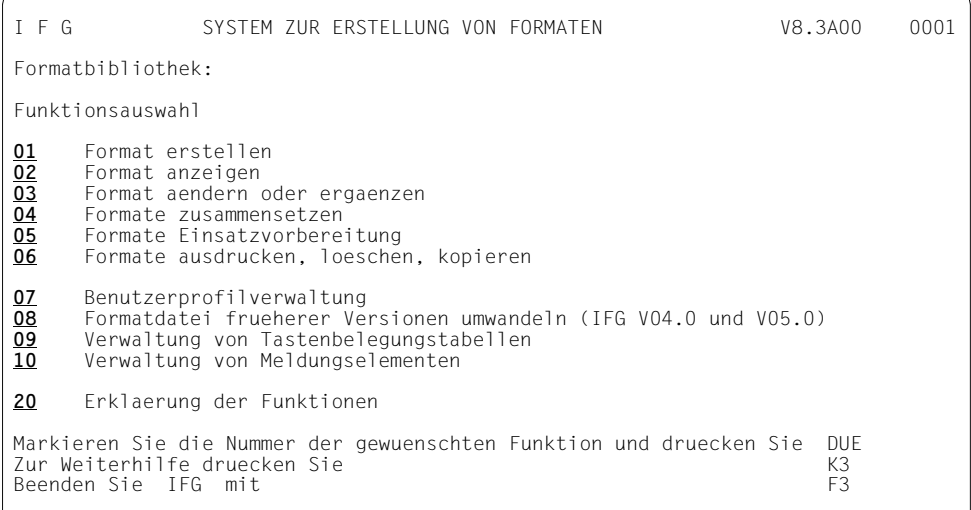

Danach müssen Sie einen Bibliotheksnamen angeben. Dieser Name muss den Syntaxregeln des BS2000 für Dateinamen entsprechen. Anschließend werden Sie aufgefordert eine Formatbibliothek mit Benutzerprofil einzurichten (Funktion 07), sofern noch keine vorhanden ist.

Beachten Sie, das Sie ebenso über die Funktion 08 eine IFG-Bibliothek erzeugen können.

Die Funktionen 05, 06, 07, 08 und 20 geben keine Formate aus, deswegen können sie von allen Datensichtstationen ausgeführt werden.

Die IFG-Bildschirme sind nach folgendem Schema aufgebaut.

- Die Kopfzeile enthält den Namen der benutzten Funktion und die Nummer des Bildes.
- Anschließend können Sie aus dem angebotenen "Menü" eine Funktion (im Info-Modus ein Stichwort) auswählen, bzw. Daten eintragen, in diesem Bild z.B. eine der Funktionen markieren und auswählen oder einen Dateinamen eintragen.
- Welche Aktionen Sie ausführen können, finden Sie im allgemeinen im unteren Teil des Bildschirms.

Markieren (MAR) oder auswählen bedeutet:

- führen Sie die Schreibmarke auf ein Zeichen des Feldes, das Sie auswählen wollen und drücken Sie die Taste **MAR**. Das markierte Feld blinkt oder
- überschreiben Sie irgendein Zeichen des auszuwählenden Feldes mit einem beliebigen Zeichen (z.B. Leerzeichen). Das so markierte Feld blinkt nicht.

Anschließend drücken Sie DÜ1

In Feldern, die Sie auswählen können, sind die Texte immer hell und kursiv bzw. unterstrichen abgebildet.

– Die Meldungszeile gibt die Meldungen des IFG aus.

# **3.1 Dialog mit dem IFG führen**

Sie arbeiten mit dem IFG in Dialogschritten. Der IFG erwartet immer, wenn er einen Bildschirm ausgegeben hat, eine Eingabe von Ihnen.

Nachdem Sie evtl. Daten eingegeben und/oder ein Feld ausgewählt haben, drücken Sie eine der Tasten

DÜ1 F1 F2 F3 K1 K2 K3

Die Bedeutung der Tasten DÜ1, F1, F2 und F3 hängt vom jeweiligen Kontext ab. Die Bedeutung der Tasten K1, K2 und K3 ist konstant.

#### *Hinweis*

Je nach Datensichtstation entspricht die Taste DÜ1 der Taste [J] oder ENTER.

Folgende Funktionen können Sie jederzeit ausführen, also unabhängig von der laufenden Funktion:

- **K1** gibt den letzten Bildschirm noch einmal in unverändertem Zustand aus. Sie haben damit jederzeit eine Korrektur- bzw. Sicherungsmöglichkeit. K1 zu drücken ist sinnvoll,
	- wenn eine Systemmeldung oder eine Mitteilung vom Operateur ein IFG-Bild überschrieben und damit das Bild zerstört hat,
	- wenn ein Bild fehlerhaft übertragen wurde, oder
	- wenn Sie sich beim Auswählen geirrt haben und Ihre Tastatureingaben unberücksichtigt bleiben sollen. Falsche Eingaben können Sie vor der Datenübertragung jederzeit korrigieren oder löschen.
- **K2** unterbricht die laufende Funktion

Sie können dann

- die Arbeit mit IFG beenden F3
- in den Systemkommandomodus umschalten F2
- in die Funktionsauswahl zurückkehren K3
- eine andere Teilfunktion auswählen DÜ1
- Ihre Arbeit fortsetzen, wenn Sie K2 versehentlich F1

gedrückt haben.

#### *Hinweis*

Mit /RESUME-PROGRAM können Sie vom Systemkommandomodus zurück zum IFG wechseln. Der IFG wird dort fortgesetzt, wo er unterbrochen wurde.

**K3** schaltet den Info-Modus ein

Es erscheint ein Bild, das die laufende Funktion erklärt und Stichwörter dazu anbietet. Jedes dieser Stichwörter ist hell und unterstrichen abgebildet. Genügt Ihnen diese Information bereits, dann drücken Sie DÜ1. Sie verlassen damit den Info-Modus und kehren in die laufende Funktion zurück.

Wollen Sie mehr über ein Stichwort wissen, markieren Sie es ( MAR oder überschreiben) und drücken Sie die Taste DÜ1.

Dann erscheint ein Bild zu diesem Stichwort.

Mit der Taste F3 gelangen Sie aus dem Info-Modus zurück in die laufende Funktion.

Sie können sich aber auch gezielt ein Stichwort erklären lassen.

<span id="page-49-0"></span>Dazu wählen Sie in der Funktionsauswahl die Funktion 20 des Hauptmenüs "Erklärung der IFG-Funktionen", Sie erhalten dann folgenden IFG-Bildschirm:

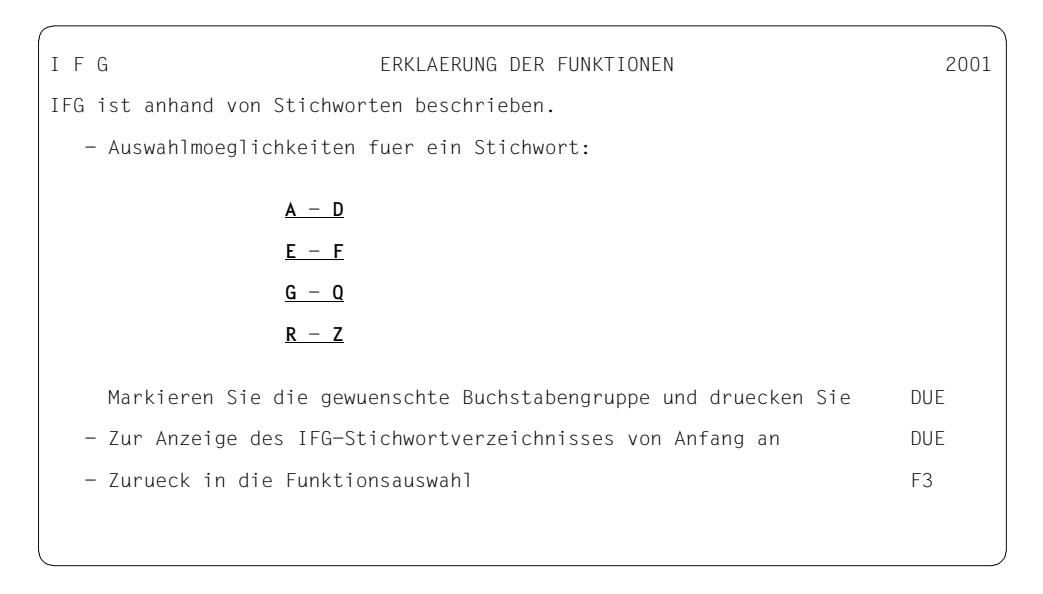

Markieren Sie die gewünschte Buchstabengruppe. Sie erhalten dann eine Reihe von Stichworten, aus denen Sie das gewünschte auswählen können. Jedes Stichwort ist in einem eigenen Bild erklärt. Aus jedem Bild können Sie weitere Stichworte auswählen. Mit F3 kehren Sie zur Funktionsauswahl zurück.

#### *Bemerkung*

Bei einigen Funktionen gibt der IFG Standardwerte mit JA bzw. NEIN vor. Wollen Sie diese Werte ändern, genügt es, wenn Sie die Vorgabe überschreiben, JA mit n (N, nein, NEIN usw.), bzw. die Vorgabe NEIN mit j(J, ja, JA usw.). Bei einer Auswahl von Alternativen (hier z.B. 9750 oder 9755) muss nur der gewünschte Wert mit JA überschrieben werden. IFG ändert dann automatisch den entsprechenden vorgegebenen Wert in NEIN.

# <span id="page-50-0"></span>**3.2 Dialog mit dem IFG protokollieren**

Sie können Ihren Dialog mit dem IFG auf SYSLST aufzeichnen lassen. Geben Sie dazu vor dem Protokollieren das Systemkommando

/MODIFY-JOB-SWITCHES ON=11

an. Soll das Protokoll nicht mehr weiter geführt werden, schalten Sie den Protokollmodus aus mit dem Systemkommando

```
 /MODIFY-JOB-SWITCHES OFF=11
```
IFG protokolliert auf einer Seite

- das Ausgabebild und darunter
- ein Bild, das nur die an der Datenstation durchgeführten Veränderungen enthält.

#### *Hinweis*

- Die Aufzeichnung erfolgt nur in Großbuchstaben.
- Bei Anzeige von Benutzerformaten wird das Format wie nach dem Bildentwurf ausgedruckt. Bei 8-bit-Formaten mit Sonderzeichen müssen Sie darauf achten, dass der Drukker diese Zeichen unterstützt. Ansonsten kann es zu Problemen beim Ausdrucken dieser Zeichen kommen.
- $-$  Wenn Sie das Bild des Formats ändern, erscheinen bei der Funktion "Anzeigen und Abspeichern des Formats" (mit F1) im Protokoll nur die Zeilen, die Sie verändert haben.
- IFG protokolliert bei Eingabe auch die gedrückte Taste (außer Taste K2).

# **3.3 Formatbibliothek vor Aufruf des IFG angeben**

Sie können eine vorhandene Formatbibliothek bereits vor dem Aufruf des IFG angeben. Geben Sie dazu vor dem Aufruf des IFG das Systemkommando

/SET-FILE-LINK LINK-NAME=USERMAPS,FILE-NAME=dateiname

ein, wobei dateiname der Name der Formatbibliothek ist.

Der Formatbibliotheksname wird dann nach dem Aufruf des IFG im IFG-Hauptmenü angezeigt.

#### *Hinweis*

Wenn Sie die Arbeit mit dem IFG beenden, wird der LINK-Name USERMAPS nicht automatisch freigegeben. Den LINK-Namen können Sie mit dem Systemkommando

/REMOVE-FILE-LINK LINK-NAME=USERMAPS

wieder freigeben.

<span id="page-52-0"></span>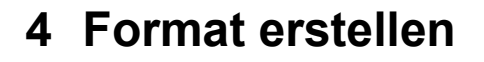

Bevor Sie ein Format erstellen müssen Sie sich entscheiden, ob Sie die Dialogerweiterung nutzen wollen. Die Eigenschaften der erzeugten Formate hängen von dieser Wahl ab. Wenn Sie die Dialogerweiterung nutzen, müssen Sie im aktuellen Benutzerprofil (bei den Formataufbereitungseigenschaften) den Wert für die "Dialogerweiterung" auf "JA" setzen. Dadurch wird festgelegt, dass alle neu erstellen Formate die Dialogerweiterung nutzen, solange dieses Benutzerprofil aktiv ist. Standardmäßig wird die Dialogerweiterung nicht genutzt. Das heißt, wenn Sie ein Format erstellen, dass das Standard-Benutzerprofil einer neu erstellten Formatbibliothek verwendet, dann wird dieses Format wie ein Format älterer IFG-Versionen verarbeitet. Die Dialogerweiterung können Sie ebenfalls nicht nutzen, wenn Sie Format-Dateien mit Benutzerprofilen älterer IFG-Versionen benutzen. Die Vorgaben im Benutzerprofil können Sie durch einfaches Überschreiben ändern. Das erstelle Format enthält die Werte des aktuellen Benutzerprofils.

Nachfolgend finden Sie eine Tabelle, die Ihnen einen Überblick über die auswählbaren Werte bei der Formaterstellung geben soll. Die Formaterstellung ohne Dialogerweiterung ist dabei der Formaterstellung mit Dialogerweiterung gegenüber gestellt.

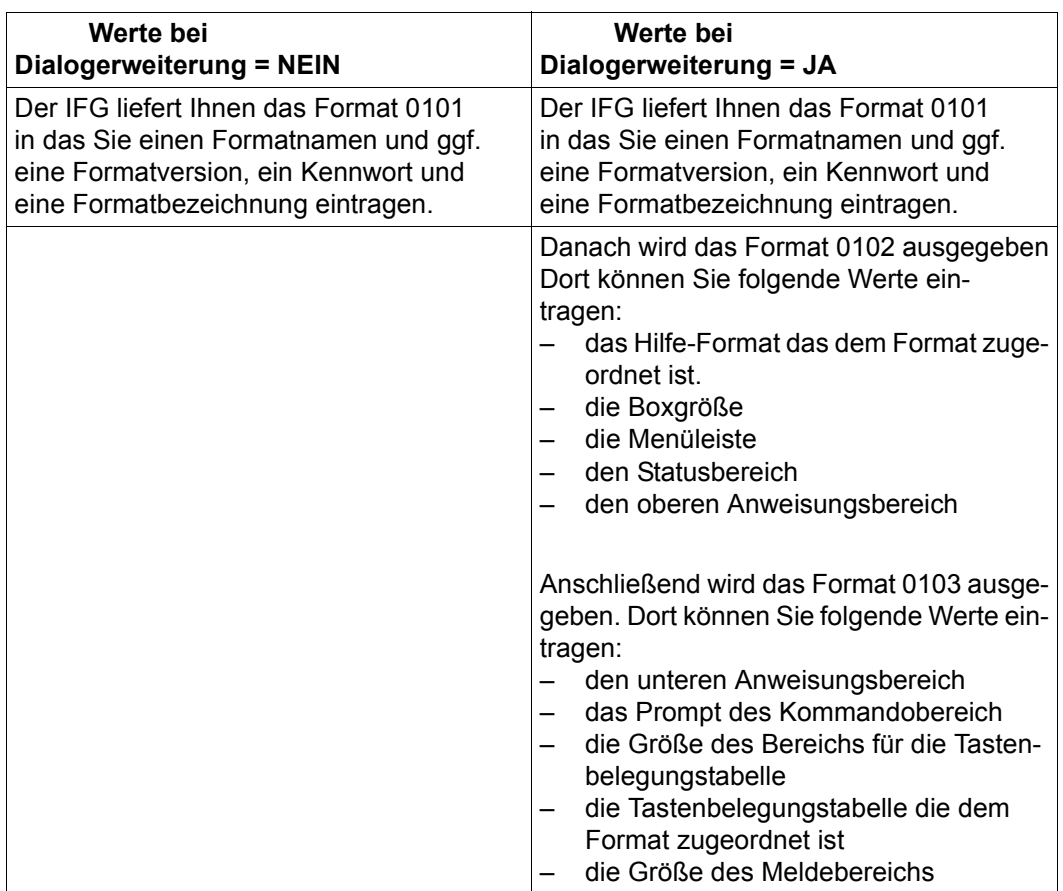

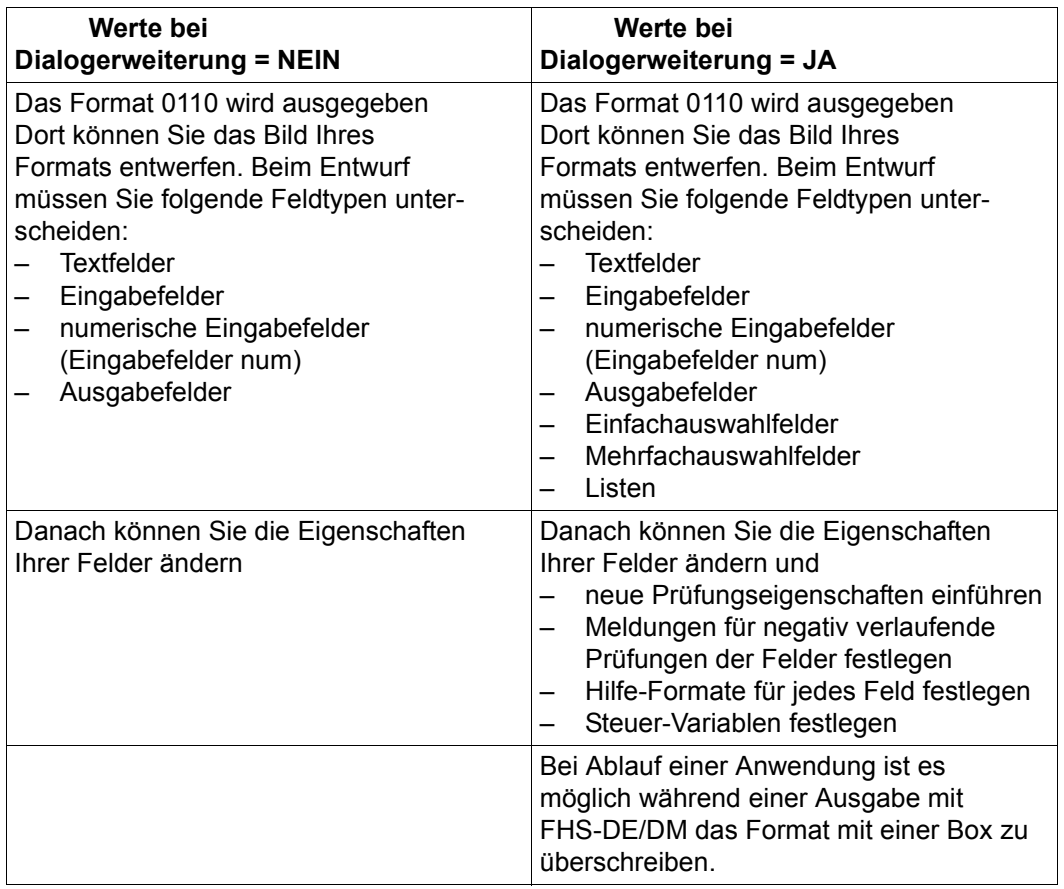

Geben Sie nun den Namen der Formatbibliothek an, in der das Format abgespeichert werden soll (aktuelle Formatbibliothek) und lesen Sie ab [Seite 56](#page-55-1) weiter. Gibt es diese Bibliothek bereits, markieren Sie 01 und drücken Sie DÜ1. Danach können Sie ab [Seite 57](#page-56-0) weiterlesen.

# <span id="page-55-1"></span><span id="page-55-0"></span>**4.1 Formatbibliothek mit Benutzerprofil einrichten**

Eine neuangelegte Formatbibliothek muss ein Benutzerprofil erhalten. Sie können das Standard-Benutzerprofil einrichten oder ein vorhandenes Benutzerprofil aus einer bestehenden Formatbibliothek kopieren. Dazu markieren Sie 07 im Hauptmenü und drücken Sie DÜ1.

I F G BENUTZERPROFILVERWALTUNG 0701 Formatbibliothek: IFG.FORMATE Wollen Sie das Inhaltsverzeichnis saemtlicher Benutzerprofile **ansehen?** Name des aktuellen Benutzerprofils : **USERPRO** Kennwort des Benutzerprofils : Wollen Sie das Benutzerprofil **ansehen** oder **aendern** oder **loeschen?** Wollen Sie einen Teil des Benutzerprofils **ansehen** oder **aendern?** Wollen Sie das IFG-Standardbenutzerprofil **einrichten?** Wollen Sie ein vorhandenes Benutzerprofil **kopieren?** aus der Formatbibliothek: Name des alten Benutzerprofils : Kennwort des alten Benutzerprofils : Aktuelles Benutzerprofil aktivieren an DUE Vorgang abbrechen an K2<br>Gewuenschte Funktion auswaehlen MAR und DUE (Benutzerprofil loeschen F1) Gewuenschte Funktion auswaehlen MAR und DUE (Benutzerprofil loeschen Andere Funktion auswaehlen F3 Zur Weiterhilfe K3

Um das Standard-Benutzerprofil einzurichten, geben Sie einen Benutzerprofilnamen und evt. ein Kennwort ein, markieren in dem angezeigten Bildschirm "einrichten" und drücken DÜ1. Anschließend bestätigt der IFG mit der Meldung

'5702: IHRE FORMATBIBL. WURDE WUNSCHGEMAESS MIT DEM IFG STANDARDPROFIL VERSEHEN',

dass das Standardprofil eingerichtet wurde.

Sinnvoll ist es, dem Standard-Benutzerprofil den Namen USERPRO zu geben, da IFG immer zuerst nach USERPRO sucht. Ist kein Benutzerprofil mit diesem Namen vorhanden, werden Sie von IFG zur Eingabe eines Namens aufgefordert.

Kehren Sie nun mit F3 zur Funktionsauswahl zurück.

# <span id="page-56-0"></span>**4.2 Formatidentifikation**

Markieren Sie **01** im Hauptmenü und drücken Sie DÜ1. Wenn ein Benutzerprofil existiert erhalten Sie den nachfolgend dargestellten Bildschirm:

```
I F G FORMATERSTELLUNG 0101
Formatbibliothek : IFG.FORMATE
Wollen Sie vorher das Inhaltsverzeichnis ansehen? Wenn JA: Markieren und DUE
Formatname ...... : liefer (bei FHS-DM-Hilfe-Formaten maximal 7 Stellen)
Formatversion ... : 01 (nur bei Bedarf)

Kennwort ....... : (nur bei Bedarf)
Formatbezeichnung : (nur bei Bedarf)
Zum Entwurf des Formatbildes DUE
Andere Funktion auswaehlen 1 F3 1 1 1 2ur Weiterhilfe K3
```
– Geben Sie einen Formatnamen an.

Die erlaubten Zeichen im Formatnamen sind Buchstaben, Ziffern, \$ und #. Jedoch dürfen \$ und # nicht an achter Stelle stehen.

Bei den verschiedenen Formattypen hat der Formatname folgende Länge:

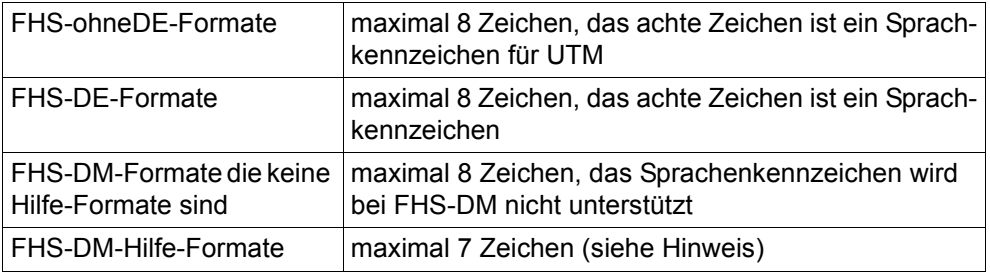

– Wenn Sie keine Version angeben, erstellt IFG dieses Format mit der Version "@", also der höchstmöglichen Version. Welche Formatnamen mit welcher Version bereits vorhanden sind, erfahren Sie, wenn Sie das Inhaltsverzeichnis der Formatbibliothek ansehen ("ansehen" markieren).

Die erlaubten Zeichen in der Formatversion sind Buchstaben, Ziffern, @, \$, #, ., -. Jedoch dürfen . und - nicht an erster Stelle stehen.

#### *Hinweis*

Verschiedenen IFG-Objekten sind Hilfe-Formate (nur FHS-DE/DM) zugeordnet:

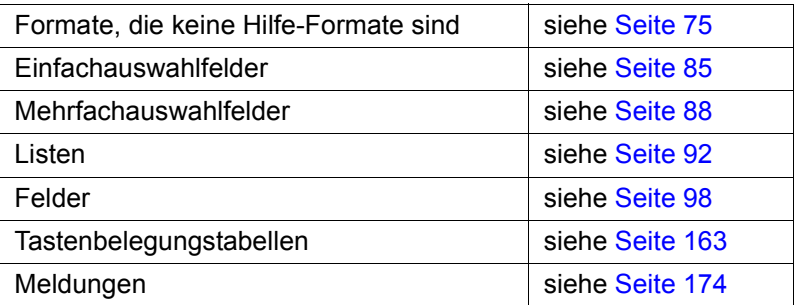

Um FHS-DE das automatische Einfügen des Sprachkennzeichen als achtes Zeichen zu ermöglichen, darf der Name eines Hilfe-Formats maximal sieben Zeichen lang sein. Ist der Name kürzer wird er mit "#" aufgefüllt.

Aus demselben Grund ist der Name der Tastenbelegungstabelle auf 7 Zeichen beschränkt (siehe [Seite 163\)](#page-162-0).

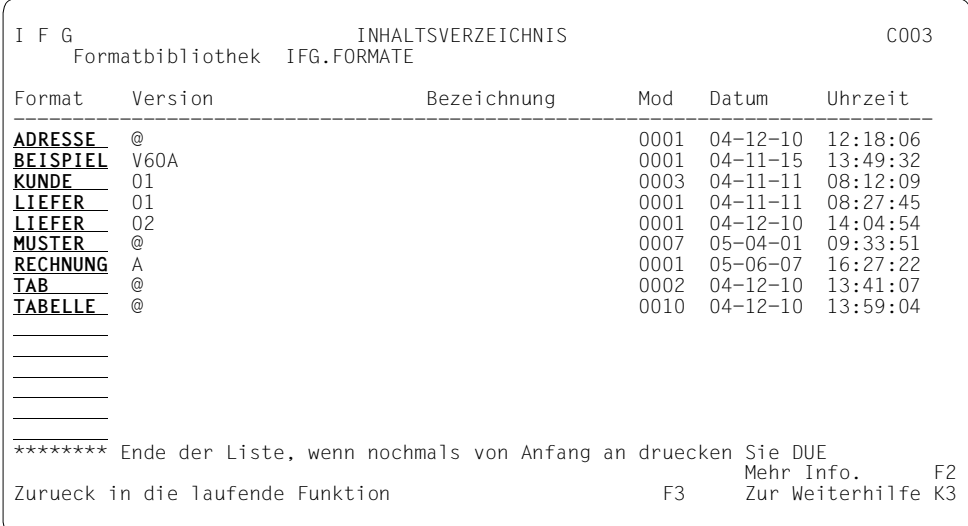

Mit F2 erhalten Sie zusätzliche Informationen.

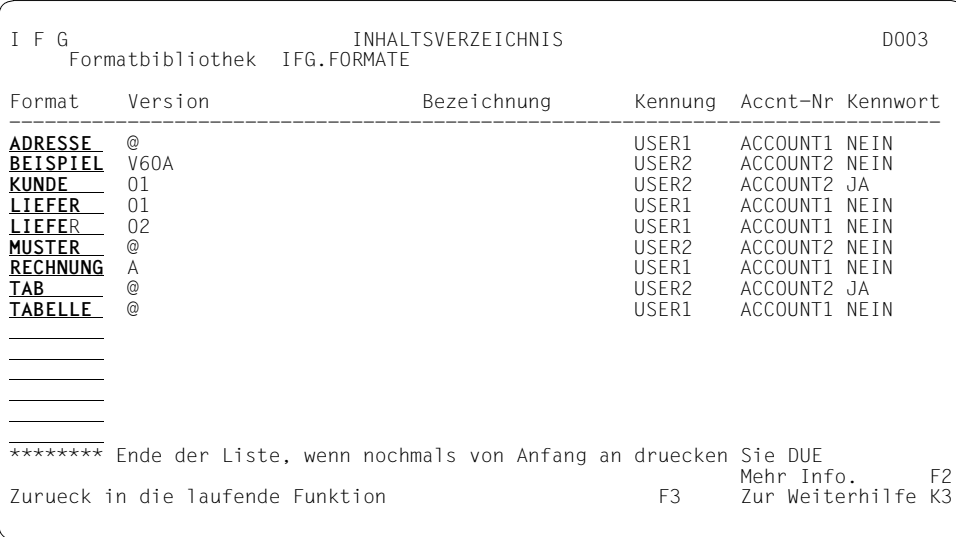

Es bedeuten:

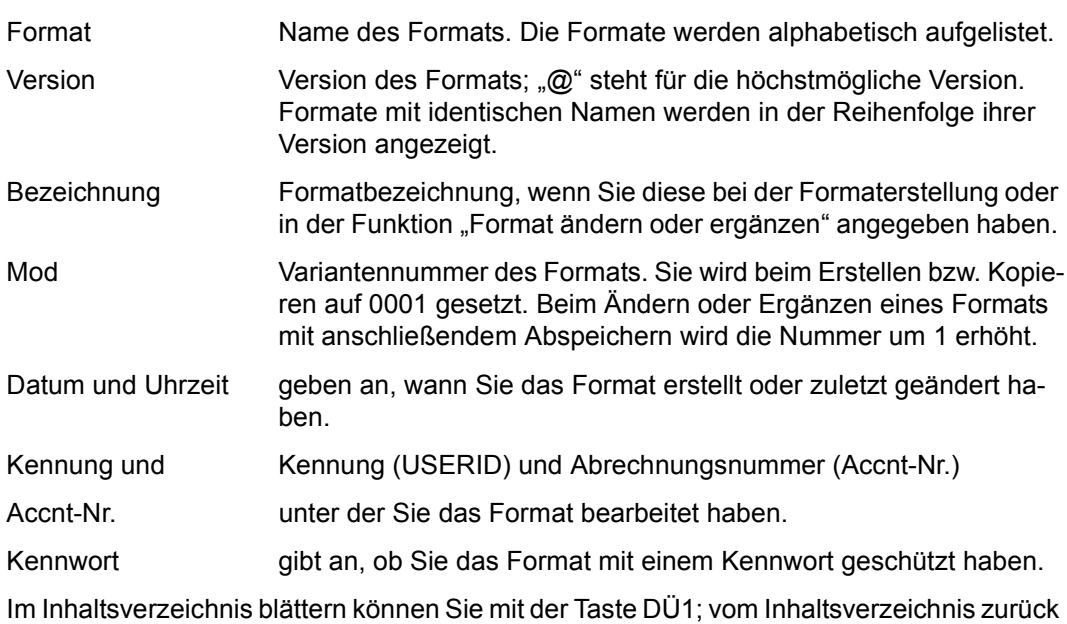

kommen Sie mit F3.

Wird in einer Zeile nach dem Formatnamen die Zeichenkette "\*\*GESPERRT \*\*" ausgegeben greift gerade ein anderer Anwender auf dieses Format zu. In diesem Fall kann IFG keine weiteren Informationen zu diesem Format liefern.

Wahlweise können Sie für das Format

- eine Version vereinbaren; wird keine Version angegeben, geht IFG wie folgt vor:
	- bei der Formaterstellung wird die höchstmögliche Version "@" diesem Format zugeordnet.
	- bei Format ändern oder Format ansehen wird nach dem angegebenen Formatnamen mit der höchsten Version gesucht.
- ein Kennwort vereinbaren, das immer angegeben werden muss, wenn das Format mit dem IFG verändert werden soll (Schutz vor unbeabsichtigtem oder unberechtigtem Ändern, Kopieren, Löschen oder Ausdrucken),
- eine Formatbezeichnung angeben, die als Kommentar das Format genauer kennzeichnet.

Mit DÜ1 kommen Sie nun zum Bildentwurf.

# <span id="page-60-0"></span>**4.3 Bild entwerfen**

Sie können bereits mit sehr einfachen Mitteln ein Bild entwerfen. Sobald Sie im Umgang mit dem IFG geübt sind, können Sie sich weiterer Hilfsmittel bedienen, die das Entwerfen vereinfachen. Der Abschnitt ist deshalb nochmals unterteilt, so dass Sie schrittweise vorgehen können. Zunächst werden Sie mit den einfachen Mitteln auskommen; mit mehr Übung können Sie auch die weiteren Hilfsmittel verwenden.

### **4.3.1 Einfacher Bildentwurf**

Das folgende Kapitel beschreibt einen einfachen Bildentwurf ohne Dialogerweiterung.

Das Fenster in der Bildmitte zeigt die ersten 10 Zeilen für das Bild, das Sie entwerfen wollen. Über diesen 10 Zeilen ist eine Spaltenanzeige, die den Bildentwurf erleichtert.

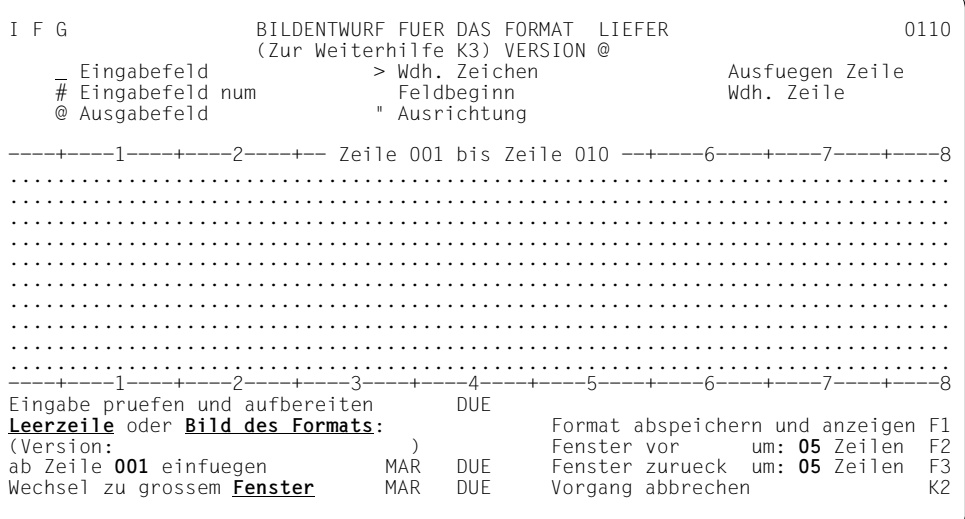

Beim Entwurf müssen Sie folgende Feldtypen unterscheiden:

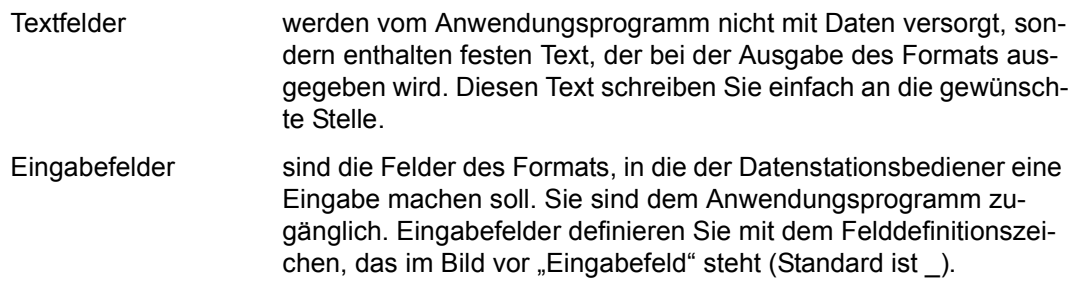

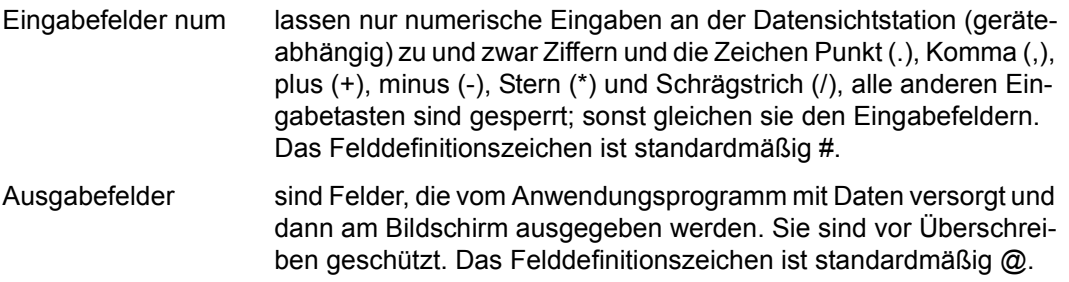

Das Leerzeichen und Zeichen die nicht im EBCDIC.DF.03 enthalten sind, sollten nicht als Felddefinitionszeichen verwendet werden.

Ist Ihre Datensichtstation eine 8-bit-Datensichtstation und haben Sie im aktuellen Benutzerprofil die Datenstationsgruppe "8-bit 9763 und 9758" oder "8-bit 9763" eingestellt, ist das erzeugte Format ein 8-bit-Format. Dieses Format benutzt dann den Zeichensatz der in den Anzeigeeigenschaften des Formats festgelegt wurde. Das heißt, Sie können auch Sonderzeichen eingeben. Weitere Informationen dazu finden Sie im Abschnitt "Zusammenfassung [der 8-bit-Unterstützung" auf Seite 333.](#page-332-0)

Die Feldtypen unterscheiden sich durch ihre Anzeigeeigenschaften am Bildschirm (z.B. hell/ungeschützt, halbhell/geschützt), ihre Eingabe-/ Prüfeigenschaften und ihre Aufbereitungseigenschaften.

Für diese Feldeigenschaften setzt der IFG zunächst Standardwerte ein.

#### *Hinweis für die Datensichtstation 3270*

- zwischen zwei benachbarten Feldern muss mindestens ein Leerzeichen oder ein NIL-Zeichen stehen,
- zwischen aufeinander folgenden Zeilen muss mindestens ein Leerzeichen oder ein NIL-Zeichen stehen,
- die letzte Spalte (Spalte 80) der letzten Formatzeile muss immer frei bleiben,
- auf Zeile 1 und Spalte 1 sollten keine Felder sein für die Eingaben möglich sind.

I F G BILDENTWURF FUER DAS FORMAT LIEFER 0110 (Zur Weiterhilfe K3) VERSION @ Eingabefeld > Wdh. Zeichen Ausfuegen Zeile  $\overline{\#}$  Eingabefeld num<br>@ Ausgabefeld " Ausrichtung ----+----1----+----2----+-- Zeile 001 bis Zeile 010 --+----6----+----7----+----8 **Lieferschein**....................................... **Firma**........................................................................... **Name: -------------------------**............................................. **Strasse: --------------------------**............................................ **PLZ: #####**................................................................ **Ort: ------------------------**.............................................. ................................................................................ **Kundennummer: ############ Datum: ----------**...... ................................................................................ -+-----1----+-----2----+----3----+-----4----+----5----+-----6----+-----7----+--<br>aabe pruefen und aufbereiten DUE Eingabe pruefen und aufbereiten<br>Leerzeile oder Bild des Formats: **Leerzeile** oder **Bild des Formats:** Format abspeichern und anzeigen F1 (Version: ) Fenster vor um: **05** Zeilen F2 ab Zeile **001** einfuegen MAR DUE Fenster zurueck um: **05** Zeilen F3 Wechsel zu grossem **Fenster** MAR DUE Vorgang abbrechen K2

*Hinweis*

- Felddefinitionszeichen dürfen Sie in Textfeldern nicht verwenden (sie werden interpretiert).
- Die maximale Formatgröße wird im Benutzerprofil festgelegt (max. Zeilen x Spalten).

Zu jedem Zeitpunkt der Bilderstellung können Sie

– mit **DÜ1** Ihre Eingaben überprüfen

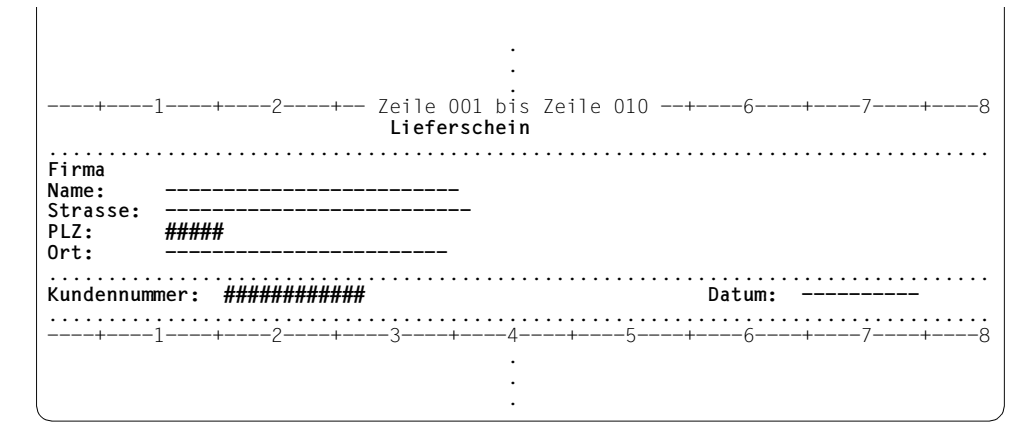

Bei Fehlermeldungen weist die Schreibmarke auf die betroffene Zeile oder das betroffene Feld.

- mit **F2** das Fenster weiterschieben Den Standardwert "05" können Sie überschreiben.
- mit **F3** das Fenster zurückschieben Den Standardwert "05" können Sie überschreiben.

– mit **MAR DÜ1** zum großen Fenster wechseln, d.h. Sie haben dann den ganzen Bildschirm vor sich (außer der letzten Zeile, die für IFG-Meldungen und Bedienungshinweise reserviert ist). Damit können Sie, sobald Sie etwas Übung haben, leichter Formate erstellen, die sich über den ganzen Bildschirm erstrecken.

Abhängig von den SIDATA-Eigenschaften können Sie für das große Fenster auch Markierungen benutzen, die den ganzen Bildschirm in Blöcke trennen. Diese Blöcke sind 5 Zeilen lang und 10 Spalten breit. Sie können jederzeit mit F2 wieder auf das kleine Fenster wechseln.

– mit **MAR DÜ1** Leerzeilen oder Bilder von Formaten aus derselben Formatbibliothek einfügen.

Wenn Bilder in ein Format eingefügt werden, muss der Zeichensatz des einzufügenden Formats mit dem Zeichensatz des zu erzeugenden Formats kompatibel sein. Wenn Sie Bilder von Formaten einfügen, übernimmt der IFG die Feldnamen und Feldeigenschaften nicht aus dem alten Format (im Gegensatz zur IFG-Funktion 04 "Zusammensetzen von Formaten").

### **Wie speichern Sie das Format ab?**

Drücken Sie die Taste F1.

Damit speichert der IFG das Format in der aktuellen Formatbibliothek ab und zeigt Ihnen das Bild des Formats so an, wie es im Einsatz erscheint.

```
 Lieferschein
Firma
Name:
Strasse:<br>Pl7:
    PLZ: .....
Ort:
Kundennummer: ............ Datum:
 .
 .
 .
```
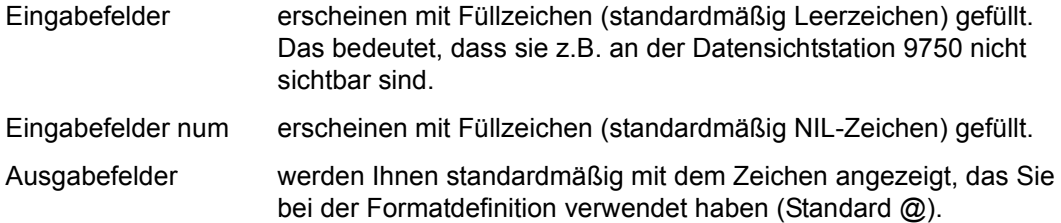

Die nachfolgende Tabelle zeigt, welche Zeichen (Standardwerte) für die Ein- und Ausgabefelder beim Formatentwurf benutzt werden und wie diese Zeichen dann beim Einsatz des Formats ausgegeben werden.

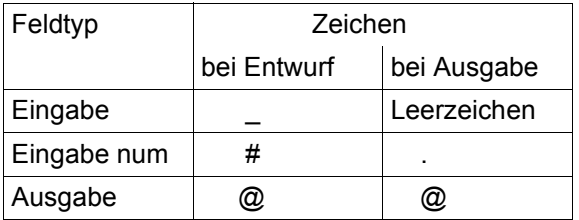

Sie können das Format probeweise ausfüllen, also in Eingabefelder hineinschreiben und so deren Position und Länge prüfen. Die Schreibmarke können Sie, abhängig von der Einstellung "freie Cursorbewegung" im Benutzerprofil, beliebig innerhalb des Formats positionieren.

Zur Format-Anzeige siehe auch [Seite 124](#page-123-0).

Drücken Sie nun DÜ1

Das Format ist abgespeichert und Sie können eine der angebotenen Funktionen auswählen.

Mit DÜ1 kehren Sie zur Bilderstellung zurück und können das Bild nochmals erweitern oder korrigieren

oder F3

Das Format ist abgespeichert und Sie kehren direkt zur Bilderstellung zurück.

Was passiert, wenn Sie K2 drücken?

- Sie können zum Systemkommandomodus umschalten; vom Systemkommandomodus können Sie zu IFG mit /RESUME PROGRAM zurückkehren und weiterarbeiten, wo Sie aufgehört haben.
- Sie können die Formaterstellung mit SEND oder IFG mit F3 beenden.
- Mit K3 können Sie zum Hauptfunktionsmenü zurückkehren.
- Wenn Sie SEND, F3 or K3 eingeben, gehen alle Teile des Formats, die noch nicht gespeichert sind, verloren.

Sobald Sie die Bilderstellung beendet und das Format gespeichert haben, können Sie, indem Sie einen der Optionen im IFG-Bildschirm auswählen,

- wieder zum Bildentwurf zurückkehren,
- die Anzeigeeigenschaften von Feldern ändern,
- den Feldern symbolische Namen zuweisen,
- Eingabe- und Validierungseigenschaften für Felder verändern,
- die Aufbereitungseigenschaften von Feldern ändern,
- das nächste Format erstellen oder
- eine andere Funktion auswählen.

### **4.3.2 Weitere Hilfsmittel zum Bildentwurf**

Mit verschiedenen Sonderzeichen können Sie

- in einer Kurzschreibweise Ein- oder Ausgabefelder bestimmter Länge erzeugen (WDH. ZEICHEN Standard ist >)
- Felder gleichen Typs ohne Zwischenraum hintereinander erzeugen (FELDBEGINN)
- Felder ausrichten, z.B. bei Überschriften, Tabellen (Standard ist ")
- Zeilen ausfügen (löschen, ohne dass eine Leerzeile entsteht)
- bereits definierte Zeilen wiederholen (WDH. ZEILE)

Für die Funktionen WDH.ZEILE, FELDBEGINN und AUSFÜGEN ZEILE sind standardmäßig keine Sonderzeichen definiert. Sie können dafür Zeichen im Benutzerprofil vereinbaren (siehe [Seite 195\)](#page-194-0).

Die Sonderzeichen können Sie ebenso wie die Zeichen für die Felddefinition nicht in einem Textfeld verwenden.

Zum Einfügen von Zeilen (Leerzeilen) wird kein Sonderzeichen benötigt. Dies geschieht durch Angabe der Zeilennummer und Markieren von "Leerzeile" im unteren Teil des Bildschirms.

### **WDH. ZEICHEN** (Zeichen wiederholen)

Geben Sie das gewünschte Felddefinitionszeichen ein, unmittelbar anschliessend den Wiederholungsfaktor und das Sonderzeichen für WDH.ZEICHEN (Standard ist >). Beachten Sie, dass nachfolgender Text in dieser Zeile verschoben wird. Reicht der zur Verfügung stehende Platz in dieser Zeile nicht aus, wird in der letzten Bildschirmzeile eine entsprechende IFG-Meldung ausgegeben.

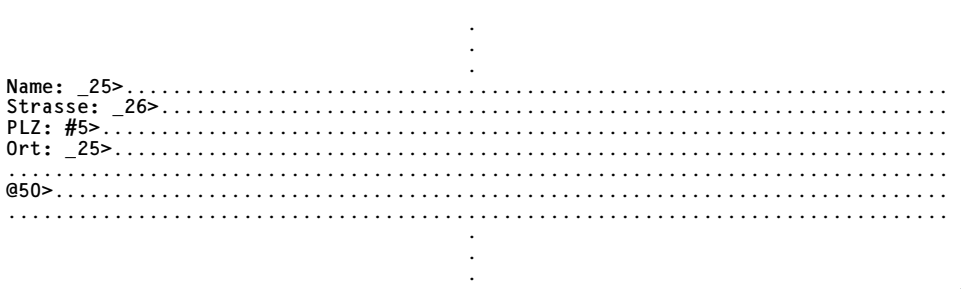

Nach Eingabe von DÜ1 wird folgender Bildschirm angezeigt:

 . . **.** The contract of the contract of the contract of the contract of the contract of the contract of the contract of **Name: -**Strasse: -**PLZ: #####** 0rt: --................................................................................ **@@@@@@@@@@@@@@@@@@@@@@@@@@@@@@@@@@@@@@@@@@@@@@@@@@** ................................................................................ . . .

**FELDBEGINN** (als Sonderzeichen wurde < gewählt)

Mit dem Feldbeginn-Zeichen können Felder **gleichen Typs** unmittelbar hintereinander erzeugt werden. Beim Bildentwurf bleibt das Feldbeginn-Zeichen immer stehen. Es zählt als erstes Zeichen des neuen Feldes.

Bei Textfeldern wird das Feldbeginn-Zeichen im fertigen Bild durch Zwischenraum ersetzt. Dieser Zwischenraum bleibt in dem Feld das durch das Feldbeginn-Zeichen definiert wurde erhalten.

Ein Feldbeginn-Zeichen am Anfang einer Zeile oder im Anschluss an ein Textfeld legt den Anfang eines neuen Textfeldes fest. Das Ende dieses Textfeldes wird vor dem nächsten Ein-/Ausgabefeld bzw. am Zeilenende angenommen. Wenn in dieses Feld kein Text eingegeben wird, wird es mit Leerzeichen gefüllt.

#### *Hinweis für die Datensichtstation 3270*

- Feldbeginnzeichen sind nur zwischen Textfeldern erlaubt. Sie stellen lediglich eine Trennung von Texten dar und werden in Leerzeichen umgewandelt. Das Feldbeginnzeichen wird nicht zum nachfolgenden Feld hinzugerechnet.
- Bei anderen Feldtypen muss zwischen zwei benachbarten Feldern mindestens ein Leerzeichen oder ein NIL-Zeichen stehen.

I F G BILDENTWURF FUER DAS FORMAT LIEFER 0110 (Zur Weiterhilfe K3) VERSION @ Eingabefeld > Wdh. Zeichen Ausfuegen Zeile # Eingabefeld num < Feldbeginn Wdh. Zeile @ Ausgabefeld " Ausrichtung -+----1----+----2----+-- Zeile 001 bis Zeile 010 --+----6----+-----7--**Mit dem Zeichen fuer Feldbeginn koennen Sie einzelne<Woerter<in einem**........... **Text veraendern, z.B. hervorheben**............................................... ................................................................................ ................................................................................ . . .

Das Feld (auch Textfelder), das mit dem Feldbeginnzeichen gekennzeichnet wurde, können Sie z.B. mit der Funktion "Anzeigeeigenschaften der Felder modifizieren" hervorheben (hell=JA), oder mit der Funktion "Symbolische Namen der Felder modifizieren" dem Programm zugänglich machen.

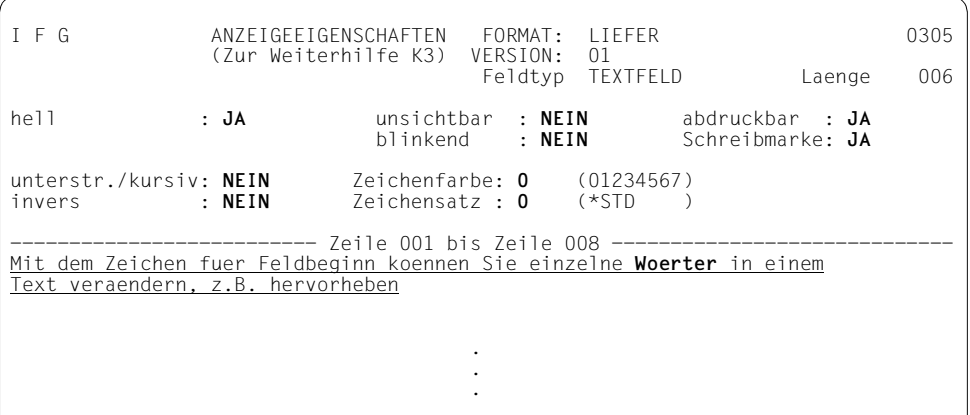

Mit der Tabulatortaste können Sie die Schreibmarke direkt an die Stellen positionieren, an denen das Feldbeginnzeichen eingegeben wurde. Die Schreibmarke springt dabei jeweils von einem Feld in das nächste, wobei jedes Feld mit einem Feldbeginnzeichen anfängt.

 . . . **Sie koennen auch ein auf dem Bildschirm zusammenhaengendes Eingabefeld so gliedern, dass Sie die Schreibmarke schnell auf bestimmte Positionen setzten koennen (Tabulator)**..................................................... OU OU OU OU............... **-----------<------------------<----------------<----------------<---------------** ................................................................................ ................................................................................ . . .

Sie koennen auch ein auf dem Bildschirm zusammenhaengendes Eingabefeld so gliedern, dass Sie die Schreibmarke schnell auf bestimmte Positionen setzten koennen (Tabulator) OU OU OU OU -> -> -> -> -> . . .

Kombination von Feldbeginn-Zeichen und Wiederholungs-Zeichen

Folgt ein Feldbeginn-Zeichen unmittelbar auf ein Ein-/Ausgabefeld, kann dahinter ein Wiederholungsfaktor mit Wiederholungs-Zeichen eingegeben werden. Der Typ des neuen Feldes ist der gleiche, wie der des vorangegangenen Feldes.

#### **AUSRICHTUNG** (Standard ist ")

Mit dem Sonderzeichen für Ausrichtung (Standard ist ") können Sie Felder z.B. zentrieren, rechtsbündig anordnen usw. Die Einteilung der Zeile wird vom IFG folgendermaßen vorgenommen: Die Anzahl Leerstellen bis zum Zeilenende plus die Anzahl der Ausrichtungszeichen wird durch die Anzahl der Ausrichtungszeichen dividiert. Das Ergebnis ist die Anzahl der Leerstellen, die das Ausrichtungszeichen ersetzen.

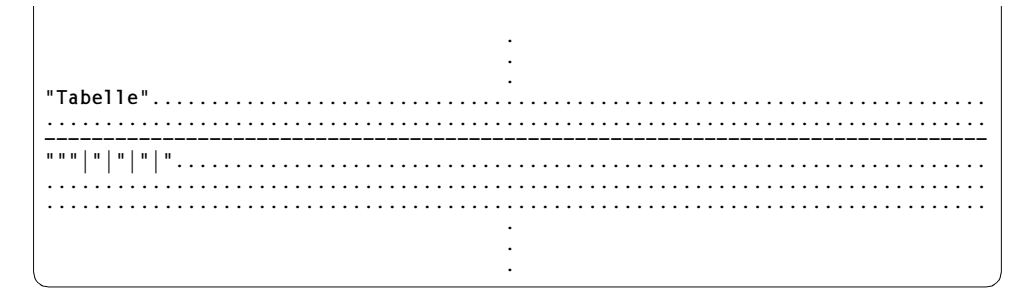

Nach Eingabe von DÜ1 wird das Format wie folgt angezeigt:

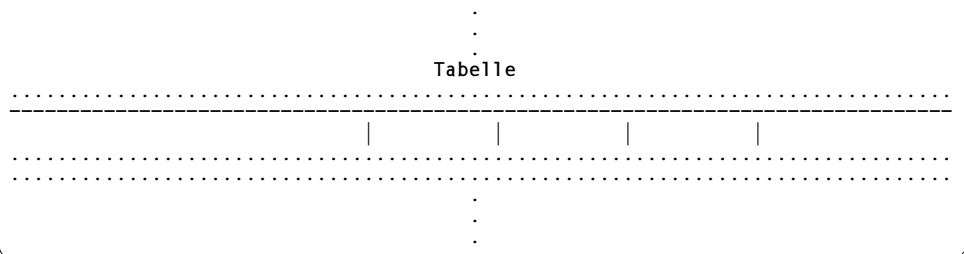

AUSFÜGEN ZEILE (als Sonderzeichen wurde % gewählt)

Das Sonderzeichen wirkt nur, wenn es in der ersten Spalte einer Zeile eingegeben wird.

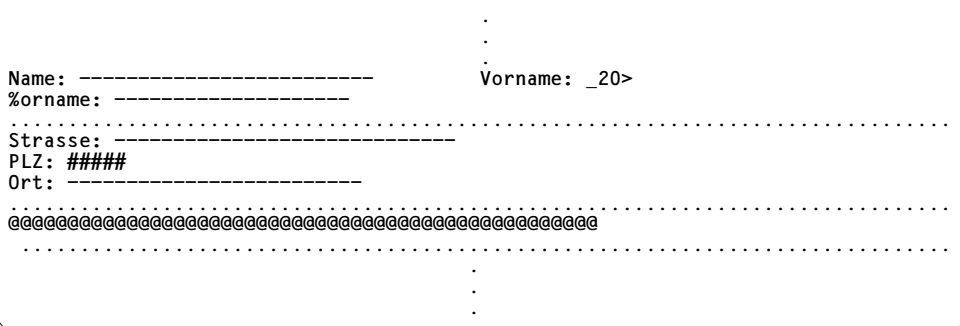

Nach Eingabe von DÜ1 wird das Format wie folgt angezeigt:

Vorname:  $-$ Name:  $-$ . . . . . . . . . Strasse:  $-$ PLZ: #####  $0rt: -$ . . . . . . . . . . . . . . . . . .

WDH. ZEILE (als Sonderzeichen wurde + gewählt)

Das Sonderzeichen wirkt nur, wenn es in der ersten Spalte einer Zeile eingegeben wird.

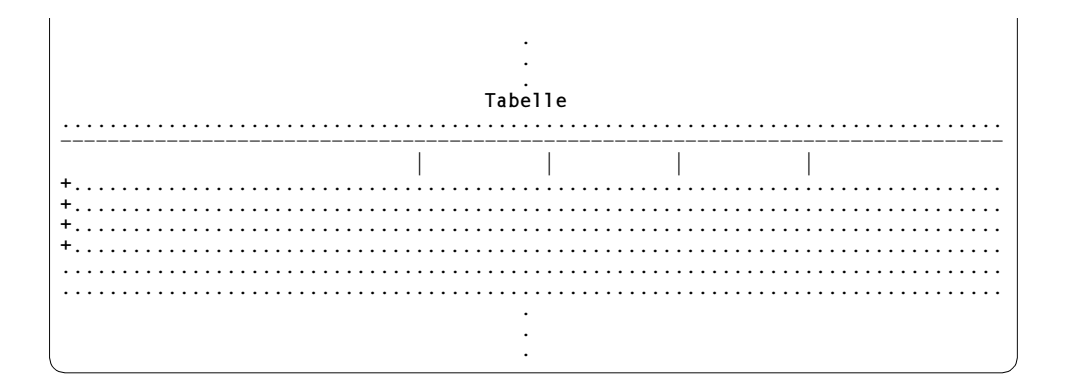
Das Definitionszeichen für "Zeile wiederholen" wird am Beginn einer jeden Zeile eingegeben und mit DÜ1 wird das Format wie folgt angezeigt:

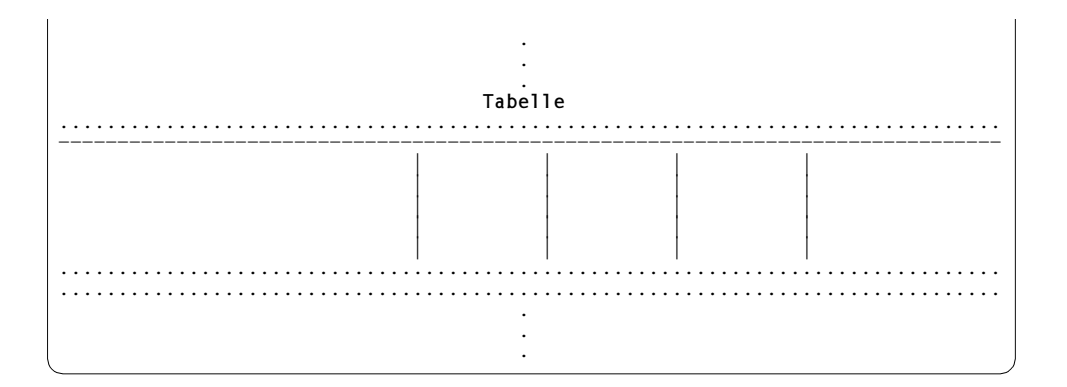

Das Beispiel-Format kann nun folgendermaßen aussehen:

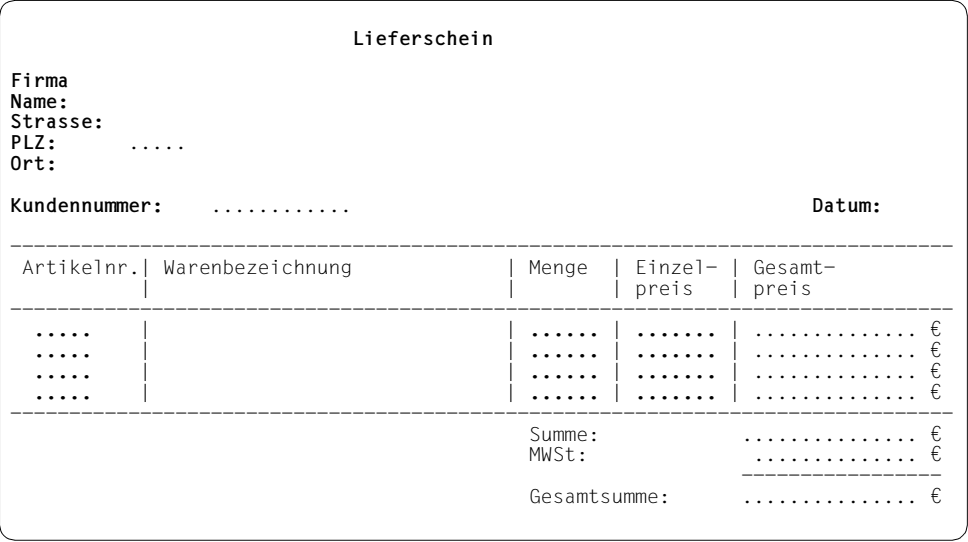

### **4.3.3 Erstellen eines FHS-DE/DM-Formats**

Wenn Sie ein FHS-DE/DM-Format erstellen wollen, müssen Sie im aktuellen Benutzerprofil (bei den Formataufbereitungseigenschaften) den Wert für die "Dialogerweiterung" auf "JA" setzen. Dadurch wird festgelegt, dass alle neu erstellen Formate die Dialogerweiterung nutzen, solange dieses Benutzerprofil aktiv ist.

```
I F G AENDERN IHRES BENUTZERPROFILS USERPRO
             STANDARDWERTE FUER FORMATAUFBEREITUNGSEIGENSCHAFTEN
Feldausrichtung und Fuellzeichen beim Formateinsatz beruecksichtigen<br>bei Ausgabe : JA bei Ausgabe : JA
                                              bei Eingabe : JA bei Ausgabe : JA
Darstellung arithmetischer Felder
               Dezimaltrenner: , Zifferntrenner: .
Darstellung der Uhrzeit
                mit Sekunden : JA Trennzeichen : :
Darstellung des Tagesdatums
Reihenfolge Tag, Monat, Jahr : TMJ (T,M,J) Trennzeichen : .
Jahresangabe zweistellig : JA
Dialogerweiterung angefordert? : JA
Darstellung undefinierter Werte
Bel.Zeichen Arithmetisch Alphabetisch Tagesdatum/Uhrzeit<br>Zeichen
 Zeichen . . . . Hexadezimal 00 00 00 00
Aenderungen pruefen du DUE von der der zur Weiterhilfe K3<br>Abspeichern – F1 F1 vorgang abbrechen K2
                                                      Vorgang abbrechen K2
```
Nachdem Sie die Funktion 01 ausgewählt haben, wird der folgende Bildschirm zur "Formaterstellung" ausgegeben.

```
I F G FORMATERSTELLUNG 0101
Formatbibliothek : IFG.FORMATE
Wollen Sie vorher das Inhaltsverzeichnis ansehen? Wenn JA: Markieren und DUE
Formatname ...... : liefer (bei FHS-DM-Hilfe-Formaten maximal 7 Stellen)
Formatversion ... : @ (nur bei Bedarf)
Kennwort ....... : (nur bei Bedarf)
Formatbezeichnung : (nur bei Bedarf)
Zum Entwurf des Formatbildes DUE<br>Andere Funktion auswaehlen F3
Andere Funktion auswaehlen F3 and auswahlen F3 zur Weiterhilfe K3
```
Geben Sie einen Formatnamen und ggf. eine Version, ein Kennwort und eine Formatbezeichnung ein und drücken Sie DÜ1. Danach wird der folgende Bildschirm zum Erstellen eines FHS-DE-Formats ausgegeben.

I F G ERSTELLEN DES FHS-DE/DM-FORMATS: LIEFER 0102 (Zur Weiterhilfe K3) VERSION: @ Formateigenschaften: Anzeige in einer Box? : **NEIN** Boxgroesse: **22**x**076** (Zeilen x Spalten) Soll Format Hilfe-Format sein?: **NEIN** Zugeh. Tastenbelegungstabelle : -Blageh. Hilfe-Format :<br>-Blacktrangether. Trennzeichen: - $-$ Erweiterbare Boxgroesse? Formatkopf: Menueleiste? : **JA** (Feldbeginnzeichen: \$) Datei.\$Bearbeiten.\$Ansehen.\$Optionen<br>matueberschrift : JA Groesse : 1 Zeilen \$Hilfe Formatueberschrift : **JA** Lieferschein Anweisungsbereich oben : **NEIN** Groesse : 0 Zeilen Eingabe pruefen und aufbereiten DUE<br>Formatendebereich bearbeiten F1 Formatendebereich bearbeiten F1 andere Funktion auswaehlen F3 In dieser Funktion können Sie

- festlegen, ob das erstellte Format in einer Box erscheint. Die Box kann dabei das Format, aus dem sie aktiviert wurde, ganz oder teilweise überschreiben.
- festlegen, ob das Format ein Hilfe-Format sein soll. Bei einem Hilfe-Format kann weder ein Ein- noch ein Ausgabefeld im Arbeitsbereich (keine Auswahlfelder, keine Liste usw.) des Formats definiert sein.

#### *Hinweise*

Ein Hilfe-Format muss immer als Box definiert werden.

Beachten Sie, wenn Sie das Bild eines Hilfe-Formats erstellen oder ändern, dass Sie im Vollbildschirm nur so viele Zeilen bearbeiten können wie Bildschirmzeilen vorhanden sind, da das Blättern in diesem Bildschirm nicht möglich ist. Zeilen, die diese Grenze überschreiten, können nur im Teilbildschirm bearbeitet werden.

– die Boxgröße festlegen. Dabei geben Sie die Anzahl der Spalten und Zeilen an, die für die Felder innerhalb einer Box verfügbar sind. Diese Größe schließt die Umrahmungszeichen der Box aus. Die Umrahmungszeichen der Box werden von FHS-DE/DM eingefügt.

Maximale Werte: (Bildschirmhöhe-2) Zeilen mal (Bildschirmbreite-4) Spalten. Bei Formaten, die keine Hilfe-Formate sind, ist die angegebene Größe die maximal verfügbare Größe für das Format. Bei Hilfe-Formaten ist ein vertikales Verschieben des Textes möglich, deswegen gibt diese Größe die Boxgröße, nicht aber die Formatgröße an. Somit können Sie ein Format erstellen, das mehr Zeilen hat als die Box hoch ist. Maximal kann das Format 999 Zeilen haben.

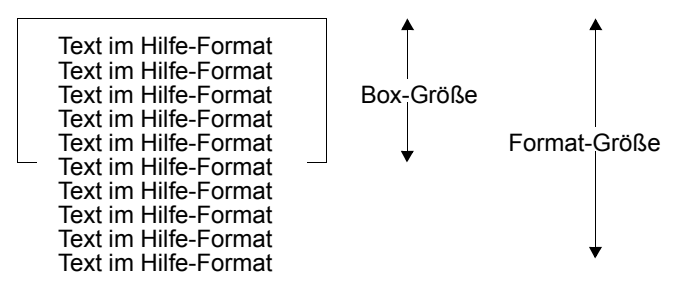

Beachten Sie, wenn Sie ein Format für eine Datenstationsgruppe mit der DSS 3270 entwerfen, können Sie maximal soviel Spalten nutzen wie als Boxgröße minus zwei Spalten angegeben wurde. Diese zwei Spalten werden zur Ausgabe Ihres Formats benötigt. Es befindet sich jeweils eine Spalte auf der rechten und eine Spalte auf der linken Seite Ihres Formats.

#### *Hinweis*

- Alle Zeilen haben die gleiche Anzahl Spalten. Nicht benötigter Platz innerhalb einer Spalte wird rechtsbündig mit Blanks aufgefüllt. Dies bedingt, dass die gesamte Breite der Box ausgefüllt ist. Wird die Breite der Box reduziert, passt die ursprüngliche Auswahl nicht mehr in die Box, was zur Folge hat, dass Sie z.B. die Anzahl der Auswahlmöglichkeiten pro Zeile reduzieren müssen.
- Den Aufforderungstext der Blätterinformation festlegen. Die Blätterinformation befindet sich in der Zeile unter dem Formatkopf und zeigt an, dass nur ein Teil des Hilfe-Formats in der Box angezeigt wird. In dem Feld "Blätterinformation" können Sie einen Text eintragen, der der eigentlichen Blätterinformation, den Richtungszeichen, vorangestellt wird. Die Richtungszeichen ("+" und "-") geben an, wo sich die nicht sichtbare Information in Bezug auf den sichtbaren Ausschnitt des Hilfe-Formats befindet.
- Wenn Sie keinen Aufforderungstext definieren, wird von FHS-DE/DM der Standardwert aus IDHSCRL zur Verfügung gestellt.
- Festlegen, ob das Hilfe-Format in einer Box mit fester oder erweiterbarer Boxgröße angezeigt wird. Bei einer erweiterbaren Boxgröße werden vom Hilfe-Format soviele Zeilen wie möglich angezeigt.
- Den Namen der Tastenbelegungstabelle (max. 7 Zeichen) angeben, die dem Format zugeordnet ist.
- Den Namen des Hilfe-Formats (max. 7 Zeichen) angeben, das dem Format zugeordnet ist. Einem Hilfe-Format können Sie kein Hilfe-Format zuordnen.
- Festlegen, ob Trennzeilen ausgegeben werden sollen.

Trennzeilen werden dann immer ausgegeben:

- nach der Formatüberschrift, wenn eine Überschrift festgelegt wurde
- vor dem Kommandobereich oder dem Tastenbelegungsbereich, falls solch ein Bereich ausgegeben wird
- vor dem Meldebereich
- ein beliebiges Zeilentrennzeichen festlegen.
- festlegen, ob dem Format eine Menüleiste und somit Pull-Down-Menüs zugeordnet sind. Beachten Sie, dass Formate mit Menüleiste und Pull-Down-Menü nicht als Box angezeigt werden.

Die Menüleiste ist in Felder, den so genannten Menütiteln, aufgeteilt. Nach der Menüleiste folgt immer eine, aus dem festgelegten Trennzeichen bestehende, Trennzeile.

Der Beginn jedes Menütitels wird festgelegt durch das Feldbeginnzeichen, das Sie in Ihrem Benutzerprofil definiert haben. Der Menütitel endet entweder mit dem letzten Zeichen das kein Leerzeichen ist und dem nächsten Menütitel vorangeht oder mit dem Zeilenende. Am Anfang und am Ende der Zeile müssen mindestens drei Zeichen freigelassen werden. Die Menütitel müssen mindestens durch zwei Zeichen getrennt sein. Die drei Zeichen am Anfang und am Ende einer Zeile sind geschützt und können nicht verändert werden. Darüber hinaus sollten Sie diese Drei-Zeichen-Regel auch bei Formaten beachten, die kleiner als der gesamte Bildschirm sind.

- festlegen, ob das Format eine Überschrift erhält. Die Überschrift darf maximal zwei Zeilen lang sein (Standard eine Zeile). Sie wird bei der Ausgabe im Statusbereich des Formats zentriert ausgegeben.
- Obere-Anweisungszeilen festlegen. Anweisungen sind Grundelemente eines Formats die Sie anweisen, wie Sie mit dem Format einen Dialog führen können. Anweisungszeilen können maximal 2 Zeilen lang sein. Sie bleiben auch beim Verschieben des Arbeitsbereiches sichtbar.

Beachten Sie, dass Anweisungszeilen nur für Hilfe-Formate benutzt werden können.

Nachdem Sie die Formateigenschaften und den Formatkopf festgelegt haben, kommen Sie durch Drücken von F1 in den nachfolgenden Bildschirm um den Formatendebereich festzulegen.

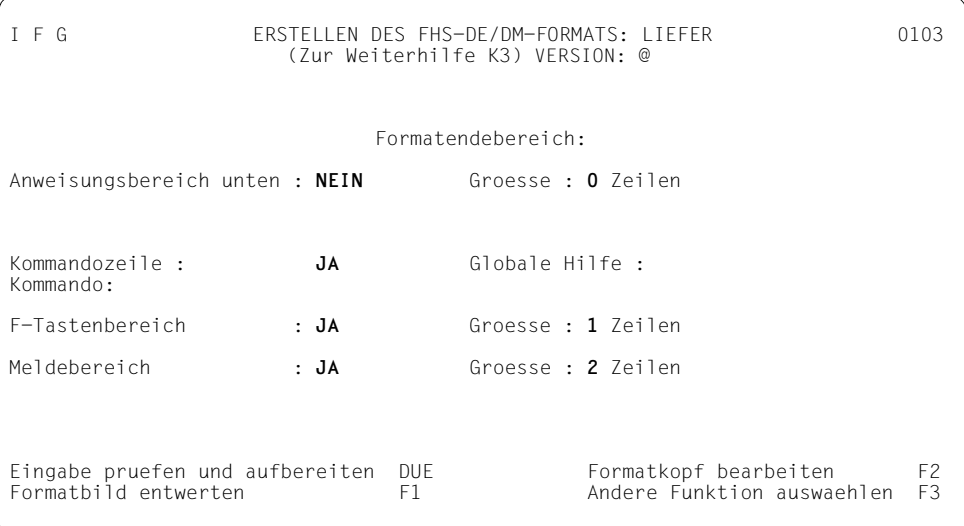

Durch Drücken von F2 können Sie aus diesem Bildschirm jederzeit zum vorherigen Bildschirm zurückkehren.

In dieser Funktion können Sie

– Untere-Anweisungszeilen festlegen. Anweisungen sind Grundelemente eines Formats die Sie anweisen, wie Sie mit dem Format einen Dialog führen können. Anweisungszeilen können maximal 2 Zeilen lang sein. Sie bleiben auch beim Verschieben des Arbeitsbereiches sichtbar.

Beachten Sie, dass Anweisungszeilen nur für Hilfe-Formate benutzt werden können.

- festlegen, ob das Format eine Kommandozeile enthält und dieser Kommandozeile ein globales Hilfe-Format zuordnen. Die Kommandozeile darf maximal eine Zeile lang sein. Eine globale Hilfe steht im Informationsgehalt zwischen der erweiterten Hilfe, die für ein ganzes Format gilt, und der Information als die feldbezogene Hilfe, die nur ein einzelnes Feld betrifft.
- für den Kommandobereich einen Text als Eingabe-Aufforderung festlegen. Der Kommandobereich besteht aus einem Eingabefeld, das dem Anwender die Möglichkeit gibt, über direkte Eingaben von Kommandos die Anwendung zu steuern. Der Kommandobereich wird folgendermaßen generiert:
	- ein Leerzeichen
	- der Eingabe-Aufforderungstext
	- ein Leerzeichen
	- das Kommando-Eingabefeld (die Länge wird durch andere Elemente bestimmt)
	- ein Leerzeichen in der letzten Spalte
- für den Funktionstastentext einen maximal 2 Zeilen großen Bereich reservieren. In diesen Bereich gibt FHS-DE/DM die Funktionstastennummer (Fxx: und Kxx:), gefolgt von dem entsprechenden Funktionstastentext (siehe [Abschnitt "Verwaltung von Tastenbe](#page-159-0)[legungstabellen" auf Seite 160](#page-159-0)) aus.

Beim Drücken der Funktionstasten werden die zugeordneten Zeichenketten so behandelt, als hätten Sie diese als Kommandos im Kommandobereich eingegeben.

– einen Meldebereich festlegen und seine Größe (maximal drei Zeilen) angeben. Ein Meldebereich ist ein Bereich, auf den FHS-DE/DM zugreifen kann. Wenn Formate benutzt werden, wird dieser Bereich zum Austausch von Meldungen zwischen dem Anwendungsprogramm und FHS-DE/DM benutzt.

Wenn Sie F1 drücken wird der Bildschirm 0110 "Bildentwurf" ausgegeben und Sie können Ihr Format entwerfen (siehe [Seite 56f](#page-55-0)f). Wenn Sie dann im Bildschirm 0110 F1 drücken, wird Ihr erzeugtes Format mit den eingeführten Eigenschaften ausgegeben.

Beachten Sie in diesem Zusammenhang, dass diverse Sonderzeichen zur Erstellung von Einfach-, Mehrfachauswahlfeldern und Listen existieren.

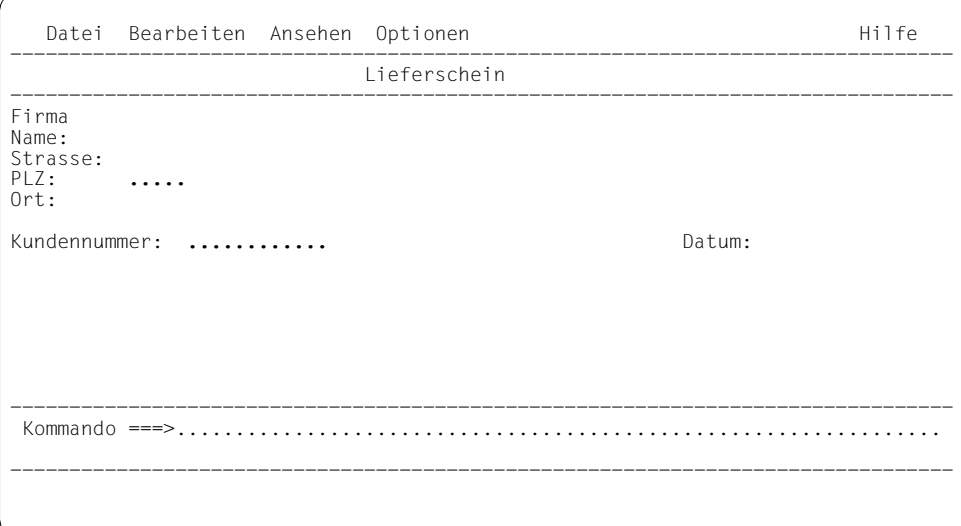

- F1, F2: Ist bei Hilfeformaten der Arbeitsbereich Ihres Formats größer als die verfügbaren Zeilen in der Box (nur bei Hilfe-Formaten), können Sie Ihren Arbeitsbereich durch das Drücken der Taste F2 vorwärts- und durch das Drücken der Taste F1 rückwärtsschieben.
- DÜ1, F3: siehe [Seite 65](#page-64-0)

### **4.3.4 Nach dem Bildentwurf**

Nachdem Sie die Bilderstellung abgeschlossen und das Format abgespeichert haben, erscheint automatisch der nachfolgende Bildschirm.

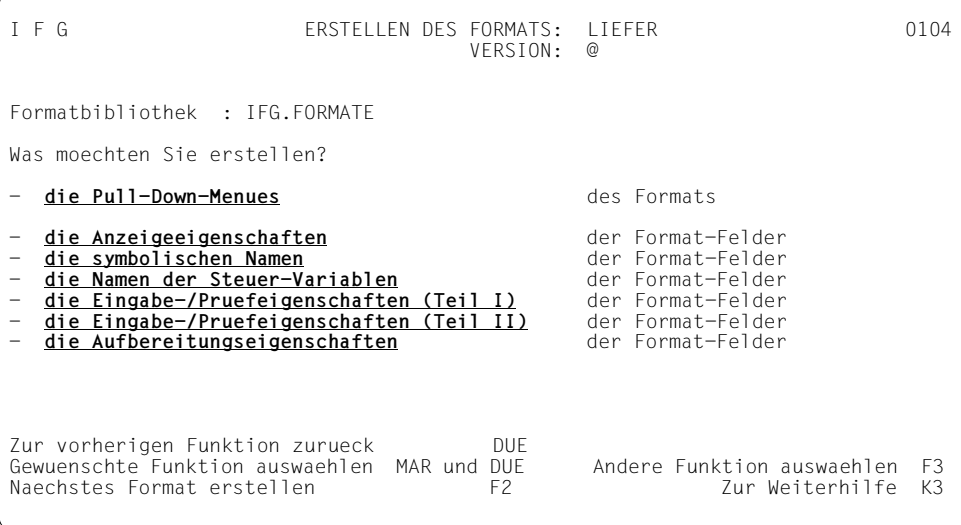

Durch Markieren und DÜ1 können Sie eine der angezeigten Funktionen auswählen. Drücken Sie nur DÜ1 kehren Sie zu der zuletzt aufgerufenen Funktion zurück.

Beachten Sie, dass:

- die Funktionen "Pull-Down-Menü erstellen" und "Eingabe-/Prüfeigenschaften (Teil II) erstellen" sind nur für FHS-DE/DM-Formate nutzbar
- die Funktion "Namen der Steuer-Variablen erstellen" nur für FHS-DM-Formate nutzbar ist.

Haben Sie die Funktion "Pull-Down-Menü erstellen" ausgewählt, wird nachfolgender Bildschirm ausgegeben.

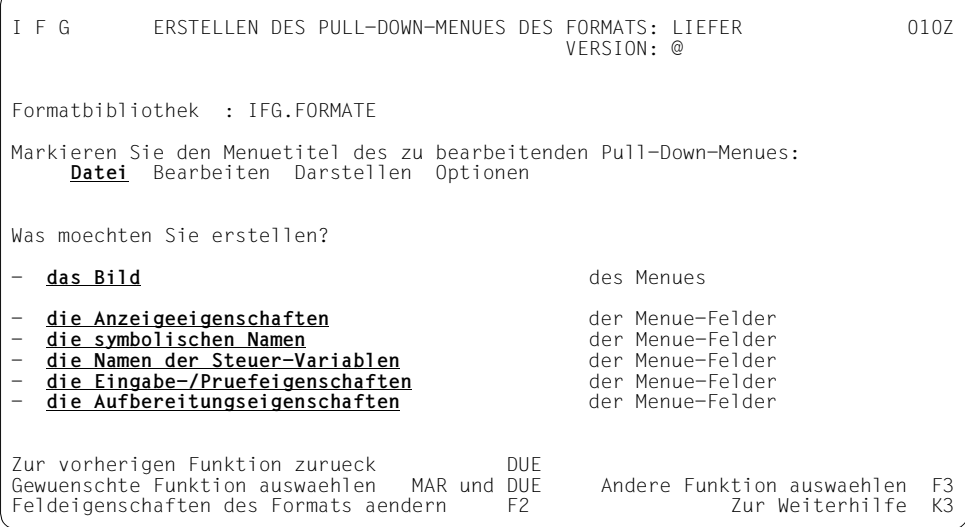

Durch Markieren und DÜ1 können Sie den Menütitel des Pull-Down-Menüs und eine der angezeigten Funktionen die Sie bearbeiten wollen, auswählen. Der aktuell ausgewählte Menütitel wird hell hervorgehoben.

Nachdem Sie das Erstellen des Pull-Down-Menüs ausgewählt haben, wird die Funktion zum Erstellen eines Einfachauswahlfeldes (siehe [Seite 85](#page-84-0)) aufgerufen. Dort wird das Pull-Down-Menüs genauso wie ein Einfachauswahlfeld erstellt. Beachten Sie jedoch, dass Sie kein Eingabeaufforderungszeichen festlegen können und die Anzahl der Auswahlmöglichkeiten pro Zeile (eine Auswahl pro Zeile) nicht verändert werden kann.

Des weiteren sollten Sie beachten, dass

- die Pull-Down-Menüs die gleichen allgemeinen Eigenschaften wie das Format benutzen (z.B. gleicher erweiterter Zeichensatz).
- Pull-Down-Menüs von FHS in einer Box ausgegeben werden, die alle Felder und je ein Leerzeichen am rechten und linken Rand des Pull-Down-Menüs einschließt. Das Pull-Down-Menü darf maximal so groß sein, dass die dazugehörige Box vollständig auf den Bildschirm passt ohne die Menüleiste des Formats zu verdecken.
- im Bildschirm "Pull-Down-Menü eines Formats erstellen" die Menütitel ohne ICE-Zeichensatz ausgegeben werden, auch wenn sie einen oder mehrere davon benutzen.

Die Funktion für das Erstellen der Menüeigenschaften entspricht der Funktion zum Erstellen der Formateigenschaften, es ist jedoch nur eine Teilmenge der Eigenschaften der Formatfelder verfügbar.

# **4.4 Auswahlfelder**

Es gibt Einfachauswahlfelder und Mehrfachauswahlfelder.

Ein Einfachauswahlfeld enthält eine konstante Anzahl von Einträgen (mindestens einen), die sich gegenseitig auschließende Alternativen darstellen. Der Anwender kann davon höchstens einen oder keinen dieser Einträge auswählen.

Ein Mehrfachauswahlfeld enthält eine konstante Anzahl von Einträgen (mindestens einen), die mehrere sich nicht ausschließende Möglichkeiten darstellen. Der Anwender kann davon eine, mehrere oder gar keine auswählen.

Auswahlfelder können Sie nur benutzen, wenn Sie mit Dialogerweiterung arbeiten. Bevor Sie ein Auswahlfeld erzeugen können, müssen Sie im Benutzerprofil ein Sonderzeichen für das Auswahlfeld definieren. Dieses Sonderzeichen erscheint dann bei den Funktionen "Bilderstellung" und "Bild ändern" als weiteres Felddefinitionszeichen oberhalb des Fensters. Wenn Sie dieses Sonderzeichen in die erste Spalte einer Zeile im Arbeitsbereich des Formats eintragen, und danach DÜ1 drücken, wird dadurch die linke obere Ecke des Auswahlfeldes festgelegt. Das Auswahlfeld wird ab der Zeile eingefügt, die durch das Sonderzeichen markiert wird. Vorhandene Felder werden nach unten verschoben. Diese und die nachfolgenden Zeilen sind dann für das Auswahlfeld reserviert. Geben Sie mehrere Felddefinitionszeichen an, werden diese von oben nach unten abgearbeitet.

Wollen Sie ein Auswahlfeld erstellen, überprüft IFG, ob der vorhandene Platz ausreichend ist. Ist dies nicht der Fall wird eine Warnung ausgegeben.

### **4.4.1 Einfachauswahlfelder**

Im Benutzerprofil wurde das Zeichen "%" ausgewählt, um ein Einfachauswahlfeld zu definieren. Dieses Zeichen markiert ein Einfachauswahlfeld, wenn es in der ersten Spalte steht.

I F G BILDENTWURF FUER DAS FORMAT LIEFER 0110 (Zur Weiterhilfe K3) VERSION @ Eingabefeld > Wdh. Zeichen - Ausfuegen Zeile,... # Eingabefeld num < Feldbeginn + Wdh. Zeile @ Ausgabefeld " Ausrichtung % Einfachauswahlfeld & Mehrfachauswahlfeld ^ Liste -+----1----+----2----+-- Zeile 001 bis Zeile 010 --+----6----+----7----+-----8 % ----+----1----+----2----+----3----+----4----+----5----+----6----+----7----+----8 Eingabe pruefen und aufbereiten DUE<br> **Leerzeile** oder **Bild des Formats**: Format abspeichern und anzeigen F1 (Version: ) Fenster vor um: **05** Zeilen F2 ab Zeile **001** einfuegen MAR DUE Fenster zurueck um: **05** Zeilen F3 Wechsel zu grossem **Fenster** MAR DUE Vorgang abbrechen K2

Wenn Sie DÜ1 drücken erscheint der nachfolgende Bildschirm, dort können Sie einen Aufforderungstext, die Position des Aufforderungstextes, den Namen der zugehörigen globalen Hilfe und die Anzahl der Auswahlmöglichkeiten pro Zeile angeben.

<span id="page-84-0"></span>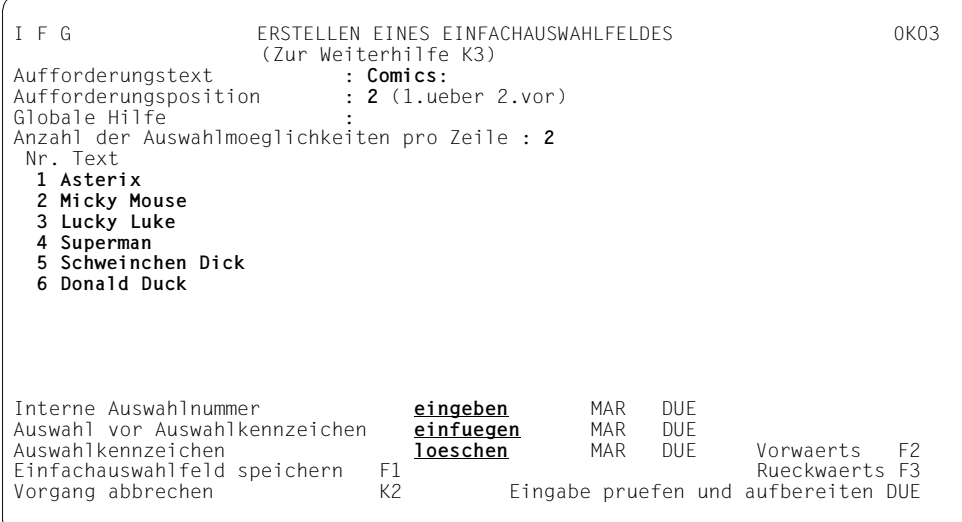

- Der Aufforderungstext ist der Text, der vor oder über dem Eingabefeld steht und den Anwender auffordert seine Auswahl einzugeben. Wenn in Ihrem Format die Auswahlmöglichkeiten nicht in der ersten Spalte beginnen sollen, setzen Sie Ihrem Aufforderungstext Leerzeichen voran.
- Die Aufforderungsposition gibt die Stelle an, wo der Aufforderungstext stehen soll. Der Aufforderungstext kann über oder vor der möglichen Auswahl stehen. Geben Sie entsprechend Ihrer Wahl die Ziffer "1" für "über" und die Ziffer "2" für "vor" an.
- Die globale Hilfe ist ein Hilfe-Format, das Sie dem Einfachauswahlfeld zuordnen können (maximal 7 Zeichen, siehe [Seite 58\)](#page-57-0).
- Wenn Sie pro Zeile mehrere Auswahlmöglichkeiten haben wollen, wird jede dieser Auswahlmöglichkeiten in einer eigenen Spalte ausgegeben.

#### *Beispiel*

```
 Aufforderungsposition: vor
 Anzahl der Auswahlmöglichkeiten pro Zeile: 3
 Comics: _ 1 Asterix 2 Micky Mouse 3 Lucky Luke
        4 Superman 5 Schweinchen Dick 6 Donald Duck
```
Nachdem Sie dies alles angegeben haben, können Sie die unterschiedlichen Auswahlmöglichkeiten des Einfachauswahlfeldes eingeben. Wenn Sie nur ein 1 Zeichen langes Auswahlkennzeichen (x-beliebiges Zeichen) festlegen, ist Ihr Eingabefeld auch ein Zeichen lang.

Wollen Sie zwischen zwei bestehenden Auswahlmöglichkeiten eine weitere Auswahl einfügen, markieren Sie einfügen. Geben Sie danach in das Eingabefeld das Auswahlkennzeichen der Auswahlmöglichkeit an, vor der Sie einfügen wollen und drücken Sie DÜ1.

Wenn Sie eine Auswahl löschen wollen, markieren Sie "loeschen", geben Sie in das Eingabefeld das Auswahlkennzeichen der entsprechenden Auswahl ein und drücken Sie DÜ1.

Wenn Sie eine interne Auswahlnummer, für jede Auswahl die Sie definiert haben, festlegen wollen, markieren Sie eingeben und drücken Sie DÜ1. Danach wird der folgende Bildschirm ausgegeben.

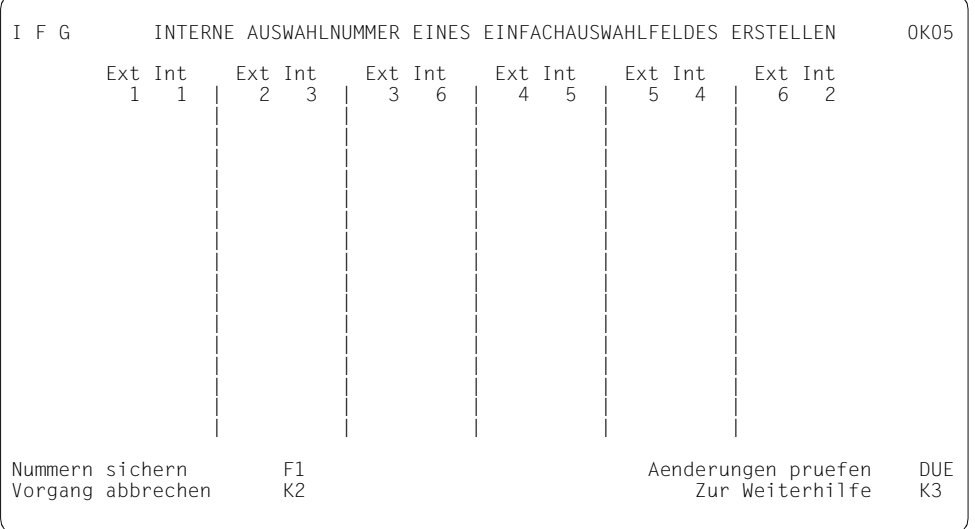

Der Bildschirm zeigt die Liste der externen Auswahlnummern mit den entsprechenden internen Auswahlnummern für die festgelegten Auswahlmöglichkeiten.

Die interne Auswahlnummer ist ein Wert der von FHS an die darunter liegende Anwendung zurückgegeben wird, wenn die Auswahl in einem Einfachauswahlfeld getroffen wird. Standardmäßig haben interne Auswahlnummer und externe Auswahlnummer den gleichen Wert. Die interne Auswahlnummer können Sie jedoch auf einen anderen Wert setzen. Dadurch kann z.B. eine Anwendung die in einer anderen Sprache abläuft die Auswahlmöglichkeiten in den Auswahlfeldern neu ordnen ohne eine einzige Zeile des Codes ändern zu müssen.

Durch Drücken von F1 werden die Auswahlnummern gespeichert und Sie kehren zum Bildschirm "Erstellen eines Einfachauswahlfeldes zurück".

Wenn Sie im Bildschirm "Erstellen eines Einfachauswahlfeldes" F1 drücken kehren Sie zum Bildschirm "Bildentwurf fuer das Format" zurück. Dort wird das Einfachauswahlfeld entsprechend Ihrer Generierung ausgegeben. Ist dort für die Ausgabe des Auswahlfeldes nicht ausreichend Platz, wird eine Meldung ausgegeben.

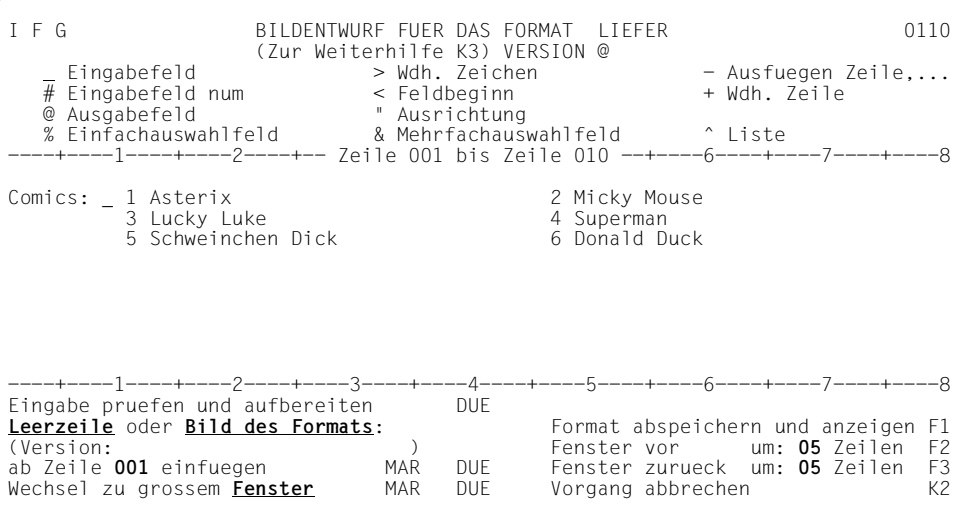

In Einfachauswahlfeldern haben Sie nur ein Eingabefeld.

In diesem Bildschirm wird jede Eingabe auf einer dieser Einfachauswahlzeilen ignoriert, außer:

- bei der Eingabe des Zeichens für die Funktion "Einfachauswahlfeld" in der ersten Spalte der ersten Zeile des Einfachauswahlfeldes. Nach dieser Eingabe wird der Bildschirm "Erstellen eines Einfachauswahlfeldes" ausgegeben. Dort können Sie nun das Einfachauswahlfeld ändern.
- bei der Eingabe des Zeichens für die Funktion "Ausfuegen Zeile" in der ersten Spalte der ersten Zeile des Einfachauswahlfeldes. Die Eingabe dieses Zeichens löscht das ganze Einfachauswahlfeld (mit den betroffenen Wahlmöglichkeiten).

#### *Hinweis*

Zum Modifizieren eines existierenden Auswahlfeldes und zum Erzeugen eines neuen Auswahlfeldes müssen Sie das gleiche Sonderzeichen benutzen. Wollen Sie ein neues Einfachauswahlfeld vor einem existierenden Einfachauswahlfeld einfügen, müssen Sie vor dem existierenden Auswahlfeld zuerst eine Leerzeile einfügen. Das neue Auswahlfeld kann dann über diese Leerzeile eingefügt werden.

Eine Feld-Steuer-Variable (LOCK-Variable) kann für jede Auswahlmöglichkeit eines Einfachauswahlfeldes definiert werden (siehe [Abschnitt "Namen der Feld-Steuer-Vari](#page-102-0)[ablen modifizieren" auf Seite 103\)](#page-102-0). Über diese Variable erfährt FHS-DM, ob diese Auswahlmöglichkeit verfügbar ist. Wenn keine Variable deifiniert ist, ist die Auswahlmöglichkeit immer verfügbar.

### **4.4.2 Mehrfachauswahlfelder**

Im Benutzerprofil wurde das Zeichen "&" ausgewählt, um ein Mehrfachauswahlfeld zu definieren.

Dieses Zeichen markiert ein Mehrfachauswahlfeld, wenn es in der ersten Spalte einer Zeile steht. Geben Sie dieses Zeichen im Bildschirm "Bildentwurf für das Format" ein und drücken Sie danach DÜ1, wird folgender Bildschirm ausgegeben. Dort können Sie einen Aufforderungstext, die Position des Aufforderungstextes, den Namen der zugehörigen globalen Hilfe und die Anzahl der Auswahlmöglichkeiten pro Zeile angeben.

```
I F G ERSTELLEN EINES MEHRFACHAUSWAHLFELDES 0K04
                   (Zur Weiterhilfe K3)
 Aufforderungstext.... : Comics:
 Aufforderungsposition : 1 (1.ueber 2.vor)
 Globale Hilfe
  Anzahl der Auswahlmoeglichkeiten pro Zeile : 2
  Nr. Text
  01. 
  02. 
  03. 
 04. 05. 
  06. 
  07. 
  08. 
  09. 
  10. 
Auswahl vor Auswahlkennzeichen einfuegen MAR DUE
Auswahlkennzeichen loeschen MAR DUE Vorwaerts F2
Mehrfachauswahlfeld speichern F1 Rueckwaerts F3
                                       Eingabe pruefen und aufbereiten DUE
```
Der Aufforderungstext ist der Text, der vor oder über dem Eingabefeld steht und den Anwender auffordert seine Auswahl einzugeben. Wenn in Ihrem Format die Auswahlmöglichkeiten nicht in der ersten Spalte beginnen sollen, setzen Sie Ihrem Aufforderungstext Leerzeichen voran.

Die Aufforderungsposition gibt die Stelle an, wo der Aufforderungstext stehen soll. Der Aufforderungstext kann über oder vor der möglichen Auswahl stehen. Geben Sie entsprechend Ihrer Wahl die Ziffer "1" für "über" und die Ziffer "2" für "vor" an.

Die globale Hilfe ist ein Hilfe-Format das Sie dem Mehrfachauswahlfeld zuordnen können (maximal 7 Zeichen, siehe [Seite 57](#page-56-0)).

Wenn Sie pro Zeile mehrere Auswahlmöglichkeiten haben wollen, wird jede dieser Auswahlmöglichkeiten in einer eigenen Spalte ausgegeben.

*Beispiel*

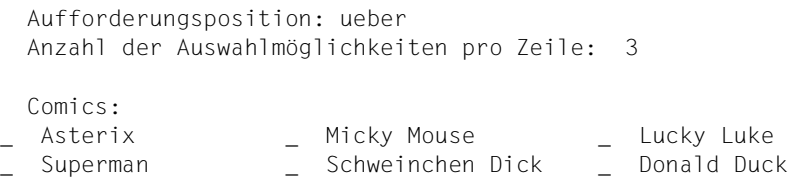

Nachdem Sie dies alles eingegeben haben, können Sie die unterschiedlichen Auswahlmöglichkeiten des Mehrfachauswahlfeldes angeben.

Wollen Sie zwischen zwei bestehenden Auswahlmöglichkeiten eine weitere Auswahl einfügen, markieren Sie einfügen. Geben Sie danach in das Eingabefeld das Auswahlkennzeichen der Auswahlmöglichkeit an, vor der Sie einfügen wollen und drücken Sie DÜ1.

Wenn Sie eine Auswahl löschen wollen, markieren Sie "loeschen", geben Sie in das Eingabefeld das Auswahlkennzeichen der entsprechenden Auswahl ein und drücken Sie DÜ1.

Wenn sie F1 drücken kehren Sie zum Bildschirm "Bildentwurf fuer das Format" zurück. Dort wird das Mehrfachauswahlfeld entsprechend Ihrer Generierung ausgegeben. Ist dort für die Ausgabe des Auswahlfeldes nicht ausreichend Platz, wird eine Meldung ausgegeben.

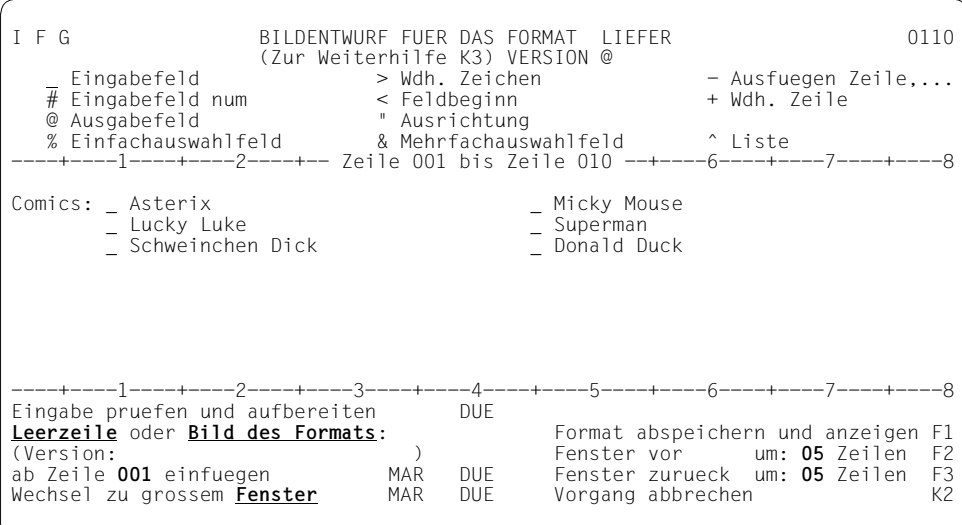

Im Mehrfachauswahlfeld haben Sie für jede Auswahl ein Eingabefeld.

In diesem Format wird jede Eingabe auf einer dieser Mehrfachauswahlzeilen ignoriert, außer:

- bei der Eingabe des Zeichens für die Funktion "Mehrfachauswahlfeld" in der ersten Spalte der ersten Zeile des Mehrfachauswahlfeldes. Nach dieser Eingabe wird der Bildschirm "Erstellen eines Mehrfachauswahlfeldes" ausgegeben. Dort können Sie nun das Mehrfachauswahlfeld ändern.
- bei der Eingabe des Zeichens für die Funktion "Ausfuegen Zeile, ..." in der ersten Spalte der ersten Zeile des Mehrfachauswahlfeldes. Die Eingabe dieses Zeichens löscht das ganze Mehrfachauswahlfeld (mit den betroffenen Wahlmöglichkeiten).

#### *Hinweis*

Zum Modifizieren eines existierenden Auswahlfeldes und zum Erzeugen eines neuen Auswahlfeldes müssen Sie das gleiche Sonderzeichen benutzen. Wollen Sie ein neues Mehrfachauswahlfeld vor einem existierenden Mehrfachauswahlfeld einfügen, müssen Sie vor dem existierenden Auswahlfeld zuerst eine Leerzeile einfügen. Das neue Auswahlfeld kann dann über diese Leerzeile eingefügt werden.

# **4.5 Listen**

Eine Liste ist eine Reihe von Datensätzen, von denen jeder Datensatz aus ein oder mehreren Datenfeldern besteht. Die vollständige Anzahl der Datensätze wird durch die Anwendung, die das Format benutzt, festgelegt.Den einander entsprechenden Feldern werden in jedem Datensatz die gleichen Eingenschaften und die gleiche Länge zugeordnet, so dass eine Liste genau wie eine Tabelle definiert wird. Listen können Sie nur erstellen, wenn Sie mit Dialogerweiterung arbeiten. Pro Format können Sie nur eine Liste erzeugen.

Da Listen nur vertikal verschoben werden können, muss die vollständige Breite eines Datensatzes sich nach der Bildschirmbreite richten. Es ist jedoch möglich einen Datensatz auf mehrere Bildschirmzeilen aufzuteilen.

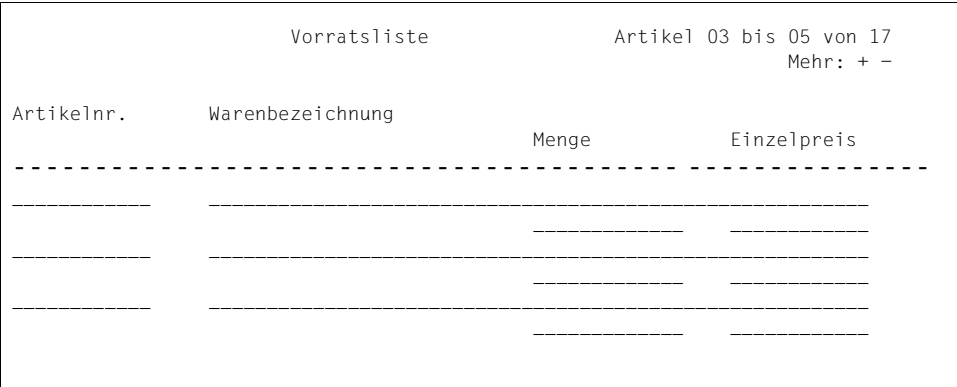

Beispiel einer Liste

Bevor Sie eine Liste erzeugen können, müssen Sie im Benutzerprofil ein Sonderzeichen für die Liste definieren. Dieses Sonderzeichen erscheint dann bei den Funktionen "Bilderstellung" und "Bild ändern" oberhalb des Fensters. Nachfolgend wurde das Sonderzeichen "<sup>^</sup>" gewählt, um Listen darzustellen. Wenn Sie dieses Sonderzeichen in die erste Spalte einer Zeile eintragen und danach DÜ1 drücken, wird dadurch die linke obere Ecke der Liste festgelegt. Diese Zeile und die nachfolgenden Zeilen sind dann für die Liste reserviert.

Die erzeugte Liste wird ab der Zeile eingefügt, die durch das Sonderzeichen markiert wird. Vorhandene Felder werden nach unten verschoben. Ist nicht ausreichend Platz vorhanden, um die Liste einzufügen, wird eine Warnung ausgegeben.

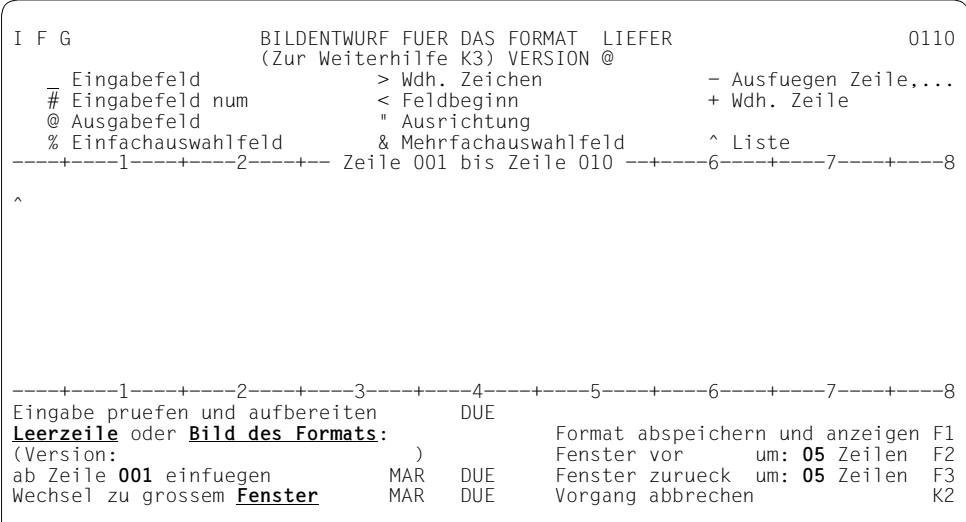

Nachdem Sie den Listenanfang festgelegt haben, wird folgender Bildschirm zum Erstellen Ihrer Liste ausgegeben.

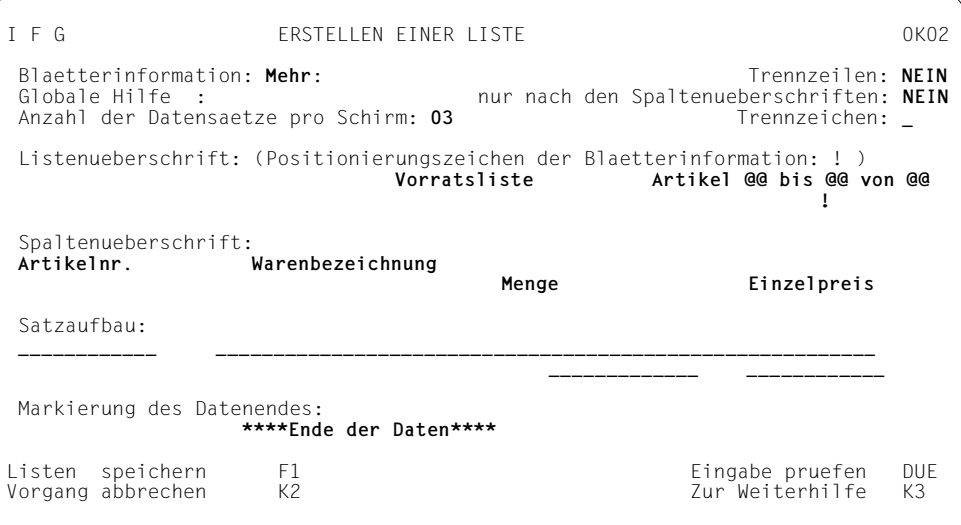

– Die Blätterinformation zeigt an, wenn es nicht sichtbare Listensätze in der dargestellten Liste gibt. In dem Feld "Blätterinformation" müssen Sie einen Aufforderungstext eintragen, der der eigentlichen Blätterinformation, den Richtungszeichen, vorangestellt wird.

Weitere Informationen über Blätterinformationen, finden Sie in FHS-Handbüchern. Die Blätterinformation wird zusammen mit der Listenüberschrift ausgegeben. Ihre Position wird durch das Positionierungszeichen (!) festgelegt. Das heißt, beim Festlegen der Listenüberschrift geben Sie das Positionierungszeichen an der Stelle ein, wo später die Blätterinformation stehen soll.

- Die globale Hilfe ist ein Hilfe-Format, das Sie der Liste zuordnen können (maximal 7 Zeichen, siehe [Seite 58](#page-57-0)).
- Im Feld "Trennzeile" legen Sie fest, ob Trennzeilen eingefügt werden sollen. Im Feld "Nur nach Spaltenüberschrift" legen Sie fest, ob die Trennzeilen nur nach den Spaltenüberschriften oder auch zwischen den einzelnen Datensätzen eingefügt werden soll. Aus welchen Zeichen diese Trennzeile bestehen soll, legen Sie im Feld "Trennzeichen" fest. Als Trennzeichen können Sie jedes beliebige Zeichen benutzen.
- Im Feld "Anzahl der Datensätze pro Schirm" geben Sie die Anzahl der Datensätze an, die gleichzeitig ausgegeben werden sollen. Es werden dann vom IFG automatisch so viele Datensätze ausgegeben, wie Sie angefordert haben.
- Im Feld "Listenüberschrift" können Sie neben Textfeldern auch spezielle Ausgabefelder festlegen. Diese Ausgabefelder informieren den Anwender über den aktuellen Status der Liste, wie z.B. Index des ersten und des letzten dargestellten Datensatzes und die Anzahl der Datensätze in der Liste. Der Inhalt dieser speziellen Ausgabefelder ist geschützt und kann nicht durch Ihre Anwendung verändert werden. FHS benutzt diese Felder, um den Anwender mit einigen globalen Informationen über die Liste zu versorgen. Die auszugebenden Informationen erhält FHS über Feldnamen die diesen spezi-ellen Ausgabefeldern zugeordnet sind (siehe [Abschnitt "Symbolische Namen der Fel](#page-99-0)[der modifizieren" auf Seite 100\)](#page-99-0). Die Feldnamen sind:

"\*TOPINDX": Ausgabefeld der Blätterinformation, das den Index des ersten Datensatzes der aktuell dargestellt wird, enthält.

"\*BOTINDX": Ausgabefeld der Blätterinformation, das den Index des letzten Datensatzes der aktuell dargestellt wird, enthält.

"\*NUMROW": Ausgabefeld, das die Gesamtanzahl der in der Liste definierten Datensätze enthält.

Jedem Ausgabefeld in der Listenüberschrift muss einer der oberen Namen zugeordnet werden.

Bei FHS-DM-Formaten ergeben sich die Werte von \*TOPINDX und \*NUMROW aus den Werten der Steuer-Variablen TOPINDEX und NUMROW (siehe Abschnitt "Namen [der Feld-Steuer-Variablen modifizieren" auf Seite 103](#page-102-0)) falls diese Variablen existieren. Existieren sie nicht, nimmt FHS-DM Standard-Werte an, die von FHS-DM selbst verwaltet werden.

Bei FHS-DE-Formaten ergeben sich die Werte für \*TOPINDX und \*NUMROW aus den Werten der entsprechenden Adressierungshilfen (es gibt keine Standardwerte).

Beachten Sie, dass die Sonderzeichen zur Definition der Ausgabefelder, das Wiederholungszeichen, das Feldbeginnzeichen und das Ausrichtungszeichen in der Definition des Listentitels in ihrer normalen Art benutzt werden. Alle anderen Sonderzeichen werden wie normale Zeichen behandelt.

- Im Feld "Spaltenüberschrift" können Sie den Spalten Ihrer Liste Überschriften zuordnen. Das Feld "Spaltenüberschrift" enthält nur Textfelder, wobei jedes Zeichen außer dem Feldbeginnzeichen als Textzeichen interpretiert wird. Die Überschriften können sich dabei maximal über drei Zeilen erstrecken. Beachten Sie, dass Sie in IFG V8.1 das Feld "Spaltenüberschrift" beliebig aufteilen können. In IFG V8.0 wurde dieses Feld intern in so viele Überschriften (Textfelder) aufgeteilt, wie es Felder in den "Satzaufbauzeilen" gab.
- In dem Feld "Satzaufbau" können Sie die üblichen Sonderzeichen für Eingabefeld, Eingabefeld num, Ausgabefeld, Wiederholungszeichen, Feldbeginn und Ausrichtung benutzen (ausgegeben in den Bildschirmen "Bildentwurf fuer das Format" und "Bild des Formats ändern"). Allen Feldern des ersten Datensatzes können Sie Attribute wie Namen, Ausgabeattribute, Eingabe- oder Prüfattribute zuordnen. Diese Attribute werden dann von den ent-

sprechenden Feldern der anderen Datensätze übernommen.

– Im Feld "Markierung des Datenendes" können Sie einen beliebigen Text angeben. Dieser Text wird von FHS benutzt um anzuzeigen, dass sich unterhalb dieses Textes keinen weiteren Datensätze mehr befinden.

Wenn sie F1 drücken kehren Sie zum Bildschirm "Bildentwurf fuer das Format" zurück. Dort wird die Liste entsprechend Ihrer Generierung ausgegeben. Ist dort für die Ausgabe der Liste nicht ausreichend Platz, können Sie nicht zu diesem Bildschirm zurückkehren. In diesem Fall wird jedoch eine Meldung ausgegeben.

I F G BILDENTWURF FUER DAS FORMAT LIEFER 0110 (Zur Weiterhilfe K3) VERSION @ Eingabefeld > Wdh. Zeichen - Ausfuegen Zeile,... # Eingabefeld num < Feldbeginn + Wdh. Zeile @ Ausgabefeld " Ausrichtung % Einfachauswahlfeld & Mehrfachauswahlfeld ^ Liste ----+----1----+----2----+-- Zeile 001 bis Zeile 010 --+----6----+----7----+----8 Vorratsliste Artikel @@ bis @@ von @@ Mehr: @@@@ Artikelnr. Warenbezeichnung Menge Einzelpreis - - - - - - - - - - - - - - - - - - - - - - - - - - - - - - - - - - - - - - - - - - - - - - - - - - - - - - - - \_\_\_\_\_\_\_\_\_\_\_\_ \_\_\_\_\_\_\_\_\_\_\_\_\_\_\_\_\_\_\_\_\_\_\_\_\_\_\_\_\_\_\_\_\_\_\_\_\_\_\_\_\_\_\_\_\_\_\_\_\_\_\_\_\_\_\_\_\_ \_\_\_\_\_\_\_\_\_\_\_\_\_ \_\_\_\_\_\_\_\_\_\_\_\_ \_\_\_\_\_\_\_\_\_\_\_\_ \_\_\_\_\_\_\_\_\_\_\_\_\_\_\_\_\_\_\_\_\_\_\_\_\_\_\_\_\_\_\_\_\_\_\_\_\_\_\_\_\_\_\_\_\_\_\_\_\_\_\_\_\_\_\_\_\_ \_\_\_\_\_\_\_\_\_\_\_\_\_ \_\_\_\_\_\_\_\_\_\_\_\_ -+----1----+----2----+----3----+-----4----+----5----+-----6----+----7----+-Eingabe pruefen und aufbereiten DUE<br>Incertaile oder Bild des Formats **Leerzeile** oder **Bild des Formats**: Format abspeichern und anzeigen F1 (Version: ) Fenster vor um: **05** Zeilen F2 ab Zeile **001** einfuegen MAR DUE Fenster zurueck um: **05** Zeilen F3 Wechsel zu grossem **Fenster** MAR DUE Vorgang abbrechen K2

In diesem Bildschirm wird jede Eingabe in einer dieser Listenzeilen (Listenüberschrift, Spaltenüberschrift oder Felder der Liste) ignoriert, außer:

- bei der Eingabe des Sonderzeichens für "Liste" in der ersten Spalte der Listenüberschrift. Nach dieser Eingabe wird das Format "Erstellen einer Liste" ausgegeben und Sie können die Liste ändern.
- bei der Eingabe des Sonderzeichens für "Ausfuegen Zeile, ..." auf dem ersten Zeichen der Listenüberschrift. Die Eingabe dieses Zeichens löscht die ganze Liste.

#### *Hinweis*

Zum Modifizieren einer existierenden Liste und zum Erzeugen einer neuen Liste müssen Sie das gleiche Sonderzeichen benutzen.

## **4.6 Anzeigeeigenschaften der Felder modifizieren**

Die Anzeigeeigenschaften eines Feldes bestimmen, wie das Feld am Bildschirm erscheint. Sie können damit

- Felder in unterschiedlicher Helligkeit darstellen (auch dunkle, d.h. nicht sichtbare Felder sind möglich, z.B. um Kennwörter einzugeben).
- Felder, die Unicode-Zeichen enthalten, darstellen.

Für diese Funktion, und wenn Feldeingaben oder Validierungsattribute bearbeitet werden, werden Prüfungen durchgeführt, um Inkonsistenzen zu vermeiden:

- Nur Felder des Typs "beliebiges Zeichen" dürfen UNICODE-Felder sein, da die übrigen Feldtypen (arithmetisch, alphabetisch, Tagesdatums- und Uhrzeitfelder) nur Zeichen in strenger 7-bit-Reihenfolge enthalten können.
- Die NUM-Sperre und Unicode-Optionen sind nicht kompatibel, da die NUM-Sperre eine Hardware-Option ist, die verhindert, dass Sie andere Zeichen als 0 bis 9 eingeben.
- (Un)gültige Zeichen / Wertelisten und Unicode schließen sich gegenseitig aus, da Sie solche Unicode-Zeichen oder -Werte nicht eingeben können.
- Tabellendefinition in IFG muss sicherstellen, dass die Nutzung der UNICODE-Feldoption in allen Reihen der Tabellen identisch ist.
- Gruppendefinition in IFG muss sicherstellen, dass die Gruppe keine Mischung aus UNICODE- und Nicht-UNICODE-Feldern enthält (siehe auch Feldattributgruppe FIELD LENGTH in FHS).
- Felder, die festen Text enhalten, der nicht vom Programm, von markierbaren Feldern, oder von Feldern mit festem Initialtext erreichbar ist, dürfen keine Unicode-Zeichenketten enthalten, da es nicht möglich ist, Unicode-Texte in IFG einzugeben.
- Spezielle FHS-DE/DM-Felder Einfach-/Mehrfachauswahlfelder, Scrollling Information in Listen und Kommandobereiche – dürfen nicht Unicode sein.

Einen Überblick über die Unterstützung von Unicode im BS2000/OSD sowie grundlle-gende Informationen zu Unicode finden Sie im [Übersichtshandbuch](#page-350-0) "Unicode im [BS2000/OSD](#page-350-1)".

- Felder hervorheben (blinkend, unterstrichen/kursiv, invers).
- festlegen, ob ein Feld auf einem Hardcopygerät abgedruckt werden kann oder nicht (bei "abdruckbar: JA" sind auch unsichtbar gesteuerte Felder abdruckbar also sichtbar).
- Felder in unterschiedlichen Farben darstellen; Die Farben werden durch Ziffern dargestellt. In der Grundeinstellung der Datensichtstation bedeuten die nachfolgenden Ziffern:
	- 0 dass andere Attribute wie z.B. "blinkend" von Farbstationen als Farbattribute umgesetzt werden.
	- 1 rot
	- 2 grün
	- 3 gelb
	- 4 blau
	- 5 magenta
	- 6 cyan
	- 7 weiß
- Felder mit unterschiedlichen ICE-Zeichensätzen darstellen. Soll für ein Feld ein ICE-Farbzeichensatz verwendet werden, muss die "IFG"-Zeichenfarbe auf "7" (weiß) gesetzt werden. Beachten Sie, dass ICE-Zeichensätze nur von 7-bit-Datensichtstationen des Typs 9763 unterstützt werden.
- die Schreibmarke bei der Ausgabe standardmäßig auf ein bestimmtes Feld positionieren. Sie können nur bei einem Feld "Schreibmarke:JA" angeben. Wenn Sie für ein Feld "Schreibmarke: JA" angeben, wird eine evtl. frühere Angabe für ein Feld auf NEIN gesetzt.

Jedem Feld gibt der IFG standardmäßig die Anzeigeeigenschaften, die im ausgewählten Benutzerprofil festgelegt sind (siehe [Seite 200](#page-199-0)). Sie sind abhängig vom Feldtyp.

Die Anzeigeeigenschaften "invers", "Farbe", und "Zeichensatz" sind nur für die Datenstationen 9763 sinnvoll. "Farbe" und "invers" werden auf anderen Datenstationen nicht ausgewertet, "Zeichensatz" kann nicht auf einer anderen Datenstation ausgegeben werden. Diese Zeichensätze werden mit ICE erstellt (nur für 7-bit-Formate).

Beachten Sie, dass unterschiedliche Datensichtstationstypen gleiche Anzeigeeigenschaften unterschiedlich darstellen. So wird zum Beispiel ein Unterstrich an einer 9763 Farbdatensichtstation durch eine spezielle Farbe dargestellt.

Haben Sie die Funktion

"Anzeigeeigenschaften der Felder modifizieren"

gewählt, erhalten Sie die Anzeigeeigenschaften des ersten Feldes im Format angezeigt.

Das Feld, dessen Anzeigeeigenschaften gerade angezeigt werden, erscheint hell im Fenster, als zusätzliche Information erhalten Sie den Feldtyp und die Feldlänge angezeigt.

I F G ANZEIGEEIGENSCHAFTEN FORMAT: LIEFER 0305 (Zur Weiterhilfe K3) VERSION: 01 Feldtyp: EINGABEFELD Laenge 025 hell : **JA** unsichtbar : **NEIN** abdruckbar : **JA** Schreibmarke: JA unterstr./kursiv: **NEIN** Zeichenfarbe: **0** (01234567) invers : **NEIN** Zeichensatz : 0 - Zeile 001 bis Zeile 008 -- Lieferschein Firma<br>Name: Name: **-------------------------** <del>-</del><br>Strasse:<br>PLZ: <u>PLZ:</u> #####<br>Ort: ------<u>---------------------</u> ------------------------------------------------------------------------------- naechstes Feld bearbeiten and DUE Format abspeichern und anzeigen F1<br>The Feld auswaehlen MAR und DUE and Weiterschalten im Fenster F2 anderes Feld auswaehlen MAR und DUE beiterschalten im Fenster im Fanster F2<br>Vorgang abbrechen im K2 zurueckschalten im Fenster im F3 Vorgang abbrechen Tenster K2 Zurueckschalten im Fenster

Die Felder werden durch Ihre Felddefinitionszeichen und unterstrichen bzw. kursiv dargestellt.

Sie können nun die Eigenschaften dieses Feldes ändern, indem Sie die vorgegebenen Standardwerte überschreiben (siehe dazu auch [Seite 49\)](#page-48-0). Mit DÜ1 schließen Sie die Änderung für ein Feld ab.

War die Änderung korrekt, werden die Eigenschaften des nächsten Feldes angezeigt. So können Sie ein Feld nach dem anderen bearbeiten.

Sie können auch ein bestimmtes Feld auswählen, indem Sie es markieren.

Sind Sie beim letzten Feld angelangt, erhalten Sie die Meldung

5303: DAS LETZTE FELD DES FORMATS IST ERREICHT

Sie können nun nochmals von vorn durchgehen (Fenster zurückschalten) und Ihre Eingaben prüfen.

Mit F1 speichern Sie das Format mit den geänderten Eigenschaften ab. Das Format wird angezeigt, wie es beim Einsatz erscheint. Die Feldinhalte sind mit den Ausgabefüllzeichen versorgt.

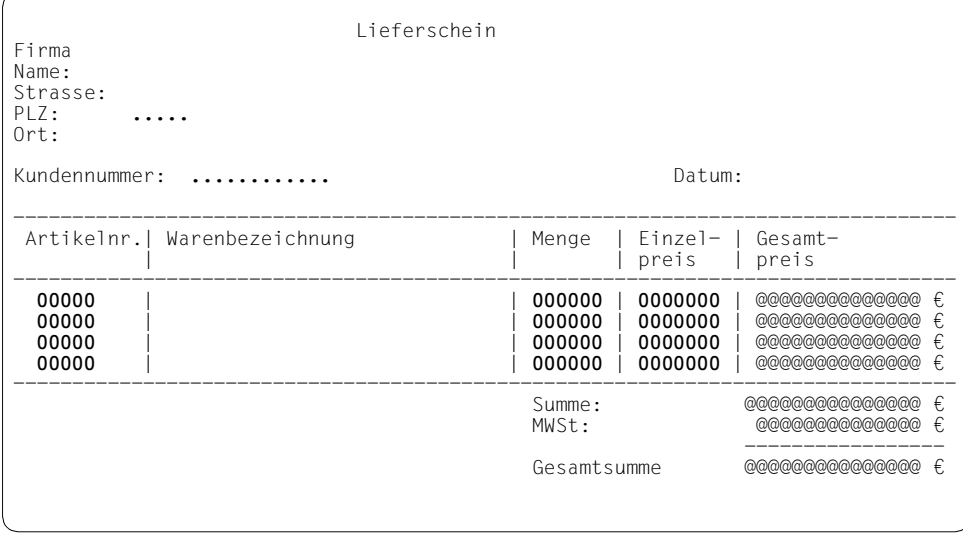

Nachdem das Format angezeigt wird, können Sie eine der folgenden Tasten drücken:

DÜ1 Das Format ist abgespeichert und Sie können nun eine der angebotenen Funktionen auswählen (z.B. mit DÜ1 nochmals Anzeigeeigenschaften ändern)

oder

F3 Das Format ist abgespeichert und Sie kehren zum Festlegen der Anzeigeeigenschaften des Formats zurück.

Sie können also, wie beim Bildentwurf auch, jederzeit mit F1 das Format abspeichern und anzeigen.

## <span id="page-99-0"></span>**4.7 Symbolische Namen der Felder modifizieren**

Nach Auswahl dieser Funktion werden Ihnen die Standardwerte für das erste Feld angezeigt, das dem Programm zugänglich ist.

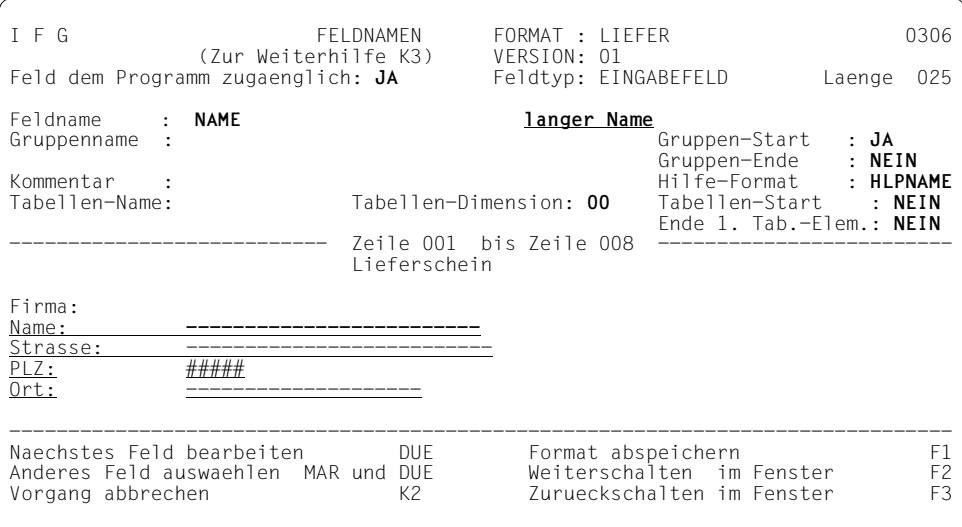

Drücken Sie die Taste DÜ1 wird bei Formaten mit Dialogerweiterung das nächste Feld ausgegeben. Bei allen anderen Formaten wird durch Drücken der Taste DÜ1 das nächste dem Programm zugängliche Feld ausgegeben. Mit "markieren" und DÜ1 können Sie jedes beliebige Feld ändern, auch Felder die dem Programm nicht zugänglich sind (Textfelder).

Die Felder Feldname, Gruppenname, Kommentar, Tabellen-Name und Hilfe-Format-Namen dürfen nur Zeichen des Zeichensatzes EBCDIC.DF.03 enthalten.

Mit dieser Funktion können Sie festlegen

- ob ein Feld dem Programm zugänglich sein soll NEIN heißt: die Feldinhalte und die Feldeigenschaften sind dem Programm nicht zugänglich, auch wenn ein Feldname angegeben wurde. JA heißt: auf das Feld kann über Adressierungshilfen oder über FHS-DM zugegriffen werden.
- den Feldnamen

Wenn Sie Adressierungshilfen verwenden, wird dieser Name für die Adressierung der Felder im Anwendungsprogramm benutzt. Dazu muss der Name den Konventionen der verwendeten Programmiersprache entsprechen, dies wird jedoch nicht von IFG überprüft.

Wenn Sie FHS-DM benutzen ist dieser Name der Name der Variablen in die der Feldinhalt geschrieben wird. Abhängig vom benutzten Variablen-Typ muss der Name der Syntax der Dialog-Variablen, der Syntax der S-Variablen oder beiden entsprechen. Dies wird von IFG überprüft, sofern Sie im Benutzerprofil eine entsprechende Einstellung vorgenommen haben (siehe [Seite 207\)](#page-206-0).

Bei Formaten mit Dialogerweiterung können Sie Feldnamen mit einer Länge bis zu 255 Zeichen lang benutzen. Wenn Sie einen Feldnamen benutzen wollen, der mehr als 30 Zeichen lang ist, markieren Sie "langer Name" und drücken Sie DÜ1. Danach erscheint folgender Bildschirm und Sie können den Feldnamen eingeben.

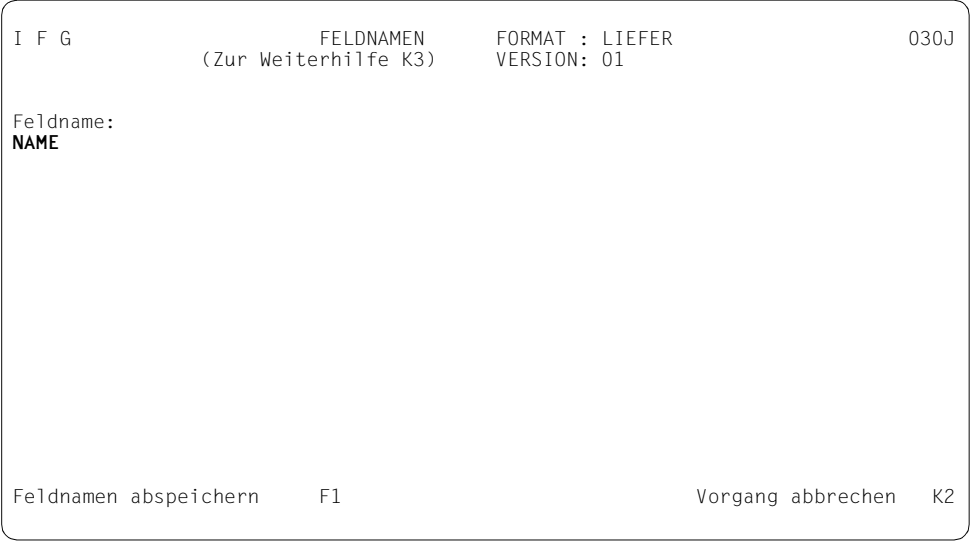

Durch Drücken der Taste F1 kehren Sie zum vorherigen Bildschirm zurück.

Beachten Sie, wenn Sie im Bildschirm 0306 einen langen Feldnamen ändern, kann das Ende des Namens abgeschnitten werden.

– ob das Feld Anfang oder Ende einer Gruppe sein soll.

Alle dem Programm zugänglichen Felder zwischen "Gruppen-Start" und "Gruppen-Ende" gehören zu einer Gruppe. Sie werden mit dem Gruppennamen im Datenübergabebereich adressiert, wenn eine FHS-ohneDE-Anwendung läuft. Dies ermöglicht es, alle Feldeigenschaften durch die Anwendung wesentlich schneller zu ändern. Bei Verwendung des Datenübergabebereiches mit getrennten Attributblöcken und Feldinhalten erhält jedoch jedes Feld einer Gruppe ein Attribut- und ein Längenfeld.Bei FHS-DE/DM-Formaten ist es in diesem Fall bedeutungslos, ob die Felder zu einer Gruppe gehören.

Eine Gruppe darf nicht über einen Tabelleneintrag hinausreichen. Gruppen-Start und Gruppen-Ende müssen dem Programm zugänglich sein. Weitere Informationen zu Adressierungshilfen finden Sie ab [Seite 203](#page-202-0).

- den Gruppennamen
- einen Text, der in der Adressierungshilfe als Kommentar erscheint.
- den Namen des Hilfe-Formats der dem aktuellen Feld zugeordnet ist (nur für FHS-DE/ DM-Formate). Die Länge beträgt maximal 7 Zeichen, siehe [Seite 57](#page-56-0).
- ob mit diesem Feld eine Tabelle begonnen werden soll. In diesem Fall muss zusätzlich angegeben werden,
	- wieviel Einträge die Tabelle hat (Tabellen-Dimension)
	- welchen Namen die Tabelle haben soll. Wenn Sie hier einen Tabellennamen vereinbaren, können Sie die Tabelle auch als Gesamtheit ansprechen.
- ob das Feld den ersten Tabelleneintrag beendet. IFG überprüft dann die richtige Definition der Tabelle.

#### *Hinweis*

Eine Tabelle ist als Wiederholung eines Satzes von Feldern definiert. Jeder Satz von Feldern stellt dabei ein Element der Tabelle dar. Alle Sätze müssen die gleichen Feldtypen enthalten (z.B. gleiche Länge, gleiche Attribute...). Zur Definition von Tabellen siehe [Seite 153](#page-152-0)ff.

Der IFG gibt Standardwerte vor. Um diese Werte zu ändern, bzw. um Feldnamen zu vergeben, gehen Sie genauso vor, wie beim Ändern der Anzeigeeigenschaften.

## <span id="page-102-0"></span>**4.8 Namen der Feld-Steuer-Variablen modifizieren**

Nach Auswahl dieser Funktion werden Ihnen die Standardwerte für das erste Feld angezeigt. Auf alle Felder Ihres Formates kann unabhängig voneinander zugegriffen werden.

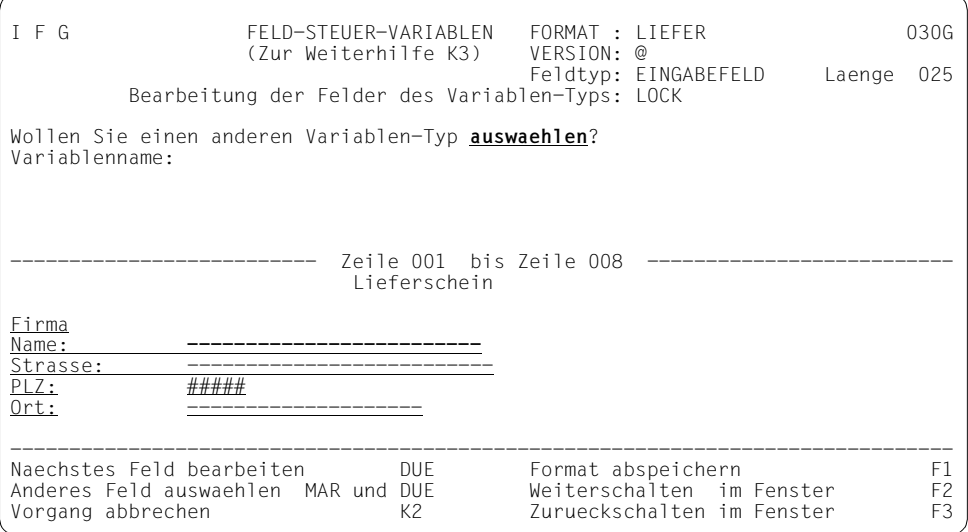

Wenn Sie die Taste DÜ1 drücken, wird das nächste Feld, das den aktuellen Variablen-Typ betrifft ausgegeben. Mit "markieren" und DÜ1 können Sie jedes beliebige Feld ausgeben und ändern.

Mit dieser Funktion können Sie den Namen der Steuer-Variablen, die von FHS-DM benutzt wird, festlegen.

Folgende Steuer-Variablen können festgelegt werden:

- die LOCK-Variable eines Einfachauswahlfeldes. Diese Variable benutzt FHS-DM um zu überprüfen, ob die Auswahl verfügbar ist. Wenn kein Name festgelegt wurde, ist die Auswahl immer verfügbar.
- die Variablen vom Typ NUMROW, TOPINDEX und MODINDEX für die Blätterinformation einer Liste. FHS-DM benutzt diese Variablen, um die Ausgabe, Eingabe und Blätterverarbeitung der Liste zu kontrollieren. Bei der Ausgabe enthält die Variable NUM-ROW die Anzahl der in der Liste definierten Datensätze und die Variable TOPINDEX den Index des ersten auszugebenden Datensatzes. FHS-DM verwaltet dann die Anwendereingaben, das Blättern der Datensätze, das Aktualisieren der Variablen TOPIN-DEX und liefert in die Variable MODINDEX die Indizes der geänderten Datensätze zurück.

Wurden diese Steuer-Variablen nicht festgelegt, nimmt FHS-DM Standard-Werte an, die von FHS-DM selbst verwaltet werden.

Weitere Informationen zu diesen Variablen finden Sie im FHS-Handbuch "[Dialogerweite](#page-344-0)[rung für TIAM und SDF-P"](#page-344-0).

Standardmäßig wird der Name der LOCK-Variablen ausgegeben. Sie können jedoch auch einen anderen Variablen-Typ auswählen. Dazu müssen Sie "anderen Variablentyp auswaehlen" markieren und die Taste DÜ1 drücken. Danach erscheint folgender Bildschirm, der alle Typen von Feld-Steuer-Variablen ausgibt.

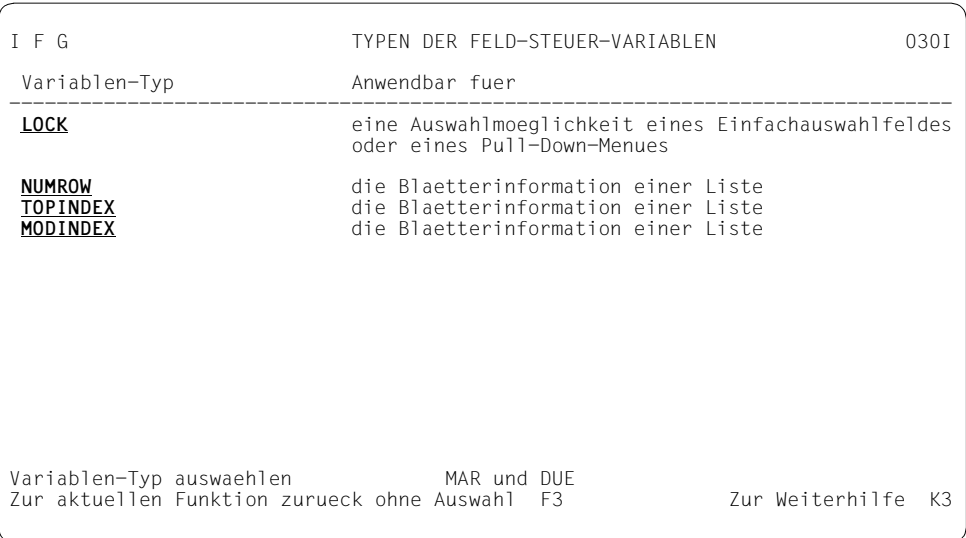

Wählen Sie durch Markieren und DÜ1 einen der angezeigten Variablen-Typen aus. Danach kehren Sie automatisch zum Bildschirm "Feld-Steuer-Variablen" zurück. Dort können Sie nun den Variablen-Namen eingeben, den Ihre Anwendung benutzen soll. Soll keine Variable festgelegt werden, löschen Sie die Eingabe im Eingabefeld. Der Variablen-Name muss den Konventionen für S-Variablen und/oder Dialog-Variablen entsprechen.

## **4.9 Eingabe- und Prüfeigenschaften der Felder modifizieren (Teil I)**

Nach Auswahl dieser Funktion werden Ihnen die Standardwerte für das erste Feld angezeigt, das dem Programm zugänglich ist.

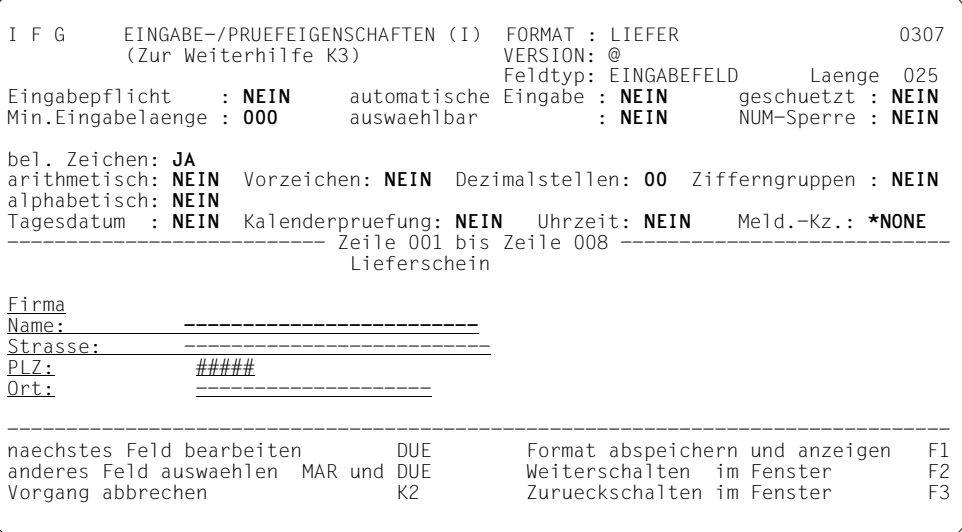

Mit der Taste DÜ1 wird das nächste Feld, das dem Programm zugänglich ist ausgegeben. Mit "markieren" und DÜ1 können Sie jedes beliebige Feld ändern.

Mit den Eingabe- und Prüfeigenschaften (Teil I) legen Sie die Attribute fest, die den Eingabeschutz des Feldes und die Art der Eingabe beeinflussen sowie die Prüfung der Daten mit FHS. Dabei schließen sich die Eingabeprüfungen gegenseitig aus. Das heißt, Sie können z.B. nicht gleichzeitig arithmetische und alphabetische Zeichen überprüfen lassen.

Im Einzelnen sind das:

- ob für das Feld Eingabepflicht besteht, Die Eigenschaft "Eingabepflicht" darf nicht mit den Eigenschaften "automatische Eingabe" "geschützt" und "auswählbar" kombiniert werden.
- ob das Feld in jedem Fall zur Anwendung zurückgeschickt werden soll, Bei Menütitel und Auswahleingabefeldern wird die automatische Eingabe ignoriert.
- ob das Feld geschützt ist (keine Eingabe des Anwenders möglich), Bei einem geschützten Feld muss "Min. Eingabelaenge" = 000 sein.
- ob eine Mindesteingabelänge verlangt wird,
- ob das Feld auswählbar ist.

Ein auswählbares Feld muss geschützt sein. Das Attribut "auswählbar" erlaubt es Ihnen ein geschütztes Feld zu markieren, und somit auf dieses Feld zuzugreifen.

– ob das Feld numerisch (NUM-Sperre) sein soll.

Die Eigenschaft numerisch (NUM-Sperre) ist eine geräteabhängige Eigenschaft. Je nach Gerät können nur die Ziffern 0 bis 9 und die Zeichen Punkt(.), Komma (,), Plus (+), Minus (-), Schrägstrich (/) und Stern (\*) eingegeben werden.

- ob das Feld beliebige Zeichen enthalten soll,
- ob es ein arithmetisches Feld sein soll;

Ein arithmetisches Feld wird von FHS auf zulässige Zeichen und Positionen geprüft. Zulässige Zeichen sind die Ziffern 0 bis 9 und, abhängig von der Festlegung, Dezimaltrenner, Zifferntrenner und Vorzeichen. Ein arithmetisches Feld darf nicht mehr als 15 Ziffernstellen enthalten. Die Anzahl der Ziffernstellen ergibt sich aus der Feldlänge abzüglich der Anzahl der Stellen für Vorzeichen, Dezimaltrenner und Zifferntrenner falls die entsprechenden Attribute gesetzt wurden. Die Kombination "NUM-Sperre" und "arithmetisch" ist zulässig. Bei arithmetischen Feldern kann zusätzlich angegeben werden, ob das Feld ein Vorzeichen enthalten soll, die Anzahl der Dezimalstellen und ob Zifferntrennung erfolgen soll.

- ob das Feld ein Tagesdatumsfeld ist; Felder, die das Tagesdatum enthalten sollen, definieren Sie bei der Bilderstellung als Eingabefeld oder Ausgabefeld. Dabei müssen Sie darauf achten, dass Sie die Länge des Feldes richtig festlegen. Je nach Angaben im Benutzerprofil (Jahresangabe zwei- oder vierstellig) muss das Tagesdatumsfeld eine Länge von 8 oder 10 haben. Bei anderen Längen weist IFG das Feld als Tagesdatumsfeld mit einer entsprechenden Fehlermeldung ab. Zusätzlich können Sie festlegen, ob eine Kalenderprüfung erfolgen soll.
- ob das Tagesdatum überprüft werden soll;

Das Tagesdatum wird nur überprüft, wenn das Attribut "Kalenderprüfung" den Wert JA enthält.

– ob das Feld ein Uhrzeitfeld ist; (nur für Formate mit Dialogerweiterung)

Die Schreibweise des Uhrzeitfeldes entspricht der Schreibweise, die Sie im Benutzerprofil für Uhrzeit festgelegt haben.

– ob dem Feld eine Meldung zugeordnet ist; (nur für Formate mit Dialogerweiterung)

Ein Meldungskennzeichen ist 7 Zeichen lang. Der Standardwert \*NONE bedeutet, dass dem Feld keine Meldung zugeordnet ist. Ist der Wert leer wird eine entsprechende FHS-Fehlermeldung ausgegeben.

– ob das Feld alphabetisch ist;

Das Feld darf nur Buchstaben und Leerzeichen enthalten. Buchstaben sind durch den, von diesem Format benutzten Zeichensatz (coded character set = CCS) in XHCS und der dazugehörigen alphabetischen Tabelle, definiert. Falls kein CCS benutzt wird gelten als Buchstaben 'A' bis 'Z' und 'a' bis 'z'.

Der IFG gibt Standardwerte vor, die im Benutzerprofil festgelegt sind. Um diese Werte zu ändern, gehen Sie wie beim Ändern der Anzeigeeigenschaften vor.

#### *Hinweise*

Alle Eingabeeigenschaften ("Eingabepflicht", "automatische Eingabe", "Min. Eingabelaenge") werden von FHS für die Auswahlfelder ignoriert. Ein geschütztes Feld kann jedoch immer durch die Anwendung in ein ungeschütztes Feld umgewandelt werden.

Die Eingabe- und Prüfeigenschaften "arithmetisch", "Tagesdatum", "Uhrzeit", "Dezimalstellen", "mit Vorzeichen", "Zifferngruppierung" und "Kalenderprüfung", "Min. Eingabelaenge" und "Eingabepflicht" (EDIT-Attribute) werden bei der Einsatzvorbereitung nur berücksichtigt, wenn für das Format der Datenübergabebereich mit getrennten Attributblöcken und Feldinhalten verwendet wird (siehe [Seite 203\)](#page-202-0).

Haben Sie alle Felder bearbeitet und das Format mit F1 abgespeichert, können Sie jetzt Ihre Eingaben überprüfen. Der IFG definiert dafür Vorbelegungszeichen, die vom Felddatentyp abhängig sind und zwar:

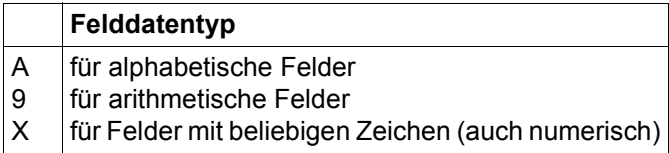

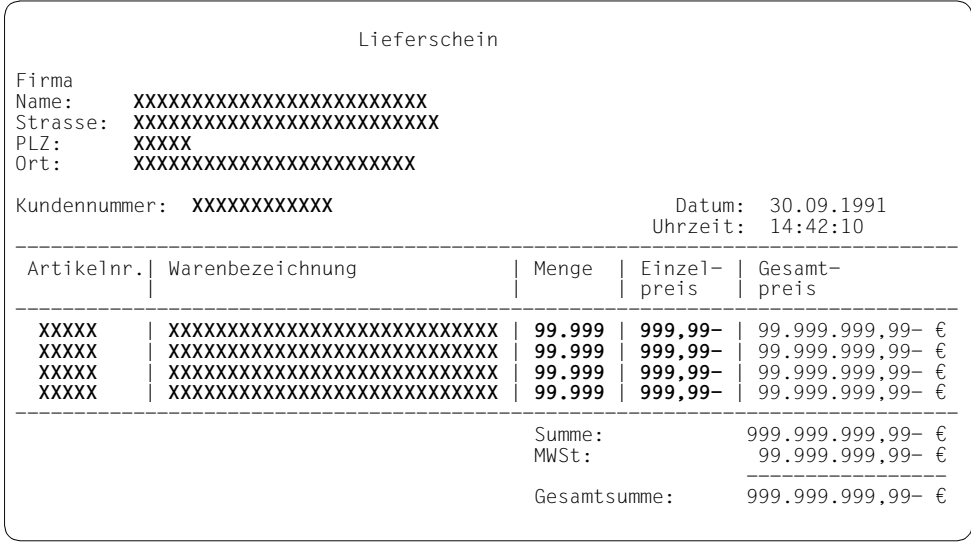

Bei der Anzeige werden die Felder wie folgt vorbelegt:

- ein Tagesdatumsfeld wird mit dem aktuellen Datum versorgt,
- ein Uhrzeitfeld wird mit der aktuellen Uhrzeit versorgt (nur bei Formaten mit Dialogerweiterung),
- ein Feld mit dem Felddatentyp "arithmetisch", "alphabetisch" oder "bel. Zeichen" wird in voller Länge mit dem Vorbelegungszeichen versorgt. Ist in einem arithmetischen Feld ein Vorzeichen erlaubt, wird ein negatives Vorzeichen angezeigt. Außerdem werden die festgelegten Zeichen für Dezimaltrenner und Zifferntrenner angezeigt.

Auf diese Weise können Sie aus dieser Anzeige folgende Eigenschaftswerte nachprüfen:

- Felddatentyp
- Vorzeichen erlaubt
- Anzahl Dezimalstellen
- Zifferngruppierung
- Darstellung des Tagesdatums (s. Aufbereitungseigenschaften des Formats)
- Darstellung der Uhrzeit (s. Aufbereitungseigenschaften des Formats)
- Dezimaltrenner (s. Aufbereitungseigenschaften des Formats)
- Zifferntrenner (s. Aufbereitungseigenschaften des Formats)
Die Attribute "geschützt", "NUM-Sperre" und "auswählbar" können durch entsprechende Eingabe bzw. Schreibmarkenbewegung getestet werden.

Nicht angezeigt werden die Attribute "automatische Eingabe", "Eingabepflicht" und "Min. Eingabelaenge". Die Werte dieser Attribute können erst zum Ablaufzeitpunkt der Anwendung nachgeprüft werden.

# <span id="page-109-0"></span>**4.10 Eingabe- und Prüfeigenschaften der Felder modifizieren (Teil II)**

Diese Funktion können Sie nur auswählen, wenn Sie mit Dialogerweiterung arbeiten.

Nach Auswahl dieser Funktion werden Ihnen die Standardwerte für das erste Feld angezeigt, das dem Programm zugänglich ist.

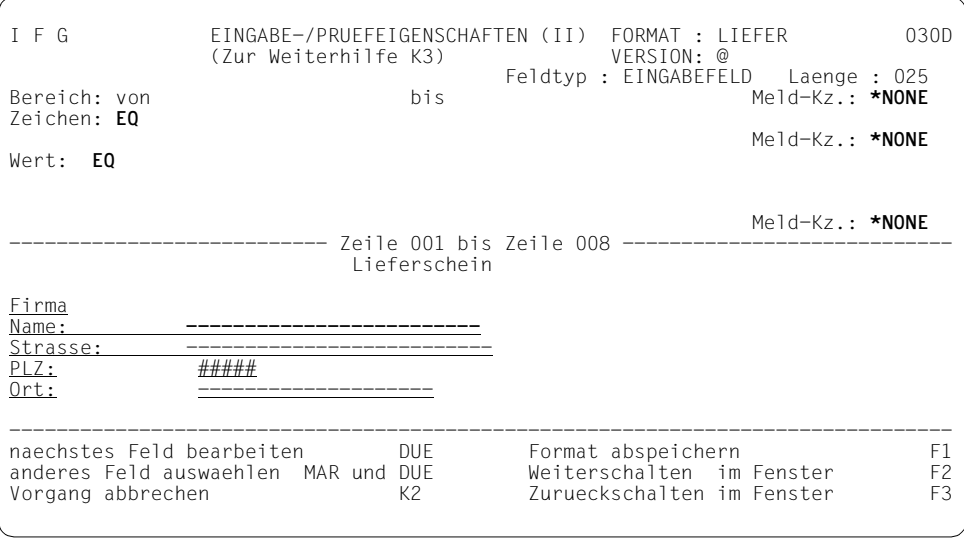

Mit der Taste DÜ1 wird das nächste Feld, das dem Programm zugänglich ist ausgegeben. Mit "markieren" und DÜ1 können Sie jedes beliebige Feld ändern.

Mit den Eingabe- und Prüfeigenschaften (Teil II) können Sie einen Bereich, eine Zeichenliste oder eine Werteliste angeben, die überprüft werden sollen. Jeder Prüfung können Sie eine Fehlermeldung zuordnen. Die Zuordnung erfolgt über das Meldungskennzeichen. Wird bei der Überprüfung ein Fehler entdeckt, wird die Fehlermeldung von FHS auf der Datensichtstation ausgegeben. Ein leerer Eintrag im Feld Meldungskennzeichen bedeutet, dass die FHS Standard-Fehlermeldung beim Auftreten eines Fehlers ausgegeben wird. Der Standardwert \*NONE bedeutet, dass keine Fehlermeldung ausgegeben wird. Ansonsten wird die Meldung die diesem Meldungskennzeichen zugeordnet ist ausgegeben.

– Bereich legt den niedrigsten und den höchsten Wert fest, der in ein arithmetisches Feld eingetragen werden darf. Es dürfen nur numerische Werte eingegeben werden. Die Grenzwerte dürfen maximal 16-stellig sein. Das zu überprüfende Feld muss im Format "Eingabe-/Prüfeigenschaften (I)" als arithmetisches Feld definiert worden sein. Die Grenzwerte (Untergrenze/Obergrenze) können zusätzlich ein Vorzeichen enthalten.

Ein Minuszeichen muss angegeben werden. Als Trennzeichen können Sie nur den im Format "ALLGEMEINE EIGENSCHAFTEN DES FORMATS" festgelegten Dezimaltrenner ("," oder ".") benutzen.

– Zeichenliste enthält eine Liste von Zeichen, auf die ein Feld überprüft werden soll. Es gibt zwei Möglichkeiten der Überprüfung.

Erstens das Ergebnis ist positiv wenn nur Zeichen aus der angegebenen Liste in dem Feld enthalten sind. Dazu müssen Sie Ihrer Zeichenliste die Buchstaben EQ voran Stellen.

Zweitens das Ergebnis ist positiv wenn kein Zeichen aus der angegebenen Liste in dem Feld enthalten ist. Dazu müssen Sie Ihrer Zeichenliste die Buchstaben NE voran Stellen.

In der Zeichenliste können Leerzeichen enthalten sein, sie dürfen jedoch nicht an letzter Stelle in der Liste stehen.

### *Beispiel*

Wenn Sie wollen, dass das Feld nur hexadezimale Werte enthält, müssen Sie dieses Feld als EQ 0123456789ABCDEFabcdef definieren.

– Werteliste enthält eine Reihe von Werten, auf die ein Feld überprüft werden soll. Die einzelnen Werte werden durch Leerzeichen getrennt angegeben. Wenn ein Wert Leerzeichen enthält, muss dieser Wert von Hochkommata eingeschlossen werden. Wenn Sie ein Hochkomma in der Werteliste angegen wollen, müssen Sie dieses Hochkomma zweimal angeben (doppelt notieren).

Es gibt zwei Möglichkeiten der Überprüfung.

Erstens das Ergebnis ist positiv wenn nur Werte aus der angegebenen Liste in dem Feld enthalten sind. Dazu müssen Sie Ihrer Werteliste die Buchstaben EQ voran Stellen.

Zweitens das Ergebnis ist positiv wenn kein Wert aus der angegebenen Liste in dem Feld enthalten sind. Dazu müssen Sie Ihrer Werteliste die Buchstaben NE voran Stellen.

### *Beispiel*

EQ Montag Dienstag Mittwoch Donnerstag Freitag "alle Tage" zeigt an, dass FHS eine Fehlermeldung ausgibt, wenn der eingegebene Wert nicht zu einem Tag der Woche oder dem Wert "alle Tage" passt.

# <span id="page-111-0"></span>**4.11 Aufbereitungseigenschaften der Felder modifizieren**

Nach Auswahl dieser Funktion werden Ihnen die Standardwerte für das erste Feld angezeigt, das dem Programm zugänglich ist.

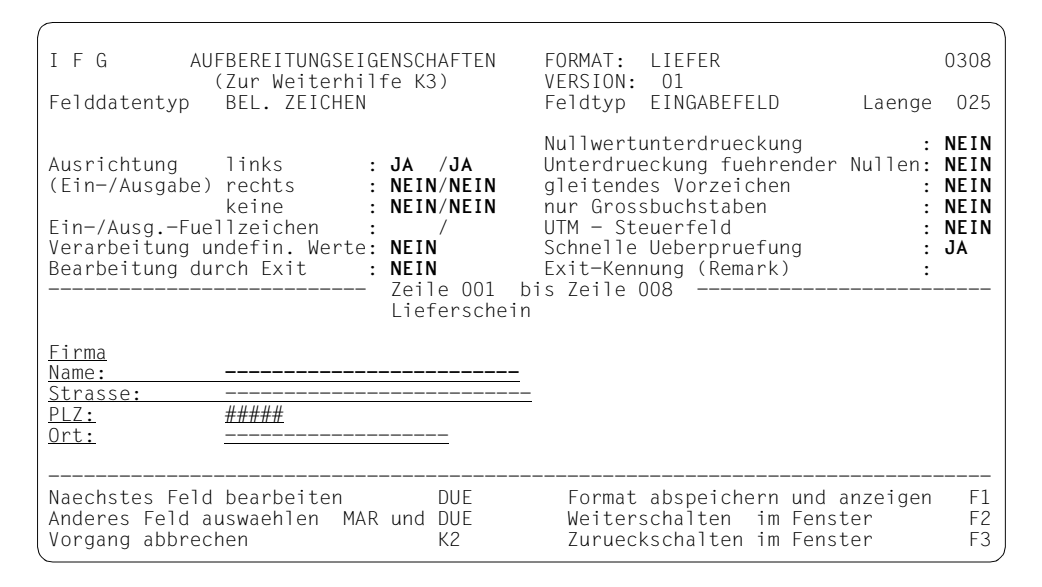

Mit der Taste DÜ1 wird das nächste Feld, das dem Programm zugänglich ist, ausgegeben. Mit "markieren" und DÜ1 können Sie jedes beliebige Feld ändern.

Mit den Aufbereitungseigenschaften legen Sie fest, wie die Feldinhalte durch FHS aufbereitet werden sollen.

Für alle Felder legen Sie fest:

– ob das Feld bei Ein-/Ausgabe ausgerichtet werden soll (diese Eigenschaft wird bei der Eingabe von FHS-DM-Formaten nicht unterstützt),

Beachten Sie, wenn die Feldausrichtung bei Textfeldern benutzt wird, entspricht das Aussehen des Formats nicht genau dem Format das beim Bildentwurf des Formats festgelegt wurde. Zum Beispiel wird ein Textfeld das mit n Leerzeichen beginnt und bei der Aussgabe links ausgerichtet werden soll, um n Leerzeichen nach links verschoben ausgegeben. Dies können Sie verhindern indem Sie jede Feldausrichtung bei der Ausgabe von Textfeldern beseitigen.

– welche Ein-/Ausgabefüllzeichen verwendet werden sollen.

Arithmetische Felder dürfen als Eingabefüllzeichen nur 0 enthalten, das Ausgabefüllzeichen darf keine Ziffer und kein Vorzeichen sein. Bei Tagesdatums- und Uhrzeitfeldern muss das Eingabefüllzeichen gleich dem Ausgabefüllzeichen sein; es darf keine Ziffer sein.

Bei 8-bit-Formaten dürfen die Füllzeichen jedes Zeichen des festgelegten Zeichensatzes sein. Das heißt, auch Zeichen des erweiterten Zeichensatzes können Füllzeichen sein.

Eingabe-Füllzeichen werden bei FHS-DM-Formaten nicht unterstützt.

- ob undefinierte Werte verarbeitet werden sollen (diese Eigenschaft wird bei FHS-DM-Formaten nicht unterstützt),
- ob undefinierte Werte für das Feld schnell überprüft werden sollen (d.h. anstatt zu überprüfen, ob das gesamte Feld mit einem Füllzeichen für undefinierte Werte gefüllt ist, wird nur das erste Zeichen des Feldes darauf geprüft),
- ob das Feld eine anwendereigene Prüfroutine (Exitroutine) durchlaufen soll und die Kennung für die Exitroutine. Die Exitroutine darf nur aus Zeichen des EBCDIC.DF.03 bestehen (diese Eigenschaft wird bei FHS-DM-Formaten nicht unterstützt).
- ob Feldinhalte bei der Eingabe automatisch in Großbuchstaben umgewandelt werden sollen,
- ob das Feld ein UTM-Steuerfeld ist.

Beachten Sie, dass die Aufbereitungseigenschaften "Feldausrichtung bei der Eingabe" und die "Exitroutine" nicht von FHS-DM unterstützt werden.

Für arithmetische Felder müssen Sie zusätzlich festlegen:

– ob bei der Ausgabe der Wert Null vollständig unterdrückt und durch Ausgabefüllzeichen ersetzt werden soll. So wird zum Beispiel "045" und "000" als "045" und " " ausgegeben, wenn das Ausgabefüllzeichen ein Leerzeichen ist,

Die Kombination von "Nullwertunterdrückung" und "Vorzeichen gleitend" bei Ausgabefüllzeichen die ungleich Leerzeichen sind ist nicht sinnvoll, da bei gleitendem Vorzeichen immer mit Leerzeichen aufgefüllt wird.

"Nullwertunterdrückung" und "Ausgabefüllzeichen" gleich Null schließen einander aus.

- ob bei der Ausgabe führende Nullen durch Ausgabefüllzeichen ersetzt werden sollen. So wird zum Beispiel "045" und "000" als " 45" und " 0" ausgegeben, wenn das Ausgabefüllzeichen ein Leerzeichen ist,
- ob ein gleitendes Vorzeichen gewünscht wird. "Gleitendes Vorzeichen" ist nur in Kom-bination mit "Vorzeichen" erlaubt (siehe [Seite 105\)](#page-104-0).

Beachten Sie, dass:

- die Aufbereitungseigenschaften "Unterdrückung führender Nullen" und "gleitendes Vorzeichen" bei der Einsatzvorbereitung nur ausgewertet werden, wenn das Format den Datenübergabebereich mit getrennten Attributblöcken und Feldinhalten verwendet (siehe [Abschnitt "Angaben zu Adressierungshilfen" auf Seite 203\)](#page-202-0),
- die "Nullwertunterdrückung" nur für Formate mit Dialogerweiterung nutzbar ist.

Der IFG gibt Standardwerte vor, die im Benutzerprofil festgelegt sind. Um diese Standardwerte zu ändern, gehen Sie wie beim Ändern der Anzeigeeigenschaften vor.

Haben Sie alle Felder bearbeitet und das Format mit F1 abgespeichert, können Sie jetzt Ihre Angaben überprüfen. Der IFG definiert Vorbelegungszeichen die vom Felddatentyp abhängig sind und zwar:

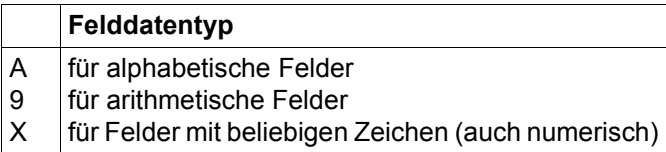

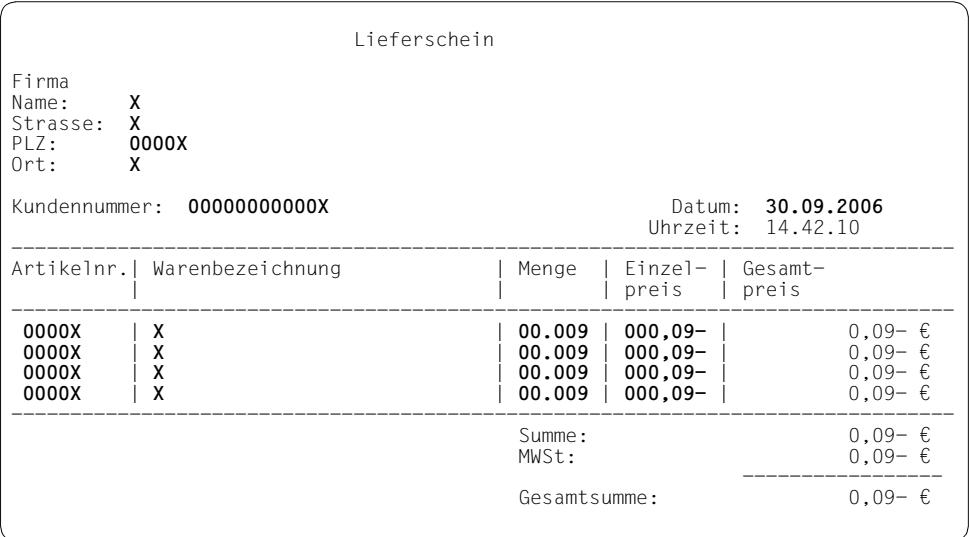

Bei der Anzeige werden die Felder wie folgt vorbelegt:

- ein Tagesdatumsfeld wird mit dem aktuellen Datum versorgt,
- ein Feld mit dem Felddatentyp "alphabetisch" oder "bel. Zeichen" wird mit einem Vorbelegungszeichen versorgt. Der Rest des Feldes wird mit dem Eingabefüllzeichen aufgefüllt.
- Ein arithmetisches Feld wird mit 0 versorgt bis auf die letzte Stelle, die mit 9 versorgt wird. Ist bei einem arithmetischen Feld ein Vorzeichen erlaubt, wird ein negatives Vorzeichen angezeigt.

Die Vorbelegung erfolgt für ein arithmetisches Feld rechtsbündig, für die anderen Felder linksbündig.

Auf diese Weise können Sie aus dieser Anzeige folgende Eigenschaftswerte nachprüfen:

- Ausrichtung und Füllzeichen bei Ausgabe
- Unterdrückung führender Nullen
- gleitendes Vorzeichen
- Felddatentyp
- Vorzeichen erlaubt
- Anzahl Dezimalstellen
- Darstellung des Tagesdatums
- Darstellung der Uhrzeit
- Dezimaltrenner
- Zifferntrenner

Nicht angezeigt werden die Attribute "Ausrichtung und Füllzeichen bei Eingabe", "Umsetzung von Klein- in Großbuchstaben", "Verarbeitung undefinierter Werte", "Exit-Bearbeitung", "Exit-Kennung", "UTM-Steuerfeld" und "Nullwertunterdrückung". Die Werte dieser Attribute können erst zum Ablaufzeitpunkt der Anwendung nachgeprüft werden.

# **5 Format zum Einsatz vorbereiten**

Ein Format kann erst eingesetzt werden, wenn das Format und gegebenenfalls die dazuhörigen Adressierungshilfen in Bibliotheken vorliegen.

Formate und Adressierungshilfen werden direkt in Programm- (PLAM-) Bibliotheken abgespeichert. In einer PLAM-Bibliothek werden Formate als Elemente Typ R, Adressierungshilfen für Assembler standardmäßig als Element Typ M und die Adressierungshilfen für PL/I, RPG, COBOL, Pascal, C, DRIVE und FORTRAN als Element Typ S abgespeichert. Jedoch dürfen Sie in Ihrem Benutzerprofil (siehe [Seite 207](#page-206-0)) auch einen anderen Elementen-Typ festlegen, den IFG dann zum Speichern der Adressierungshilfen benutzt. Formate und Adressierungshilfen erhalten die gleichen Elementversionen wie das Quellformat.

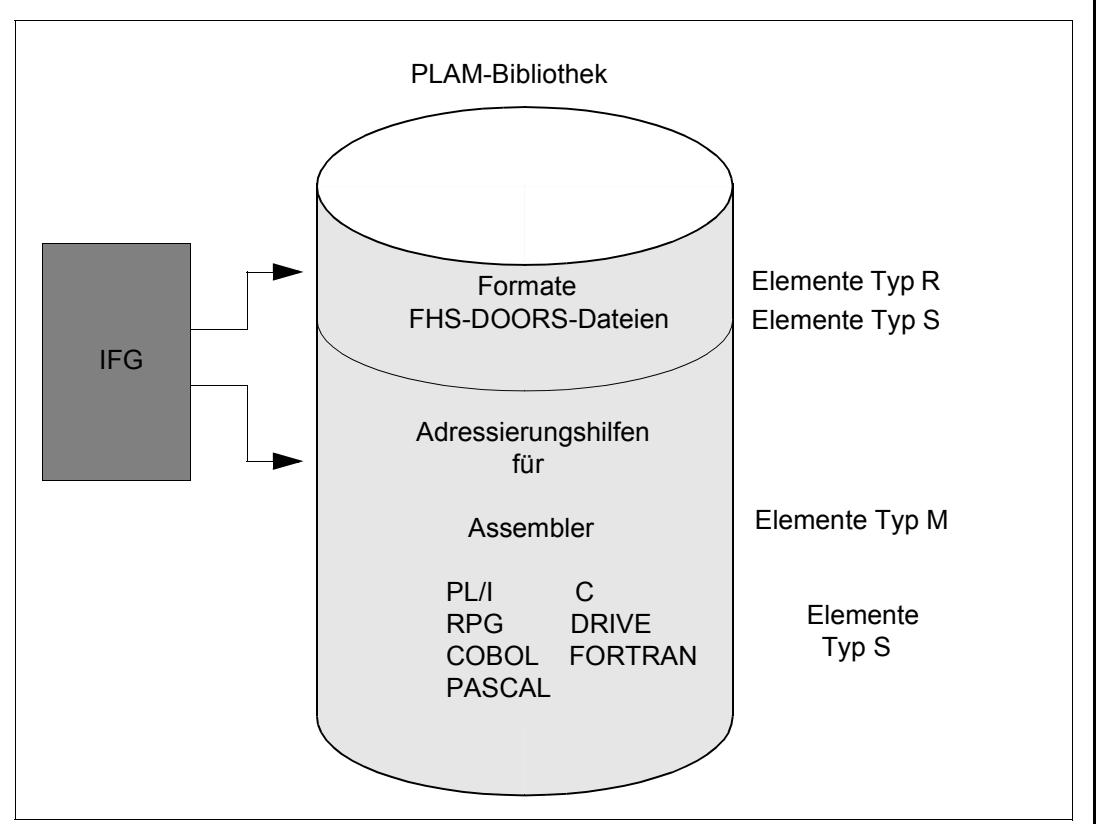

Erzeugen oder aktualisieren der Formateinsatzdatei und der Adressierungshilfen in einer PLAM-Bibliothek

Die von IFG erzeugten Objektmoduln sind XS-fähig, d.h. sie können auch im Adressraum über 16 Mbyte geladen werden.

Gleichzeitig mit der Generierung der Objektmoduln können Formate auch für FHS-DOORS umgewandelt werden (siehe [Abschnitt "Benutzerprofil ansehen" auf Seite 192](#page-191-0) und [Ab](#page-211-0)[schnitt "Standard-Werte zur FHS-DOORS-Umwandlung \(Teil I\)" auf Seite 212](#page-211-0)). FHS-DOORS-Objekte werden als Elemente des Typs S generiert.

### *Hinweis für Formate, die den Datenübergabebereich mit getrennten Attributblöcken und Feldinhalten verwenden*

Abhängig von der verwendeten Programmiersprache erzeugt IFG für arithmetische Felder Datendeklarationen, die dem Anwendungsprogramm eine komfortable Bearbeitung dieser Felder ermöglichen (siehe [Seite 203](#page-202-0)ff).

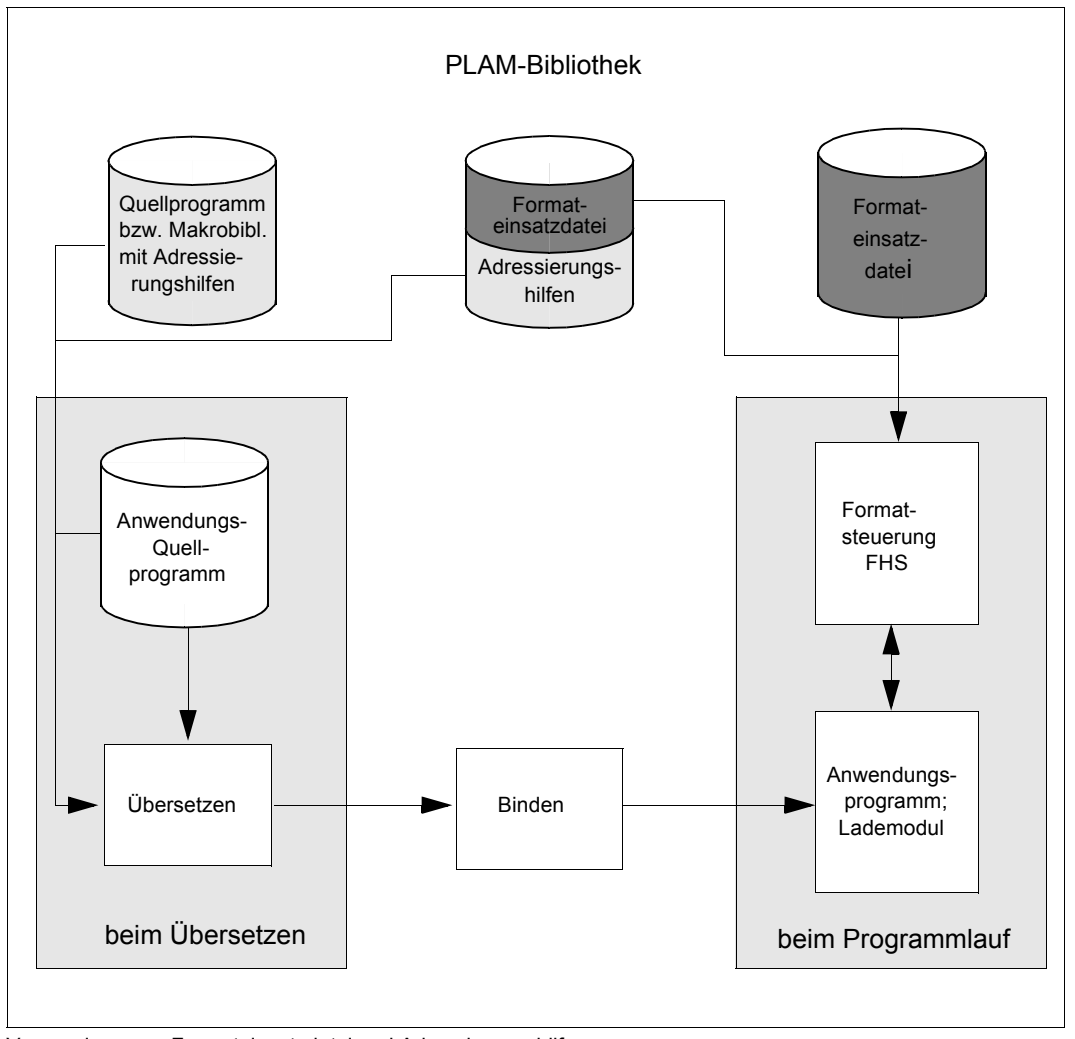

Verwendung von Formateinsatzdatei und Adressierungshilfe

### Wählen Sie die Funktion 05 "Einsatzvorbereitung".

```
I F G EINSATZVORBEREITUNG 0501
Formatbibliothek: IFG.FORMATE
Wollen Sie das Inhaltsverzeichnis der Formatbibliothek ansehen?
Vorbereitet werden soll das Format: KUNDE Version: 01
                mit dem Kennwort:
- Soll Ihre Formateinsatzdatei aktualisiert werden ? JA
   Bibliotheksname: formate.objmod
- Soll Ihre Adressierungshilfe-Bibliothek aktualisiert werden ? JA
   Bibliotheksname: formate.sourcelib
   Name der Adressierungshilfe(n) ohne Praefix oder Suffix (nur angeben, wenn
   vom Formatnamen verschieden) :
 - Soll ein 'programmlesbarer Formatauszug' erzeugt werden? NEIN
Funktion ausfuehren DUE DUE Zur Weiterhilfe K3
Andere Funktion auswaehlen F3
```
Wenn Sie das Inhaltsverzeichnis der Formatbibliothek ansehen, zeigt IFG an, ob für ein Format schon eine Einsatzvorbereitung (EV) durchgeführt wurde. EV-Fmt gibt an, ob für das Format schon ein Objektmodul erzeugt wurde und EV-Adr, ob für das Format schon eine Adressierungshilfe erzeugt wurde.

Tragen Sie den Formatnamen und die Formatversion ein und geben Sie den Namen der PLAM-Bibliothek für Formate und Adressierungshilfen an.

Sie können auch Standardvorgaben im Benutzerprofil vereinbaren. Diese Werte werden dann automatisch von IFG eingetragen, Sie können sie aber bei der Einsatzvorbereitung noch ändern.

Wenn Sie für die Adressierungshilfe keinen Namen angeben, erhält Sie den Namen des Formats (Normalfall).

Die Funktion "programmlesbarer Formatauszug" dient als Brücke von IFG zu Fujitsu Siemens Computers GmbH-Standardprodukten, bei denen IFG-Formate ohne FHS- bzw. UTM-Anwenderprogramme eingesetzt werden. Diese Funktion ist nur für interne Anwender freigegeben und ist daher hier nicht beschrieben.

### **Einsatzvorbereitung eines Formats ohne FHS-DOORS-Umsetzung**

Sie können das Format, die Tastenbelegungstabelle und die Meldungen in jeder beliebigen Reihenfolge vorbereiten. Sprachabhängigkeiten werden während der Einsatzvorbereitung von IFG nicht berücksichtigt.

### **Einsatzvorbereitung eines Formats mit FHS-DOORS-Umsetzung**

In diesem Fall muss die Tastenbelegungstabelle vor dem entsprechenden Nicht-Hilfe-Format erstellt werden. Läuft die Umstellung der Tastenbelegungstabelle mit FHS-DOORS-Umsetzung sucht der FHS-DOORS-Converter die entsprechende Objekttastenbelegungstabelle in der Formateinsatzdatei. Hierbei wird entweder das Sprachkennzeichen im Formatnamen (8. Zeichen des Namens) oder die Angabe in IDHSLNG ausgewertet (siehe FHS-Handbuch ["Formatierungssystem für openUTM, TIAM, DCAM"](#page-344-0)):

- wird ein Sprachkennzeichen gefunden, ergänzt der FHS-Converter den Namen der Tastenbelegungstabelle bis zum siebten Zeichen mit "#" und fügt als achtes Zeichen das Sprachkennzeichen hinzu;
- wird kein Sprachkennzeichen gefunden, bleibt der Name der Tastenbelegungstabelle unverändert.

Wird keine Tastenbelegungstabelle gefunden, wird die Einsatzvorbereitung trotzdem durchgeführt.

Beachten Sie bitte die FHS-Converter-Meldungen, die möglicherweise beim Erzeugen der Tastenbelegungstabelle ausgegeben werden und reagieren entsprechend. Im oben genannten Fall beispielsweise stellen Sie bitte die fehlende Tastenbelegungstabelle zur Verfügung und starten die Einsatzvorbereitung nochmals.

Obwohl bereits ein Format des Typs S generiert wurde, können BLS Meldungen (Bindelader-System) ausgegeben werden. Einige der BLS Meldungen sind jedoch nur als Warnungen zu verstehen. Wird beispielsweise erstmals ein Format in Ihrer Bibliothek bearbeitet kann die Meldung BLS0334 'SYMBOL IDHS.... CANNOT BE FOUND. LOADING ABORTED' ausgegeben werden. Diese Meldung bezieht sich auf die drei Formate IDHSLNG, IDHSHCx und IDHSHDx, die noch nicht in Ihrer Bibliothek sein müssen (siehe FHS-Handbuch ["Formatierungssystem für openUTM, TIAM, DCAM"](#page-344-0)).

### *Hinweis*

Die Abbildung der Tastenbelegungstexte und die zusätzlichen Aktionsknöpfe oder Menüeinträge werden bei Hilfe-Formaten nicht berücksichtigt.

Der Objektmodul (Typ "R") und die optionale zusätzliche FHS-DOORS-Converter SDC-Datei (Elementtyp "S" mit .SDC als Suffix) erhalten immer denselben Namen und dieselbe Version wie das Quellformat.

Haben Sie Formate und Adressierungshilfen in PLAM-Bibliotheken abgespeichert, ist nach Anzeige einer Meldung die Einsatzvorbereitung abgeschlossen.

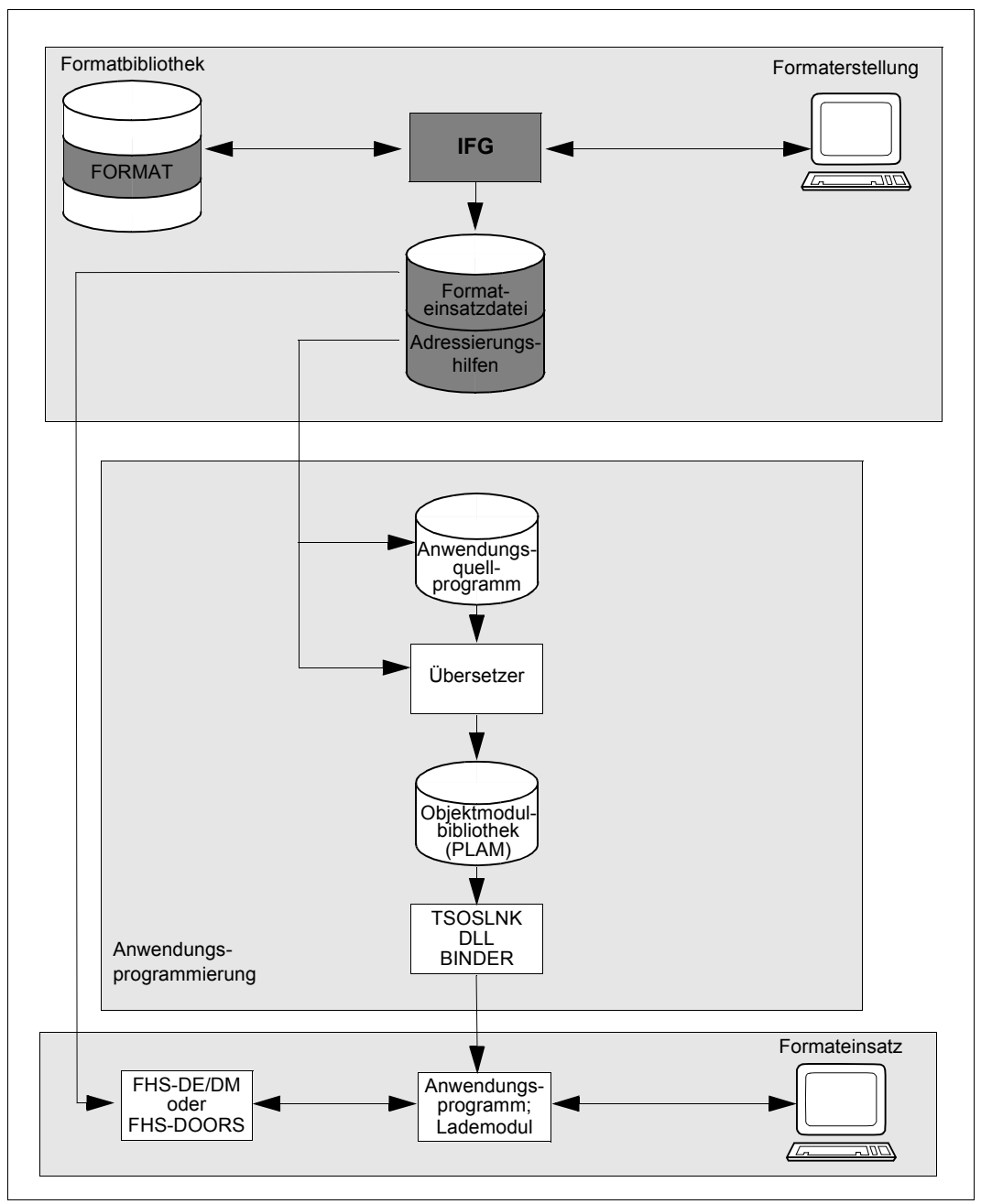

Einsatz von Programmbibliotheken

# **6 Bestehendes Format ansehen**

Mit der Funktion 02 "Format anzeigen" können Sie sich über bereits bestehende Formate informieren. Sie können mit dieser Funktion jedoch nichts an Ihrem Format verändern. Der IFG arbeitet in dieser Funktion schneller als in der Funktion 03 "Format ändern und ergänzen", da keine Eingabe geprüft oder abgespeichert werden muss. Zusätzlich können mehrere Anwender gleichzeitig dasselbe Format ansehen, was in der Funktion "Format ändern und ergänzen" nicht möglich ist.

Das Format muss auf dem Datensichtgerät, an dem Sie mit dem IFG arbeiten, dargestellt werden können, sonst erhalten Sie eine Fehlermeldung.

Nach Auswahl der Funktion 02 wird folgender Bildschirm angezeigt.

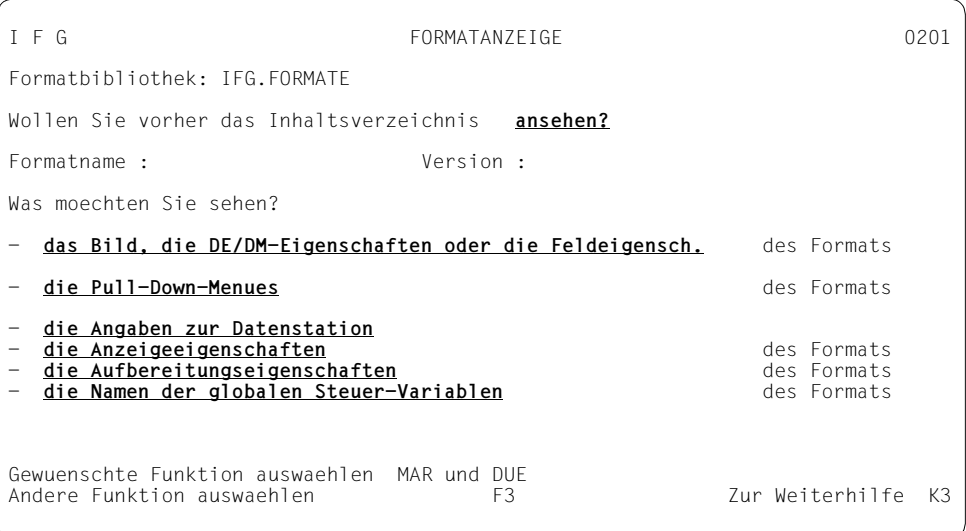

Tragen Sie Name und ggf. Version des Formats ein oder wählen Sie über das Inhaltsverzeichnis das Format aus, das Sie sich ansehen wollen. Markieren Sie eine der angezeigten Funktionen.

Wenn Sie für das Format, das sie ansehen möchten, keine Version angeben, nimmt IFG automatisch die höchste Version, die für dieses Format vorhanden ist.

# **6.1 Bild, DE/DM- und Feldeigenschaften des Formats anzeigen**

Wenn Sie die Funktion "Bild und Feldeigenschaften des Formats anzeigen" ausgewählt haben, wird folgender Bildschirm ausgegeben und Sie können eine der angezeigten Funktionen markieren.

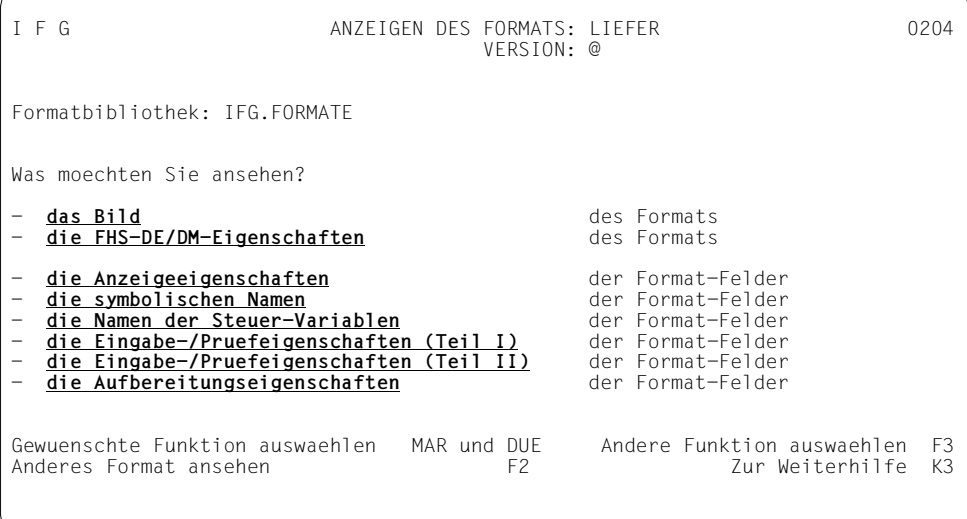

## **6.1.1 Bild wie beim Formateinsatz anzeigen**

Das Bild des Formats erscheint so, wie es auch beim Einsatz dargestellt wird.

Dabei werden:

- Eingabefelder und Ausgabefelder mit dem Füllzeichen für Ausgabe gefüllt, das für das jeweilige Feld definiert wurde. (Standard ist für nicht numerische Eingabefelder "Blank", Position und Länge der Felder können sie prüfen, indem Sie etwas hineinschreiben).
- Ausgabefelder, die vor Überschreiben geschützt sind, und die als Füllzeichen für Ausgabe "Blank" haben (Standard) mit dem Zeichen gefüllt, das zur Definition des Feldes verwendet wurde.

## **6.1.2 Eigenschaften eines FHS-DE/DM-Formates anzeigen**

Sie erhalten die Eigenschaften eines FHS-DE/DM-Formates so angezeigt, wie auf [Seite 74](#page-73-0) beschrieben (Erstellen eines FHS-DE/DM-Formats).

## **6.1.3 Anzeigeeigenschaften der Felder anzeigen**

Sie erhalten die Anzeigeeigenschaften der Felder des Formats so angezeigt wie auf [Seite 96](#page-95-0) beschrieben.

### **6.1.4 Symbolische Namen der Felder anzeigen**

Sie erhalten die symbolischen Namen der Felder so angezeigt wie auf [Seite 100](#page-99-0) beschrieben.

## **6.1.5 Namen der Feld-Steuer-Variablen anzeigen**

Sie erhalten die Namen der Feld-Steuer-Variablen so angezeigt, wie auf [Seite 103](#page-102-0) beschrieben.

## **6.1.6 Eingabe-/Prüfeigenschaften der Felder anzeigen (Teil I)**

Sie erhalten die Eingabe- und Prüfeigenschaften so angezeigt wie auf [Seite 105](#page-104-1) beschrieben.

## **6.1.7 Eingabe-/Prüfeigenschaften der Felder anzeigen (Teil II)**

Sie erhalten die Eingabe- und Prüfeigenschaften so angezeigt wie auf [Seite 110](#page-109-0) beschrieben.

Sie können die Eigenschaften nur ansehen, wenn das Format ein FHS-DE-Format ist.

## **6.1.8 Aufbereitungseigenschaften der Felder anzeigen**

Sie erhalten die Aufbereitungseigenschaften der Felder so angezeigt wie auf [Seite 112](#page-111-0) beschrieben.

## **6.2 Pull-Down-Menü des Formats anzeigen**

Wenn Sie die Funktion "Pull-Down-Menü des Formats anzeigen" ausgewählt haben, wird folgender Bildschirm ausgegeben.

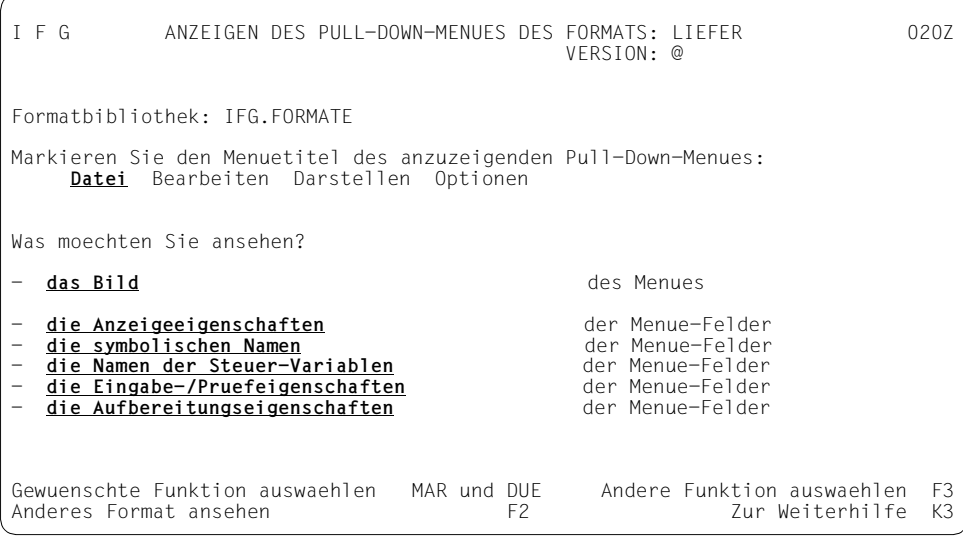

Markieren Sie den Menütitel des Pull-Down-Menüs das Sie ansehen wollen und eine der angezeigten Funktionen. Der ausgewählte Menütitel wird hell dargestellt.

Das Verfahren zum Anzeigen von Pull-Down-Menüs entspricht dem Verfahren zum Ansehen eines Formates.

# **6.3 Angaben zur Datenstation anzeigen**

Sie erhalten die Angaben zur Datenstation angezeigt, dies sind:

- die möglichen Datenstationstypen, auf denen das Format einsetzbar ist,
- die Standardannahme beim Einsatz,
- das Steuergerät, wenn es sich um einen Drucker handelt.

Weitere Informationen finden Sie auf [Seite 33.](#page-32-0)

# **6.4 Anzeigeeigenschaften des Formats anzeigen**

Sie erhalten die Anzeigeeigenschaften des Formats angezeigt, dies sind:

- Kennwort
- Formatbezeichnung
- benutzte ICE-Zeichensätze
- Bildschirmdimension
- Anfangszeile beim Einsatz als Teilformat
- Hintergrundfarbe
- erweiterter Zeichensatz
- Sperrung der Change-Code Taste

Weitere Informationen finden Sie auf [Seite 141](#page-140-0).

# **6.5 Aufbereitungseigenschaften des Formats anzeigen**

Sie erhalten die Aufbereitungseigenschaften des Formats angezeigt, dies sind:

- Feldausrichtung und Füllzeichen bei Ein- und Ausgabe berücksichtigen
- Darstellung von Dezimaltrenner und Zifferntrennern in arithmetischen Feldern
- Darstellung des Tagesdatums und der Uhrzeit
- Benutzung der Dialogerweiterung
- Darstellung undefinierter Werte

Weitere Informationen finden Sie auf [Seite 144](#page-143-0).

# **6.6 Namen der globalen Steuer-Variablen des Formats anzeigen**

Der Name der globalen Steuer-Variablen für die Tabelle der markierten Felder wird angezeigt.

Weitere Informationen finden Sie auf [Seite 146](#page-145-0).

# **7 Format ändern oder ergänzen**

An einem Format ändern können Sie das Bild, die Pull-Down-Menüs, die symbolischen Namen der Felder und die Feldbearbeitungseigenschaften, also alles was Sie beim Erstellen des Formats festgelegt haben. Dazu kommt die Möglichkeit, einige der allgemeinen Eigenschaften des Formats zu ändern.

Das Format muss auf der Datensichtstation, an der Sie mit dem IFG arbeiten, dargestellt werden können, sonst erhalten Sie eine Fehlermeldung.

Die Datenstation benutzt automatisch den Zeichensatz des zu bearbeitenden Formats, oder einen dazu kompatiblen Zeichensatz. Dadurch wird verhindert, dass Sie Zeichen benutzen, die nicht im Zeichensatz des Formats enthalten sind. Das heißt, selbst wenn Sie mit einer 8-bit-Datenstation arbeiten, können Sie beim Modifizieren eines 7-bit-Formats nur Zeichen des EBCDIC.DF.03 verwenden (weitere Informationen finden Sie im Anhang, ab Seite [333\)](#page-332-0).

Nach Auswahl der Funktion 03 wird folgender Bildschirm angezeigt.

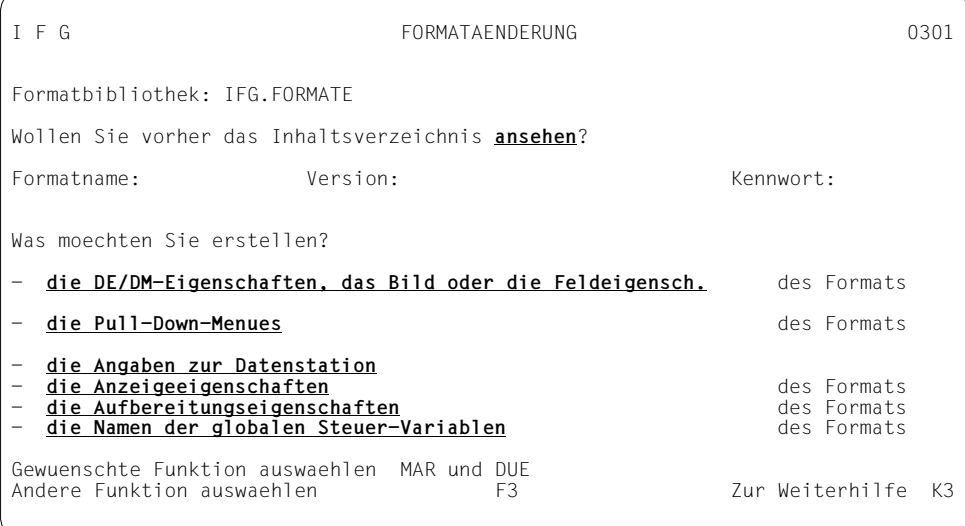

Das Format, das Sie ändern oder ergänzen wollen, können Sie entweder direkt eingeben oder über das Inhaltsverzeichnis auswählen.

Markieren Sie dann eine der angezeigten Funktionen.

Wenn Sie für das Format, das Sie ändern möchten, keine Version angeben, nimmt IFG automatisch die höchste Version, die für dieses Format vorhanden ist.

Sie können entweder den Namen des gewünschten Formats direkt angeben, oder ein Format aus dem Verzeichnis auswählen.

# **7.1 Bild, FHS-DE/DM- und Feldeigenschaften des Formats ändern**

Wenn Sie die Funktion "Ändern des Formatbildes" ausgewählt haben, wird folgender Bildschirm ausgegeben und Sie können eine der angezeigten Funktionen markieren.

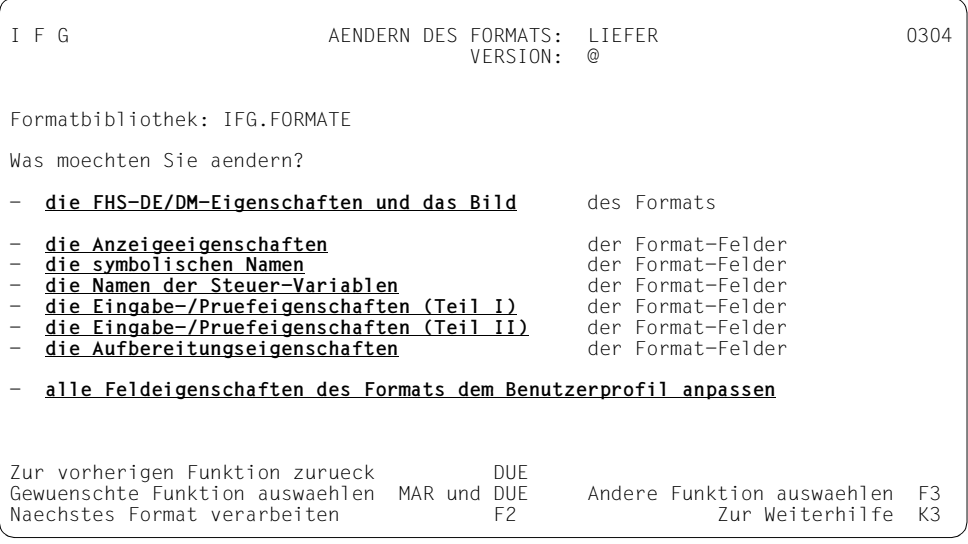

## **7.1.1 FHS-DE/DM-Eigenschaften und das Bild des Formats ändern**

FHS-DE-Eigenschaften werden auf ähnliche Weise geändert wie definiert (siehe Seite [74\)](#page-73-0).

*Hinweis*

Beachten Sie bei der Bildänderung des Formats, dass jedem Menütitel der Menüleiste ein Pull-Down-Menü zugeordnet ist. Genau wie bei den Feldnamen/-eigenschaften kann es zu Übernahmekonflikten kommen, wenn zuviele Änderungen auf einmal durchgeführt werden (siehe [Seite 132\)](#page-131-0). In diesem Fall werden Sie dazu aufgefordert den Fehler zu korrigieren oder die Zeile durch Drücken von DÜ1 zurückzusetzen. Auf diese Weise werden Änderungen nur schrittweise durchgeführt und der Verlust von Pull-Down-Menüs wird verhindert.

Wenn die Feldeigenschaften mit den Eigenschaften im Benutzerprofil übereinstimmen sollen, werden nur die Felder des Formates und nicht die Felder der Pull-Down-Menüs angepasst. Wie die Feldeigenschaften des Pull-Down-Menüs den Eigenschaften der Benutzerprofils angepasst werden können, ist im Kapitel "Feldeigenschaften dem Benutzerprofil anpassen", [Seite 137](#page-136-0) beschrieben.

Beim Bildentwurf können Sie auf die gleiche Weise

- einfügen, löschen und überschreiben
- neue Felder definieren
- Zeilen wiederholen
- Zeilen ausfügen
- Felder ausrichten

Für die Bildänderung des Formats stehen Ihnen zwei Modi zur Verfügung:

- Bildänderung ohne Übernahme von Feldnamen/-eigenschaften
- Bildänderung mit Übernahme von Feldnamen/-eigenschaften

In welchem Modus Sie arbeiten, können Sie entweder im Benutzerprofil (siehe [Seite 195](#page-194-0)) oder direkt im IFG-Bild "Änderung des Bildes für das Format ..." festlegen. Standard ist Bildänderung ohne Übernahme von Feldnamen/-eigenschaften.

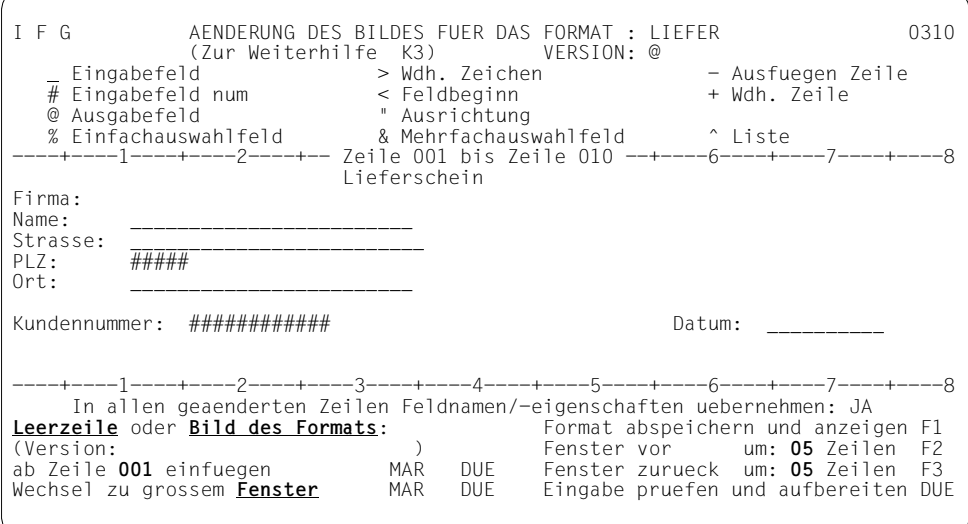

### <span id="page-131-0"></span>**Bildänderung ohne Übernahme von Feldnamen/-eigenschaften**

Jede Zeile, in der Sie etwas geändert haben, betrachtet der IFG als neu erstellt, d.h. Namen und vom Standard abweichende Eigenschaften aller Felder dieser Zeile gehen verloren, soweit Sie sie schon festgelegt hatten.

### **Bildänderung mit Übernahme von Feldnamen/-eigenschaften**

Sie können Zeilen ändern ohne dass bereits festgelegte Feldnamen und/oder vom Benutzerprofil abweichende Feldeigenschaften verloren gehen. In einem Schritt können Sie entweder

- Felder verschieben oder
- Felder ausfügen oder
- Felder einfügen

Dabei müssen Sie aber folgende Bedingungen einhalten:

- Felder verschieben können Sie nur, wenn die Anzahl der Felder in einer Zeile gleich bleibt **und** die Reihenfolge der Feldtypen gleich bleibt.
- Felder ein- oder ausfügen können Sie nur, wenn sich dabei Position und Typ der anderen Felder nicht ändern.

Zusätzlich können Sie

- Felder verlängern,
- Felder verkürzen und
- Texte verändern.

Der IFG prüft nach Eingabe der Taste DÜ1 bzw. F1 ob alle Bedingungen eingehalten wurden. Es ist deshalb sinnvoll Änderungungen schrittweise durchzuführen und nach jeder einzelnen Änderung mit der Taste DÜ1 prüfen, ob die Änderung korrekt ist. Ist das nicht der Fall, gibt IFG folgende Meldung aus:

5380: UEBERNAHMEKONFLIKT: AENDERUNG KORR., ZURUECKNEHMEN(NUR DUE), MODUSWECHSEL

Die Schreibmarke steht dann in der ersten Zeile in der ein Übernahmekonflikt auftritt. Sie haben jetzt drei Möglichkeiten zu reagieren:

– Zeile so ändern, dass die Bedingungen für eine Übernahme erfüllt sind,

oder

– mit DÜ1 die Änderung zurücknehmen, die ursprüngliche Zeile wird unverändert angezeigt,

oder

– im kleinen Bildfenster den Übernahmemodus ändern. Dies empfiehlt sich aber erst dann, wenn alle konfliktfrei geänderten Zeilen mit F1 abgespeichert wurden.

#### *Beispiel*

– Feld verschieben

 Alte Zeile: PLZ: ##### Ort: @@@@@@@ Neue Zeile: PLZ: ##### Ort: @@@@@@@

Hier wurde durch Ausfügen von Leerzeichen das Ausgabefeld nach links verschoben.

– Feld einfügen

Alte Zeile: PLZ: ##### Ort: @@@@@@@@ Neue Zeile: PLZ: ##### Ort: @@@@ @@@@@@@

Durch Überschreiben der Leerzeichen mit @ wurde das Ausgabefeld eingefügt.

– Feld ausfügen

 Alte Zeile: PLZ: ##### Ort: @@@@ @@@@@@@ Neue Zeile: PLZ: ##### Ort: @@@@@@@

Durch Überschreiben mit Leerzeichen wurde das Ausgabefeld ausgefügt.

– Feld verlängern/verkürzen

 Alte Zeile: PLZ: ##### Ort: @@@@@@@ Neue Zeile: PLZ: ##### Ort: @@@@@@@@@@@@@@@@

Wenn Sie mehrere Änderungen in einer Zeile vornehmen wollen, sollten Sie jede einzelne Änderung erst mit DÜ1 überprüfen. Ist die Änderung ohne Übernahmekonflikt, können Sie die nächste Änderung ausführen. Erst wenn alle Änderungen korrekt erfolgt sind, speichern Sie das Format mit F1 ab.

*Beispiel für mehrere Änderungen in einer Zeile* 

### Alte Zeile

Name: ---------- Wohnort: ##### ---------

In dieser Zeile soll

- das Eingabefeld für Name verlängert werden
- das numerische Feld ausgefügt und das Eingabefeld für Wohnort verschoben werden
- und ein Feld für Vornamen eingefügt werden.

Zuerst verlängern Sie das Eingabefeld um die gewünschte Anzahl und schließen die Eingabe mit DÜ1 ab

Neue Zeile

Name: -------------- Wohnort: ##### ---------- DÜ1

Das Ausfügen des numerischen Feldes muss in zwei Schritten erfolgen. Erst müssen Sie die Zeichen '#####' mit Leerzeichen überschreiben, Taste DÜ1 eingeben, und anschließend die Leerzeichen ausfügen, wieder mit DÜ1 abschließen.

Neue Zeile

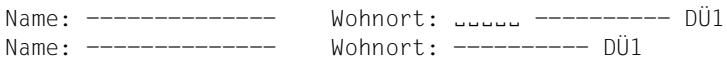

Um ein Eingabefeld für den Vornamen einzufügen, müssen Sie zuerst vor dem Feld "Wohnort" die erforderliche Anzahl Leerzeichen einfügen, Taste DÜ1 eingeben, und im nächsten Schritt die neuen Felder einfügen und wieder mit DÜ1 abschließen.

### Neue Zeile

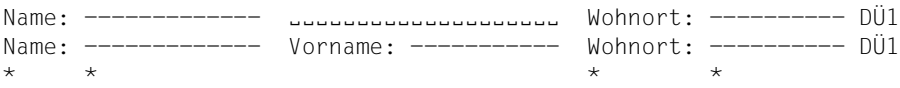

Die mit \* gekennzeichneten Felder haben ihre Feldnamen und -eigenschaften behalten.

*Hinweis*

Beim Aus- bzw. Einfügen von Feldern können in bestimmten Fällen Feldattribute verloren gehen, ohne dass das jeweilige Feld ausgefügt wurde. IFG vergleicht beim Ausbzw. Einfügen die Anfangspositionen der Felder, um vorhandene Attribute den Feldern einer geänderten Zeile zuordnen zu können. Die Position eines Feldes wird durch das erste Zeichen ungleich NIL oder Leerzeichen bestimmt. Felder können aber auch ihre Attribute verlieren, weil sie durch Einfügen eines neuen Feldes abgetrennt wurden.

## **7.1.2 Anzeigeeigenschaften der Felder ändern**

Sie verfahren ebenso wie beim Modifizieren der Anzeigeeigenschaften (Seite [96](#page-95-0)ff).

## **7.1.3 Symbolische Namen der Felder ändern**

Sie verfahren ebenso wie beim Ändern der symbolischen Namen gegenüber Standard (Seite [100f](#page-99-0)f).

## **7.1.4 Namen der Feld-Steuer-Variablen ändern**

Sie verfahren ebenso wie beim Modifizieren der Namen der Feld-Steuer-Variablen ([Seite 103\)](#page-102-0).

## **7.1.5 Eingabe-/Prüfeigenschaften der Felder ändern**

Sie verfahren ebenso wie beim Ändern der Eingabe-/Prüfeigenschaften gegenüber Standard (Teil 1 auf Seite [105](#page-104-1) und Teil 2 auf [Seite 110\)](#page-109-0).

## **7.1.6 Aufbereitungseigenschaften der Felder ändern**

Sie verfahren ebenso wie beim Ändern der Aufbereitungseigenschaften gegenüber Standard (Seite [112f](#page-111-0)f).

### <span id="page-136-0"></span>**7.1.7 Feldeigenschaften dem Benutzerprofil anpassen**

Mit dieser Funktion werden alle feldspezifischen Eigenschaften der Felder eines Formats, die im Benutzerprofil eingestellt werden können, auf die Werte zurücksetzen, die im aktuellen Benutzerprofil angegeben sind. Die anderen Eigenschaften werden nicht beeinflusst. Markieren Sie die Funktion und schließen mit DÜ1 ab. Wird die Meldung

5384: DAS FORMAT WURDE UMGESETZT AND ABSPEICHERN MIT F1

angezeigt, können Sie das Format mit F1 abspeichern. Anschließend erscheint die Meldung

5385: DIE FELDEIGENSCHAFTEN WURDEN WUNSCHGEMAESS UMGESETZT

Wird allerdings die Meldung

5386: DER UEBERGABEBEREICH HAT SICH GEAENDERT. ABSPEICHERN MIT F1

angezeigt, sollten Sie das Format nochmals überprüfen, ob die Änderungen auch wirklich erwünscht bzw. sinnvoll sind.

Entstehen bei der Anpassung der Feldeigenschaften Attributkombinationen, die nicht zulässig sind, erfolgt keine Anpassung und die Fehlermeldung

5383: UMSETZUNG UNMOEGLICH, DA FEHLERHAFTE ATTRIBUTKOMBINAT. ENTSTEHEN WUERDEN

wird am Bildschirm angezeigt. Dies kann z.B. der Fall sein, wenn dadurch ein Feld die Attribute "blinkend" und "markierbar" erhält oder ein arithmetisches Feld zu lang wird.

# **7.2 Pull-Down-Menü des Formats ändern**

Nach Auswahl dieser Funktion wird folgender Bildschirm ausgegeben.

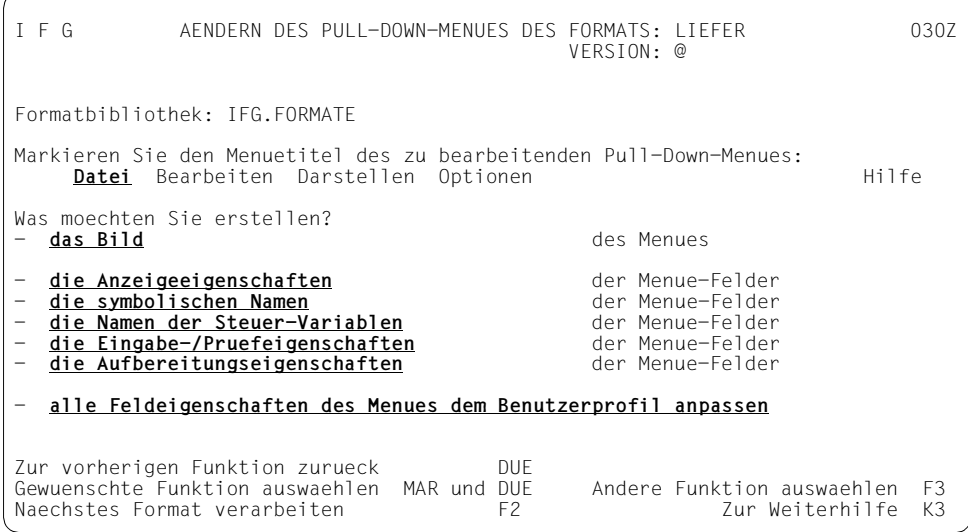

Durch Markieren und DÜ1 können Sie den Menütitel des Pull-Down-Menüs und eine der angezeigten Funktionen, die Sie bearbeiten wollen, auswählen. Der aktuell ausgewählte Menütitel wird hell hervorgehoben.

Nachdem Sie die Funktion "Ändern des Bilds des Pull-Down-Menüs" ausgewählt haben, wird die Funktion zum Erstellen eines Einfachauswahlfeldes (siehe [Seite 84\)](#page-83-0) aufgerufen, da ein Pull-Down-Menü genauso wie ein Einfachauswahlfeld geändert wird. Beachten Sie jedoch, dass Sie beim Ändern eines Pull-Down-Menüs kein Eingabeaufforderungszeichen festlegen können und die Anzahl der Auswahlmöglichkeiten pro Zeile (eine Auswahl pro Zeile) nicht verändert werden kann.

Die Funktion "Ändern der Menüeigenschaften" entspricht der Funktion "Erstellen der Formateigenschaften", jedoch ist nur eine Teilmenge der Eigenschaften der Formatfelder verfügbar.

# **7.3 Angaben zur Datenstation ändern**

I F G ALLGEMEINE EIGENSCHAFTEN DES FORMATS: LIEFER 0309 ANGABEN ZUR DATENSTATION Format soll einsetzbar sein fuer eine Gruppe von Datenstationstypen (+Drucker):<br>8-Bit 9763 : NEIN 9750 im Vielfeldbetrieb : NEIN 8-Bit 9763 : **NEIN** 9750 im Vielfeldbetrieb : **NEIN** 8-Bit 9763,9758 : **NEIN** 3270,9763,9755 : **NEIN** 9763 : **NEIN** 3270,9763,9755,9750 : **NEIN** 9763,9755<br>9763.9755.9750 : **JA**  9763,9755,9750 : **JA** Standardannahme beim Einsatz: - Datensichtstation - Drucker<br>9763: NEIN 9001 9763: **NEIN** 9001 : **NEIN** 9004: **NEIN** 9022: **NEIN** 9755: **NEIN** 9001-8931: **NEIN** 9011: **NEIN** PCL : **NEIN** 9750: **JA** 3270: **NEIN** 9002/9003: **NEIN** 9012: **NEIN** 3287: **NEIN** 9003 : **NEIN** 9013: **NEIN** Wenn Drucker, dann Zugang<br>- durch Druckersteuerung: NEIN g: **NEIN** - local an 9763,9755,9750: **NEIN**<br>: **NEIN** - durch RSO : **NEIN** Eingabe pruefen DUE 1988 - Geaendertes Format abspeichern F1<br>2011 - Tur Weiterhilfe 1638 - Karen Barner (F398) - Sanne Abspeichern 1649 - F398 - F398 - F398 - F398 - F398 Zurueck ohne Abspeichern

Mit dieser Funktion können Sie

- einen Datenstationstyp festlegen, auf den das Format ausgegeben werden soll, abwei-chend vom Standard, der im Benutzerprofil vereinbart ist (siehe auch [Seite 197](#page-196-0));
- die Datenstationsgruppe so ändern, wie im folgenden Bild dargestellt. Wird z.B. ein Format nicht mehr für die Datenstation 9750 benötigt, kann es nach Änderungen der Datenstationsgruppe mehr Felder je Zeile enthalten.

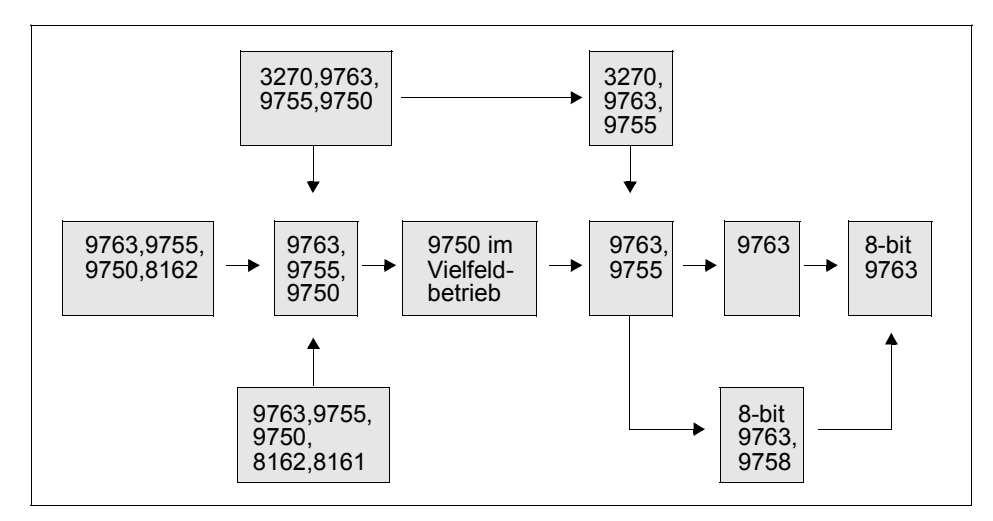

Mögliche Änderung der Datenstationsgruppen

Das geänderte Format speichern Sie ab mit F1.

## <span id="page-140-0"></span>**7.4 Anzeigeeigenschaften des Formats ändern**

```
I F G ALLGEMEINE EIGENSCHAFTEN DES FORMATS: LIEFER 030A
                                           VERSION:
                                ANZEIGEEIGENSCHAFTEN
     Kennwort : Formatbezeichnung: LIEFERSCHEIN
    Das Format benutzt die ICE-Zeichensaetze<br>0.: *STD 1.:
          0.: *STD 1.: 2.: 3.: 3.: 4.: 5.: 6.: 7.:
 4.: 5.: 6.: 7.:
    Hintergrundfarbe : U (W=Weiss, G=Grau, U=Undefiniert)
     Dimension des Bildschirms : 24 x 080 (Zeilen x Spalten)
     Anfangszeile beim Einsatz als Teilformat : 00
     (Wenn Anfangszeile = 00 dann ist dieses Format ein Vollformat)
     Erweiterter Zeichensatz des Formats :
    Erfordert UNICODE Unterstützung : JA
Eingabe pruefen du DUE de Geaendertes Format abspeichern flotter is a version of the Caracter of the Caracter<br>The Caracter of the Caracter of Taractern is a version of the Caracter of the Caractern is the Caracter of the
Zur Weiterhilfe K3 Zurueck ohne Abspeichern
```
Mit dieser Funktion können Sie

- für das Format ein Kennwort vergeben (max. 8 Stellen) oder ein bestehendes Kennwort ändern
- für das Format eine Formatbezeichnung zur Kennzeichnung des Formats vergeben (max. 16 Stellen) oder die Formatbezeichnung ändern. Die Formatbezeichnung erscheint bei der Ausgabe des Inhaltsverzeichnisses.
- zusätzliche Zeichensätze eintragen, die für das Format verwendet werden sollen. Die Vergabe von Zeichensätzen, die Sie mit dem ICE erstellt haben, ist nur möglich für die Datensichtstation 9763. Sie können hier die Zeichensätze (auch mehrere) eintragen, die Sie für die Formate verwenden wollen. Dabei wird jedem eingetragenen Zeichensatz eine Referenznummer (1-7) zugeordnet. Die Referenznummer 0 bezeichnet den Standardzeichensatz des Gerätes. Die Zeichensätze die Sie hier angeben, können Sie in der Funktion 01 bzw. 03 den einzelnen Feldern zuordnen. Bei der Anzeige der Formate werden die benötigten Zeichensätze in die Datensichtstation geladen. Sie können aber auch in der Funktion 03 noch zusätzliche Zeichensätze für einzelne Felder festlegen.

ICE-Zeichensätze können von 8-bit-Formaten nicht genutzt werden.

- die Darstellung der Feldzwischenräume angeben. Der Standardwert für "Hintergrundfarbe" ist "U" (undefiniert). Die Hintergrundfarbe kann geändert werden in weiß (schwarze Schrift auf weißem Grund) oder grau (schwarze Schrift auf grauem Grund). Mit dem Standardwert "U" wird bei Einsatz des Formats mit FHS die eingestellte Hintergrundfarbe der Datensichtstation verwendet. Ein andere Angabe als "U" ist nur bei schwarz-weiß-Datensichtstationen sinnvoll, bei anderen Datensichtstationen wird sie ignoriert.
- die Dimension des Bildschirms ändern

Möglichkeiten:

- 24 Zeilen x 80 Spalten
- 27 Zeilen x 132 Spalten
- 32 Zeilen x 80 Spalten
- 43 Zeilen x 80 Spalten

Die Bildschirmdimension können Sie nur verkleinern, wenn das Format auch in die kleinere Bildschirmdimension passt. Der Standardwert für "Bildschirmdimension" ist 24 Zeilen und 80 Spalten. Weitere Bildschirmdimensionen, 32 Zeilen x 80 Spalten, 43 Zeilen x 80 Spalten oder 27 Zeilen x 132 Spalten, sind nur für die Datensichtstation 9763 möglich. Eine andere Einstellung als 24 x 80 sollten Sie nur vornehmen, wenn alle Datenstationen auf denen die Formate ausgegeben werden sollen, diese Bildschirmdimensionen auch unterstützen.

– festlegen, ob das Format als Teilformat eingesetzt werden soll. Teilformate sind Formate, die nur einen Teil des Bildschirms belegen. Damit kann beim Einsatz ein Format aus mehreren Teilformaten zusammengesetzt werden (nur mit FHS-ohneDE/DE). Geben Sie die Zeile an, ab der das Teilformat am Bildschirm angezeigt werden soll. Der IFG überprüft, ob die Anfangsposition und die Zeilenzahl des Teilformates mit der Bildschirmgröße verträglich sind.

Bei der Anzeige und beim Drucken des Teilformates mit dem IFG wird die Anfangsposition nicht berücksichtigt, das Teilformat wird immer ab Zeile 1 angezeigt bzw. ausgedruckt.

- den codierten Zeichensatz (nur für 8-bit-Formate) festlegen. Der Zeichensatz eines Formats kann nicht verändert werden, sobald er festgelegt wurde.
- den erweiterten Zeichensatz ansehen (nur für 8-bit-Formate). Beachten Sie, dass ein einmal festgelegter erweiterter Zeichensatz nicht mehr geändert werden kann.

– den Unicode-Modus für ein Format festlegen oder nicht.

Die Verwendung einer Mischung aus Unicode- und Nicht-Unicode-Teilformaten bereitet FHS Schwierigkeiten, da der Anwender ein Teilformat jederzeit durch ein anderes ersetzen kann.

Beispielsweise kann der Bildschirm zuerst vollständig im 7-/8-bit-Modus sein, dann kann ein Teil davon Unicode werden und FHS verwirren. Um dies zu verhindern, wird von FHS dieser Mischung folgende Beschränkung auferlegt: Das erste Teilformat muss als Unicode-Format bekannt sein, auch wenn es keine Unicode-Felder enthält, das heißt dass ein globales Unicode-Attribut für das Format erforderlich ist.

Die Ausgabe der Anzeigeattribute des Formats umfasst ein Feld 'Erfordert UNICODE Unterstützung", das auf JA oder NEIN gesetzt werden kann. Um Konsistenz zu gewährleisten wird dieses Feld auf JA gesetzt, sobald das Format ein UNICODE-Feld enthält. Das Rücksetzen des Werts auf NEIN setzt die UNICODE-Attribute jedes einzelnen Feldes des Formats zurück.

Das geänderte Format speichern Sie ab mit F1.

#### *Hinweis*

Achten Sie bitte darauf, dass alle Datenstationen, auf denen das Format ausgegeben werden soll, die eingestellten Bildschirmdimensionen und die Zeichensätze darstellen können.

## <span id="page-143-0"></span>**7.5 Aufbereitungseigenschaften des Formats ändern**

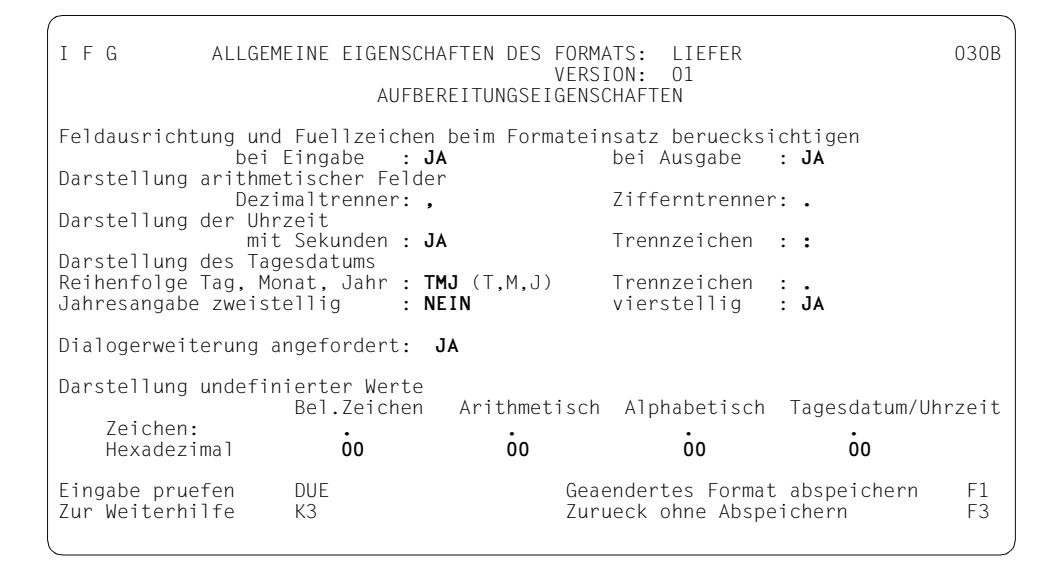

Mit dieser Funktion können Sie

– Feldausrichtung und Füllzeichen bei Ein- und Ausgabe festlegen

Um die Laufzeiten der FHS-Anwendung zu senken, können Sie darauf verzichten, dass beim Formateinsatz

- die Feldinhalte ausgerichtet und
- mit einem Füllzeichen aufgefüllt werden.

Geben Sie dazu bei "Feldausrichtung und Fuellzeichen beim Formateinsatz beruecksichtigen" NEIN an.

– festlegen mit welchem Zeichen Dezimaltrenner und Zifferntrenner bei arithmetischen Feldern dargestellt werden sollen

Sie können für die Darstellung von Dezimal- und Zifferntrenner in arithmetischen Feldern jeweils ein Zeichen festlegen. Erlaubte Zeichen sind:

- für Dezimaltrenner "" oder ""
- für Zifferntrenner "", "" oder "" (Leerzeichen)

Dezimaltrenner und Zifferntrenner müssen aber verschieden sein.
– festlegen, ob die Uhrzeit mit oder ohne Sekunden angegeben wird, und das Trennzeichen festlegen.

Für die Darstellung der Uhrzeit können Sie festlegen:

- ob die Uhrzeit mit oder ohne Sekunden angegeben werden soll.
- das Trennzeichen zwischen Stunden, Minuten und Sekunden. Erlaubt sind alle Zeichen, außer den Ziffern 0 bis 9.
- für ein Tagesdatumsfeld festlegen, die Reihenfolge von Tag, Monat und Jahr, das Trennzeichen und, ob die Jahresangabe zwei- oder vierstellig sein soll

Für die Darstellung des Tagesdatums können Sie festlegen:

- die Reihenfolge von Tag, Monat und Jahr; alle sechs Kombinationen sind möglich.
- das Trennzeichen zwischen Tag, Monat und Jahr. Erlaubt sind alle Zeichen, außer den Ziffern 0 bis 9.
- ob die Jahresangabe zweistellig oder vierstellig sein soll. Bei zweistelliger Jahresangabe wird bei der Prüfung auf ein gültiges Datum der Zeitraum von 1901 bis 2099 angenommen. Bei vierstelliger Jahresangabe kann das Datum im Zeitraum vom 15.10.1582 bis 31.12.2099 liegen.
- festlegen, ob Sie die Dialogerweiterung nutzen wollen. Sie können den Wert auf "JA" setzen, wenn Ihr Format mit einer älteren IFG-Version erstellt worden ist, oder Ihr Format zuvor ohne Dialogerweiterung erstellt worden ist. Wenn Sie den Wert einmal auf "JA" gesetzt haben, können Sie ihn nicht mehr auf "NEIN" zurücksetzen. Standardmäßig wird die Dialogerweiterung nicht genutzt.
- für jeden Feldtyp das Ersatzzeichen für undefinierte Werte festlegen, entweder als darstellbares Zeichen oder als hexadezimalen Wert. Für 8-bit-Formate kann dieses Zeichen jedes Zeichen des Formatzeichensatzes sein. Das heißt, das Ersatzzeichen muss kein Zeichen des EBCDIC-DF.03 sein (siehe auch FHS-Handbuch "[Formatierungssys](#page-344-0)[tem für openUTM, TIAM, DCAM"](#page-344-0)).

Das geänderte Format speichern Sie mit F1 ab.

### **7.6 Namen der globalen Steuer-Variablen des Formats ändern**

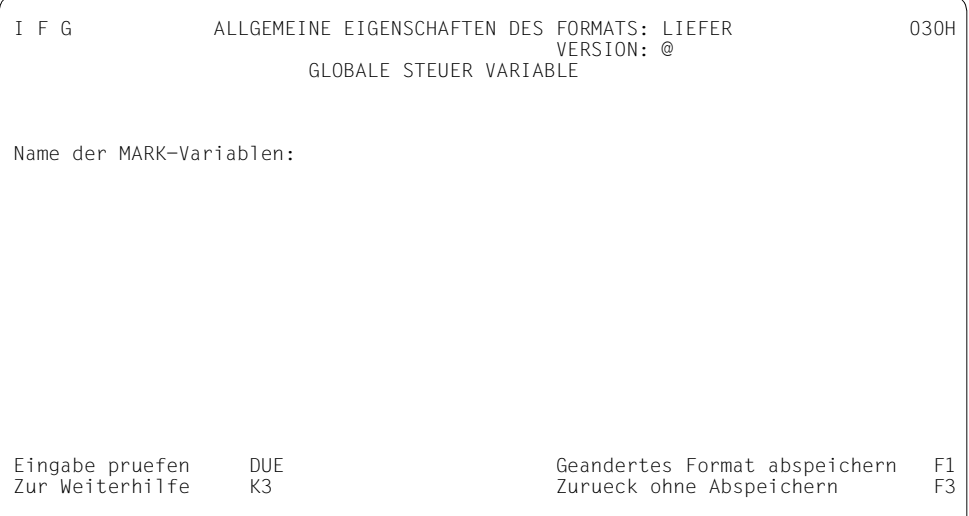

Mit dieser Funktion können Sie für FHS-DM einen Variablennamen festlegen.

Die globale Steuer-Variable ist eine Tabelle in die FHS-DM die Liste aller Namen der markierten Felder eines Formates einträgt. Die Felder innerhalb eines Listendatensatzes werden nicht eingetragen.

Wenn der Variablen kein Name zugeordnet wurde, wird die entsprechende Tabelle nicht zum Ablaufzeitpunkt von FHS-DM generiert. Die Information ist dann dem Anwendungsprogramm nicht zugänglich.

Das geänderte Format speichern Sie mit F1 ab.

## **8 Formate zusammensetzen**

Innerhalb einer Formatbibliothek können Sie bereits bestehende Formate zu einem neuen Format zusammensetzen.

Die Eigenschaften und Namen der Felder werden dabei in das neue Format übernommen (im Gegensatz zur Teilfunktion "Einfügen von Bildern").

Wählen Sie die Funktion **04**.

I F G ZUSAMMENSETZEN VON FORMATEN 0401 (ZUR WEITERHILFE K3) Wollen Sie vorher das Inhaltsverzeichnis **ansehen?** Wenn JA: Markieren und DUE Name des zusammengesetzten Formats: Version<br>Kennwort : Bezeichnung: Formatname Version nach mal Kennwort Leerzeilen<br>01. **an**  01: **00 01** 02: **01 01** 03: **00 01** 04: **00 01** 05: **00 01** 06: **00 01** 07: **00 01** 08: **00 01** Eingabe pruefen DUE Abspeichern und anzeigen F1 Naechstes Format zusammensetzen F2

Vor dem Zusammensetzen können Sie im Inhaltsverzeichnis nachsehen, welche Formate Sie in der aktuellen Formatbibliothek gespeichert haben, welche Formate Sie also zum Zusammensetzen verwenden können.

Zum Zusammensetzen der Formate geben Sie bitte an:

- Namen und Version für das neue Format,
- Namen und Versionen der Formate, die Sie zum Zusammensetzen verwenden wollen,
- die gewünschte Anzahl der Leerzeilen zwischen den einzelnen Formaten und

– gegebenenfalls einen Wiederholungsfaktor, der angibt, wie oft ein Format an der angegebenen Stelle eingesetzt werden soll.

Zusätzlich müssen Sie, falls vorhanden, die Kennworte der Formate angeben.

#### *Bitte beachten Sie folgende Regeln:*

- Name und/oder Version des neuen Formats muss von denen der verwendeten alten Formate verschieden sein.
- Wenn Sie keine Version für das neue Format angeben, erstellt IFG das Format automatisch mit der höchsten Version "@".
- Wenn Sie keine Version angeben für die Formate, die zusammengesetzt werden sollen, nimmt IFG die jeweils höchste Version, die für diese Formate vorhanden sind.
- Das zusammengesetzte Format darf sich nicht selbst enthalten.
- Formate, die schon vor Eintritt in die Funktion 04 existieren, können nicht überschrieben werden.
- Die bestehenden Formate werden von oben nach unten (evtl. getrennt durch Leerzeilen) zu einem neuen Format zusammengesetzt. Beim Zusammensetzen der Einzelformate wird die Anfangszeile der Teil-Formate nicht berücksichtigt.
- Sie können das gleiche Format mehrfach hintereinander zum Zusammensetzen verwenden. Dazu gibt es zwei Möglichkeiten:
	- Sie geben den gleichen Formatnamen und die Version mehrmals an.
	- Sie geben einen Wiederholungsfaktor an. In diesem Fall erzeugt der IFG für das neue Format automatisch eine Tabellenstruktur (siehe [Seite 154\)](#page-153-0). Das alte Format entspricht dann einem Tabelleneintrag des neuen. Das alte Format darf selbst keine Tabellen enthalten. Feldnamen werden nur für den ersten Tabelleneintrag übernommen. Als Tabellenname wird der Name des alten Formats gewählt.
- Die allgemeinen Formateigenschaften des neuen Formats werden dem aktuellen Benutzerprofil entnommen. Die verwendeten Formate müssen zu diesem Benutzerprofil verträglich sein. Die Angaben zu Tagesdatum und Uhrzeit müssen bei allen Formaten gleich den Angaben im Benutzerprofil sein. Zeichensatznamen in den Formaten müssen im Benutzerprofil angegeben sein.
- Wenn Sie ein **8-bit-Format** erzeugen, muss im aktuellen Benutzerprofil die Datenstationsgruppe "8-bit 9763 und 9758 und 8-bit-Drucker" oder "8-bit 9763 und 8-bit-Drucker" als Wert eingestellt sein. Die Datensichtstation, mit der Sie das Format erstellen, muss eine 8-bit-Datensichtstation sein. Alle zu kombinierenden Formate müssen die gleichen Zeichensatzattribute haben, oder 7-bit-Formate sein. Andernfalls wird ein Fehler gemeldet und kein Format erzeugt.

Wenn Sie ein **7-bit-Format** erzeugen, müssen alle für die Kombination benutzten Formate 7-bit-Formate sein. Eine Kombination mit einem 8-bit-Format ist nicht möglich, da das erzeugte Format nicht ausgegeben werden kann.

Weitere Informationen finden Sie im [Abschnitt "Zusammenfassung der 8-bit-Unterstüt](#page-332-0)[zung" auf Seite 333](#page-332-0).

- Wenn Sie ohne Dialogerweiterung arbeiten, kann ein Format mit Dialogerweiterung nicht kombiniert werden. Wenn Sie mit Dialogerweiterung arbeiten, kann unter Einhaltung der nachfolgend aufgegührten Vorraussetzungen jedes Format kombiniert werden:
	- Formate dürfen nur eine Liste enthalten. Deshalb darf von den zu kombinierenden Formaten nur ein Format eine Liste enthalten.
	- Das kombinierte Format erhält die Überschrift, die Oberen- und Unteren-Anweisungszeilen, den Kommando- und den Tastenbelegungsbereich des ersten Formats.
- Ein durch Zusammensetzen entstandenes Format können Sie wie jedes andere in der Funktion 03 "Ändern von Formaten" ändern oder ergänzen.
- Beim Verlassen der Funktion 04 existieren nur die Formate, die Sie ordnungsgemäß abgespeichert haben und die der IFG beim letzten Abspeichern ohne Fehlermeldung angezeigt hat.

I F G ZUSAMMENSETZEN VON FORMATEN 0401 (ZUR WEITERHILFE K3) Wollen Sie vorher das Inhaltsverzeichnis **ansehen?** Wenn JA: Markieren und DUE Name des zusammengesetzten Formats: **beispiel**  $V$ ersion<br>Kennwort Bezeichnung: Formatname Version nach mal Kennwort en and the set of the set of the set of the set of the set of the set of the set of the set of the set of the s<br>Contract of the set of the set of the set of the set of the set of the set of the set of the set of the set of 01: **adresse @ 00 01** 02: **rechnung a 01 01** 03: **00 01** 04: **00 01** 05: **00 01** 06: **00 01** 07: **00 01** 08: **00 01** Eingabe pruefen DUE Abspeichern und anzeigen F1 Naechstes Format zusammensetzen F2

Hier werden die Formate "Adresse" und "Rechnung" zu einem Format zusammengesetzt. Während des Zusammensetzens können Sie das Format beliebig oft anzeigen und abspeichern lassen (mit F1).

Wenn Sie nun DÜ1 oder F1 drücken, überprüft IFG, ob das Format den im Benutzerprofil festgelegten Bestimmungen entspricht und gibt ggf. eine Fehlermeldung aus. Ist das Format korrekt und haben Sie "F1" gedrückt (zum Abspeichern), wird das zusammengesetzte Format angezeigt.

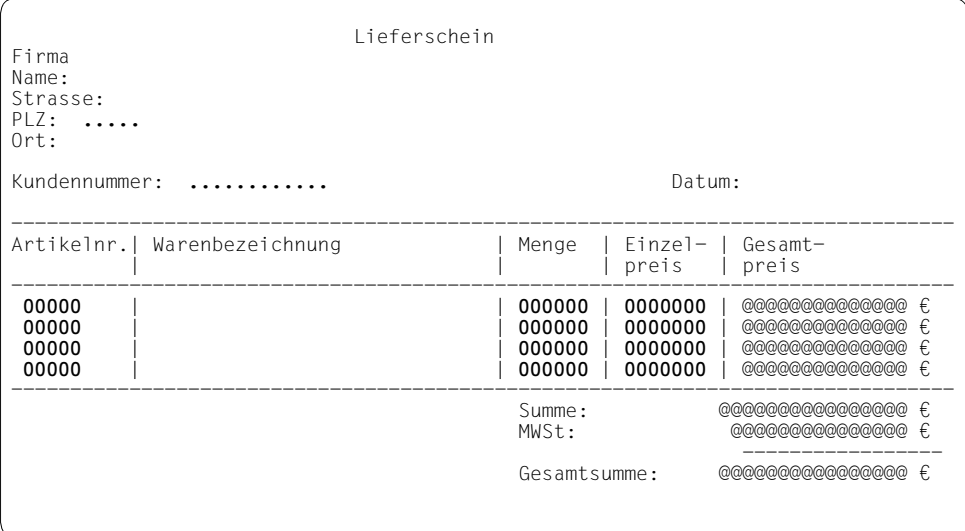

Drücken Sie nun wieder DÜ1, können Sie das Format weiter zusammensetzen.

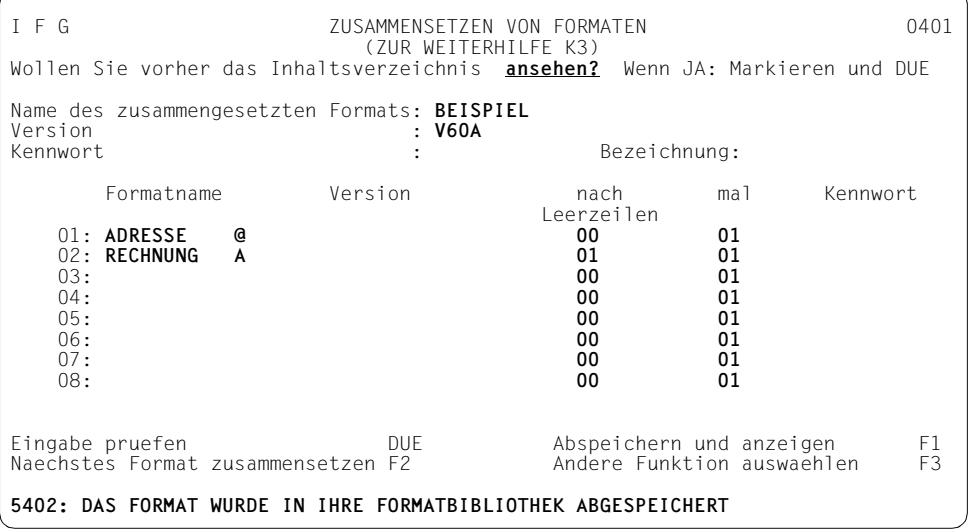

Sie können dieses Format anschließend wie jedes andere mit der Funktion 03 ändern oder ergänzen.

## **9 Erzeugen von Tabellenstrukturen**

Tabellen werden bei der Generieung von Adressierungshilfen benutzt. Für FHS-DM sind sie ohne Bedeutung. Sie können dem Programm zugängliche Felder eines Formats zu Tabellen zusammenfassen. In COBOL-, PL/I-, Pascal-, C- und DRIVE-Programmen werden diese Tabellenstrukturen in den Adressierungshilfen durch entsprechende Sprachmittel abgebildet (z.B. in COBOL-Programmen durch die OCCURS-Klausel). Wenn Sie zusätzlich einen Tabellennamen vereinbaren, können Sie die Tabelle auch als Gesamtheit ansprechen.

Gleichzeitig überprüft der IFG die Einhaltung bestimmter Bedingungen, die der IFG an eine Tabelle stellt:

- Eine Tabelle besteht aus bis zu 99 Tabelleneinträgen.
- Ein Tabelleneintrag besteht aus einem oder mehreren Feldern, die in der Adressierungshilfe des Formats benachbart sind (dem Programm "zugängliche Felder").
- Jeder Eintrag einer Tabelle hat die gleiche Anzahl von Feldern, die dem Programm zugänglich sind.
- Dem Programm nicht zugängliche Textfelder die zwischen Feldeinträgen oder Tabelleneinträgen stehen, beeinflussen nicht die Tabellenstruktur.
- Entsprechende Felder in den Tabelleneinträgen müssen in Feldlänge und Felddatentyp sowie in den Attributen "NUM-Sperre", "Anzahl Dezimalstellen" "Vorzeichen erlaubt" und "Zifferngruppierung" übereinstimmen.
- Tabellen dürfen nicht weitere Tabellen enthalten.
- Tabellen dürfen keine Listen enthalten.
- Tabelleneinträge dürfen Gruppenfelder enthalten. Die Gruppenfelder dürfen nicht über einen Eintrag hinausreichen. Entsprechende Felder in verschiedenen Einträgen müssen bezüglich der Gruppenfeldeigenschaft übereinstimmen. Die Gruppenfeldeigenschaften werden automatisch vom ersten Tabelleneintrag auf die weiteren Tabelleneinträge übertragen, wenn das Format mit F1 abgespeichert wird.
- Für jede Tabelle können Sie einen (bis zu acht Zeichen langen) Tabellennamen vereinbaren.

### <span id="page-153-0"></span>**9.1 Automatische Erzeugung von Tabellenstrukturen mit IFG-Funktion 04**

Tabellenstrukturen können automatisch durch den IFG bei der Funktion 04 "Zusammensetzen von Formaten" beim mehrfachen Einsetzen eines Formats mit Wiederholungsfaktor generiert werden. In diesem Fall erzeugt der IFG automatisch eine Tabellenstruktur wie vorher beschrieben. Das alte Format entspricht dann einem Tabelleneintrag des neuen. Das alte Format darf selbst keine Tabellen enthalten. Feldnamen werden nur für den ersten Tabelleneintrag übernommen. Als Tabellenname wird der Name des alten Formats gewählt.

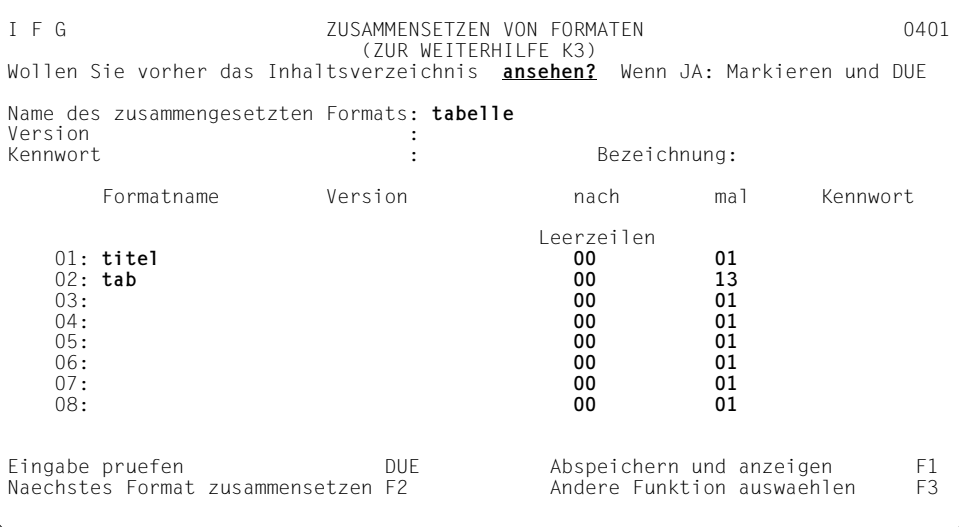

### Drücken Sie nun Taste F1.

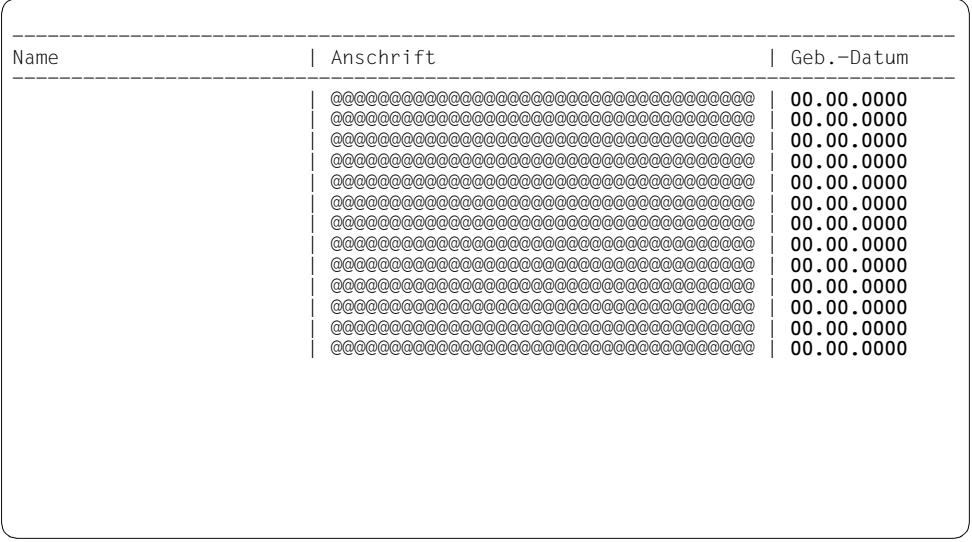

### Drücken Sie abermals DÜ1, Sie können dann weitere Formate anfügen.

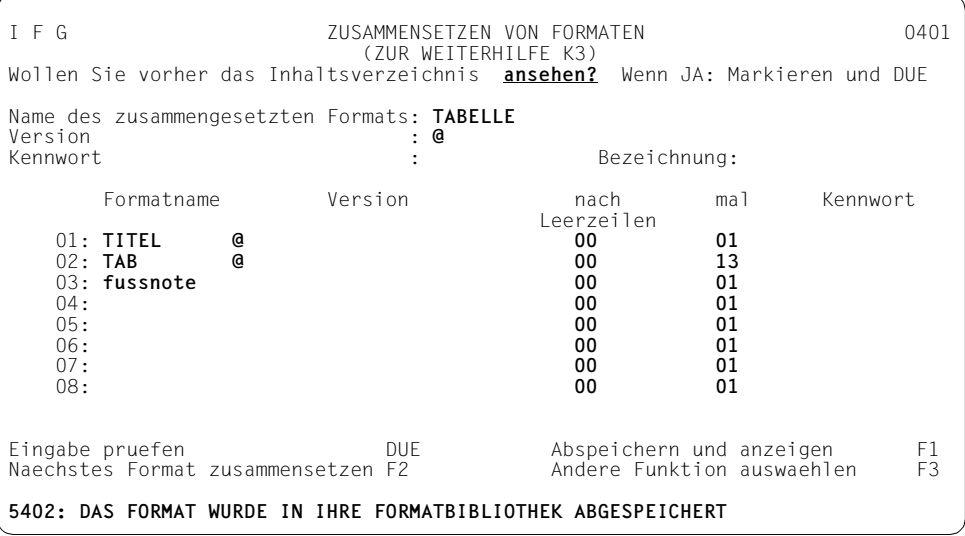

Sie können dieses Format anschließend wie jedes andere mit der Funktion 03 ändern oder ergänzen.

### **9.2 Explizite Erzeugung von Tabellenstrukturen mit Funktion 01**

Mit der Funktion 01 erstellen Sie das Format und legen im Bild "Symbolische Namen der Felder modifizieren" (siehe [Seite 100\)](#page-99-0) die Tabelleneigenschaften fest. Im ersten Feld des ersten Tabellenelementes müssen Sie bei "Tabellen-Start" JA eingeben und bei"Tabellen-Dimension" die Anzahl der Tabellenelemente. Es kann auch ein Tabellenname definiert werden.

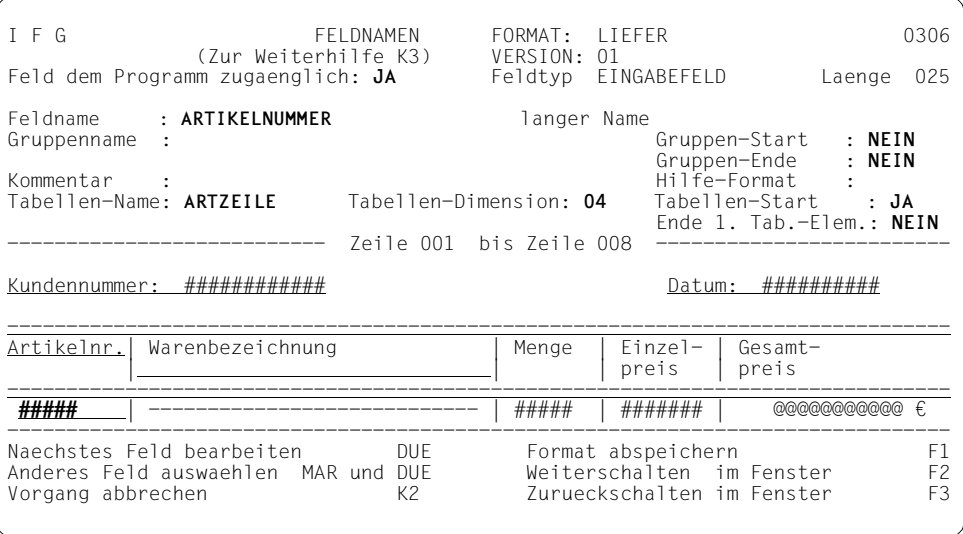

Für das letzte Feld im ersten Tabellenelement müssen Sie bei "Ende 1. Tab.-Elem." JA eingeben.

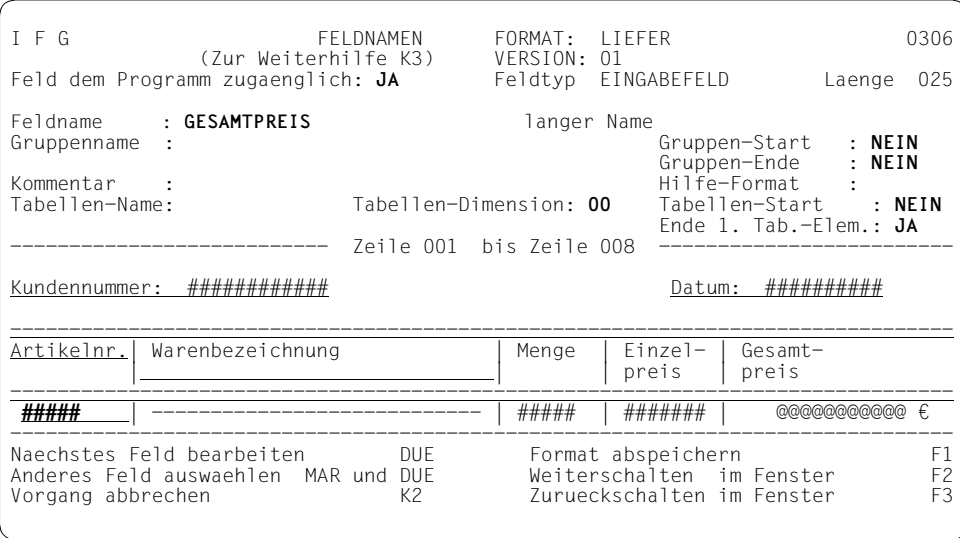

Wenn Sie das Format abspeichern und anzeigen lassen (Taste F1), überprüft der IFG die Tabelle auf Einhaltung aller Regeln und gibt ggf. eine Fehlermeldung aus. Gruppenfeldeigenschaften werden automatisch vom ersten Tabelleneintrag auf die weiteren Tabelleneinträge übertragen. Nur wenn die Tabellendefinition ohne Fehler war, wird das Format an der Datensichtstation angezeigt.

# **10 Tastenbelegung**

Sie können den F- und K-Tasten Zeichenketten zuordnen und diese Zuordnung dauerhaft als Tastenbelegung in der Formatbibliothek speichern. Beim Betätigen der Funktionstasten werden die zugeordneten Zeichenketten so behandelt, als hätten Sie diese als Kommandos im Kommandodeingabebereich eingegeben. Eine Tastenbelegungstabelle enthält eine Auflistung der Funktionstasten F1 bis F24 und K1 bis K14. Beim Drücken der F-Taste werden neben dem Kommando auch noch die Eingabedaten des Formats an die Anwendung übergeben.

Die Tastenbelegung wird nur durch FHS-DE/DM unterstützt. Bei der Formatdefintion kann jedem Format der Name einer Tastenbelegung zugeordnet werden. Fehlt eine explizite Zuordnung, erfolgt die Zuordnung der Standard-Tastenbelegung (IDHKEYnn), damit wird jedem Format eine Tastenbelegungstabelle zugeordnet. Eine Tastenbelegungstabelle enthält für jede einzelne Funktionstaste folgenden Eintrag:

Fxx[kommando][bezeichnung].

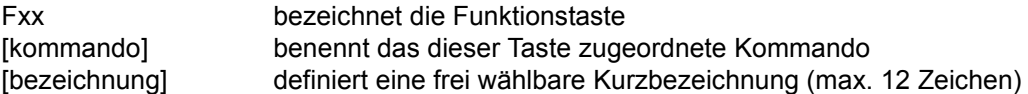

Durch FHS-DE/DM wird die einem Format zugeordnete Tastenbelegungstabelle im Tastenbelegungsbereich der Maske angezeigt. Der Tastenbelegungsbereich ist optional und besteht aus maximal 2 Zeilen. Die Anzeige erfolgt in der Form "Fxx=bezeichnung". Ist in der Tastenbelegungstabelle keine Kurzbezeichnung für eine Taste definiert, wird diese Taste nicht angezeigt. Dadurch ist dem Anwendungsprogrammierer die Möglichkeit geboten, sich nur wichtige Tasten im Tastenbelegungsbereich anzeigen zu lassen. Belegt die Anzeige aller Tasten in der Tastenbelegungstabelle den gesamten Tastenbelegungsbereich, wird dies durch maximal 3 Punkte nach dem letzten, vollständigen Eintrag angezeigt. Die Standardbelegung der Felder "Fxx" und "bezeichnung" kann bei Bedarf auch vom Anwender mit IFG geändert werden.

### **10.1 Verwaltung von Tastenbelegungstabellen**

Wenn Sie die Funktion "Verwaltung von Tastenbelegungstabellen" auswählen, wird der Bibliotheksname der Tastenbelegungstabelle ausgegeben.

```
I F G VERWALTUNG VON TASTENBELEGUNGSTABELLEN 0901
Bibliothek fuer Tastenbelegungstabellen:
                         IFG.FORMATS
Wollen Sie vorher das Inhaltsverzeichnis ansehen? oder ausdrucken?
           alle Tastenbelegungstabellen ausdrucken?
Wollen Sie die Tastenbelegungstabelle: KEYLIS3 Sprache : D (nicht fuer FHS-DM)
           Version: 001
             erstellen oder ansehen oder aendern
                        oder loeschen oder ausdrucken?
Wollen Sie eine bestehende Tastenbelegungstabelle kopieren ?
         Alte Tastenbelegungstabelle: Sprache :<br>Version: Sprache : Sprache : Sprache : Sprache : Sprache : Sprache : Sprache : Sprache : Sprache : Sprache : S
Version: \blacksquare aus der Bibliothek: IFG.FORMATS
Wollen Sie eine Tastenbelegungstabelle vorbereiten ?
   in der Bibliothek:
Gewuenschte Funktion auswaehlen MAR und DUE (Tastenbel.tab. loeschen F1)
Andere Funktion auswaehlen Fall F3 F3 Zur Weiterhilfe K3
```
Folgende Funktionen werden für alle Tastenbelegungstabellen angeboten:

- Sie können das Inhaltsverzeichnis ansehen. Es enthält eine Liste aller Tastenbelegungstabellen Ihrer Bibliothek. Eine bestimmte Tastenbelegungstabelle wird ausgewählt, indem Sie sie anhand ihres Namens auf dem Bildschirm markieren und DUE drücken.
- Sie können das Inhaltsverzeichnis ausdrucken. Eine Liste aller Tasteblegungstabellen Ihrer Bibliothek wird nach SYSLST ausgedruckt.
- Sie können alle Tastenbelegungstabellen ausdrucken. Von jeder Tastenbelegungstabelle Ihrer Bibliothek wird ein Listing nach SYSLST ausgedruckt.

Wollen Sie eine spezielle Tastenbelegungstabelle benutzen, müssen Sie diese Tastenbelegungstabelle zuerst identifizieren. Dazu müssen Sie angeben:

– den Namen der Tastenbelegungstabelle und den Buchstaben für das optionale alphbetische Sprachenkennzeichen (z.B. D für Deutsch).

Der Name der Tastenbelegungstabelle kann maximal 7 Zeichen (alphanumerisch, #) lang sein. Bei Angabe der Sprache muss der Name der Tastenbelegungstabelle 7 Zeichen lang sein. Ist er kürzer wird er von IFG automatisch mit Nummernzeichen (#) auf diese Länge aufgefüllt.

die optionale Versionsangabe.

Wenn Sie keine Version angeben, nimmt IFG die höchste Version.

Diese Informationen können Sie entweder direkt, oder über Markieren der entsprechenden Tastenbelegungstabelle im Inhaltsverzeichnis eintragen.

Wollen Sie die Funktionen modifizieren, löschen und vorbereiten einer Tastenbelegungstabelle nutzen, und ist der Tastenbelegungstabelle ein Kennwort zugeordnet, müssen Sie zusätzlich dieses Kennwort eintragen.

Danach werden Ihnen folgende Funktionen angeboten:

– Sie können eine Tastenbelegungstabelle erstellen.

Nach Auswahl dieser Funktion können Sie Tastenbelegungstabellen erstellen und Funktionstasten belegen. Beim Erstellen der Tastenbelegungstabelle generiert IFG ein Element des Typs F, das den Namen der Tastenbelegungstabelle trägt.

– Sie können eine Tastenbelegungstabelle ansehen.

Nach Auswahl dieser Funktion können Sie sich die Tastenbelegungstabelle und die Belegung Ihrer Funktionstasten ansehen.

– Sie können eine Tastenbelegungstabelle ändern.

Nach Auswahl dieser Funktion können Sie die Eigenschaften einer Tastenbelegungstabelle ändern, oder die Belegung einer oder mehrerer Funktionstasten erzeugen bzw. ändern.

– Sie können eine Tastenbelegungstabelle löschen.

Zum Schutz vor unbeabsichtigtem Löschen gibt IFG vorm Löschen eine Warnung aus. Wenn Sie wirklich löschen wollen, drücken Sie die Taste F1.

– Sie können eine Tastenbelegungstabelle ausdrucken.

Von der Tastenbelegungstabelle wird ein Listing nach SYSLST ausgedruckt.

– Sie können eine Tastenbelegungstabelle kopieren.

Die neue Tastenbelegungstabelle übernimmt das Kennwort der zu kopierenden Tastenbelegungstabelle. Falls die verwendete Bibliothek ungleich der Standardbibliothek (festgelegt im Benutzerprofil) ist, müssen Sie zusätzlich noch die Bibliothek angeben.

– Sie können eine Tastenbelegungstabelle vorbereiten.

Diese Funktion erzeugt in der Bibliothek ein Objektmodul (Typ "R") mit dem Namen der Tastenbelegungstabelle. Dieser Objektmodul wird von FHS-DE/DM verwendet. Ist die verwendete Bibliothek ungleich der Standardbiblithek (festgelegt im Benutzerprofil), muss die zu verwendende Bibliothek explizit zugewiesen werden.

### <span id="page-162-0"></span>**10.2 Erstellung von Tastenbelegungstabellen**

Wenn Sie die Funktion "Erstellung von Tastenbelegungstabellen" auswählen, wird der Bibliotheksname, der Name der zu erstellenden Tastenbelegungstabelle, ihre Sprache und die Version ausgegeben.

```
I F G ERSTELLUNG VON TASTENBELEGUNGSTABELLEN 0902
Bibliothek fuer Tastenbelegungstabellen:
               IFG.FORMATS
Ihre Tastenbelegungstabelle heisst: KEYLIS3 Sprache : D
        Version : 001
        Kennwort :
        Tabellenbezeichnung : (max. 16 Stellen)
        Zugehoeriges Hilfeformat:
Wollen Sie eine 8-bit-Tastenbelegungstabelle: JA
Zu verwendender 8-bit-Zeichensatz :
Daten sichern und F-Tasten definieren F1 Eingabe pruefen und aufbereiten DUE
Andere Funktion auswaehlen F3 F3 Zur Weiterhilfe K3
```
#### Mit dieser Funktion können Sie

- der Tastenbelegungstabelle ein Kennwort zuordnen (max. 8 Stellen) oder ein bestehendes Kennwort ändern.
- der Tastenbelegungstabelle eine Tabellenbezeichnung zuordnen. Über diese Tabellenbezeichnung wird die Tastenbelegungstabelle beim Ansehen des Inhaltsverzeichnisses identifiziert. Es ist nicht zwingend eine Tabellenbezeichnung anzugeben.
- Angabe eines zugeordneten Hilfe-Formates (7 Zeichen), siehe [Seite 76.](#page-75-0)
- eine 8-bit-Tastenbelegungstabelle erstellen. Der zu verwendende 8-bit-Zeichensatz wird im Benutzerprofil (siehe Abschnitt "Standardwerte für die Handhabung von IFG" [auf Seite 195\)](#page-194-0) festgelegt. Wird im Benutzerprofil kein Zeichensatz angegeben, wird der Standard-Zeichensatz verwendet. In allen anderen Fällen wird der Name des verwendeten 8-bit-Zeichensatzes ausgegeben. Kann der Zeichensatz nicht benutzt werden, wird eine Fehlermeldung ausgegeben. Beachten Sie, dass Sie bei einer bestehenden 8-bit-Tastenbelegungstabelle den Zeichensatz nicht mehr ändern, oder die Tastenbelegungstabelle nicht mehr in eine 7-bit-Tastbelegungstabelle umwandeln können.

Drücken Sie F1 um die Belegung von Funktionstasten zu beginnen.

### <span id="page-163-0"></span>**10.3 Belegung von Funktionstasten**

Wenn Sie im Format "Erstellung von Tastenbelegungstabellen die Funktionstaste "F1" gedrückt haben, wird der Name der Tastenbelegungstabelle und die benutzte Sprache angezeigt. Sie können jeder Taste ein Kommando und einen Text zuordnen. Es ist jedoch nicht zwingend allen Tasten ein Kommando zuzuweisen.

```
I F G BELEGUNG VON FUNKTIONSTASTEN 0903
Ihre Tastenbelegungstabelle heisst: KEYLIS3 Sprache : D
                         Version: 001
F01 Kommando : HELP
                                      Text : HILFE
F02 Kommando : 
Text :
F03 Kommando : EXIT
                                      Text : BEENDEN
Funktionstasten sichern 1978 Flammen F1 Naechste Tasten DUE<br>Andere Funktion auswaehlen 1738 1988 Flammen – Eine Zur Weiterhilfe K3
Andere Funktion auswaehlen
```
Den Funktionstasten F1, F3, F12 und K3 sind, gemäß Alpha-Styleguide, Standard-Werte (Hilfe, Beenden, Abbrechen Wiederanzeigen) zugeordnet. Diese Werte können Sie jedoch ändern.

Beim Betätigen einer Funktionstaste wird das Kommando der Funktionstaste, über den durch IFG generierten Kommandobereich (siehe [Seite 79](#page-78-0)) durch FHS-DE/DM zur Anwendung übertragen. Dieser Bereich ist auf eine Bildschirmzeile begrenzt. Die genaue Zeilenlänge hängt von der Spaltenanzahl des Bildschirms ab, für den die Tastenbelegungstabelle erzeugt wird.

Ist das Kommando zu lang, wird es abgeschnitten.

Der Text ist maximal 12 Zeichen lang. Die Funktionstastennummer und der zugeordnete Text werden in den Funktionstastenbereich des Formats eingefügt. Dieser Bereich ist auf zwei Bildschirmzeilen begrenzt. Die genaue Zeilenlänge hängt von der Spaltenanzahl des Bildschirms ab, für den die Tastenbelegungstabelle erzeugt wird, deshalb kann es zu Kürzungen kommen (die letzte Tasteninformation wird nicht ausgegeben).

*Beispiel*

"F1=Hilfe F3=Beenden F12=Abbrechen K3=Wiederanzeigen"

Durch Drücken der Taste DÜ1 können Sie im Bildschirm "Belegung von Funktionstasten" bis zur Taste K14 vorwärtsblättern. Wenn Sie das letzte Bild erreicht haben, können Sie durch Drücken von DÜ1 zum ersten Bild zurückkehren. In jedem Bild können Sie mit F1 die zugewiesenen Kommandos speichern.

### **10.4 Ansehen von Tastenbelegungstabellen/Funktionstasten**

Mit dieser Funktion können Sie die Attribute der Tastenbelegungstabelle und die Funktionstasten ansehen, die beim Erstellen der Tastenbelgungstabelle definiert wurden. Zuerst erfolgt die Ausgabe der Tastenbelegungstabelle.

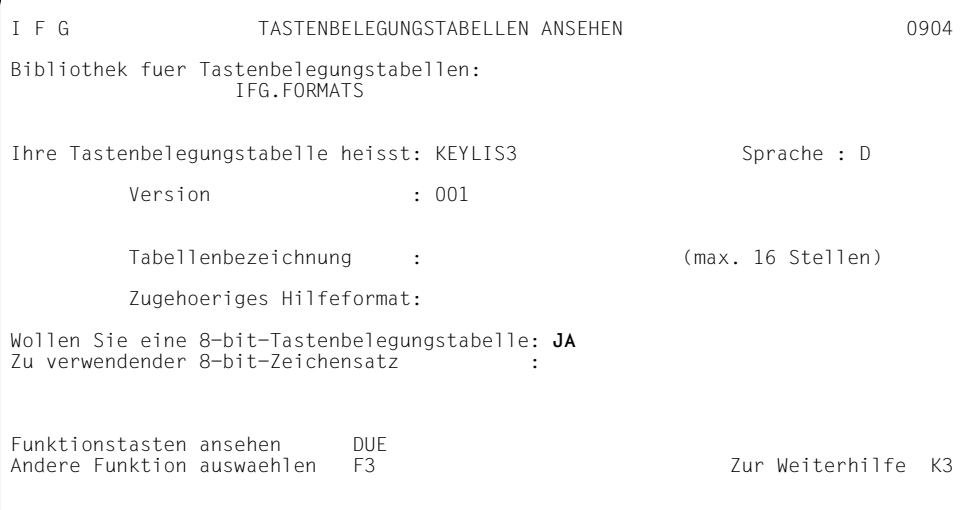

#### Nachdem Sie DUE gedrückt haben, erhalten Sie die Ausgabe der Funktionstasten:

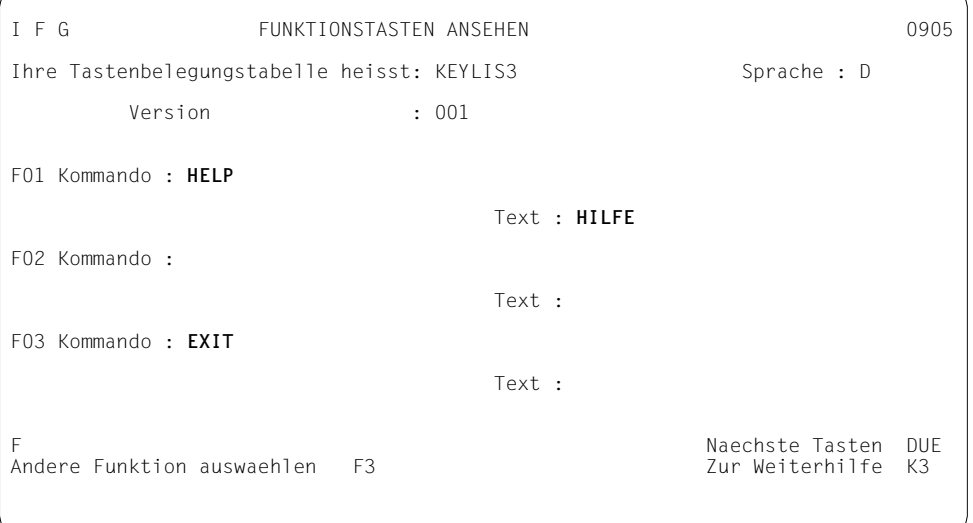

### **10.5 Ändern von Tastenbelegungstabellen/Funktionstasten**

Sie verfahren ebenso wie beim Erstellen von Tastenbelegungstabellen (siehe [Seite 163](#page-162-0)) und Funktionstasten siehe [Seite 164.](#page-163-0)

### **10.6 Inhaltsverzeichnis der Tastenbelegungstabellen**

Dieses Inhaltsverzeichnis enthält Informationen über alle Tastenbelegungstabellen der angegebenen Formatbibliothek. Es wird jeweils der Bibliotheksname der Tastenbelegungstabellen ausgegeben.

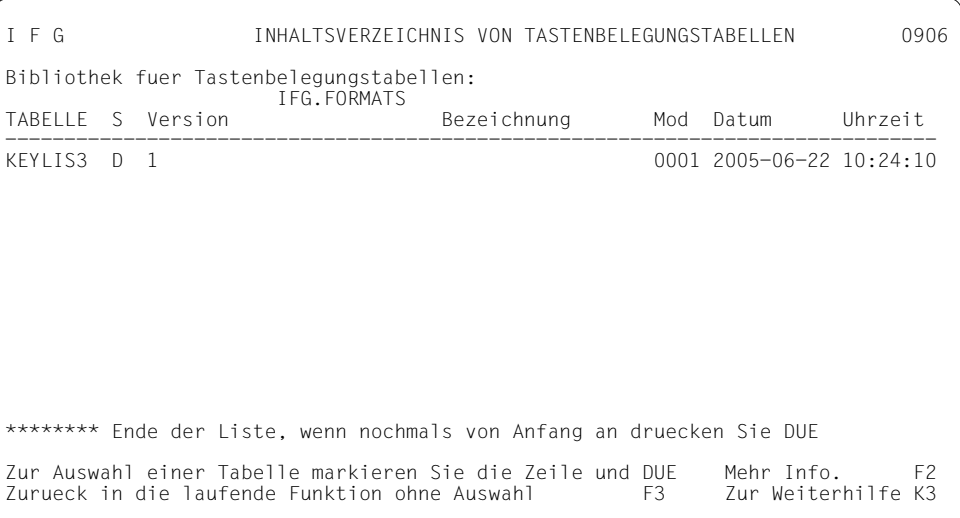

#### Es bedeuten:

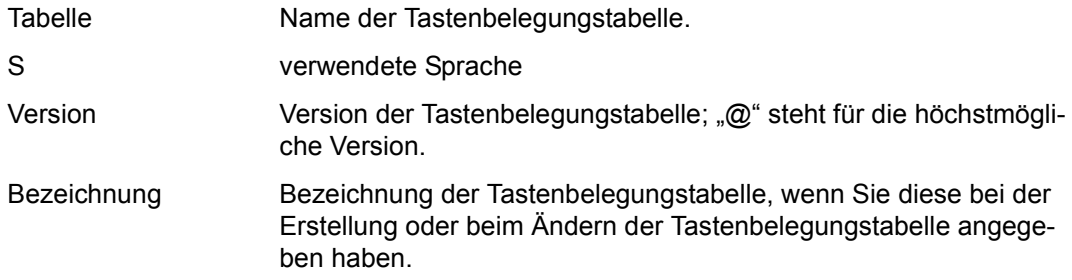

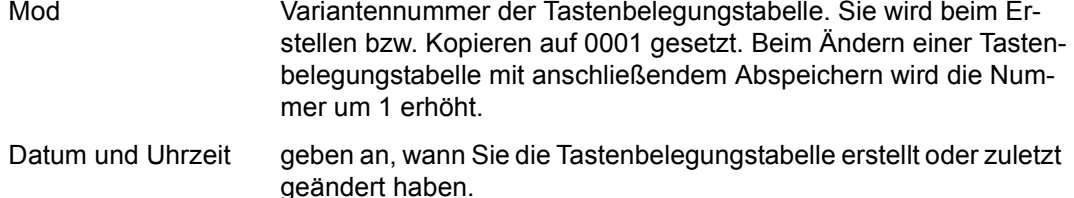

Zusätzliche Informationen erhalten Sie durch Drücken der Taste F2. Diese Informationen sind die gleichen wie im Inhaltsverzeichnis der Formate. Die vollständige Beschreibung fin-den Sie im [Kapitel "Format erstellen" auf Seite 53.](#page-52-0) Im Inhaltsverzeichnis blättern können Sie mit der Taste DÜ1; vom Inhaltsverzeichnis zurück kommen Sie mit F3. Wenn Sie in der Funktion "ändern" sind, können Sie durch Markieren und Drücken von DÜ1 eine Tastenbelegungstabelle zum Ändern auswählen.

### **10.7 Ausdruck einer Tastenbelegungstabelle**

Zu jeder Tastenbelegungstabelle die in der Formatdatei gespeichert ist, erhalten Sie folgende Informationen:

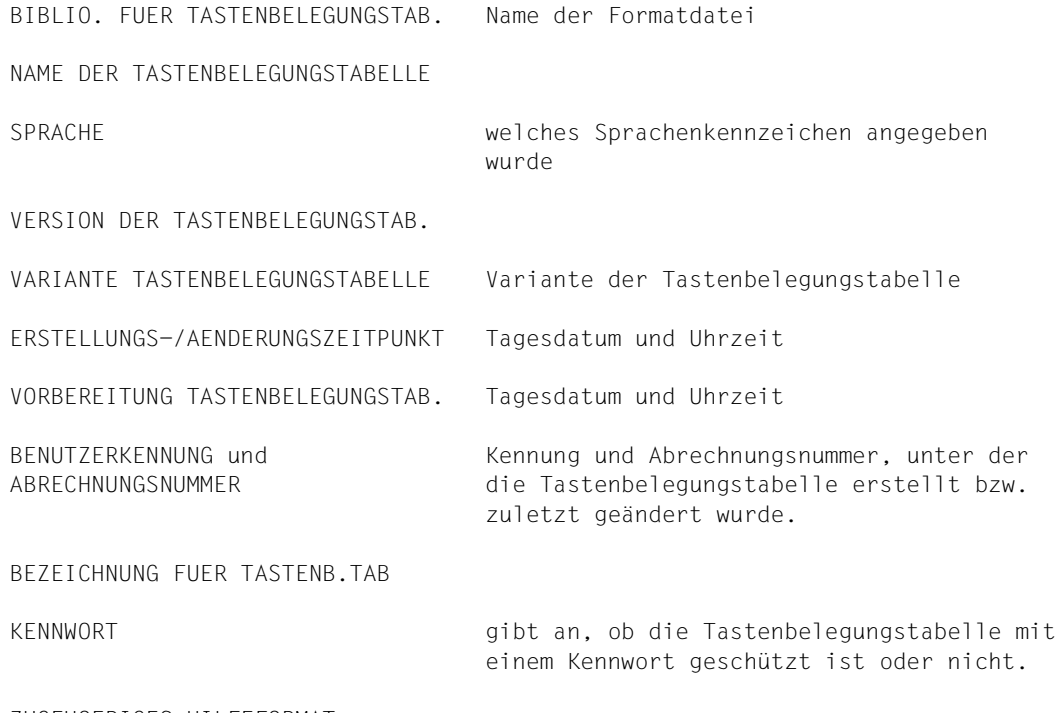

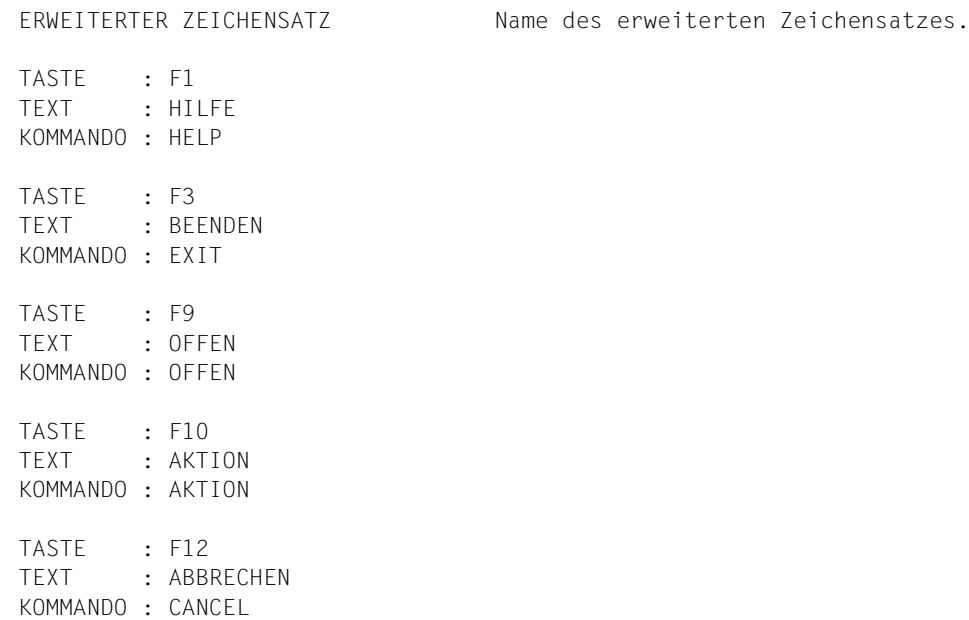

# **11 Meldungen**

Meldungen werden nur von FHS-DE/DM unterstützt.

Eine Meldung ist ein auf dem Bildschirm erscheinender Hinweis. Es gibt verschiedene Arten von Meldungen. Eine Meldung kann informieren, warnen, auf Fehler oder Gefahren aufmerksam machen. Sie können Meldungen in einer Gruppe zusammenfassen. Diese Gruppe nennt man Meldungselement. Meldungselemente werden über einen Namen (vier Buchstaben oder drei Buchstaben und eine Ziffer) und ein optionales Sprachenkennzeichen (ein Buchstabe) identifiziert. Ein Meldungselement kann bis zu 1000 Meldungen enthalten. Die Meldungen werden von 000 bis 999 durchnummeriert. Eine Meldung wird über die vier Zeichen des Meldungselements gefolgt von der dreistelligen Nummer der Meldung identifiziert.

Implizite Meldungen werden von FHS ohne Beteiligung der Anwendung ausgegeben, z.B. Meldungen, die FHS beim Prüfen der Eingabefelder ausgibt. FHS-DE/DM liefert für implizite Meldungen Standardmeldungsformate. Diese Formate müssen in die Formatbibliothek der Anwendung kopiert oder als alternative Formatbibliothek zugewiesen werden. Die Standardmeldungen haben folgenden Aufbau: IDHxnnn, für x können die Buchstaben "F", "I" oder "S" stehen, nnn steht für eine dreistellige Zahl. Bei Bedarf kann der Meldungstext vom Anwender mit IFG geändert werden.

Explizite Meldungen sind die Meldungen, die vom Anwenderprogramm initiert werden.

## **11.1 Verwaltung von Meldungselementen**

Wenn Sie die Funktion "Verwaltung von Meldungselementen" auswählen, wird der Bibliotheksname der Meldungselemente ausgegeben.

```
I F G VERWALTUNG VON MELDUNGSELEMENTEN 0A01
Bibliothek fuer Meldungselemente:
                         IFG.FORMATS
Wollen Sie vorher das Inhaltsverzeichnis ansehen? oder ausdrucken?
                  alle Meldungselemente ausdrucken?
Wollen Sie das Meldungselement: COMP Sprache : D (nicht fuer FHS-DM)<br>Version: 4 Senation: Kennwort:
                      Version: 4
 erstellen oder ansehen oder aendern
 oder loeschen oder ausdrucken?
Wollen Sie ein bestehendes Meldungselement kopieren?
    Altes Meldungselement ;<br>Version : Sprache : Sprache :
                  Version :
        aus der Bibliothek : IFG.FORMATS
Wollen Sie ein Meldungselement vorbereiten ?
        in der Bibliothek :
Gewuenschte Funktion auswaehlen MAR und DUE (Element loeschen F1)
Andere Funktion auswaehlen
```
Folgende Funktionen werden für alle Meldungselemente angeboten:

- Sie können das Inhaltsverzeichnis ansehen. Es enthält eine Liste aller Meldungselemente Ihrer Bibliothek. Ein bestimmtes Meldungselement wird ausgewählt, indem Sie es anhand seines Namens auf dem Bildschirm markieren und DUE drücken.
- Sie können das Inhaltsverzeichnis ausdrucken. Eine Liste aller Meldungselemente Ihrer Bibliothek wird nach SYSLST ausgedruckt.
- Sie können alle Meldungselemente ausdrucken. Von jedem Meldungselement Ihrer Bibliothek wird ein Listing nach SYSLST ausgedruckt.

Wollen Sie ein spezielles Meldungselement benutzen, müssen Sie dieses Meldungselement zuerst identifizieren. Dazu müsen Sie angeben:

– die vier Zeichen des Namens des Meldungselements und den Buchstaben für das optionale Sprachenkennzeichen (z.B. D für Deutsch).

Der Name des Meldungselements besteht entweder aus vier Buchstaben oder drei Buchstaben und einer Ziffer.

– die optionale Versionsangabe

Wenn Sie keine Version angeben, nimmt IFG die höchste Version.

Diese Informationen können Sie entweder direkt, oder über Markieren des entsprechenden Meldungselements im Inhaltsverzeichnis eintragen.

Wollen Sie die Funktionen modifizieren, löschen und vorbereiten eines Meldungselements nutzen, und ist dem Meldungselement ein Kennwort zugeordnet, müssen Sie zusätzlich dieses Kennwort eintragen.

Danach werden Ihnen folgende Funktionen angeboten:

Sie können ein Meldungselement erstellen.

Nach Auswahl dieser Funktion können Sie Meldungselemente und Meldungen erstellen. Wenn ein Meldungselement erzeugt wird, generiert IFG ein Element (TYP F) dessen Name aus den 4 Buchstaben des Namens des Meldungselements, drei Nullen und dem Sprachenkennzeichen besteht, wenn ein solches angegeben wurde.

– Sie können ein Meldungselement ansehen.

Nach Auswahl dieser Funktion können Sie sich das Meldungselement und seine Meldungen ansehen.

– Sie können ein Meldungselement ändern.

Nach Auswahl dieser Funktion können Sie die Eigenschaften eines Meldungselements ändern, oder eine Meldung erzeugen bzw. ändern.

– Sie können ein Meldungselement löschen.

Zum Schutz vor unbeabsichtigtem Löschen gibt IFG vorm Löschen eine Warnung aus. Wenn Sie wirklich löschen wollen, drücken Sie die Taste F1.

– Sie können ein Meldungselement ausdrucken.

Von dem Meldungselement wird ein Listing nach SYSLST ausgedruckt.

– Sie können ein Meldungselement kopieren.

Das neue Meldungselement übernimmt das Kennwort des zu kopierenden Meldungselements. Falls die verwendete Bibliothek ungleich der Standardbibliothek (festgelegt im Benutzerprofil) ist, müssen Sie zusätzlich noch die Bibliothek angeben.

– Sie können ein Meldungselement vorbereiten.

Diese Funktion erzeugt in der festgelegten Bibliothek ein Objekt-Modul (Element des Typs R) das von FHS-DE/DM benutzt wird. Falls die verwendete Bibliothek ungleich der Standardbibliothek (festgelegt im Benutzerprofil) ist, müssen Sie zusätzlich noch die Bibliothek angeben. Wenn die angegebene Bibliothek noch nicht existiert, wird Sie erzeugt. Wenn ein Meldungselement erzeugt wird, generiert IFG ein Element (Typ R) dessen Name aus den 4 Buchstaben des Namens des Meldungselements, drei Nullen und dem Sprachenzeichen besteht, wenn ein solches angegeben wurde.

### **11.2 Erstellung und Verarbeitung von Meldungselementen**

Wenn Sie die Funktion "Erstellung und Verarbeitung von Meldungselementen" auswählen, wird der Bibliotheksname, der Name des zu erstellenden Meldungselements, seine Sprache und die Version ausgegeben.

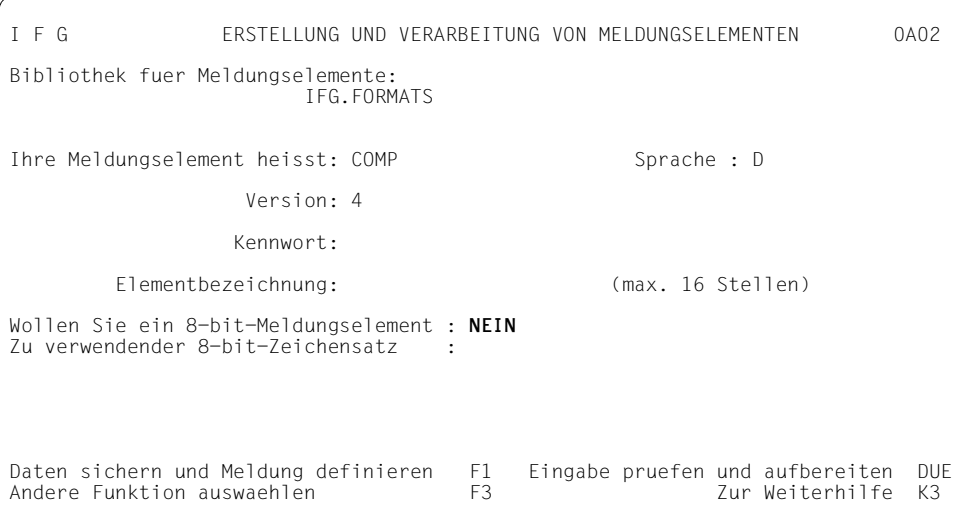

#### Mit dieser Funktion können Sie

- ein Kennwort festlegen. Dadurch wird der Zugriff auf Ihr Meldungselement eingeschränkt.
- dem Meldungselement eine Elementbezeichnung zuordnen. Über diese Elementbezeichnung wird das Meldungselement beim Ansehen des Inhaltsverzeichnisses identifiziert. Es ist nicht zwingend eine Elementbezeichnung anzugeben.
- ein 8-bit-Meldungselement erstellen. Der zu verwendende 8-bit-Zeichensatz wird im Benutzerprofil (siehe [Seite 198\)](#page-197-0) festgelegt. Wird im Benutzerprofil kein Zeichensatz angegeben, wird der Standard-Zeichensatz verwendet. In allen anderen Fällen wird der Name des verwendeten 8-bit-Zeichensatzes ausgegeben. Kann der Zeichensatz nicht benutzt werden, wird eine Fehlermeldung ausgegeben. Beachten Sie, dass Sie bei einem bestehenden 8-bit-Meldungselement den Zeichensatz nicht mehr ändern oder das Meldungselement nicht mehr in ein 7-bit-Meldungselement umwandeln können.

Drücken Sie die Taste F1 um die Meldungserstellung zu beginnen.

### **11.3 Verarbeitung von Meldungen**

Wenn Sie die Funktion "Meldungen verarbeiten" auswählen, werden der Name des Meldungselements, seine Sprache, seine Version und die ersten vier Buchstaben des Meldungsschlüssels ausgegeben.

I F G MELDUNGEN VERARBEITEN 0A04 Ihre Meldungselement heisst: COMP Sprache: D Version: Wollen Sie das Inhaltsverzeichnis der Meldungen **ansehen?** Meldungsnummer : COMP000 (3 Ziffern) Wollen Sie eine Meldung **kopieren?** Kopiert von Meldungsschluessel COMP003 Wollen Sie diese Meldung **loeschen?** Ort : 3 (1.Modal 2.Nicht Modal 3.Meldebereich)<br>Typ : 2 (1.Information 2.Fehler 3.Warnung Typ : **2** (1.Information 2.Fehler 3.Warnung 4.Gefahr) Hilfe : **HELPBEG** Meldung : **WARNUNG : Um zu beginnen muessen Sie ENTER eingeben.** Gewuenschte Funktion auswaehlen MAR und DUE Meldung aufbereiten DUE Andere Funktion auswaehlen

Mit dieser Funktion können Sie

– das Inhaltsverzeichnis der Meldungen ansehen.

Markieren Sie "ansehen" und drücken Sie DÜ1.

– Meldungen erstellen oder ändern.

Geben Sie dazu den Meldungsschlüssel an. Der Meldungsschlüssel besteht aus dem Namen des Meldungselements und einer dreistelligen Meldungsnummer von 0 bis 999. Die Felder "Ort", "Typ", "Hilfe" und das Meldungsfeld sind solange vor Eingaben geschützt, bis Sie den Meldungsschlüssel eingegeben haben. Bei einem bestehenden Meldungsschlüssel werden diese Felder vom IFG ausgefüllt, danach können Sie sie ändern. Bei einem neuen Meldungsschlüssel müssen Sie diese Felder selbst ausfüllen. Mit DUE können Sie die Meldung überprüfen, durch Drücken der Taste F1 wird sie gesichert. Eine Meldung ist maximal 255 Zeichen lang.

– Meldungen kopieren.

Meldungen können nur innerhalb eines Meldungselements kopiert werden. Geben Sie den Schlüssel der zu kopierenden Meldung in dem Feld "Kopiert von Meldungsschlüssel" ein. Den neuen Meldungsschlüssel müssen Sie im Feld "Erstellen oder Ändern einer Meldung" angeben. Nachdem Sie DUE gedrückt haben, wird die Meldung mit den Definitionen der zu kopierenden Meldung initialisiert. Diese Definitionen können Sie aktualisieren und durch Drücken von F1 sichern. Danach wird die kopierte Meldung ausgegeben und Sie können sie modifizieren.

– Meldungen löschen.

Geben Sie den entsprechenden Meldungsschlüssel ein, markieren Sie löschen und drücken Sie DÜ1.

Der Ort einer Meldung kann dabei modal oder nicht modal sein, oder sie kann im Meldebereich liegen.

- Eine modale Meldung erscheint in einer Box, die die aktive Box wird.
- Eine nicht modale Meldung erscheint in einer Box und der Arbeitsbereich des Anwenders bleibt aktiv.
- Eine Meldung im Meldebereich erscheint in einem Bereich der für Meldungen im unteren Teil des Bildschirms reserviert ist.

Der Typ einer Meldung gibt die Kategorie einer Meldung an. Dabei unterscheidet man zwischen Information, Warnung, Fehler und Gefahr.

- "Information" liefert dem Anwender zusätzliche Informationen zur Problemlösung.
- "Fehler" weist auf einen zu korrigierenden Ausnahmezustand hin. Vom Anwender wird eine Aktion verlangt, es ist jedoch keine unmittelbare Gefahr zu befürchten.
- "Warnung" informiert den Anwender über Situationen oder Störungen ohne Gefahr.
- "Gefahr" weist auf einen zu korrigierenden Ausnahmezustand hin. Es ist mit einer unmittelbaren Gefahr zu rechnen.

Die Meldungstypen "Warnung", "Fehler" oder "Gefahr" sollten modal sein.

Einer Meldung kann auch ein Hilfe-Format zugeordnet sein, das Sie anfordern können, wenn FHS diese Meldung ausgibt (7-stellig), siehe [Seite 76.](#page-75-0)

- **Meldungstext** 
	- Unter einer Meldung versteht man allgemein aneinander gereihte Texteinheiten. Aus Gründen der Übersichtlichkeit und aus praktischen Gründen wird ein Mechanismus zum Zeilenvorschub angeboten (nicht im Meldungsbereich). Befindet sich in einer Box die Sequence "%%", werden die nachfolgenden Zeichen am Anfang der nächsten Zeile ausgegeben. Die Sequence "%%" wird nicht ausgegeben.

Die Zeichenfolge "%%%%" bewirkt die Ausgabe einer Leerzeile.

*Beispiel*

```
´Text auf Zeile1.%%%%Text auf Zeile3.´ wird ausgegeben als Text auf 
Zeile1.
```
Text auf Zeile3.

– Findet FHS-DE/DM im Meldungstext "&name", wird im Format ein Feld mit diesem Namen gefunden, fügt FHS-DE/DM den aktuellen Inhalt dieses Feldes in den Meldungstext ein. Der Punkt hinter der Variable "&name" wird unterdrückt.

*Beispiele*

FHS-DE/DM

```
'Maximum is &name meters' \rightarrow 'Maximum is 100 meters
\text{'Aname}.xy´ \rightarrow ´valuexy´
```
FHS-DM

```
'&name#3´ \rightarrow'value#3´
\hat{a}(name)#3\hat{a} \rightarrow \hat{a} value#3<sup>†</sup>
(i\text{Aname}\#3)<sup>\rightarrow</sup>\text{value}3<sup>2</sup>
´&undefinedvarname´ → ´???´
```
Soll das Zeichen "&" in der Meldung verwendet werden, muss es doppelt angegeben werden. Außerdem stehen folgende Systemvariablen zur Vefügung. Für FHS-DE: &ZPAR0, &ZPAR1, &ZPAR2, &ZPAR3

Für FHS-DM: &SYS-PAR0, &SYS-PAR1, &SYS-PAR2, &SYS-PAR3, und aus Kompatibilitätsgründen: &ZPAR0, &ZPAR1, &ZPAR2, &ZPAR3

### **11.4 Meldungselemente und Meldungen ansehen**

Mit dieser Funktion können Sie die Attribute der Meldungselemente und die Meldungen ansehen die beim Erstellen der Meldungselemente festgelegt wurden. Zuerst werden die Attribute der Meldungselemente ausgegeben.

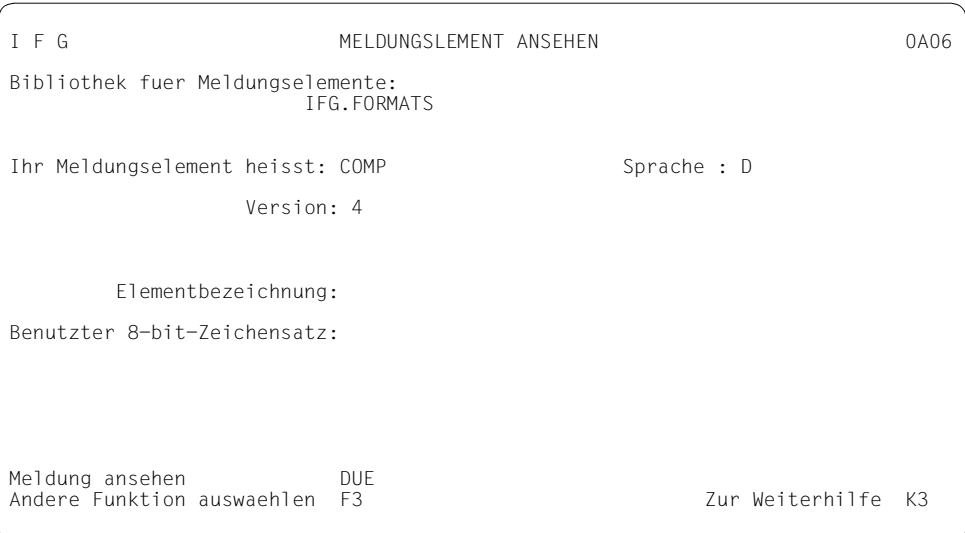

Nachdem Sie DUE gedrückt haben, können Sie die Meldungen ansehen.

I F G MELDUNGEN ANSEHEN 0A07 Ihr Meldungselement heisst: COMP Sprache: D Version: Wollen Sie das Inhaltsverzeichnis der Meldungen **ansehen?** Meldungsnummer : **COMP000** (3 Ziffern) Ort : 3 (1.Modal 2.Nicht Modal 3.Meldebereich)<br>Typ : 2 (1.Information 2.Fehler 3.Warnung (1.Information 2.Fehler 3.Warnung 4.Gefahr) Hilfe : HELPBEG Meldung : WARNUNG : Um zu beginnen muessen Sie ENTER eingeben. Gewuenschte Funktion auswaehlen MAR und DUE and Meldung ansehen DUE<br>Andere Funktion auswaehlen 1988 – F3 – Tur Weiterhilfe K3 Andere Funktion auswaehlen

Um eine Meldung anzusehen müssen Sie die Nummer der entsprechenden Meldung eintragen und DUE drücken, oder eine Meldung aus dem Inhaltsverzeichnis auswählen.

## **11.5 Inhaltsverzeichnis des Meldungselements**

Dieses Inhaltsverzeichnis enthält eine Liste aller Meldungselemente der angegebenen Formatbibliothek. Es wird jeweils der Bibliotheksname der Meldungselemente ausgegeben.

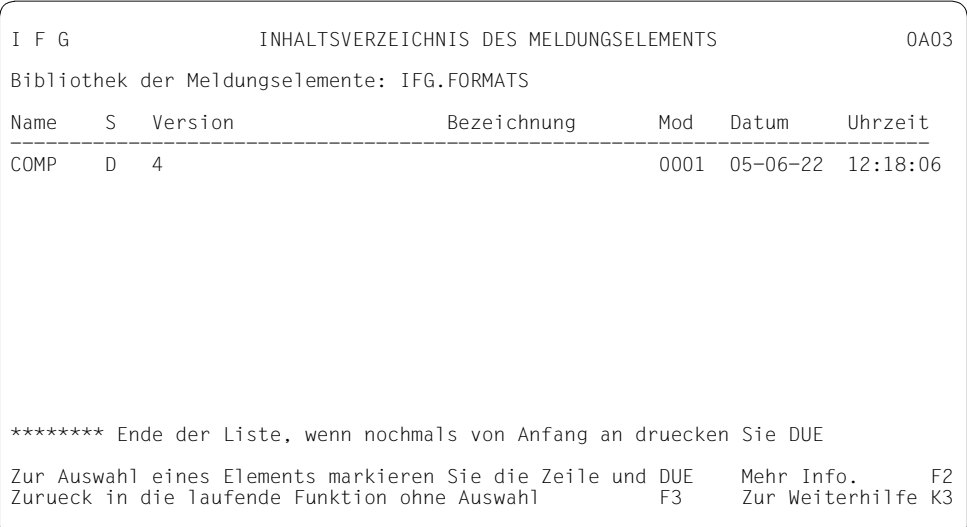

#### Es bedeuten:

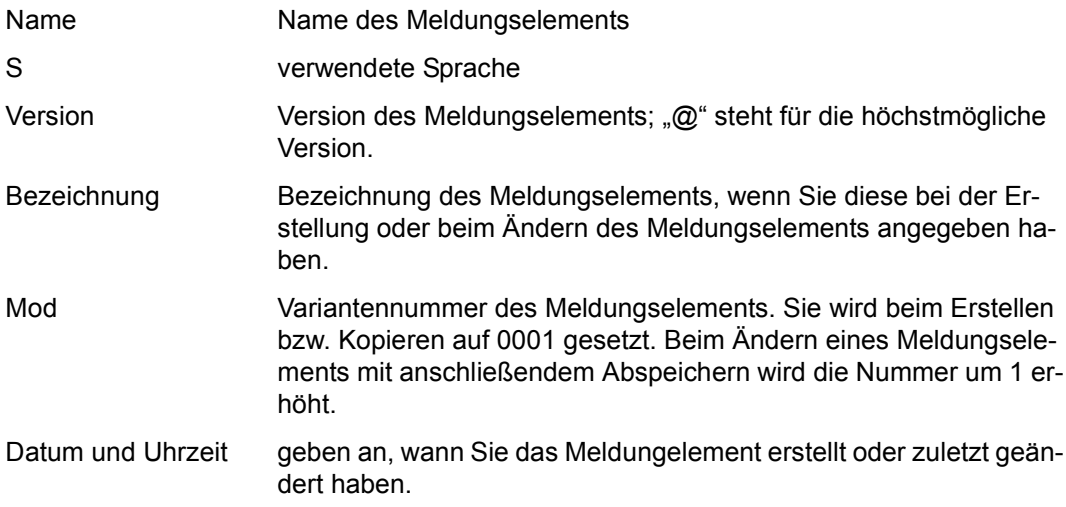
Zusätzliche Informationen erhalten Sie durch Drücken der Taste F2. Diese Informationen sind die gleichen wie im Inhaltsverzeichnis der Formate. Die vollständige Beschreibung fin-den Sie im [Kapitel "Format erstellen" auf Seite 53.](#page-52-0) Im Inhaltsverzeichnis blättern können Sie mit der Taste DÜ1; vom Inhaltsverzeichnis zurück kommen Sie mit F3.

Wenn Sie eine Meldung erzeugen wollen, markieren Sie ein Meldungselement und drücken Sie DÜ1.

# **11.6 Inhaltsverzeichnis der Meldungen**

Dieses Inhaltsverzeichnis gibt die Liste der Meldungen eines Meldungselements aus.

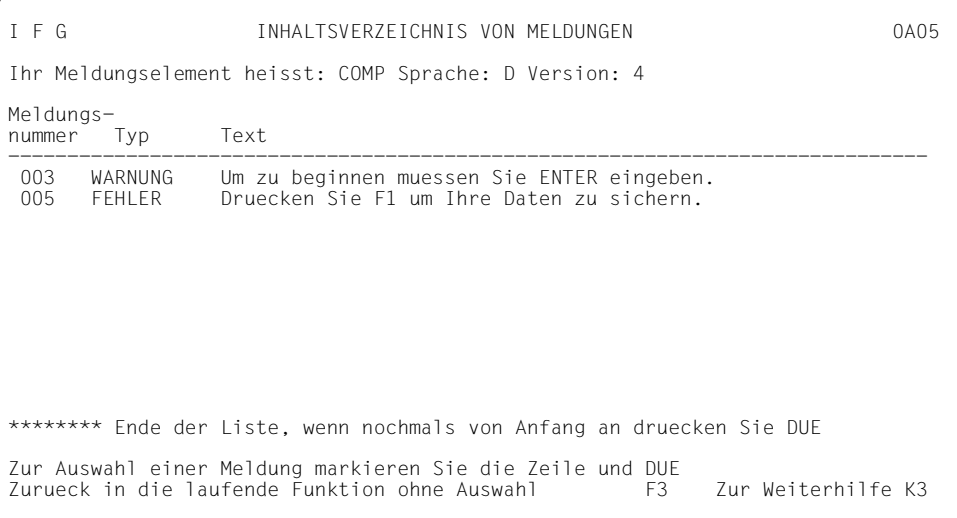

Es gibt den Namen des Meldungselements aus. Für jede Meldung erhalten Sie die Meldungsnummer, den Typ der Meldung und die ersten 55 Zeichen des Meldungstextes, gefolgt von drei Punkten, wenn der Text länger ist.

Wenn Sie eine Meldung ändern wollen, markieren Sie die Meldungsnummer und drücken Sie DÜ1.

Solange das Listenende nicht erreicht ist, können Sie die nachfolgenden Meldungen sehen, indem Sie DÜ1 drücken. Um zum Listenanfang zurückzukehren, müssen Sie DUE drücken.

# **11.7 Ausdruck eines Meldungselements**

Zu jedem Meldungselement das in der Formatdatei gespeichert ist, erhalten Sie folgende Informationen:

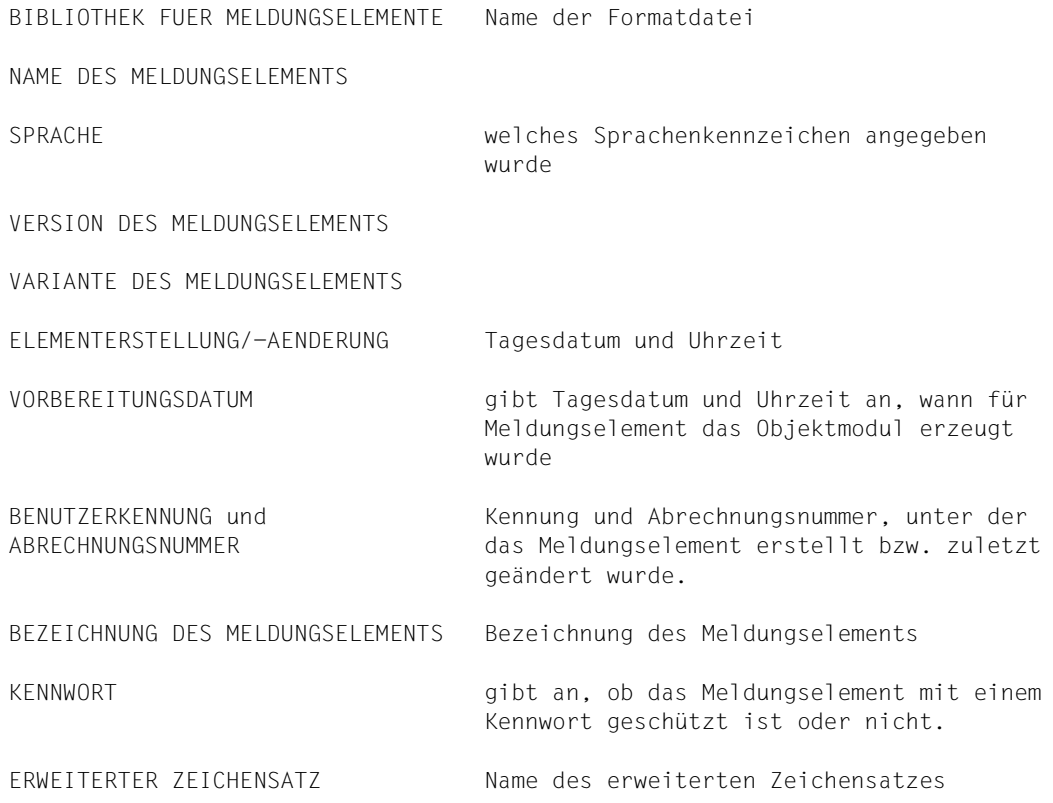

Für jede Meldung eines Meldungselements werden die folgenden Informationen ausgedruckt: Meldungsschlüssel, Ort, Typ, zugeordnetes Hilfe-Format und Text.

# **12 Format ausdrucken, löschen oder kopieren**

Diese Aktionen gelten nur für die Quellformate (Elementtyp F).

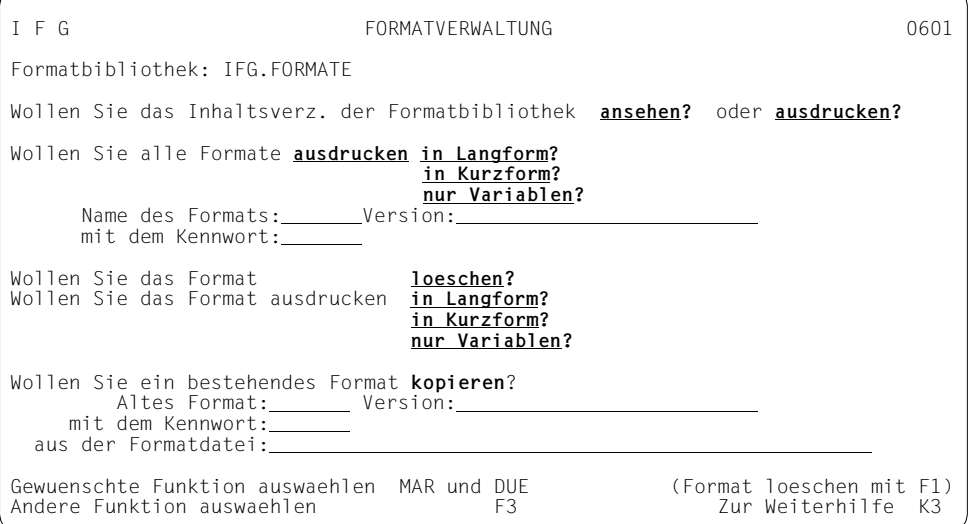

Die Verwaltungsfunktionen Ausdrucken, Löschen, Kopieren können Sie auch mit dem IFG-Dienstprogramm IFGFV ausführen, und zwar

- im Stapelbetrieb oder
- von einer **beliebigen** Datenstation aus im Dialogbetrieb.

Mit dem IFGFV haben Sie zusätzlich die Möglichkeit alle Formate zu kopieren oder zu löschen.

IFGFV ist in [Kapitel "Formate mit IFGFV verwalten" auf Seite 221](#page-220-0) beschrieben.

# **12.1 Format ausdrucken auf Schnelldrucker**

Aus der aktuellen Formatbibliothek können Sie sich ausdrucken lassen:

- das Inhaltsverzeichnis
- alle Formate
	- mit allen Angaben (allg. Formateigenschaften, Bilder der Formate, Liste aller Feldnamen und Feldeigenschaften) oder
	- in Kurzform (allg. Formateigenschaften, Bilder der Formate)
	- nur die Variablen die in den Formaten definiert wurden. Pro Variable werden drei Spalten ausgedruckt, die Variablentyp, Variablenlänge und Variablenname enthalten
- ein Format
	- mit allen Angaben (allg. Formateigenschaften, Bild des Formats, Liste aller Feldnamen und Feldeigenschaften) oder
	- in Kurzform (allg. Formateigenschaften, Bild des Formats)
	- nur die Variablen die in dem Format definiert wurden. Pro Variable werden drei Spalten ausgedruckt, die Variablentyp, Variablenlänge und Variablenname enthalten

 Der IFG schreibt in die Systemdatei SYSLST, d.h. Sie erhalten den Ausdruck über den Schnelldrucker erst, wenn Sie den Prozess beendet haben (/LOGOFF-Kommando).

Wollen Sie den Ausdruck sofort, ohne den Prozess (und damit auch den IFG) zu beenden, erreichen Sie das wie folgt:

vor dem "Ausdrucken" geben Sie das Systemkommando

/ASSIGN-SYSLST TO-FILE=dateiname

nach dem "Ausdrucken" die Systemkommandos

```
/ASSIGN-SYSLST TO-FILE=*PRIMARY
/PRINT-FILE FILE-NAME=dateiname,DELETE-FILE=YES,-
/LAYOUT-CONTROL=PARAMETERS(CONTROL-CHARACTER=EBCDIC)
```
Beim Ausdruck aller Formate in Kurz- oder Langform gilt:

- Beim Ausdruck von 8-bit-Formaten müssen Sie dafür sorgen, dass innerhalb einer Datei nur kompatible Formate ausgedruckt werden. Achten Sie darauf, dass der Drucker den Zeichensatz dieser Formate unterstützt. Auf Seite 1 des Ausdrucks finden Sie einige der allgemeinen Eigenschaften des Formats. Die Angaben, die einer Erklärung bedürfen, sind unten erklärt.
- Auf Seite 2 wird das Format ausgedruckt, wobei die variablen Felder mit den entsprechenden Felddefinitionszeichen des Bildentwurfs aus dem aktuellen Benutzerprofil dargestellt werden. Damit können Sie die Basiseigenschaften geschützt, ungeschützt und numerisch (NUM-Sperre) unmittelbar aus dem Bild ablesen.

#### *Achtung*

Die Felddefinitionszeichen sollten abdruckbar sein.

Wahlweise kann der Ausdruck auch in Groß- und Kleinbuchstaben erfolgen (Einstellung im Benutzerprofil), wenn Ihr Schnelldrucker in seinem Zeichensatz auch Kleinbuchstaben hat.

Felder, die ohne Zwischenraum aneinandergrenzen, sind wie beim Bildentwurf durch das definierte Feldbeginnzeichen getrennt.

Der Rahmen mit Spalten- und Zeilenzahlen erleichtert Ihnen, die Position eines Feldes (POS) festzustellen.

- Ab Seite 3 sind alle Felder des Formats aufgelistet mit
	- ihrer Position (ZL=Zeile, SP=Spalte)
	- ihren Namen
	- ihrer Länge und
	- ihren Eigenschaften.

Felder, deren Eigenschaften von den Vorgaben im aktuellen Benutzerprofil abweichen, sind dabei mit " $(*)$ " bzw. " $(*)$ " gekennzeichnet.

Dabei werden mit (\*\*) Feldattribute markiert, deren Einstellung im Benutzerprofil nicht möglich ist (z.B. unsichtbar, Exitkennung ...). Diese Liste der Felder wird in der Kurzform nicht ausgedruckt.

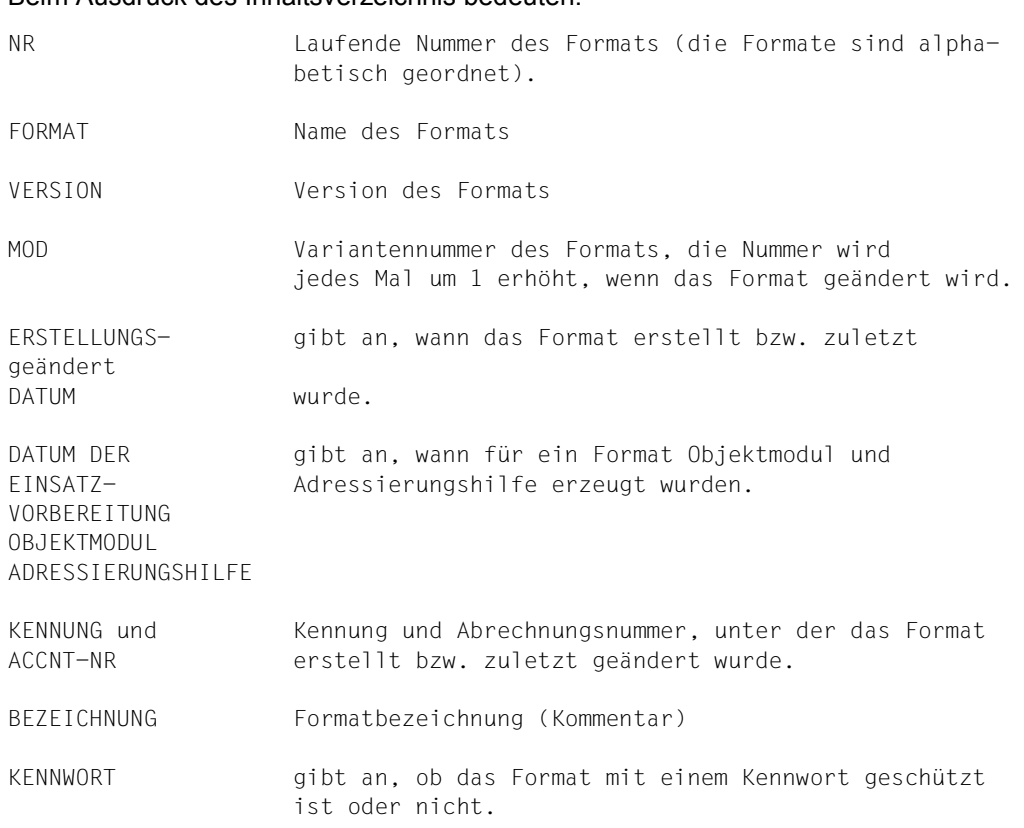

Beim Ausdruck des Inhaltsverzeichnis bedeuten:

# **12.2 Format löschen**

Das Element (Typ F) wird gelöscht.

Nicht gelöscht sind Formate gleichen Namens in anderen Formatbibliotheken, das Format in der Formateinsatzdatei und die zugehörigen Adressierungshilfen in der Quellprogrammbibliothek, der Makrobibliothek bzw. der PLAM-Bibliothek (siehe [Seite 117f](#page-116-0)f). Zum Löschen der Formateinsatzdatei muss das Dienstprogramm LMS benutzt werden.

# **12.3 Format kopieren**

Sie können ein Format kopieren

- aus einer anderen Formatdatei (mit IFG V4 bzw V5 erstellt)
- aus einer anderen Formatbibliothek (ab IFG V6 erstellt)
- innerhalb der aktuellen Formatbibliothek

Das neue Format nimmt das Kennwort des alten Formates an. Das neue Format ist jedoch noch nicht zum Einsatz vorbereitet, auch wenn für das kopierte Format schon eine Einsatzvorbereitung durchgeführt wurde.

# **13 Benutzerprofilverwaltung**

# **13.1 Benutzerprofil auswählen**

Um ein Benutzerprofil zum aktuellen Benutzerprofil zu machen, geben Sie den Namen des gewünschten Benutzerprofils an und drücken die Taste DÜ1. Sie können das gewünschte Benutzerprofil aber auch über das Inhaltsverzeichnis auswählen.

```
I F G BENUTZERPROFILVERWALTUNG 0701
Formatbibliothek: IFG.FORMATE
Wollen Sie das Inhaltsverzeichnis saemtlicher Benutzerprofile ansehen?
Name des aktuellen Benutzerprofils :
Kennwort des Benutzerprofils :
Wollen Sie das Benutzerprofil ansehen oder aendern oder loeschen?
Wollen Sie einen Teil des Benutzerprofils ansehen oder aendern?
Wollen Sie das IFG-Standardbenutzerprofil einrichten?
Wollen Sie ein vorhandenes Benutzerprofil kopieren?
aus der Formatbibliothek:
Name des alten Benutzerprofils :
Kennwort des alten Benutzerprofils :
Aktuelles Benutzerprofil aktivieren       DUE   Vorgang abbrechen               K2<br>Gewuenschte Eunktion auswaeblen   MAR und DUE   (Benutzerprofil loeschen       E1)
Gewuenschte Funktion auswaehlen MAR und DUE (Benutzerprofil loeschen F1)
Andere Funktion auswaehlen
```
Markieren Sie "ansehen" und drücken DÜ1.

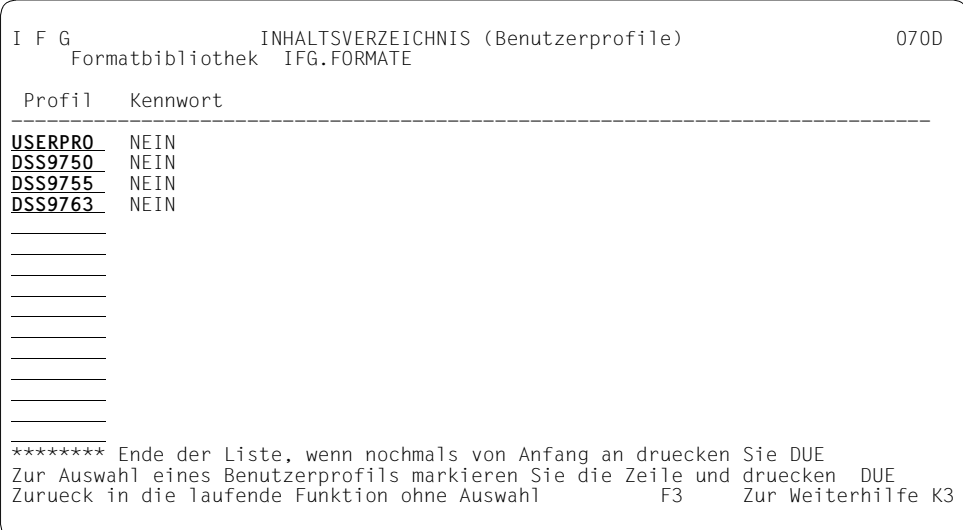

# **13.2 Benutzerprofil ansehen**

Die Funktion "Benutzerprofil ansehen" zeigt Ihnen das Benutzerprofil ohne die Möglichkeit, es zu ändern. In diesem Fall sind alle Felder des Benutzerprofils nicht überschreibbar.

Sie können das gesamte Benutzerprofil oder auch nur gezielt einen Teil des Benutzerprofils ansehen. Welcher Teil des Benutzerprofils welche Formateigenschaften enthält, und was die einzelnen Angaben bedeuten finden Sie im folgenden Abschnitt.

# **13.3 Benutzerprofil ändern**

In der Funktion "Benutzerprofil ändern" können Sie das gesamte Benutzerprofil aufrufen und Änderungen vornehmen oder gezielt einen Teil des Benutzerprofils zum Ändern aufrufen.

Im Benutzerprofil können Sie nur Zeichen des Zeichensatzes EBCDIC.DF.03 benutzen, selbst wenn Sie ein 8-bit-Format erstellen wollen.

#### **Welche Angaben enthält das Benutzerprofil?**

Die Angaben im Benutzerprofil sind auf folgenden Bildschirmen aufgelistet:

- Standardwerte für die Handhabung von IFG
- Angaben zur Datenstation der Formate
- Anzeigeeigenschaften der Formate
- Aufbereitungseigenschaften der Formate
- Anzeigeeigenschaften der Feldtypen
- Eingabe-/Prüfeigenschaften der Feldtypen
- Aufbereitungseigenschaften der Feldtypen
- Angaben zu Adressierungshilfen
- Angaben zu Einsatzbibliotheken
- Angaben zu Feldattributblöcken im Datenübergabebereich
- Angaben zu Globalattributblöcken im Datenübergabebereich
- Standard-Werte für die FHS-DOORS-Umwandlung (Teil I)
- Standard-Werte für die FHS-DOORS-Umwandlung (Teil II)

Die Werte für die Anzeige-, Aufbereitungs-, Eingabe- und Prüfeigenschaften gehen beim Erstellen und beim Ändern eines Formats in das Format ein, und zwar jeweils beim Abspeichern des Formats.

Das hat zur Folge, dass sich Änderungen des Benutzerprofils auf bereits abgespeicherte Formate nicht auswirken. Erst wenn ein neues Format erstellt oder ein bestehendes geändert wird, wirkt sich das "neue" Benutzerprofil aus (bei "Formate ändern" nur in Zeilen, in denen etwas geändert wurde).

#### *Hinweis zu den Sonderzeichen*

Felddefinitionszeichen sind nicht Teil des Formats, d.h. die Felder eines vorher erstellten Formats werden mit den evtl. geänderten Felddefinitionszeichen angezeigt. Enthält ein vorher erstelltes Format im Text Zeichen, die Sie im geänderten Benutzerprofil als Sonderzeichen definiert haben, dann werden diese Sonderzeichen zunächst nicht umgesetzt. Erst wenn Sie in einer Zeile des Bildes das solch ein Sonderzeichen enthält, irgend etwas ändern, werden die Sonderzeichen umgesetzt.

Auf Formatebene können Sie folgende Aktionen immer durchführen:

- für die nachfolgenden Formate können Sie alle Profilwerte ändern:
	- Angaben zur Datenstation, siehe auch [Seite 139.](#page-138-0)
	- Anzeigeeigenschaften der Formate, siehe auch [Seite 141.](#page-140-0)
	- Aufbereitungseigenschaften der Formate, siehe auch [Seite 144](#page-143-0).
- für die nachfolgenden Formate können Sie einige der Profilwerte ändern:
	- Angabe zu Einsatzbibliotheken, siehe auch [Seite 117](#page-116-0)ff.

Auf Feldebene können Sie folgende Aktionen immer durchführen:

- für die nachfolgenden Formate können Sie alle Profilwerte ändern:
	- Anzeigeeigenschaften der Feldtypen, siehe auch [Seite 96.](#page-95-0)
	- Eingabe- / Prüfeigenschaften der Feldtypen, siehe auch [Seite 105f](#page-104-0)f.
	- Aufbereitungseigenschaften der Feldtypen, siehe auch [Seite 112.](#page-111-0)
- die Originalwerte wiederherstellen, siehe auch [Seite 137.](#page-136-0)

werden, da dies zu unerwünschten Effekten führen kann.

Füllzeichen genommen. Sie sollten deshalb abdruckbar sein.

#### *Beispiel*

Auf [Seite 67](#page-66-0) wurden als Sonderzeichen die Zeichen %, <, > und + gewählt. Verwenden Sie nur Zeichen, die Sie in Textfeldern nicht benötigen. Wollen Sie das Zeichen # in Textfeldern verwenden, können Sie z.B. stattdessen als Sonderzeichen \$ verwenden.

# **13.3.1 Standardwerte für die Handhabung von IFG**

```
 STANDARDWERTE FUER DIE HANDHABUNG VON I F G
Kennwort fuer das Benutzerprofil:
Sonderzeichen bei der Bilderstellung (wenn nicht benoetigt - Leerzeichen):
 _ Eingabedatenfeld > Zeichen wiederholen Zeile ausfuegen
# Eingabedatenfeld numerisch Feldbeginn Zeile wiederholen
@ Ausgabedatenfeld (geschuetzt) " Feldausrichtung
    Einfachauswahlfeld Mehrfachauswahlfeld Liste
In Textfeldern werden im IFG Kleinbuchstaben umgesetzt:
- bei Bilderstellung : NEIN - beim Ausdruck: JA
Bilderstellung/-aenderung:
Beginn mit grossem Fenster: NEIN Feldeigenschaften uebernehmen: NEIN<br>Max. belegte Zeilen/Spalten der Formate (maximal 43 / 132) : 23 / 080
Max. belegte Zeilen/Spalten der Formate (maximal 43 / 132)
Formatanzeige: mit Zeichensatzattributen:NEIN freie Cursorbewegung: JA
Zeichensatzbibliothek :
Aenderungen pruefen DUE 1988 von der Zur Weiterhilfe K3<br>Abspeichern F1 F1 – Des Vorgang abbrechen K2
                                                                   Vorgang abbrechen
```
I F G AENDERN IHRES BENUTZERPROFILS USERPRO 0703

- Sie können für das Benutzerprofil ein Kennwort festlegen, das bis zu acht Stellen lang sein darf. Beim Ändern oder Kopieren des Benutzerprofils muss dieses Kennwort angegeben werden. Das Benutzerprofil kann aber angesehen werden, ohne dass das Kennwort eingegeben wird.
- Sie können die Sonderzeichen für die Bilderstellung ändern bzw. definieren. Diese Zeichen erscheinen bei den Funktionen "Bilderstellung" und "Bild ändern" oberhalb des Fensters. Die Sonderzeichen können bebenso in der Listenüberschrift (nur bei speziellen Ausgabefeldern) oder in den Datensätzen der Liste benutzt werden siehe auch Seite [93](#page-92-0) und [94.](#page-93-0)

Zeichen, die Sie nicht benötigen, können Sie mit dem Leerzeichen überschreiben. Die Sonderzeichen für Ein- und Ausgabefelder sollten nicht mit Leerzeichen überschrieben

Die Zeichen, die Sie hier definieren, werden auch beim Ausdrucken der Formate als

- Sie können vereinbaren,
	- dass für Textfelder bei der Bilderstellung Kleinbuchstaben automatisch in Großbuchstaben umgewandelt werden (nicht zu verwechseln mit der Funktion: Umwandeln von Kleinbuchstaben in Großbuchstaben bei Eingabefeldern, siehe [Seite 112](#page-111-0)),
	- dass der Ausdruck von Formaten in Groß- und Kleinbuchstaben erfolgen soll, wenn Ihr Schnelldrucker in seinem Zeichensatz auch Kleinbuchstaben hat.
- Sie können vereinbaren,
	- dass bei den Funktionen "Bild erstellen" und "Bild ändern" gleich das große Bildfenster gezeigt wird. Die letzte Zeile wird beim "großen Bildfenster" nicht gezeigt, da diese Zeile für IFG-Meldungen reserviert ist.
	- dass bei der Funktion "Bild ändern" Feldnamen und Feldeigenschaften übernommen werden sollen.
	- die maximale Anzahl von Zeilen und Spalten eines Formats. Werden bei der Formaterstellung oder Änderung mehr Zeilen/Spalten als im Benutzerprofil zugelassen sind eingegeben, wird vom IFG eine Fehlermeldung ausgegeben. Werden mehr Zeilen/Spalten eingegeben als die Bildschirmgröße des Formats (siehe [Abschnitt](#page-197-0)  ["Anzeigeeigenschaften der Formate" auf Seite 198](#page-197-0)) ist, werden Sie nicht berücksichtigt.
- Sie können vereinbaren.
	- ob die Formate mit den angegebenen ICE-Zeichensätzen oder mit dem Standardzeichensatz der Datensichtstation angezeigt werden sollen.
	- die Zeichensatzbibliothek, in der die ICE-Zeichensätze sind, die Sie verwenden wollen. Haben Sie Formatanzeige "mit Zeichenattributen" angegeben, müssen Sie hier eine Angabe machen, sonst gibt IFG eine Fehlermeldung aus.
	- ob Sie bei der Anzeige des Formats den Cursor in jedes Feld positionieren wollen (freie Cursorbewegung) oder ob Sie den Cursor nur in die ungeschützten Felder positionieren wollen. Bei "freier Cursorbewegung" können Sie die Schreibmarke an den Anfang des Formats positionieren und mit Hardcopy das gesamte Format ausdrucken.

# **13.3.2 Angaben zur Datenstation**

I F G AENDERN IHRES BENUTZERPROFILS USERPRO 0704 STANDARDWERTE FUER DATENSTATIONSANGABEN Format soll einsetzbar sein fuer eine Gruppe von Datenstationstypen (+Drucker):<br>8-Bit 9763 : NEIN 9750 im Vielfeldbetrieb : NEIN 8-Bit 9763 : **NEIN** 9750 im Vielfeldbetrieb : **NEIN** 8-Bit 9763,9758 : **NEIN** 3270,9763,9755 : **NEIN** 9763 : **NEIN** 3270,9763,9755,9750 : **NEIN** 9763,9755 : **NEIN** 9763,9755,9750,8162 : **NEIN** 9763,9755,9750 : **JA** 9763,9755,9750,816x : **NEIN** Standardannahme beim Einsatz: - Datensichtstation - Drucker<br>9763: NEIN 8162: NEIN 9001 9763: **NEIN** 8162: **NEIN** 9001 : **NEIN** 9004: **NEIN** 9022: **NEIN** 9755: **NEIN** 8161: **NEIN** 9001-8931: **NEIN** 9011: **NEIN** PCL : **NEIN** 9755: **NEIN** 8161: **NEIN** 9001-<br>9750: **JA** 3270: **NEIN** 9002/<br>9003 9003 : **NEIN** 9013: **NEIN** Wenn Drucker, dann Zugang - durch Druckersteuerung: **NEIN** - local an 9763,9755,9750: **NEIN** - durch RSO : **NEIN** Aenderungen pruefen DUE Zur Weiterhilfe K3 Abspeichern F1 Vorgang abbrechen K2

Ausführliche Informationen dazu finden Sie im [Abschnitt "Welchen Einfluss hat der Daten](#page-32-0)[stationstyp beim Formateinsatz?" auf Seite 33](#page-32-0) und im Abschnitt "Angaben zur Datenstation [ändern" auf Seite 139.](#page-138-0)

#### *Hinweis*

Im Gegensatz zu der Funktion "Formatangaben zur Datenstation aendern", können Sie in der Funktion Benutzerprofilverwaltung jede Datenstationsgruppe ändern.

### <span id="page-197-0"></span>**13.3.3 Anzeigeeigenschaften der Formate**

```
I F G AENDERN IHRES BENUTZERPROFILS USERPRO 0705
              STANDARDWERTE FUER FORMATANZEIGEFIGENSCHAFTEN
    Benutzte ICE-Zeichensaetze:
         0.: *STD 1.: 2.: 3.: 3.: 4.: 5.: 6.: 7.:
 4.: 5.: 6.: 7.:
    Hintergrundfarbe: U (W=Weiss, G=Grau, U=Undefiniert)
    Dimension des Bildschirms: 24 x 080 (Zeilen x Spalten)
    Benutzter erweiterter Zeichensatz:
Aenderungen pruefen DUE 1988 von der Zur Weiterhilfe K3<br>Abspeichern – F1 F1 – Vorgang abbrechen K2
                                                Vorgang abbrechen
```
Ausführliche Informationen zu diesem Bildschirm finden Sie im [Abschnitt "Anzeigeeigen](#page-140-0)[schaften des Formats ändern" auf Seite 141.](#page-140-0)

Standardmäßig ist dem erweiterten Zeichensatz kein Wert zugewiesen. Wenn Sie ein 7-bit-Format erstellen, wird der Name des erweiterten Zeichensatzes ignoriert. Es wird nicht überprüft, ob der festgelegte erweiterte Zeichensatz benutzt werden kann. Dies wird bei der Formaterstellung und Formatänderung überprüft. Wenn kein Wert angegeben ist, wird der erweiterte Standardzeichensatz benutzt.

#### **Arabische / persische Formate**

Die Bildschirme zur Unterstützung arabischer / persischer Formate werden nur in englisch ausgegeben und unterscheiden sich durch zwei zusätzliche Felder von den Standardbildschirmen:

Global mode of format is latin: Y/N Change-code key is locked: Y/N

Weitere Informationen finden Sie ab [Seite 259.](#page-258-0)

## **13.3.4 Aufbereitungseigenschaften der Formate**

I F G AENDERN IHRES BENUTZERPROFILS USERPRO 0706 STANDARDWERTE FUER FORMATAUFBEREITUNGSEIGENSCHAFTEN Feldausrichtung und Fuellzeichen beim Formateinsatz beruecksichtigen<br>bei Ausgabe : JA bei Ausgabe : JA bei Eingabe : JA Darstellung arithmetischer Felder Dezimaltrenner: **,** Zifferntrenner: **.** Darstellung der Uhrzeit<br>mit Sekunden : JA mit Sekunden : **JA** Trennzeichen : **:** Darstellung des Tagesdatums Reihenfolge Tag, Monat, Jahr : **TMJ** (T,M,J) Trennzeichen : **.** Jahresangabe zweistellig : **JA** Dialogerweiterung angefordert? : **NEIN** Darstellung undefinierter Werte Bel.Zeichen Arithmetisch Alphabetisch Tagesdatum/Uhrzeit Zeichen **. . . .** Hexadezimal **<sup>00</sup> <sup>00</sup> <sup>00</sup> <sup>00</sup>** Aenderungen pruefen DUE 1988 von der Zur Weiterhilfe K3<br>Abspeichern 1988 – El Controlle Constantine Constantine K2 Vorgang abbrechen

Ausführliche Informationen zu diesem Bildschirm finden Sie im [Abschnitt "Aufbereitungsei](#page-143-0)[genschaften des Formats ändern" auf Seite 144.](#page-143-0)

Beachten Sie, dass der Standard-Wert für "Dialogerweiterung" NEIN ist.

# **13.3.5 Anzeigeeigenschaften der Feldtypen**

Im folgenden Bildschirm sind die Standardwerte für die Anzeigeeigenschaften der Felder aufgelistet, die der IFG bei der Formaterstellung vergibt.

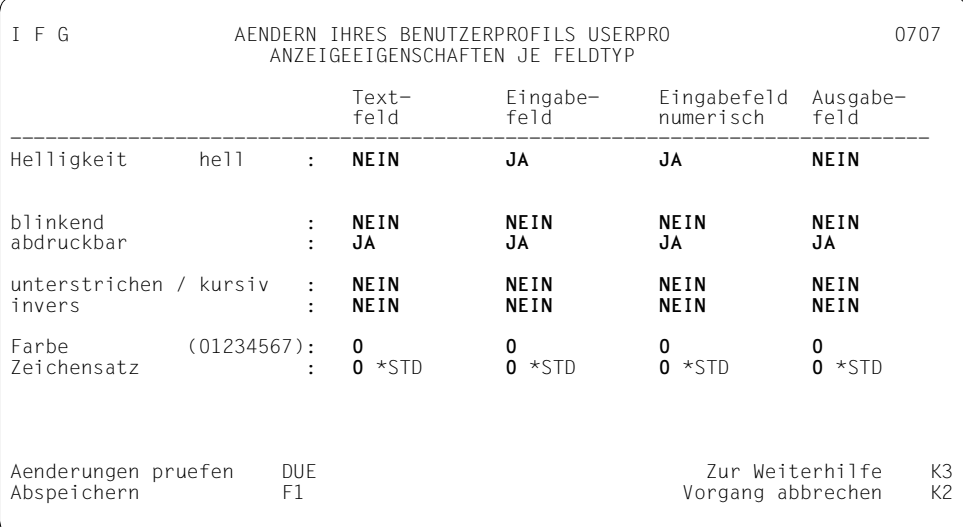

Ausführliche Informationen zu den Feldern finden Sie im Abschnitt "Anzeigeeigenschaften [der Felder modifizieren" auf Seite 96.](#page-95-0)

Beachten Sie, dass standardmäßig alle Felder sichtbar sind.

# **13.3.6 Eingabe-/Prüfeigenschaften der Feldtypen**

Der folgende Bildschirm zeigt die Standardwerte für die Eingabe- und Prüfeigenschaften der Felder, die der IFG bei der Formaterstellung vergibt.

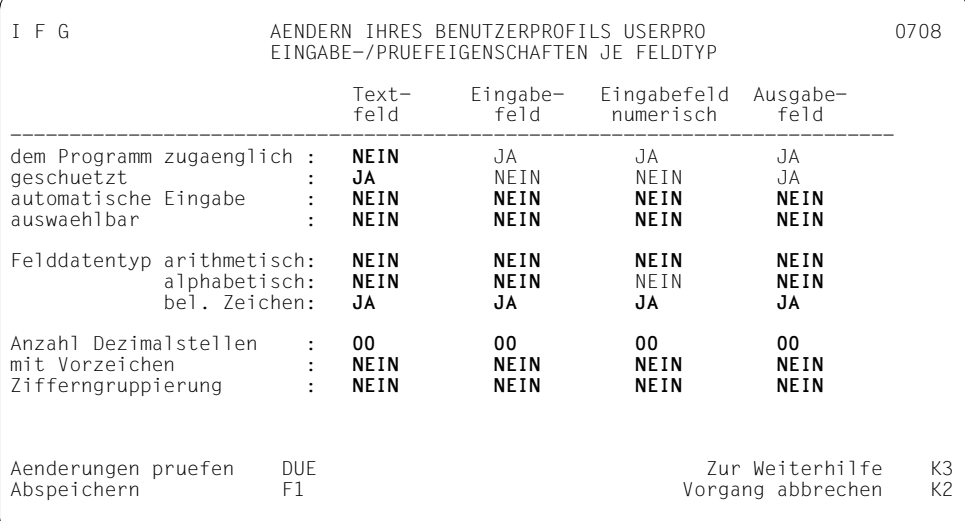

Ausführliche Informationen zu den Feldern finden Sie im [Abschnitt "Eingabe- und Prüfei](#page-104-0)[genschaften der Felder modifizieren \(Teil I\)" auf Seite 105.](#page-104-0)

# **13.3.7 Aufbereitungseigenschaften der Feldtypen**

Auf diesem Bildschirm werden die Standardwerte für die Aufbereitungseigenschaften der einzelnen Feldtypen angezeigt.

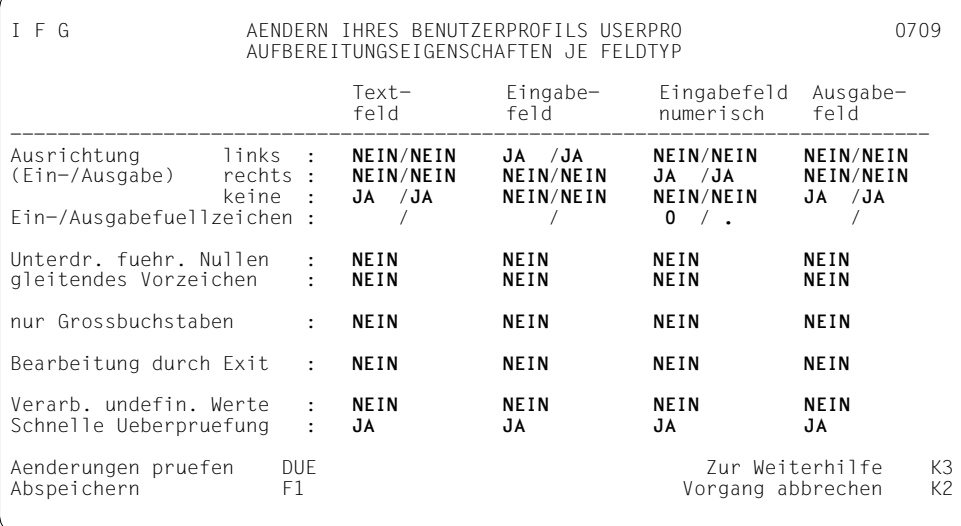

Ausführliche Informationen zu den Feldern finden Sie im [Abschnitt "Aufbereitungseigen](#page-111-0)[schaften der Felder modifizieren" auf Seite 112](#page-111-0).

# **13.3.8 Angaben zu Adressierungshilfen**

Dieser Abschnitt gilt nicht für FHS-DM-Formate.

I F G AENDERN IHRES BENUTZERPROFILS USERPRO 070A STANDARDWERTE ZUR EINSATZVORBEREITUNG FUER FHS ANGABEN ZU ADRESSIERUNGSHILFEN Programmiersprache COBOL : **JA** Assembler: **NEIN** RPG : **NEIN** PL/I : **NEIN** Pascal: **NEIN** C : **NEIN** DRIVE: **NEIN** FORTRAN: **NEIN** Struktur des Datenuebergabebereichs getrennte Attributbloecke und Feldinhalte : **JA**<br>ausgerichtet . mit Attributfeldern : **NE**  ausgerichtet , mit Attributfeldern : **NEIN** nicht ausgerichtet, mit Attributfeldern : **NEIN** nicht ausgerichtet, ohne Attributfelder : **NEIN** Zusatzangaben bei COBOL-, PL/I- und DRIVE-Verwendung: Anfangswerte der Stufennummer: **00** Schrittweite: **00** (00=Standard) Zusatzangaben bei COBOL-Verwendung: eine Adressierungshilfe : **JA '**PIC 9' fuer numerische Felder : **NEIN**<br>zwei Adressierungshilfen : **NEIN** Namenspraefixe Ein-/Ausgabe : /<br>Binary fuer Comp. Klausel : **NEIN** Feldattributbloecke in Kur Aenderungen pruefen DUE 1988 von der Zur Weiterhilfe K3<br>Abspeichern F1 F1 Vorgang abbrechen K2 Vorgang abbrechen

#### Hier legen Sie fest

- in welcher Programmiersprache das Anwendungsprogramm erstellt wird.
- die Struktur des Datenübergabebereichs; Standard ist "getrennte Attributblöcke und Feldinhalte".

Bei Datenübergabebereichen ohne Attributfelder können Sie nur den Inhalt der Felder dynamisch ändern. Attribute können nicht dynamisch geändert werden. Bei Datenübergabebereich mit Attributfeldern können zusätzlich einige Basisattribute der Felder geändert werden. Bei Datenübergabebereich mit getrennten Attributblöcken und Feldinhalten können alle Attribute dynamisch geändert werden (z.B. arithmetische Felder, Tagesdatumsfelder). Weitere Informationen zum Datenübergabebereich finden Sie im FHS-Handbuch ["Formatierungssystem für openUTM, TIAM, DCAM"](#page-344-0).

#### *Hinweise*

Die Adressierungshilfen für den Datenübergabebereich mit getrennten Attributblöcken und Feldinhalten sind auf Wortgrenze ausgerichtet. Enthält der Feldattributblock die Attributgruppe "Feldlänge", sind alle Feldattributblöcke auf Halbwortgrenze ausgerichtet.

Der Datenübergabebereich mit getrennten Attributblöcken und Feldinhalten wird für die Datenstationsgruppe "9750 im Vielfeldbetrieb" durch FHS nicht unterstützt.

**COBOL-Programme** unterstützen alle vier Strukturen des Datenübergabebereichs. Für den Datenübergabebereich mit getrennten Attributblöcken und Feldinhalten

- können Sie einen Anfangswert für die Stufennummer, sowie einen Wert für die Schrittweite angeben.
- wird nur eine Adressierungshilfe erzeugt,
- können Sie eine Binary-Klausel für sämtliche Comp.-Klauseln verwenden.
- Bei UTM-Anwendungen darf man bei "Binary für Comp. Klausel" nicht "JA" angeben, da die Bits inkompatibel sind und es so zu Fehlern kommt.
- wird für ein arithmetisches Feld eine "PIC 9"-Klausel erzeugt. Sind für das Feld Dezimalstellen angegeben, wird das Zeichen "V" an der entsprechenden Stelle in die Maskenzeichenkette eingefügt. Ist ein Vorzeichen erlaubt wird der Maskenzeichenkette ein "S" vorangestellt. Für die Darstellung des Vorzeichens wird die Klausel "SIGN IS TRAILING SEPARATE" verwendet, sie wird auf einer Stufe abgesetzt, die den Deklarationen der Feldinhalte übergeordnet ist.
- zwei Adressierungshilfen für Eingabe und Ausgabe werden erstellt; sie unterscheiden sich durch ein Präfix (z.B. .i" / .o").
- können die Feldattribute in Kurzform oder Langform generiert werden. In Kurzform werden die Feldattributblöcke nur als Tabelle generiert, in Langform werden die Feldattributblöcke zusätzlich als Tabelle redefiniert.

Für die anderen Datenübergabebereiche können

- wahlweise eine oder zwei Adressierungshilfen erzeugt werden;
- für numerische Felder PIC 9 oder PIC X generiert werden. Dabei können allerdings auch Zeichen ins Programm gelangen, die im Sinne von COBOL nicht numerisch sind. Dies kann beim Ablauf des Anwendungsprogrammes zu Datenfehlern führen.

Die Generierung von Gruppen und Tabellen wird unterstützt. Wenn Sie für Tabellen einen Tabellennamen vereinbart haben, können Sie die gesamte Tabelle unter dem Namen "tabellennamen-TAB" ansprechen.

Sie können eine Binary-Klausel für sämtliche Comp.-Klauseln verwenden, einen Anfangswert für die Stufennummer sowie einen Wert für die Schrittweite angeben.

**Assembler-Programme** unterstützen alle vier Strukturen des Datenübergabebereichs. Für den Datenübergabebereich mit getrennten Attributblöcken und Feldinhalten

- wird nur eine Adressierungshilfe erzeugt,
- sind für arithmetische Felder keine Sprachmittel vorhanden, mit denen diese Felder abgebildet werden können; sie werden als Zeichenketten deklariert.
- wird der Globalattributblock nur einmal pro Übersetzungseinheit als DSECT generiert,

– wird der Feldattributblock pro Format nur einmal als DSECT generiert. Der Rest der Adressierungshilfe wird wahlweise als CSECT oder DSECT generiert, Voreinstellung des Parameters &SECT ist CSECT. Dabei wird die DSECT oder CSECT jeweils wie die SECTION der aktuellen Makroauflösungen benannt. Deshalb muss bei der Generierung einer DSECT oder CSECT die Makroauflösung in einer SECTION des gleichen Typs stattfinden. Weitere Informationen finden Sie im [ASSEMBH \(BS2000\)](#page-348-0)-Handbuch.

Die Generierung von Gruppen wird unterstützt, die von Tabellen nicht. Die Feldnamen, Gruppennamen und Namen der Adressierungshilfen müssen in den ersten sieben Stellen eindeutig sein.

**RPG-Programme** unterstützen nicht den Datenübergabebereich "ausgerichtet, mit Attributfeldern". Es werden immer zwei Adressierungshilfen erzeugt. Für den Datenübergabebereich mit getrennten Attributblöcken und Feldinhalten

- werden arithmetische Felder mit RPG-Sprachmitteln abgebildet,
- wird die Generierung von Gruppen unterstützt,
- müssen immer Feld- oder Gruppennamen vergeben werden, da sonst Übersetzungsfehler auftreten können,
- müssen die Feldnamen in den ersten fünf Stellen, die Namen der Adressierungshilfe in den ersten vier Stellen eindeutig sein.
- werden nicht strukturierte Tabellen unterstützt, bei denen das erste und das letzte Tabellenelement zusammenfallen. Eine solche Tabelle besteht aus einem Feld, welches sich n-mal wiederholt. Es muss ein Tabellenname angegeben werden, evtl. vergebene Feldnamen werden ignoriert. Der Tabellenname muss in den beiden ersten Stellen eindeutig sein.
- können Formate, die strukturierte Tabellen enthalten nicht bearbeitet werden. Die Generierung von Adressierungshilfen für solche Formate wird mit einer Fehlermeldung abgebrochen.

Für die anderen Datenübergabebereiche

- wird die Generierung von Gruppen und Tabellen nicht unterstützt,
- müssen die Feldnamen in den ersten fünf Stellen, die Namen der Adressierungshilfe in den ersten sieben Stellen eindeutig sein.

PL/I-Programme unterstützen nicht den Datenübergabebereich "ausgerichtet, mit Attributfeldern". Es wird immer nur eine Adressierungshilfe erzeugt. Die Generierung von Gruppen und Tabellen wird unterstützt. Für den Datenübergabebereich mit getrennten Atributblöcken und Feldinhalten

- wird für ein arithmetisches Feld das PICTURE-Attribut abgebildet. Sind für das Feld Dezimalstellen angegeben, wird das Zeichen "V" an der entsprechenden Stelle in die Maskenzeichenkette eingefügt. Ist ein Vorzeichen erlaubt, wird ein "S" rechts an die Maskenzeichenkette angefügt.
- können Sie einen Anfangswert für die Stufennummer und einen Wert für die Schrittweite angeben.

**Pascal-Programme** unterstützen nicht den Datenübergabebereich "ausgerichtet, mit Attributfeldern". Es wird immer nur eine Adressierunghilfe erzeugt, aufgeteilt in BODY und SPEC. Die Generierung von Gruppen und Tabellen wird unterstützt. Für den Datenübergabebereich mit getrennten Attributblöcken und Feldinhalten

– sind für arithmetische Felder keine Sprachmittel vorhanden, mit denen diese Felder abgebildet werden können; sie werden als Zeichenkette deklariert.

**C-Programme** unterstützen nicht den Datenübergabebereich "ausgerichte, mit Attributfeldern". Es wird immer nur eine Adressierungshilfe erzeugt. Die Generierung von Gruppen und Tabellen wird unterstützt. Für den Datenübergabebereich mit getrennten Attributblöcken und Feldinhalten

– sind für arithmetische Felder keine Sprachmittel vorhanden, mit denen diese Felder abgebildet werden können; sie werden als Zeichenkette deklariert.

**DRIVE-Prozeduren** unterstützen nur den Datenübergabebereich mit "getrennten Attributblöcken und Feldinhalten". Es wird immer nur eine Adressierungshilfe erzeugt. Die Feldattributblöcke werden als Tabelle redefiniert. Arithmetische Felder werden auf den Datentyp NUMERIC abgebildet, Tagesdatumsfelder mit vierstelliger Jahreszahl auf den Datentyp DATE. Die Generierung von Gruppen und Tabellen wird unterstützt. Sie können auch einen Anfangswert für die Stufennummer und einen Wert für die Schrittweite angeben.

**Fortran-Programme** unterstützen nur den Datenübergabebereich mit "getrennten Attributblöcken und Feldinhalten". Es wird nur eine Adressierungshilfe erzeugt. Die Generierung von Gruppen und Tabellen wird nicht unterstützt. Der Name der Adressierungshilfe wird nur 7-stellig verwendet, Feldnamen können bis zu 12 Stellen lang sein.

Beispiele für Adressierungshilfen finden Sie ab [Seite 271.](#page-270-0)

# **13.3.9 Angaben zu Einsatzbibliotheken**

I F G AENDERN IHRES BENUTZERPROFILS USERPRO 070B STANDARDWERTE ZUR EINSATZVORBEREITUNG FUER FHS ANGABEN ZU EINSATZBIBLIOTHEKEN Einsatzvorbereitung fuer 'schnelle' Formatierung : **JA** Einsatzvorbereitung fuer FHS-DE kompatibel mit IFG V8.0: **NEIN** Bei Benutzung von Formaten mit FHS-DM ist zu pruefen: - ob alle dem Programm zugaenglichen Felder einen Feldnamen haben : NEIN<br>- ob die Variablen-Namen der Syntax der Dialog-Variablen entsprechen: NEIN<br>- ob die Variablen-Namen der Syntax der S-Variablen entsprechen : NEIN Vorbereitung von in der Bibliothek<br>- Formaten : JA - Formaten : **JA** - Adress.-Hilfen: **JA** Typ des Bibliothekselements, das zum Speichern der Adressierungshilfen verwendet wird: Aenderungen pruefen DUE 1988 von der Zur Weiterhilfe K3<br>Abspeichern F1 F1 – Deutschen K2 Vorgang abbrechen

– Einsatzvorbereitung für "schnelle" Formatierung

Wenn Sie mit der Funktion "schnelle" Formatierung (erheblicher Performancegewinn beim Formateinsatz während des Ablaufs der Anwendung) arbeiten, gelten folgende Regeln:

- Ein für "schnelle" Formatierung vorbereitetes Format können Sie nur mit Einschränkungen an einem anderen Datenstationstyp einsetzen, als Sie im IFG als "Standard-Datenstationstyp" angegeben haben (siehe Tabelle unten).
- Ein Wechsel zwischen Datensichtstation und Drucker ist nicht möglich!
- $-$  Bei Formateinsatz mit FHS reduziert sich bei "schneller" Formatierung die Bedeutung des DEVICE-Operanden im MDCBL-Aufruf auf eine reine Zulässigkeitsprüfung.
- "schnelle" Formatierung ist für 3287 Drucker, 8-bit-Formate und Formate mit Dialogerweiterung nicht möglich.
- IFG V8.0 setzt automatisch den Feldnamen des Eingabefeldes der Kommandozeile von FHS-DE/DM-Formaten auf "CMDAREA" zurück.

*Bitte beachten Sie*

IFG hat folgende Standardwerte:

- Einsatzvorbereitung für "schnelle" Formatierung und
- Standardannahme beim Einsatz: 9750

Wenn Sie Datenstationen unterschiedlicher Typen angeschlossen haben und Ihre Formate auf allen Datenstationen verwenden wollen, oder wenn Sie den Datenstationstyp im Anwendungsprogramm ändern wollen, müssen Sie entweder

- den Standardwert bei "schneller" Formatierung in "NEIN" ändern, oder
- den Datenstationstyp so ändern, dass das Format auf allen gewünschten Datenstationen ausgegeben werden kann.

Welche Formate Sie bei "schneller" Formatierung auf welche Datenstationen ausgeben können, zeigt die folgende Tabelle. Diese Tabelle gilt für Vollformate oder für Teilformate, wenn für alle Teilformate dieselbe Standardannahme beim Einsatz festgelegt ist.

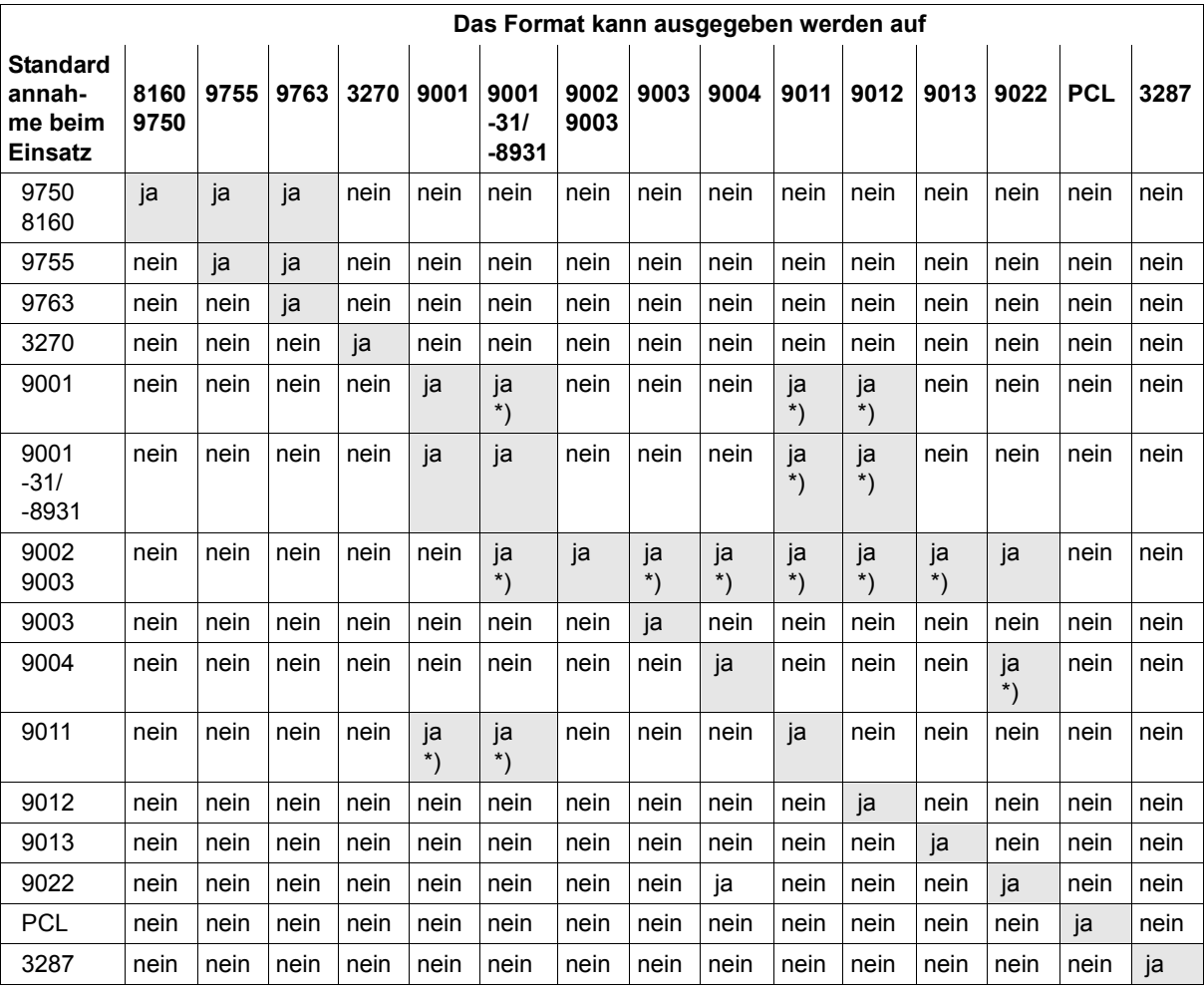

nein bedeutet

- bei Datensichtstationen: Abbruch der Formatierung mit Rückkehrcode;

- bei Druckern: es wird formatiert, Ausdruck kann fehlerhaft sein.

\*) Einschränkung: keine Verwendung der FHS-Attribute BRT, SIGN, WIDE, TALL; alle Felder müssen das Anzeigeattribut halbhell bzw. NORM haben.

– zu IFG V8.0 kompatible Einsatzvorbereitung für FHS-DE

FHS-DE V8.0 unterstützt nur Feldnamen die maximal 8 Zeichen lang sind. Längere Feldnamen, die in IFG für Adressierungshilfen angegeben werden, werden bei der Einsatzvorbereitung auf 8 Zeichen gekürzt.

Ab FHS-DE V8.1 unterstützt FHS-DE standardmäßig längere Feldnamen, die nicht mehr von IFG gekürzt werden. Dies kann zu Inkompatibilitäten innerhalb existierender FHS-DE-Anwendungen führen, wenn bei der Schreibmarkenpositionierung oder innerhalb der Meldungen von Meldungselementen auf diese Feldnamen Bezug genommen wird.

Damit IFG Ihr Format wie früher bearbeitet und Ihre Anwendung nicht geändert werden muss, können Sie im Benutzerprofil den Wert für die mit IFG V8.0 kompatible Einsatzvorbereitung auf "JA" setzen.

IFG V8.0 erzwingt auch den Feldnamen des Eingabefelds des Kommandobereichs von Formaten mit FHS-DE nach 'CMDAREA'.

– Prüfmöglichkeiten für den Gebrauch von Formaten mit FHS-DM

FHS-DM speichert den Feldinhalt in Variablen die den gleichen Namen wie den Feldnamen haben. Deshalb sollten für alle dem Programm zugänglichen Felder ein Name definiert werden. Andernfalls kann das Anwendungsprogramm weder die Anwendereingaben noch die Ausgabeinformation in den Formatfeldern lesen.

Durch das Setzen der Prüfmöglichkeiten auf "JA", bereitet IFG das Format nur vor, wenn es von FHS-DM benutzt werden kann. Das heißt, es dürfen keine Feldnamen fehlen. Fehlen Feldnamen gibt IFG das Format ohne Eigenschaften aus, wobei die betroffenen Felder hell dargestellt werden.

Fehlen Pflichtvariablen oder entsprechen die festgelegten Feldnamen oder Steuer-Variablen nicht den vorgeschriebenen Syntaxregeln, kann FHS-DM diese Formate nicht benutzten.

Abhängig davon, ob das Format in einem Programm oder in einer Prozedur benutzt wird, müssen Sie überprüfen ob die Namen den Syntaxregeln der Dialog-Variablen oder der SDF-Variablen entsprechen.

Indem Sie im Benutzeprofil den entsprechenden Wert setzen, überprüft IFG beides bei der Erstellung der Variablennamen und bei der Vorbereitungszeit, dass die vorgeschriebenen Syntaxregeln beachtet werden.

– Bibliotheksnamen bei Einsatzvorbereitung

Wenn Sie nicht beide Einsatzvorbereitungen für die Formate und die Adressierungshilfen brauchen, können Sie eine Einsatzvorbereitung ausschalten (z.B. arbeitet FHS-DM ohne Adressierungshilfen). Standardmäßig erfolgt die Einsatzvorbereitung sowohl für die Formate wie auch für die Adressierungshilfen, diese Werte können jedoch noch bei der Einsatzvorbereitung geändert werden.

Sie können für Formate die Modulbibliothek für die Formateinsatzdatei angeben, sowie für die Adressierungshilfen die Quellprogramm- bzw. Makrobibliothek.

IFG trägt dann diese Bibliotheksnamen bei der Einsatzvorbereitung bereits in das entsprechende IFG-Bild ein, sie können dort aber noch geändert werden.

– Bibliothekselemententypen für Adressierungshilfen

Standardmäßig werden ASSEMBLER-Adressierungshilfen die in PLAM-Bibliotheken gespeichert werden, als Elemente des Typs "M" (Makros) gespeichert. Alle anderen Adressierungshilfen die in PLAM-Bibliotheken gespeichert werden, werden als Elemente des Typs "S" (Source) gespeichert (z.B. C-, DRIVE-, Fortran-Adressierungshilfen). Anstelle der Standard-Typen "M" und "S" dürfen Sie auch eigene Elemententypen angeben, die dann von IFG benutzt werden um die Addressierungshilfen die während der Einsatzvorbereitung generiert wurden zu speichern.

Ihre Elemententypen müssen mindestens zwei dürfen jedoch höchstens acht Zeichen lang sein. Sie dürfen aus den Zeichen A-Z, 0-9, \$, # und @ bestehen und nicht mit \$ oder "SYS" beginnen.

## **13.3.10 Standard-Werte zur FHS-DOORS-Umwandlung (Teil I)**

In diesem Bildschirm können Sie die Standardwerte für die FHS-DOORS-Umwandlung festlegen.

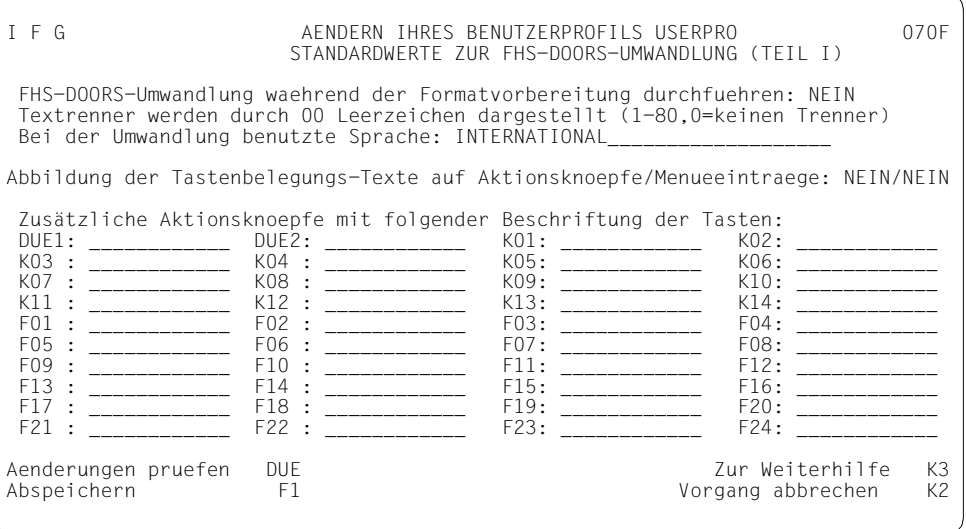

Mit dem Programm FHS-DOORS-LC können Sie eine FHS-Formateinsatzdatei in eine FHS/FHS-DOORS-Formateinsatzdatei umwandeln. Die Formatdefinitionen werden dabei in der Form in die Formateinsatzdatei eingetragen, wie sie von FHS-DOORS benutzt wer-den (siehe Handbuch "[FHS-DOORS \(BS2000/OSD, MS-Windows\)](#page-345-0)").

Bei jeder Einsatzvorbereitung können Sie den FHS-DOORS-Converter aufrufen. Dadurch können Sie sicherstellen, dass die Formatdefinitionen für FHS-DOORS immer aktuell sind, wenn Sie Ihre Formate mit IFG ändern oder vorbereiten. Zusätzlich zu dem Objekt-Format (Element Typ "R") generiert der Converter eine SDC-Datei (Element Typ "S" mit ".SDC" als Suffix, SDC=Semantic Description Compressed).

In diesem Bildschirm können Sie folgende Optionen zur Umwandlung festlegen (die Optionen entsprechen den Parametern der Anweisung MODIFY-FHS-DOORS-OPTIONS im Programm FHS-DOORS-LC):

– Texttrenner werden benutzt um feststehende Zeichenketten in mehrere grafische Objekte aufzuteilen.

Bei jedem Texttrenner wird die Zeichenkette getrennt. Dadurch ist es möglich, unabhängig von dem benutzten Zeichensatz, die Ausrichtung der generierten Formate beizubehalten.

Dieses Unterscheidungsmerkmal ist speziell für feststehende Felder vorgesehen, welche als Überschriften benutzt werden, um z.B. in einem Format Spalten zu markieren.

– Sprache der Umwandlung festlegen

Wenn Sie eine zu INTERNATIONAL unterschiedliche Sprache festlegen, wird eine dazugehörige Übersetzungstabelle benutzt um die Werte der statischen Felder umzuwandlen<sup>1</sup>

Die folgenden Sprachen sind verfügbar:

NONE, INTERNATIONAL, DANISH, ENGLISH-UK, ENGLISH-USA, FRENCH, FRENCH-BELGIAN, GERMAN, ITALIAN, NORWEGIAN, SPANISH, SCHWEDISH, **SWISS** 

Während der Formaterstellung sucht FHS-DOORS-LC die entsprechende Tastenbelegungsliste für ein Nicht-Hifeformat, siehe auch [Seite 121.](#page-120-0)

Abbildung der Tastenbelegung auf Aktionsknöpfe oder auf das Menü "Tastenbelegungsliste".

Die Texte der Tasten der Tastenbelegungsliste werden als Beschriftungen für die neuen Aktionsknöpfe oder Menüeinträge benutzt.

– Zusätzliche Aktionsknöpfe für Tasten festlegen

Für jede Taste für die in diesem Bildschirm eine Beschriftung festgelegt wurde, wird in dem Format ein Aktionsknopf generiert. Durch Anklicken des entsprechenden Aktionsknopfes können Sie den Druck auf die Taste simulieren.

## **13.3.11 Standard-Werte zur FHS-DOORS-Umwandlung (Teil II)**

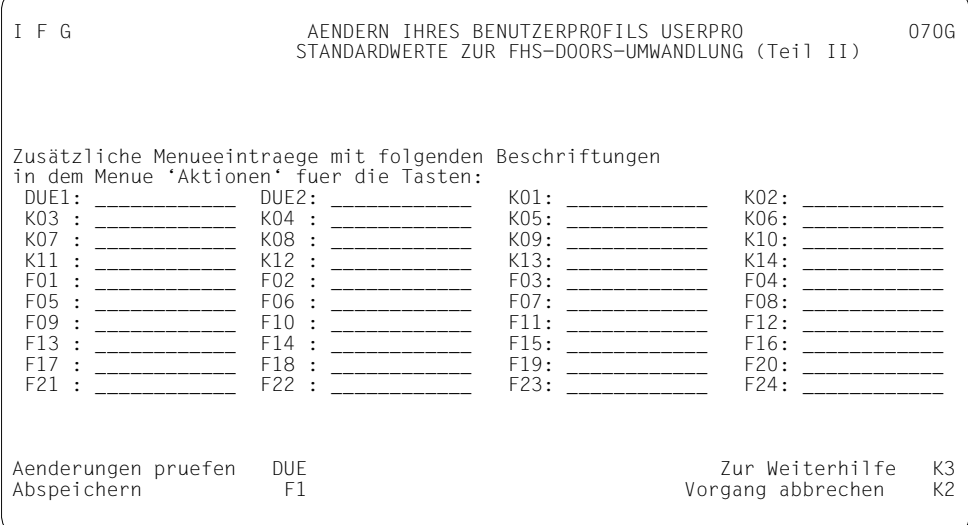

In diesem Bildschirm können Sie den Inhalt des Menüs "Aktionen" festlegen. Für jede Taste für die in diesem Bildschirm eine Beschriftung festgelegt wurde, wird in dem Format ein Menüeintrag generiert. Durch Anklicken des entsprechenden Menüeintrags können Sie den Druck auf die Taste simulieren.

#### **13.3.12 Angaben zu Feldattributblöcken im Datenübergabebereich**

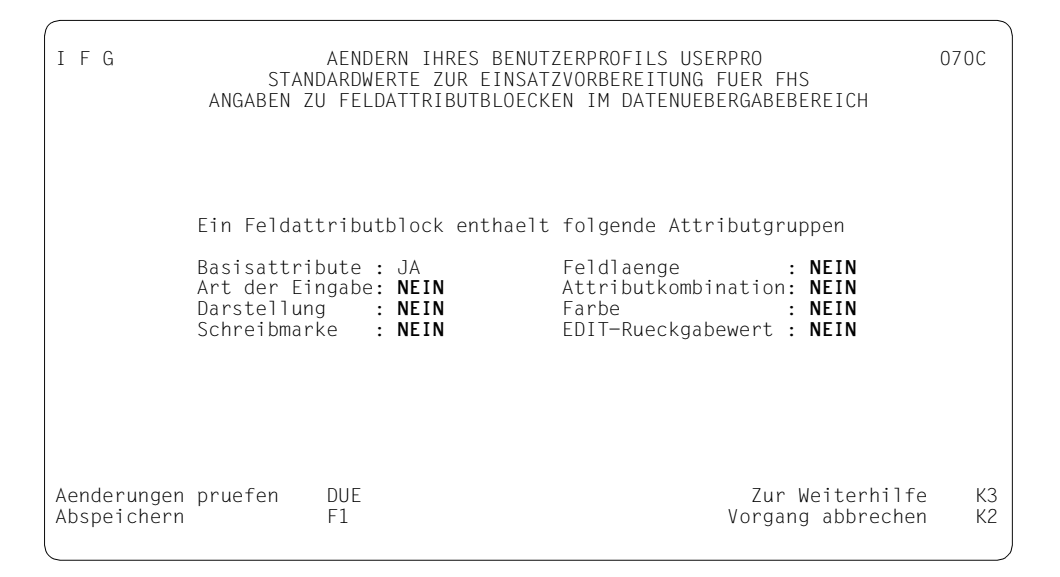

Hier legen Sie fest, welche Attributgruppen ein Feldattributblock enthalten soll. Diese Angaben gelten nur, wenn Sie für Ihr Format den Datenübergabebereich mit getrennten Attributblöcken und Feldinhalten verwenden. Die Bedeutung der Attributgruppen ist im FHS-Handbuch "[Formatierungssystem für openUTM, TIAM, DCAM"](#page-344-0) beschrieben. Die Attributgruppe "Basisattribute" muss immer vorhanden sein. Werden Kombinationen von Attributgruppen festgelegt, die nicht zulässig sind, gibt IFG eine Fehlermeldung aus. Die Attributgruppe "Attributkombination" kann mit keiner der Attributgruppen "Art der Eingabe", "Darstellung" und "Schreibmarke" kombiniert werden.

#### *Hinweis*

Bei der Auswahl der Attributgruppen sollten Sie darauf achten, dass das Anwendungsprogramm in FHS bezüglich Speicherplatzbedarf und Laufzeit dann optimiert wird, wenn nur die wirklich benötigten Attributgruppen in der Adressierungshilfe vorhanden sind.

### **13.3.13 Angaben zu globalen Attributblöcken im Datenübergabebereich**

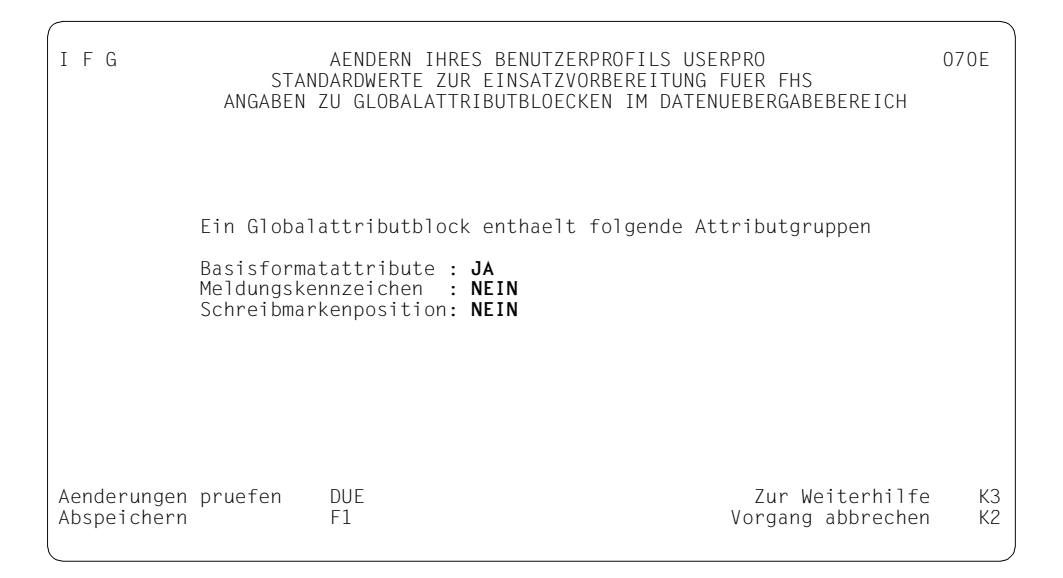

Hier legen Sie fest, welche Attributgruppen ein Globalattributblock enthalten soll. Diese Angaben gelten nur, wenn Sie für Ihr Format den Datenübergabebereich mit getrennten Attributblöcken und Feldinhalten verwenden. Die Bedeutung der Attributgruppen ist im FHS-Handbuch "[Formatierungssystem für openUTM, TIAM, DCAM"](#page-344-0) beschrieben. Die Attributgruppe "Basisformatattribute" muss immer vorhanden sein. Die Attributgruppen "Meldungskennzeichen" und die "Schreibmarkenposition" sind wahlfrei.
# **13.4 IFG-Standardbenutzerprofil einrichten**

Das Einrichten von Benutzerprofilen ist im [Kapitel "Format erstellen" auf Seite 53](#page-52-0) beschrieben.

# **13.5 Benutzerprofil kopieren**

Wollen Sie ein vorhandenes Benutzerprofil kopieren, müssen Sie folgende Angaben machen:

- Name der Formatbibliothek aus der Sie das Benutzerprofil kopieren wollen,
- Name und ggf. Kennwort des Benutzerprofils, das Sie kopieren wollen,
- Name des neuen Benutzerprofils und evt. Kennwort.

Markieren Sie "kopieren" und drücken DÜ1.

Nach Ende des Kopiervorgangs wird das neue Benutzerprofil zum aktuellen Benutzerprofil.

Sie können entweder ein Benutzerprofil aus einer anderen Formatdatei/-bibliothek oder aus der aktuellen Formatbibliothek kopieren und einen neuen Namen vergeben. In beiden Fällen ist es nicht möglich, dem neuen Benutzerprofil einen bereits vorhandenen Namen zu geben, es sei denn, Sie möchten das Standard-Benutzerprofil USERPRO überschreiben.

# **13.6 Benutzerprofil löschen**

Um ein Benutzerprofil zu löschen, geben Sie seinen Namen ein, markieren "löschen" und drücken die Taste F1. IFG fordert Sie dann auf, ein aktuelles Benutzerprofil anzugeben.

# **14 Vorhandene Formate umwandeln**

Formate, die mit IFG ≤ V5.0 erstellt wurden, wurden in Formatdateien (ISAM-Dateien) gespeichert. Da ab IFG V6.0 ausschließlich PLAM-Bibliotheken verwendet werden, müssen Formate, die mit IFG ≤ V5.0 erstellt wurden, umgesetzt werden. Dafür steht die Funktion 08 "Formatdatei früherer Versionen umwandeln" zur Verfügung. Formate die mit neueren IFG-Versionen erstellt wurden, müssen nicht umgewandelt werden.

Nach der Auswahl der Funktion 08 müssen Sie nur noch den Namen der alten Formatdatei, den Namen des umgesetzten Benutzerprofils angeben und die Taste DÜ1 drücken.

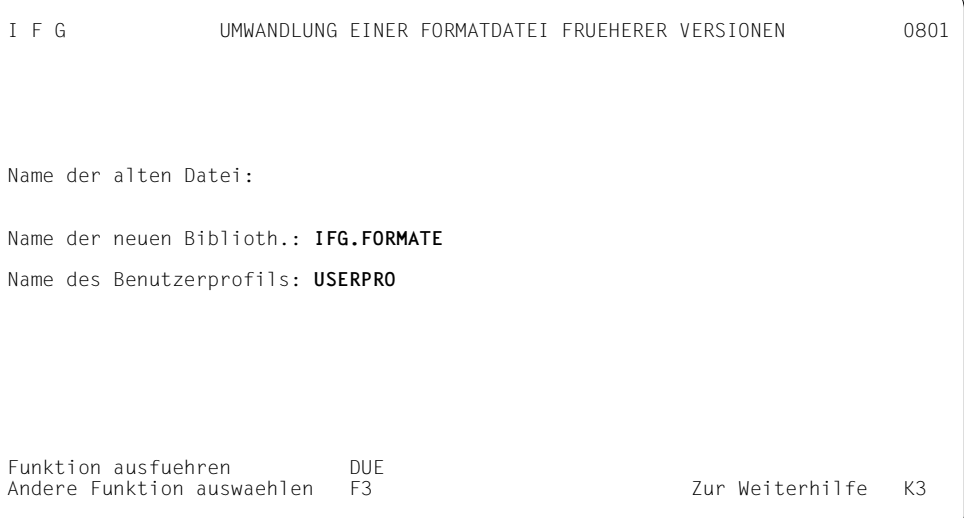

Ist die Umwandlung erfolgreich abgelaufen, erhalten Sie die Meldung:

6240: FORMATDATEI WURDE WUNSCHGEMAESS UMGEWANDELT

Befinden sich in der alten Formatdatei und der neuen Formatbibliothek Formate gleichen Namens, so werden diese Formate nicht umgesetzt.

# **15 Formate mit IFGFV verwalten**

Gegenüber dem IFG können Sie mit dem Dienstprogramm **IFGFV** mehrere Formate unterstützen.

IFGFV steht Ihnen für folgende Aufgaben zur Verfügung (wie IFG):

- Einrichten des IFG-Standardbenutzerprofils
- Kopieren eines vorhandenen Benutzerprofils oder aller Benutzerprofile
- Auswahl eines Benutzerprofils
- Löschen eines oder aller Benutzerprofile
- Umsetzen von ISAM-Formatdateien in PLAM-Bibliotheken
- Ausdrucken einzelner oder mehrerer Formate, Tastenbelegungstabellen und Meldungen
- Ausdrucken des Inhaltsverzeichnisses einer Formatbibliothek
- Löschen einzelner oder mehrerer Formate, Tastenbelegungstabellen und Meldungen
- Kopieren einzelner Formate oder einer Gruppe von Formaten, Tastenbelegungstabellen und Meldungen aus der aktuellen Formatbibliothek
- Kopieren einzelner oder mehrerer Formate, Tastenbelegungstabellen und Meldungen aus einer anderen Formatdatei oder Formatbibliothek
- Erzeugen von Adressierungshilfen für ein bzw. mehrere Formate einer Formatbibliothek
- Erzeugen von Objektformaten bzw. Formatmoduln für ein bzw. mehrere Formate, Tastenbelegungstabellen und Meldungen einer Formatbibliothek

#### Außerdem können Sie IFGFV einsetzen

- im Stapelbetrieb (zum Beispiel in einem ENTER-Prozess) oder
- im Dialogbetrieb von jeder beliebigen Datenstation aus. IFG braucht die Datenstation **nicht** zu unterstützen, es ist auch nicht notwendig, dass die Formate an dieser Station angezeigt werden können.

Zum Ablauf von IFGFV müssen folgende Komponenten zur Verfügung stehen:

- die IFG-Formatbibliothek,
- die FHS-Bibliothek MFHSROUT,
- die IFGFV-Modulbibliohek
- und bei Bedarf der FHS-DOORS-Converter

IFGFV wird im BS2000-Teilnehmerbertrieb (Kommunikationsanwendung \$DIALOG) mit dem Kommando /START-IFGFV bzw. /IFGFV aufgerufen. Bitte beachten Sie, dass IFG nicht unter OMNIS ausführbar ist, wenn /OPTION BREAK-KEY=1.

### **IFG-Formatbibliothek**

Die IFG-Formatbibliothek enthält die IFGFV-Meldungen.

Der Standardname der IFG-Formatbibliothek lautet SYSFHS.IFG.083.D für die deutsche und SYSFHS.IFG.083.E für die englische Formatbibliothek.

Wird dieser Standardname entweder unter der eigenen Benutzerkennung oder unter der Standard-Benutzerkennung \$ katalogisiert, kann IFGFV automatisch auf diese Datei zugreifen.

Bei Verwendung der Standardnamen wird durch die BS2000-Generierung (MSGLPRI=ED/DE class 2 op) die Sprache für Meldungen und Bildschirme festgelegt. Eine spätere Zuweisung bzw. Umweisung kann mit dem Kommando /MODIFY-MSG-ATTRIBUTES TASK-LANGUAGE=D bzw. E oder \*STD erfolgen.

Die Formatbibliothek kann aber auch unter jedem beliebigen Namen unter jeder beliebigen Benutzerkennung abgespeichert werden. In diesem Fall muss die Formatbibliothek mit dem Kommando /SET-FILE-LINK LINK-NAME=IFGMAPS,FILE-NAME=filename zugewiesen werden.

### **FHS-Bibliothek MFHSROUT**

Die Bibliothek MFHSROUT wird von IFGFV zum schnellen Formatieren und für die Druck-Funktion benötigt. Ist diese Bibliothek nicht unter ihrem Standardnamen \$.MFHSROUT katalogisiert, muss sie vor dem Start von IFGFV mit dem Kommando /SET-FILE-LINK LINK-NAME=MROUTLIB,FILE-NAME=filename zugewiesen werden.

#### **IFGFV-Modulbibliohek**

Der Standardname der IFGFV-Modulbibliothek lautet \$.SYSLNK.IFG.083, wird dieser Name verwendet, kann IFGFV mit dem Kommando /START-IFGFV gestartet werden. Bei Verwendung eines selbst vergebenen Namens ist IFGFV folgendermaßen zu starten: /START-PROGRAM FROM-FILE=\*MODULE(filename,IFGFV,RUN-MODE=\*ADVANCED)

#### **FHS-DOORS**

Sollen außerdem Formate von FHS-DOORS konvertiert werden, muss die FHS-DOORS-C-Modulbibliothek (Standardname: \$.SYSLNK.FHS-DOORS-LC.010) immer vor dem Start von IFGFV zugewiesen werden: /SET-FILE-LINK LINK-NAME=DOORSLIB,FILE-NAME= libname.

IFGFV V8.3 kann aus Kompatibilitätsgründen auch mit dem früher üblichen Kommando /START-PROGRAM FROM-FILE=\$.IFGFV (oder \$IFGFV) gestartet werden. Voraussetzung dafür ist, dass IFGFV und die IFGFV-Modulbibliothek SYSLNK.IFG.083 unter der eigenen bzw. der Standardbenutzerkennung installiert sind. Verwenden Sie jedoch nach Möglichkeit das Start-Kommando /START-IFGFV.

*Beispiele*

```
/BEGIN-PROCEDURE
/ASSIGN-SYSLST TO-FILE=#IFG81
/SET-FILE-LINK LINK-NAME=DOORSLIB,FILE-NAME=$.SYSLNK.FHS-DOORS.LC.010
/MODIFY-JOB-SWITCHES ON=11
/START-IFGFV
/MODIFY-JOB-SWITCHES OFF=11
/ASSIGN-SYSLST *PRIMARY
/END-PRCEDURE
/BEGIN-PROCEDURE
/ASSIGN-SYSLST TO-FILE=#IFG83D
/SET-FILE-LINK LINK-NAME=IFGMAPS,FILE-NAME=$.SYSFHS.IFG.083.D
/SET-FILE-LINK LINK-NAME=MROUTLIB,FILE-NAME=$.MFHSROUT
/SET-FILE-LINK LINK-NAME=DOORSLIB,FILE-NAME=$.SYSLNK.FHS-DOORS.LC.010
/MODIFY-JOB-SWITCHES ON=11
/START-PROGR FROM-FILE=*MODUL($.SYSLNK.IFG.083,IFGFV,RUN-MODE=*ADVANCED)
/MODIFY-JOB-SWITCHES OFF=11
/ASSIGN-SYSLST *PRIMARY
/END-PRCEDURE
```
Hinweise zum Logging siehe [Abschnitt "Dialog mit dem IFG protokollieren" auf Seite 51.](#page-50-0)

Beachten Sie, dass IFGFV-Prozeduren, die mit dem IFG V4.0 erstellt wurden, weiterhin ablauffähig sind. Voraussetzung dafür ist aber, dass alle ISAM-Formatdateien, die in dieser Prozedur verwendet werden, vorher in PLAM-Bibliotheken umgesetzt wurden. Dafür stehen die IFGFV-Anweisungen CONVERT-FILE oder TRANSFER-FORMAT bzw. die IFG-Funktion 08 "Formatdatei früherer Versionen umwandeln" zur Verfügung.

# **15.1 Anweisungen des IFGFV**

### **15.1.1 Formatdatei zuweisen**

**ASSIGN-WORK-FORMAT-FILE** oder **MAPFILE**

**NAME** =  $\le$  full-filename 1.54>

Diese Anweisung muss immer die erste Anweisung im Programm sein außer der Anweisung CONVERT-FILE. Sie gibt die aktuelle Formatbibliothek an.

#### **NAME = <full-filename 1..54>**

Name der aktuellen Formatbibliothek, die zugewiesen werden soll.

**ASSIGN-INPUT-FORMAT-FILE** oder **COPYFILE**

**NAME** = <full-filename 1..54>

#### **NAME = <full-filename 1..54>**

Name der Formatdatei oder Formatbibliothek aus der kopiert werden soll.

### **15.1.2 Formatdateien älterer Versionen umsetzen**

#### **CONVERT-FILE**

**FROM-FILE** =  $*STD$  / <full-filename 1..54>

,**TO-FILE** = **\*STD** / <full-filename 1..54>

,**USER-PROFILE-NAME** = **\*STD** / <alphanum-name 1..8>

Mit dieser Anweisung werden alte Formatdateien in Formatbibliotheken umgesetzt. Formate, die mit IFG-Versionen < V6.0 erstellt wurden, können mit IFG-Versionen ≥ V6.0 nur eingesetzt werden, wenn sie vorher umgesetzt wurden, da ISAM-Dateien ab IFG V6.0 nicht mehr zulässig sind. Nach der Umsetztung sind die beiden ersten Argumente die zu kopierende Datei und die Zieldatei (dies entspricht den beiden Anweisungen MAPFILE und COPYFILE).

Das angegebene Benutzerprofil wird das aktuelle Benutzerprofil, wenn vorher kein Benutzerprofil ausgewählt wurde.

Diese Anweisung ist die einzige, die vor ASSIGN-WORK-FORMAT-FILE ausgeführt werden kann.

#### **FROM-FILE = \*STD / <full-filename 1..54>**

Name der umzusetzenden ISAM-Formatdatei

#### **\*STD**

Die umzusetzende Datei ist durch eine bereits zuvor ausgeführte COPYFILE-Anweisung zugewiesen worden (Standard).

#### **TO-FILE = \*STD / <full-filename 1..54>**

Name der umgesetzten Formatbibliothek (PLAM)

#### **\*STD**

Die umgesetzte Formatbibliothek ist bereits durch eine zuvor ausgeführte MAPFILE-Anweisung zugewiesen worden (Standard).

#### **USER-PROFILE-NAME = \*STD / <alphanum-name 1..8>**

Name, der der Kopie des Benutzerprofils zugewiesen werden soll.

#### **\*STD**

Das Benutzerprofil erhält den Standardnamen USERPRO.

### **15.1.3 IFG-Standardbenutzerprofil einrichten**

#### **CREATE-USER-PROFILE**

**USER-PROFILE-NAME** = **\*STD** / <alphanum-name 1..8> /

Für die aktuelle Formatbibliothek, die mit ASSIGN-WORK-FORMAT-FILE zugewiesen wurde, wird das IFG-Standardbenutzerprofil zugewiesen. Ein vorhandenes Benutzerprofil wird mit dieser Anweisung nicht überschrieben.

#### **USER-PROFILE-NAME = \*STD / <alphanum-name 1..8>**

Name des eingerichteten Benutzerprofils

#### **\*STD**

Das Benutzerprofil erhält den Standardnamen USERPRO.

### **15.1.4 Benutzerprofil kopieren**

**TRANSFER-USER-PROFILE**

**USER-PROFILE-NAME** = **\*ALL** / <alphanum-name 1..8>

Mit dieser Anweisung werden Benutzerprofile aus der Formatdatei bzw. Formatbibliothek, die mit ASSIGN-INPUT-FORMAT-FILE zugewiesen wurde, in die aktuelle Formatbibliothek (ASSIGN-WORK-FORMAT-FILE) kopiert. Handelt es sich bei der Eingabe-Formatdatei um eine ISAM-Datei, so erhält das kopierte Benutzerprofil in jedem Fall den Standardnamen USERPRO. Wenn ein Benutzerprofil in der aktuellen Formatbibliothek denselben Namen wie das zu kopierende Benutzerprofil hat, wird nicht kopiert, es sei denn, es handelt sich um das Benutzerprofil USERPRO. Dieses wird in jedem Fall durch das kopierte Benutzerprofil mit demselben Namen überschrieben.

#### **USER-PROFILE-NAME = \*ALL / <alphanum-name 1..8>**

Name des zu kopierenden Benutzerprofils

**\*ALL**

Alle Benutzerprofile werden kopiert (Standard).

**COPY-USER-PROFILE**

**FROM-USER-PROFILE** = <alphanum-name 1..8>

,**TO-USER-PROFILE** = <alphanum-name 1..8>

Diese Anweisung kopiert ein Benutzerprofil innerhalb der aktuellen zugewiesenen Formatbibliothek. Ein vorhandenes Benutzerprofil kann mit dieser Anweisung nicht überschrieben werden, außer USERPRO, das in jedem Fall überschrieben wird.

#### **FROM-USER-PROFILE = <alphanum-name 1..8**>

Name des zu kopierenden Benutzerprofils

#### **TO-USER-PROFILE = <alphanum-name 1..8>**

Name des kopierten Benutzerprofils

### **15.1.5 Benutzerprofil auswählen**

**SELECT-USER-PROFILE**

**USER-PROFILE-NAME** = **\*STD** / <alphanum-name 1..8>

Mit dieser Anweisung wählen Sie das Benutzerprofil aus, das in der aktuellen, zugewiesenen Formatbibliothek benutzt werden soll. Erfolgt diese Anweisung nicht vor CREATE-ADDRESSING-AID oder CREATE-FORMAT-MODULE, so wird das Standard-Benutzerprofil USERPRO für die Adressierungshilfen und die Erstellung der Format-Moduln verwendet. Voraussetzung dafür ist, dass es in der aktuellen Formatbibliothek vorhanden ist, andernfalls wird die Anweisung ignoriert.

#### **USER-PROFILE-NAME = \*STD / <alphanum-name 1..8>**

Name des ausgewählten Benutzerprofils

#### **\*STD**

Das ausgewählte Benutzerprofil ist das Standard-Benutzerprofil USERPRO (Standard).

### **15.1.6 Benutzerprofil löschen**

**DELETE-USER-PROFILE**

**USER-PROFILE-NAME** = **\*STD** / **\*ALL** / <alphanum-name 1..8>

Diese Anweisung löscht Benutzerprofile aus der aktuellen, zugewiesenen Formatbibliothek. Das aktuelle Benutzerprofil kann mit dieser Anweisung nicht gelöscht werden.

#### **USER-PROFILE-NAME = \*STD / \*ALL / <alphanum-name 1..8>**

Name des zu löschenden Benutzerprofils

#### **\*STD**

Es wird das Standard-Benutzerprofil USERPRO gelöscht (Standard).

#### **\*ALL**

Alle Benutzerprofile werden gelöscht.

### **15.1.7 Formate kopieren**

#### **COPY-FORMAT**

```
FROM-FORMAT = *ALL / <alphanum-name 1..8>
```

```
(VERSION = *HIGHEST-EXISTING / *ALL / <text 0..24>)
```
**,TO-FORMAT** = **\*SAME** / <alphanum-name 1..8>

(**VERSION** = **\*SAME** / <text 0..24>)

#### Internes Kopieren:

Diese Anweisung kopiert Formate innerhalb der aktuellen, zugewiesenen Formatbibliothek. Ein vorhandenes Format wird mit dieser Anweisung nicht überschrieben, die Anweisung wird ignoriert.

#### **FROM-FORMAT = \*ALL / <alphanum-name 1..8>**

Name des zu kopierenden Formats

#### **\*ALL**

Alle Formate mit der angegebenen Version werden kopiert.

#### **VERSION = \*HIGHEST-EXISTING / \*ALL / <text 0..24>**

Version des zu kopierenden Formats

#### **\*HIGHEST-EXISTING**

Die höchste Version des Formats wird kopiert (Standard).

#### **\*ALL**

Alle Versionen des Formats werden kopiert.

#### **TO-FORMAT = \*SAME / <alphanum-name 1..8>**

Name des kopierten Formats

#### **\*SAME**

Das kopierte Format erhält den Namen des ursprünglichen Formats (Standard).

#### **VERSION = \*SAME / <text 0..24>**

Version des kopierten Formats

#### **\*SAME**

Das kopierte Format erhält die Version des ursprünglichen Formats (Standard).

Der Standardwert \*SAME kann nicht gleichzeitig für die Operanden TO-FORMAT und VERSION verwendet werden, da sich dabei das Format in sich selbst kopieren würde.

#### **TRANSFER-FORMAT**

```
FORMAT-NAME = *ALL / <alphanum-name 1..8>
```

```
(VERSION = *HIGHEST-EXISTING / *ALL / <text 0..24>)
```
Externes Kopieren:

Diese Anweisung kopiert Formate aus einer anderen Formatdatei bzw. -bibliothek, die vorher anzugeben ist. Das neue Format erhält immer Namen und Version des urprünglichen Formats. Ein vorhandenes Format kann mit dieser Anweisung nicht überschrieben werden.

#### **FORMAT-NAME = \*ALL / <alphanum-name 1..8>**

Name des zu kopierenden Formats

#### **\*ALL**

Es werden alle Formate aus der angegebenen Formatdatei bzw. -bibliothek kopiert.

#### **VERSION = \*HIGHEST-EXISTING / \*ALL / <text 0..24>**

Version des zu kopierenden Formats

#### **\*HIGHEST-EXISTING**

Die höchste Version des Formats wird kopiert (Standard).

#### **\*ALL**

Alle Versionen des Formats werden kopiert.

**COPY**

**FROM-FORMAT** = <alphanum-name 1..8>

,**TO-FORMAT** = **\*SAME** / <alphanum-name 1..8>

Das Copy-Kommando wird aus Kompatibilitätsgründen (IFGFV < V6) noch unterstützt.

Diese Anweisung kopiert Formate, sowohl innerhalb einer Formatbibliothek (internes Kopieren) wie auch aus einer anderen Formatdatei bzw. Formatbibliothek (externes Kopieren). Vor dem externen Kopieren ist die Formatdatei bzw. -bibliothek, aus der kopiert werden soll, anzugeben (ASSIGN-INPUT-FORMAT-FILE). Ein bereits vorhandenes Format kann mit dieser Anweisung nicht überschrieben werden. In einem solchen Fall wird die Kopieranweisung ignoriert.

#### **FROM-FORMAT = <alphanum-name 1..8>**

Name des Formats, das kopiert werden soll. Beim externen Kopieren muss vorher die Formatdatei bzw. -bibliothek mit ASSIGN-INPUT-FORMAT-FILE zugewiesen werden.

#### **TO-FORMAT = \*SAME / <alphanum-name 1..8>**

Name des kopierten Formats

#### **\*SAME**

Die Formatkopie erhält den Namen des ursprünglichen Formats (Standard).

#### *Hinweise*

Wenn Sie den Operanden TO-FORMAT nicht festlegen, wird extern kopiert. Geben Sie einen Namen an, wird das Format innerhalb der aktuellen Formatbibliothek kopiert.

Mit dieser Anweisung wird immer die höchste Version eines Formats kopiert; das kopierte Format erhält die gleiche Version.

Sollen verschieden Versionen von Formaten kopiert werden, stehen dafür die Anweisungen COPY-FORMAT (internes Kopieren) oder TRANSFER-FORMAT (externes Kopieren) zur Verfügung

## **15.1.8 Adressierungshilfen erzeugen**

#### **CREATE-ADDRESSING-AID**

**FORMAT-NAME** = **\*ALL** / <alphanum-name 1..8> (**VERSION** = **\*HIGHEST-EXISTING** / <text 0..24> **,ADDRESSING-AID-NAME** = **\*SAME** / <alphanum-name 1..8> **,ADDRESSING-AID-LIB** = **\*BY-USER-PROFILE** / <full-filename 1..54>

Diese Anweisung erzeugt Adressierungshilfen.

### **FORMAT-NAME = \*ALL / <alphanum-name 1..8>**

Name des Formats, für das Adressierungshilfen erzeugt werden sollen.

#### **\*ALL**

Es werden Adressierungshilfen für alle Formate der zugewiesenen Formatbibliothek erzeugt.

#### **VERSION = \*HIGHEST-EXISTING / <text 0..24>**

Version des Formats, für das Adressierungshilfen erzeugt werden sollen.

#### **\*HIGHEST-EXISTING**

Es wird die höchste Version des Formats verwendet (Standard).

### **ADDRESSING-AID-NAME = \*SAME / <alphanum-name 1..8>**

Name der Adressierungshilfe

### **\*SAME**

Die Adressierungshilfe erhält den gleichen Namen wie das Format (Standard).

### **ADDRESSING-AID-LIB = \*BY-USER-PROFILE / <full-filename 1..54>**

Name der Quellprogramm-Bibliothek, in der die Adressierungshilfen abgespeichert werden sollen.

### **\*BY-USER-PROFILE**

Der Bibliotheksname wird aus dem Benutzerprofil entnommen (Standard).

Die Adressierungshilfe erhält immer dieselbe Version wie das Quellformat. Die Formatbibliothek muss mindestens ein Benutzerprofil enthalten, bevor diese Anweisung aufgerufen wird. Ist das Benutzerprofil nicht USERPRO, muss es vorher ausgewählt werden, sonst wird diese Anweisung ignoriert.

### **15.1.9 Objektmodul erzeugen**

#### **CREATE-FORMAT-MODULE**

```
 FORMAT-NAME = *ALL / <alphanum-name 1..8>
```
(**VERSION** = **\*HIGHEST-EXISTING** / **\*ALL** / <text 0..24>)

```
,FORMAT-MODULE-LIB = *BY-USER-PROFILE / <full-filename 1..54>
```
Diese Anweisung erzeugt Objektmoduln.

#### **FORMAT-NAME = \*ALL / <alphanum-name 1..8>**

Name des Formats, für das ein Objektmodul erzeugt werden soll.

#### **\*ALL**

Es sollen für alle Formate der angegebenen Formatbibliothek Objektmoduln erzeugt werden.

#### **VERSION = \*HIGHEST-EXISTING / <text 0..24>**

Version des Formats, für das ein Objektmodul erzeugt werden soll.

#### **\*HIGHEST-EXISTING**

Für das angegebene Format mit der höchsten Version soll ein Objektmodul erzeugt werden (Standard).

#### **FORMAT-MODULE-LIB = \*BY-USER-PROFILE / <full-filename 1..54>**

Name der Formateinsatzdatei, die die Objektmoduln enthalten soll.

#### **\*BY-USER-PROFILE**

Der Name der Formateinsatzdatei soll aus dem Benutzerprofil entnommen werden (Standard).

Das Objektmodul (Typ R) und die optionale zusätzliche FHS-DOORS-Converter SDC-Datei (Typ S) erhalten immer denselben Namen und dieselbe Version wie das Quellformat. Die Formatbibliothek muss mindestens ein Benutzerprofil enthalten, bevor diese Anweisung aufgerufen wird. Ist das Benutzerprofil nicht USERPRO, muss es vorher ausgewählt werden, sonst wird die Anweisung ignoriert.

### **15.1.10 Formate löschen**

#### **DELETE-FORMAT**

```
FORMAT-NAME = *ALL / <alphanum-name 1..8>
```

```
VERSION = *HIGHEST-EXISTING / *ALL / <text 0..24>
```
Diese Anweisung löscht Formate.

#### **FORMAT-NAME = \*ALL / <alphanum-name 1..8>**

Name des Formats, das aus der aktuellen Formatbibliothek gelöscht werden soll.

#### **\*ALL**

Alle Formate aus der aktuellen Formatbibliothek sollen gelöscht werden.

#### **VERSION = \*HIGHEST-EXISTING / \*ALL / <text 0..24>**

Version des Formats, das aus der aktuellen Formatbibliothek gelöscht werden soll.

#### **\*HIGHEST-EXISTING**

Das angegebene Format mit der höchsten Version soll gelöscht werden (Standard).

#### **\*ALL**

Alle Versionen des angegebenen Formats aus der aktuellen Formatbibliothek sollen gelöscht werden.

### **15.1.11 Formate ausdrucken**

#### **PRINT-FORMAT**

```
FORMAT-NAME = *ALL / <alphanum-name 1..8>
```
(**VERSION** = **\*HIGHEST-EXISTING** / **\*ALL** / <text 0..24>)

**INFORMATION** = **\*ALL-ATTRIBUTES** oder **LONG** / **\*FORMAT-GLOBALS** oder **SHORT** /

**\*VARIABLES** oder **VARS**

Diese Anweisung druckt Formate nach SYSLST aus. Wird vor dieser Anweisung kein Benutzerprofil ausgewählt, wird davon ausgegangen, dass USERPRO das aktuelle Benutzerprofil ist.

#### **FORMAT-NAME = \*ALL / <alphanum-name 1..8>**

Name des auszudruckenden Formats

#### **\*ALL**

Alle Formate in der aktuellen Formatbibliothek sollen ausgedruckt werden.

#### **VERSION = \*HIGHEST-EXISTING / \*ALL / <text 0..24>**

Version des auszudruckenden Formats

#### **\*HIGHEST-EXISTING**

Das angegebene Format mit der höchsten Version soll ausgedruckt werden (Standard).

#### **\*ALL**

Alle Versionen des angegebenen Formats sollen ausgedruckt werden.

#### **INFORMATION = \*ALL-ATTRIBUTES** oder **LONG / \*FORMAT-GLOBALS** oder **SHORT / \*VARIABLES** oder **VARS**

Angabe in welcher Form der Ausdruck erfolgen soll.

#### **ALL-ATTRIBUTES** oder **LONG**

Formatausdruck in Langform; der Ausdruck besteht aus der Liste der allgemeinen Formateigenschaften, dem Bild des Formats, sowie der Liste aller Feldnamen und -eigenschaften (Standard).

#### **FORMAT-GLOBALS** oder **SHORT**

Formatausdruck in Kurzform; der Ausdruck besteht aus der Liste der allgemeinen Formateigenschaften und dem Bild des Formats.

#### **VARIABLES** oder **VARS**

Ausdruck der Formatvariablen; der Ausdruck besteht aus der Liste der im Format definierten Variablen.

### **15.1.12 Tastenbelegungstabellen kopieren**

**COPY-KEY-LIST**

```
FROM-KEY-LIST = *ALL / <alphanum-name 1..8>
  (VERSION = *HIGHEST-EXISTING / *ALL / <text 0..24>)
 ,TO-KEY-LIST = *SAME / <alphanum-name 1..8>
  (VERSION = *SAME / <text 0..24>)
```
Diese Anweisung kopiert Tastenbelegungstabellen innerhalb der aktuellen, zugewiesenen Formatbibliothek. Eine vorhandene Tastenbelegungstabelle wird mit dieser Anweisung nicht überschrieben, die Anweisung wird ignoriert.

#### **FROM-KEY-LIST = \*ALL / <alphanum-name 1..8>**

Name der zu kopierenden Tastenbelegungstabelle

### **\*ALL**

Alle Tastenbelegungstabellen mit der angegebenen Version werden kopiert.

#### **VERSION = \*HIGHEST-EXISTING / \*ALL / <text 0..24>**

Version der zu kopierenden Tastenbelegungstabelle

#### **\*HIGHEST-EXISTING**

Die höchste Version der Tastenbelegungstabelle wird kopiert (Standard).

#### **\*ALL**

Alle Versionen der Tastenbelegungstabelle werden kopiert.

#### **TO-FORMAT = \*SAME / <alphanum-name 1..8>**

Name der kopierten Tastenbelegungstabelle

#### **\*SAME**

Die kopierte Tastenbelegungstabelle erhält den Namen der ursprünglichen Tastenbelegungstabelle (Standard).

#### **VERSION = \*SAME / <text 0..24>**

Version der kopierten Tastenbelegungstabelle

#### **\*SAME**

Die kopierte Tastenbelegungstabelle erhält die Version des ursprünglichen Formats (Standard).

Der Standardwert \*SAME kann nicht gleichzeitig für die Operanden TO-KEY-LIST und VERSION verwendet werden, da sich dabei die Tastenbelegungstabelle in sich selbst kopieren würde.

```
TRANSFER-KEY-LIST
```

```
KEY-LIST-NAME = *ALL / <alphanum-name 1..8>
```

```
(VERSION = *HIGHEST-EXISTING / *ALL / <text 0..24>)
```
Diese Anweisung kopiert Tastenbelegungstabellen aus einer anderen Formatdatei bzw. -bibliothek, die vorher anzugeben ist. Die neue Tastenbelegungstabelle erhält immer Namen und Version der urprünglichen Tastenbelegungstabelle. Eine vorhandene Tastenbelegungstabelle kann mit dieser Anweisung nicht überschrieben werden.

#### **KEY-LIST-NAME = \*ALL / <alphanum-name 1..8>**

Name der zu kopierenden Tastenbelegungstabelle

#### **\*ALL**

Es werden alle Tastenbelegungstabellen kopiert.

#### **VERSION = \*HIGHEST-EXISTING / \*ALL / <text 0..24>**

Version der zu kopierenden Tastenbelegungstabelle

#### **\*HIGHEST-EXISTING**

Die höchste Version der Tastenbelegungstabelle wird kopiert (Standard).

#### **\*ALL**

Alle Versionen der Tastenbelegungstabelle werden kopiert.

### **15.1.13 Modul der Tastenbelegungstabelle erzeugen**

**CR**EATE**-K**EY**-L**IST**-M**ODULE

```
KEY-LIST-NAME = *ALL(...) / <alphanum-name 1..8>
```
(**VERSION** = **\*HIGHEST-EXISTING** / <text 0..24>

```
,FORMAT-MODULE-LIB = *BY-USER-PROFILE / <full-filename 1..54>
```
Diese Anweisung erzeugt Objektmodule für die Tastenbelegungstabelle

#### **KEY-LIST-NAME = \*ALL / <alphanum-name 1..8>**

Name der Tastenbelegungstabelle, für die ein Objektmodul erzeugt werden soll.

**\*ALL**

Es sollen für alle Tastenbelegungstabellen Objektmodule erzeugt werden.

#### **VERSION = \*HIGHEST-EXISTING / <text 0..24>**

Version der Tastenbelegungselements, für die ein Objektmodul erzeugt werden soll.

#### **\*HIGHEST-EXISTING**

Für die angegebene Tastenbelegungstabelle mit der höchsten Version soll ein Objektmodul erzeugt werden (Standard).

#### **FORMAT-MODULE-LIB = \*BY-USER-PROFILE / <full-filename 1..54>**

Name der Anwendungsdatei für die Tastenbelegungstabelle die die Objektmoduln enthalten soll.

#### **\*BY-USER-PROFILE**

Der Name der Modulbibliothek soll aus dem Benutzerprofil entnommen werden (Standard).

Das Objektmodul erhält immer dieselbe Version wie die Quell-Tastenbelegungstabelle. Die Formatbibliothek muss mindestens ein Benutzerprofil enthalten, bevor diese Anweisung aufgerufen wird. Ist das Benutzerprofil nicht USERPRO, muss es vorher ausgewählt werden, sonst wird die Anweisung ignoriert.

### **15.1.14 Tastenbelegungstabellen löschen**

#### **DEL**ETE**-K**EY**-L**IST

```
KEY-LIST-NAME = *ALL / <alphanum-name 1..8>
```

```
(VERSION = *HIGHEST-EXISTING / *ALL / <text 0..24>)
```
Diese Anweisung löscht Tastenbelegungstabellen.

#### **KEY-LIST-NAME = \*ALL / <alphanum-name 1..8>**

Name der Tastenbelegungstabelle, die aus der aktuellen Formatbibliothek gelöscht werden soll.

### **\*ALL**

Alle Tastenbelegungstabellen aus der aktuellen Formatbibliothek sollen gelöscht werden.

#### **VERSION = \*HIGHEST-EXISTING / \*ALL / <text 0..24>**

Version der Tastenbelegungstabelle, die aus der aktuellen Formatbibliothek gelöscht werden soll.

#### **\*HIGHEST-EXISTING**

Die angegebene Tastenbelegungstabelle mit der höchsten Version soll gelöscht werden (Standard).

#### **\*ALL**

Alle Versionen der angegebenen Tastenbelegungstabelle aus der aktuellen Formatbibliothek sollen gelöscht werden.

### **15.1.15 Tastenbelegungstabellen ausdrucken**

#### **PR**INT**-K**EY**-L**IST

```
 KEY-LIST-NAME = *ALL / <alphanum-name 1..8>
```

```
(VERSION = *HIGHEST-EXISTING / *ALL / <text 0..24>)
```
Diese Anweisung druckt Tastenbelegungstabellen nach SYSLST aus. Wird vor dieser Anweisung kein Benutzerprofil ausgewählt, wird davon ausgegangen, dass USERPRO das aktuelle Benutzerprofil ist.

#### **FORMAT-NAME = \*ALL / <alphanum-name 1..8>**

Name der auszudruckenden Tastenbelegungstabelle

#### **\*ALL**

Alle Tastenbelegungstabellen in der aktuellen Formatbibliothek sollen ausgedruckt werden.

#### **VERSION = \*HIGHEST-EXISTING / \*ALL / <text 0..24>**

Version der auszudruckenden Tastenbelegungstabelle

#### **\*HIGHEST-EXISTING**

Die angegebene Tastenbelegungstabelle mit der höchsten Version soll ausgedruckt werden (Standard).

#### **\*ALL**

Alle Versionen der angegebenen Tastenbelegungstabelle sollen ausgedruckt werden.

### **15.1.16 Meldungselemente kopieren**

**COPY-M**SG**-M**EMBER

```
FROM-MSG-MEMBER = *ALL / <alphanum-name 1..8>
```

```
(VERSION = *HIGHEST-EXISTING / *ALL / <text 0..24>)
```

```
,TO-MSG-MEMBER = *SAME / <alphanum-name 1..8>
```
**VERSION** = **\*SAME** / <text 0..24>

Diese Anweisung kopiert Meldungselemente innerhalb der aktuellen, zugewiesenen Formatbibliothek. Ein vorhandenes Meldungselemente wird mit dieser Anweisung nicht überschrieben, die Anweisung wird ignoriert.

#### **FROM-MSG-MEMBER = \*ALL / <alphanum-name 1..8>**

Name des zu kopierenden Meldungselements

#### **\*ALL**

Alle Meldungselemente mit der angegebenen Version werden kopiert.

#### **VERSION = \*HIGHEST-EXISTING / \*ALL / <text 0..24>**

Version des zu kopierenden Meldungselements

#### **\*HIGHEST-EXISTING**

Die höchste Version des Meldungselements wird kopiert (Standard).

#### **\*ALL**

Alle Versionen des Meldungselements werden kopiert.

#### **TO-MSG-MEMBER = \*SAME / <alphanum-name 1..8>**

Name des kopierten Meldungselements

#### **\*SAME**

Das kopierte Meldungselement erhält den Namen des ursprünglichen Formats (Standard).

#### **VERSION = \*SAME / <text 0..24>**

Version des kopierten Meldungselements

#### **\*SAME**

Das kopierte Meldungselement erhält die Version des ursprünglichen Meldungselements (Standard).

Der Standardwert \*SAME kann nicht gleichzeitig für die Operanden TO-MSG-MEMBER und VERSION verwendet werden, da sich dabei das Meldungselemente in sich selbst kopieren würde.

**TR**ANSFER**-M**SG**-M**EMBER

```
 MSG-MEMBER-NAME = *ALL / <alphanum-name 1..8>
```

```
(VERSION = *HIGHEST-EXISTING / *ALL / <text 0..24>)
```
Diese Anweisung kopiert Meldungselemente aus einer anderen Formatdatei bzw. -bibliothek, die vorher anzugeben ist. Das neue Meldungselement erhält immer Namen und Version des urprünglichen Meldungselements. Ein vorhandenes Meldungselement kann mit dieser Anweisung nicht überschrieben werden.

#### **MSG-MEMBER-NAME = \*ALL / <alphanum-name 1..8>**

Name des zu kopierenden Meldungselements (vier Buchstaben, drei Nullen und das optionale Sprachkennzeichen)

#### **\*ALL**

Es werden alle Meldungselemente kopiert.

#### **VERSION = \*HIGHEST-EXISTING / \*ALL / <text 0..24>**

Version des zu kopierenden Meldungselements

#### **\*HIGHEST-EXISTING**

Die höchste Version des Meldungselements wird kopiert (Standard).

#### **\*ALL**

Alle Versionen des Meldungselements werden kopiert.

### **15.1.17 Modul des Meldungselements erzeugen**

**CR**EATE**-M**SG**-M**EMBER**-MOD**ULE

**MSG-MEMBER-NAME** = **\*ALL** / <alphanum-name 1..8>

(**VERSION** = **\*HIGHEST-EXISTING** / <text 0..24>)

,**FORMAT-MODULE-LIB** = **\*BY-USER-PROFILE** / <full-filename 1..54>

Diese Anweisung erzeugt Objektmodule für Meldungselemente.

#### **MSG-MEMBER-NAME = \*ALL / <alphanum-name 1..8>**

Name des Meldungselements, für das ein Objektmodul erzeugt werden soll.

**\*ALL** 

Es sollen für alle Meldungselemente Objektmodule erzeugt werden.

#### **VERSION = \*HIGHEST-EXISTING / <text 0..24>**

Version des Meldungselements, für das ein Objektmodul erzeugt werden soll.

#### **\*HIGHEST-EXISTING**

Für das angegebene Meldungselement mit der höchsten Version soll ein Objektmodul erzeugt werden (Standard).

#### **FORMAT-MODULE-LIB = \*BY-USER-PROFILE / <full-filename 1..54>**

Name der Formatanwendungsdatei, die die Objektmoduln enthalten soll.

#### **\*BY-USER-PROFILE**

Der Name der Modulbibliothek soll aus dem Benutzerprofil entnommen werden (Standard).

Das Objektmodul erhält immer dieselbe Version wie das Quell-Meldungselement. Die Formatbibliothek muss mindestens ein Benutzerprofil enthalten, bevor diese Anweisung aufgerufen wird. Ist das Benutzerprofil nicht USERPRO, muss es vorher ausgewählt werden, sonst wird die Anweisung ignoriert.

### **15.1.18 Meldungselemente löschen**

**DEL**ETE**-M**SG**-M**EMBER

**MSG-MEMBER-NAME** = **\*ALL** / <alphanum-name 1..8>

```
(VERSION = *HIGHEST-EXISTING / *ALL / <text 0..24>)
```
Diese Anweisung löscht Meldungselemente.

#### **MSG-MEMBER-NAME = \*ALL / <alphanum-name 1..8>**

Name des Meldungselements, das aus der aktuellen Formatbibliothek gelöscht werden soll (vier Buchstaben, drei Nullen und das optionale Sprachkennzeichen).

#### **\*ALL**

Alle Meldungselemente aus der aktuellen Formatbibliothek sollen gelöscht werden.

#### **VERSION = \*HIGHEST-EXISTING / \*ALL / <text 0..24>**

Version des Meldungselements, das aus der aktuellen Formatbibliothek gelöscht werden soll.

#### **\*HIGHEST-EXISTING**

Das angegebene Meldungselement mit der höchsten Version soll gelöscht werden (Standard).

#### **\*ALL**

Alle Versionen des angegebenen Meldungselements aus der aktuellen Formatbibliothek sollen gelöscht werden.

### **15.1.19 Meldungselemente ausdrucken**

#### **PR**INT**-M**SG**-ME**MBER

**MSG-MEMBER-NAME** = **\*ALL** / <alphanum-name 1..8>

```
(VERSION = *HIGHEST-EXISTING / *ALL / <text 0..24>)
```
Diese Anweisung druckt Meldungselemente nach SYSLST aus. Wird vor dieser Anweisung kein Benutzerprofil ausgewählt, wird davon ausgegangen, dass USERPRO das aktuelle Benutzerprofil ist.

#### **MSG-MEMBER-NAME = \*ALL / <alphanum-name 1..8>**

Name des auszudruckenden Meldungselements (vier Buchstaben, drei Nullen und das optionale Sprachkennzeichen)

#### **\*ALL**

Alle Meldungselemente in der aktuellen Formatbibliothek sollen ausgedruckt werden.

#### **VERSION = \*HIGHEST-EXISTING / \*ALL / <text 0..24>**

Version des auszudruckenden Meldungselements

#### **\*HIGHEST-EXISTING**

Das angegebene Meldungselement mit der höchsten Version soll ausgedruckt werden (Standard).

#### **\*ALL**

Alle Versionen des angegebenen Meldungselements sollen ausgedruckt werden.

### **15.1.20 Inhaltsverzeichnis ausdrucken**

**PR**INT**-DIR**ECTORY

Diese Anweisung druckt das Inhaltsverzeichnis der aktuellen Formatbibliothek in die Systemdatei SYSLST. Zuerst für die Formate, dann für die Tastenbelegungstabellen und zuletzt für die Meldungen.

### **15.1.21 Liste der letzten Eingaben anzeigen**

**SHOW-INP**UT**-HIST**ORY

**ENTRIES** = **8** / <integer 1..100> / **\*ALL** ,**SELECT** = **\*STMT** / **\*CMD** / **\*ALL** ,**PATTERN** = **\*NONE** / <structured-name 1..30> ,**INP**UT**-SERIAL-NUMB**ER = **\*NO** / **\*YES**

Diese Anweisung zeigt die Liste der letzten Eingaben an.

### **15.1.22 SDF-Options ausgeben**

**SHOW-SDF-OPT**IONS

**INF**ORMATION = **\*ALL** / **\*USER**

Diese Anweisung gibt die Namen der momentan aktiven SDF-Syntaxdateien und die Einstellung der SDF-Options aus. Zuerst für die Formate, dann für die Tastenbelegungstabellen und zuletzt für die Meldungen.

### **15.1.23 SDF-Options ändern**

**MOD**IFY**-SDF-OPT**IONS

**SYNTAX-F**ILE = **\*UNCH**ANGED / **\*NONE** / <full-filename 1..54> / **\*STD** ,**GUID**ANCE = **\*UNCH**ANGED / **\*EXP**ERT / **\*NO** / **\*MAX**IMUM / **\*MED**IUM / **\*MIN**IMUM ,**LOG**GING = **\*UNCH**ANGED / **\*INP**UT**-FORM** / **\*ACCEP**TED**-FORM** / **\*INVAR**IANT**-FORM** ,**UTIL**ITY-**INTERF**ACE = **\*UNCH**ANGED / **\*OLD-MODE** / **\*NEW-MODE** ,**PROC**EDURE**-DIALOG**UE = **\*UNCH**ANGED / **\*YES** / **\*NO** ,**CONT**INUATION = **\*UNCH**ANGED / **\*OLD-MODE** / **\*NEW-MODE** ,**MENU-LOG**GING = **\*UNCH**ANGED / **\*YES** / **\*NO** ,**FUNC**TION**-KEYS** = **\*UNCH**ANGED / **\*STYL**E**-GUI**DE**-MODE** / **\*BY-TERM**INAL**-TYPE** / **\*OLD-MODE** ,**INP**UT**-HIST**ORY = **\*UNCH**ANGED / **\*ON(...)** / **\*OFF** / **\*RESET**  $*ON(...)$ **NUMB**ER**-OF-INP**UTS = **\*UNCH**ANGED / <integer 1..100>

Die Einstellungen der SDF-Options können mittels dieser Anweisung geändert werden (siehe Handbuch "[SDF-A \(BS2000/OSD\)"](#page-348-0)).

### **15.1.24 SDF-Eingabe wiederherstellen**

**REST**ORE**-SDF-INP**UT

**INPUT** = **\*LAST** / <integer -100..-1> / <integer 1..9999>

Es werden die Operanden und Operandenwerte der letzten eingegebenen Kommandos ausgegeben.

### **15.1.25 Bemerkungen**

#### **REMARK**

**TEXT =** <cmd-rest 0..1800>

Diese Anweisung schreibt Anmerkungen in eine Prozedurdatei.

### **15.1.26 Text schreiben**

#### **WRITE-TEXT**

TEXT =  $\sqrt{ }$  / <c-string 1..1024 with-low>

Diese Anweisung schreibt Text nach SYSOUT.

### **15.1.27 Wiederaufsetzpunkt definieren**

**STEP**

Diese Anweisung definiert eine Wiederaufsetzpunkt für die Fehlerbehandlung. Sie sollte im Batchlauf mit den folgenden Anweisungen eingesetzt werden:

```
 ASSIGN-WORK-FORMAT-FILE,
 ASSIGN-INPUT-FORMAT-FILE,
 CREATE-USER-PROFILE,
 COPY,
 COPY-FORMAT,
 TRANSFER-FORMAT,
 TRANSFER-USER-PROFILE,
 COPY-USER-PROFILE,
 SELECT-USER-PROFILE,
```
Tritt bei der Analysierung der genannten Anweisungen ein Fehler auf, so werden die nachfolgenden Anweisungen bis zum Erreichen von //STEP oder //END überlesen. Die darauffolgende Anweisung wird wieder gelesen und bearbeitet.

### **15.1.28 IFGFV beenden**

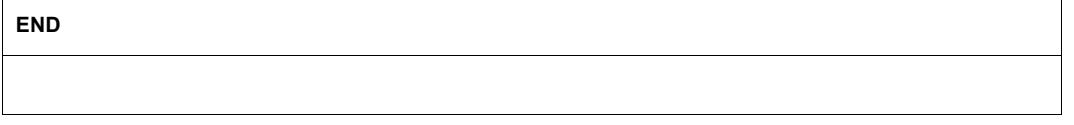

Mit dieser Anweisung wird das Programm beendet.

# **15.2 Beispiele**

### **15.2.1 Beispiele für IFGFV-Anweisungen**

- Zuweisen der aktuellen Formatbibliothek ASSIGN-WORK-FORMAT-FILE FORMAT.MAPS
- Standardbenutzerprofil USERPRO einrichten CREATE-USER-PROFILE

### – Externes Kopieren

ASSIGN-INPUT-FORMAT-FILE COPY.MAPS

Formatdatei bzw. -bibliothek zuweisen, aus der kopiert werden soll. TRANSFER-FORMAT EXAMPLE(VERSION1)

Name und Version des Formats, das kopiert werden soll.

TRANSFER-FORMAT \*ALL

es werden alle Formate mit der höchsten Version kopiert.

TRANSFER-FORMAT \*ALL(\*ALL)

alle Formate werden kopiert.

– Internes Kopieren

COPY-FORMAT EXAMPLE1(VERSION1),EXAMPLE2(VERSION2)

COPY-FORMAT EXAMPLE1,EXAMPLE2

es wird die höchste Version des Formats kopiert.

– Benutzerprofil kopieren

TRANSFER-USER-PROFILE PROFIL1

– Adressierungshilfe erzeugen für ein Format (höchste Version), der Name der Adressierungshilfe ist identisch mit dem Formatnamen, der Name der Quellprogrammbibliothek soll dem Benutzerprofil entnommen werden (Benutzerprofil ist USERPRO, wenn kein anderes vorher ausgewählt wurde).

CREATE-ADDRESSING-AID EXAMPLE,\*SAME,\*BY-USER-PROFILE

– Aktuelles Benutzerprofil auswählen

```
SELECT-USER-PROFILE PROFILE1
```
– Erzeugen der Objektmodule für ein Format oder für die höchste Version aller Formate in der aktuellen Formatbibliothek, der Name der Formateinsatzdatei soll dem Benutzerprofil entnommen werden.

```
 CREATE-FORMAT-MODULE EXAMPLE(VERSION1),*BY-USER-PROFILE
 CREATE-FORMAT-MODULE *ALL,*BY-USER-PROFILE
```
– Löschen eines Formats, oder die höchste Version aller Formate, oder alle Formate, oder alle Versionen eines Formats in der aktuellen Formatbibliothek.

```
 DELETE-FORMAT EXAMPLE(VERSION1)
 DELETE-FORMAT *ALL
 DELETE-FORMAT *ALL(*ALL)
 DELETE-FORMAT EXAMPLE(*ALL)
```
– Inhaltsverzeichnis der aktuelle Formatbibliothek ausgeben.

PRINT-DIRECTORY

– Ausdruck eines Formats in Kurz- bzw. Langform.

 PRINT-FORMAT EXAMPLE,FORMAT-GLOBALS PRINT-FORMAT EXAMPLE,ALL-ATTRIBUTES

– Ausdruck der höchsten Version aller Formate in der aktuellen Formatbibliothek in Langform.

PRINT-FORMAT \*ALL,ALL-ATTRIBUTES

– Programm beenden

END

Die Anweisungen können, gemäß den Abkürzungsregeln des SDF (siehe Handbuch "[SDF-A \(BS2000/OSD\)](#page-348-0)") abgekürzt werden; sie müssen jedoch eindeutig sein. Diese Abkürzungen werden für weiter Versionen nicht garantiert.

### **15.2.2 Beispiel für die Umsetzung eines Formats, das mit IFG V5.0 erstellt wurde**

```
/PROC A,(&NEWFILE,&OLDFILE)
/REMARK ** BITTE NAMEN DER NEUEN FORMATBIBLIOTHEK EINGEBEN : &NEWFILE
/REMARK ** BITTE NAMEN DER ALTEN FORMATDATEI EINGEBEN : &OLDFILE
/SYSFILE SYSDTA=(SYSCMD)
/EXEC IFGFV
ASSIGN-WORK-FORMAT-FILE &NEWFILE 
ASSIGN-INPUT-FORMAT-FILE &OLDFILE  oder
                                     CONVERT-FILE &OLDFILE,&NEWFILE
TRANSFER-FORMAT *ALL 
END
/SYSFILE SYSDTA=(PRIMARY)
/ENDP
```
#### Ergebnis der Protokollierung

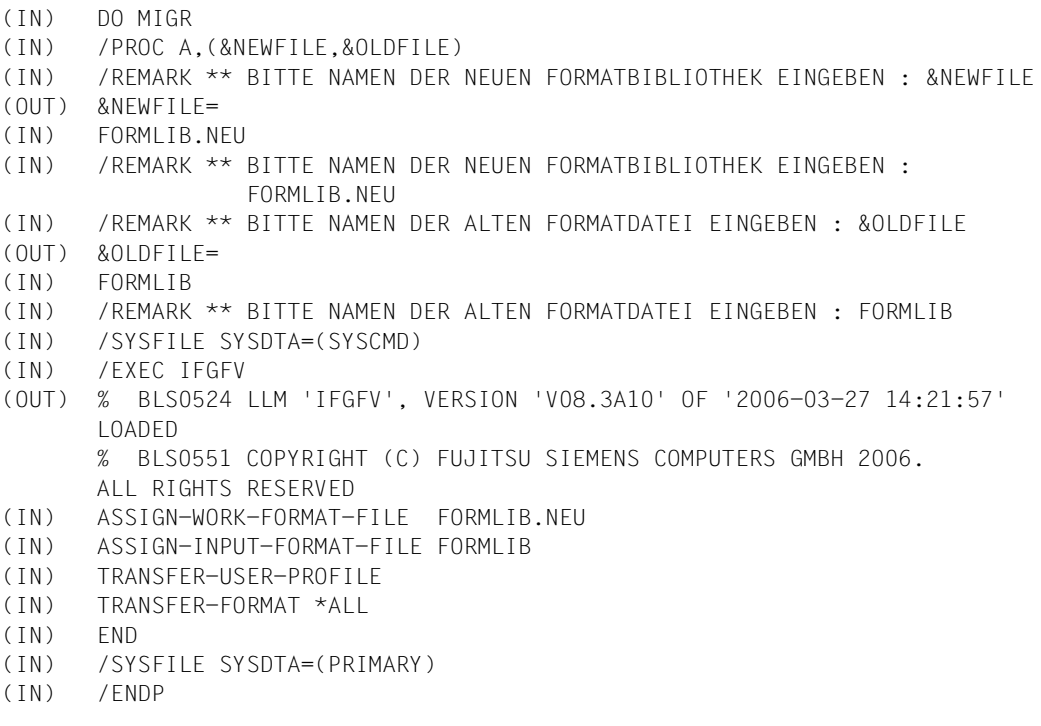
## Beispiel in SDF-Syntax

```
/BEGIN-PROCEDURE LOGGING=A,PAR=YES(PROC-PAR=(&NEWFILE,&OLDFILE),ESC-
CHAR=C'&')
/REMARK ** BITTE NAMEN DER NEUEN FORMATBIBLIOTHEK EINGEBEN : &NEWFILE
/REMARK ** BITTE NAMEN DER ALTEN FORMATDATEI EINGEBEN : &OLDFILE
/ASSIGN-SYSDTA TO-FILE =*SYSCMD
/START-PROGRAM IFGFV
ASSIGN-WORK-FORMAT-FILE &NEWFILE 
ASSIGN-INPUT-FORMAT-FILE &OLDFILE  oder
                                      CONVERT-FILE &OLDFILE, &NEWFILE
TRANSFER-FORMAT *ALL 
END
/ASSIGN-SYSDTA TO-FILE=*PRIMARY
/END-PROCEDURE
```
## **15.2.3 Beispiel zur Bearbeitung einer Bibliothek, um nur deutsche Sprachelemente ohne Suffix D zu erhalten**

Die Bibliothek SYSFHS.FHS.083.FHS-DE enthält standardmäßig deutsche und englische Sprachelemente, unterschieden durch das Suffix D bzw. E im Elementnamen. Das folgende Beispiel zeigt wie die Bibliothek zu bearbeiten ist, um letztendlich nur deutsche Sprachelemente ohne Suffix D zu erhalten.

Hierzu wird eine Arbeits- und Ausgabedatei mit dem IFGFV-Kommando

//ASSIGN-WORK-FORMAT

und die Eingabedatei mit dem Kommando

//ASSIGN-INPUT-FORMAT

zugewiesen.

Nach der Übernahme des Benutzerprofils und der sprachneutralen Elemente werden die notwendigen Elemente mit

```
//TRANSFER-FORMAT
//TRANSFER-KEY-LIST 
//TRANSFER-MSG-MEMBER
```
in die Arbeitsdatei kopiert.

Anschließend werden die Sprachelemente innerhalb der Arbeitsdatei durch Kopieren

//COPY-FORMAT

 mit neuen Elementnamen ohne Suffix D versehen. Daraufhin werden die alten Elementnamen aus der Datei gelöscht

```
//DELETE-FORMAT,
//DELETE-KEY-LIST
//DELETE-MSG-MEMBER.
```
Abschließend werden mit

//CREATE-FORMAT //CREATE-KEY-LIST //CREATE-MSG-MEMBER

Bibliothekselemente vom Typ R erzeugt.

Nach einer Überprüfung mit LMS kann die neu erzeugte Bibliothek auf den Standardnamen SYSFHS.FHS.083.FHS-DE umkopiert werden.

### *Beispiel*

/BEGIN-PROCEDURE /DELETE-FILE FILE-NAME=SYSFHS.FHS.081.FHS-DE.NEW /SET-JOB-STEP /ASSIGN-SYSDTA \*SYSCMD /START-PROGRAM FROM-FILE=\$.IFGFV //ASSIGN-WORK-FORMAT SYSFHS.FHS.081.FHS-DE.NEW "Arbeits- und Ausgabedatei" //ASSIGN-INPUT-FORMAT \$.SYSFHS.FHS.081.FHS-DE "Eingabedatei" //REMARK ##### Elemente, die keinen neuen Namen erhalten #### //REMARK ##### Das Sprachelement IDNSLNG wird nicht mehr benoetigt #### //TRANSFER-USER-PROFILE USER-PROFILE-NAME=USERPRO "(benutzt durch CREA- $Fs)$ " //TRANSFER-FORMAT FORMAT-NAME=IDHSCHC "Marking select field eg / " //TRANSFER-FORMAT FORMAT-NAME=IDHSCRL "Scroll prompts more" //TRANSFER-FORMAT FORMAT-NAME=IDHSCHD "Locking exclusion char eg \* " //REMARK #### Kopieren der Elemente in Arbeits- und Ausgabedatei #### //TRANSFER-FORMAT FORMAT-NAME=IDHFERRD //TRANSFER-FORMAT FORMAT-NAME=IDHFER1D //TRANSFER-FORMAT FORMAT-NAME=IDHFER2D //TRANSFER-FORMAT FORMAT-NAME=IDHHBOXD //TRANSFER-FORMAT FORMAT-NAME=IDHHCHCD //TRANSFER-FORMAT FORMAT-NAME=IDHHCMDD //TRANSFER-FORMAT FORMAT-NAME=IDHHCUAD //TRANSFER-FORMAT FORMAT-NAME=IDHHC01D //TRANSFER-FORMAT FORMAT-NAME=IDHHC02D //TRANSFER-FORMAT FORMAT-NAME=IDHHC03D //TRANSFER-FORMAT FORMAT-NAME=IDHHC04D //TRANSFER-FORMAT FORMAT-NAME=IDHHC05D //TRANSFER-FORMAT FORMAT-NAME=IDHHC06D //TRANSFER-FORMAT FORMAT-NAME=IDHHC07D //TRANSFER-FORMAT FORMAT-NAME=IDHHC08D //TRANSFER-FORMAT FORMAT-NAME=IDHHC09D //TRANSFER-FORMAT FORMAT-NAME=IDHHC10D //TRANSFER-FORMAT FORMAT-NAME=IDHHEDID //TRANSFER-FORMAT FORMAT-NAME=IDHHFKTD //TRANSFER-FORMAT FORMAT-NAME=IDHHFTPD //TRANSFER-FORMAT FORMAT-NAME=IDHHHLPD //TRANSFER-FORMAT FORMAT-NAME=IDHHIDXD //TRANSFER-FORMAT FORMAT-NAME=IDHHMEND //TRANSFER-FORMAT FORMAT-NAME=IDHHQTSD //TRANSFER-FORMAT FORMAT-NAME=IDHHUSED //REMARK #### Kopieren der Elemente in Arbeits- und Ausgabedatei #### //TRANSFER-MSG-MEMBER MSG-MEMBER-NAME=IDHI000D //TRANSFER-KEY-LIST KEY-LIST-NAME=IDHKEYAD //TRANSFER-KEY-LIST KEY-LIST-NAME=IDHKEYED

```
//TRANSFER-KEY-LIST KEY-LIST-NAME=IDHKEYFD
//TRANSFER-KEY-LIST KEY-LIST-NAME=IDHKEYHD
//TRANSFER-KEY-LIST KEY-LIST-NAME=IDHKEYID
//TRANSFER-KEY-LIST KEY-LIST-NAME=IDHKEYKD
//TRANSFER-KEY-LIST KEY-LIST-NAME=IDHKEYMD
//TRANSFER-KEY-LIST KEY-LIST-NAME=IDHKEYND
//TRANSFER-KEY-LIST KEY-LIST-NAME=IDHKEYSD
//TRANSFER-KEY-LIST KEY-LIST-NAME=IDHKEYUD
//TRANSFER-FORMAT FORMAT-NAME=IDHKHLDP
//TRANSFER-MSG-MEMBER MSG-MEMBER-NAME=IDHS000D
//TRANSFER-FORMAT FORMAT-NAME=IDHS011D
//TRANSFER-FORMAT FORMAT-NAME=IDHS012D
//TRANSFER-FORMAT FORMAT-NAME=IDHS014D
//TRANSFER-FORMAT FORMAT-NAME=IDHS015D
//TRANSFER-FORMAT FORMAT-NAME=IDHS020D
//TRANSFER-FORMAT FORMAT-NAME=IDHS040D
//TRANSFER-FORMAT FORMAT-NAME=IDHS050D
//TRANSFER-FORMAT FORMAT-NAME=IDHS070D
//TRANSFER-FORMAT FORMAT-NAME=IDHS080D
//TRANSFER-FORMAT FORMAT-NAME=IDHS090D
//REMARK #### Kopieren in der Arbeits- und Ausgabedatei, ####
//REMARK #### um neue Namen (ohne Suffix D) zu erzeugen. ####
//COPY-FORMAT FROM-FORMAT=IDHFERRD,TO-FORMAT=IDHFERR
//COPY-FORMAT FROM-FORMAT=IDHFER1D,TO-FORMAT=IDHFER1
.
.
.
//COPY-FORMAT FROM-FORMAT=IDHHUSED,TO-FORMAT=IDHHUSE
//COPY-MSG-MEMBER FROM-MSG-MEMBER=IDHI000D,TO-MSG-MEMBER=IDHI000
//COPY-KEY-LIST FROM-KEY-LIST=IDHKEYAD,TO-KEY-LIST=IDHKEYA
.
.
.
//COPY-KEY-LIST FROM-KEY-LIST=IDHKEYUD,TO-KEY-LIST=IDHKEYU
//COPY-FORMAT FROM-FORMAT=IDHKHLPD,TO-FORMAT=IDHKHLP
//COPY-MSG-MEMBER FROM-MSG-MEMBER=IDHS000D,TO-MSG-MEMBER=IDHS000
//COPY-FORMAT FROM-FORMAT=IDHS011D,TO-FORMAT=IDHS011
.
.
.
//COPY-FORMAT FROM-FORMAT=IDHS090D,TO-FORMAT=IDHS090
//REMARK #### Löschen der alten Elementnamen mit Suffix D ####
//DELETE-FORMAT FORMAT-NAME=IDHFERRD
//DELETE-FORMAT FORMAT-NAME=IDHFER1D
```
. . .

```
//DELETE-FORMAT FORMAT-NAME=IDHHUSED
//DELETE-MSG-MEMBER MSG-MEMBER-NAME=IDHI000D
//DELETE-KEY-LIST KEY-LIST-NAME=IDHKEYAD
.
.
.
//DELETE-KEY-LIST FROM-KEY-LIST=IDHKEYUD
//DELETE-FORMAT FORMAT-NAME=IDHKHLPD
//DELETE-MSG-MEMBER MSG-MEMBER-NAME=IDHS000D
//DELETE-FORMAT FORMAT-NAME=IDHS011D
.
.
.
//DELETE-FORMAT FORMAT-NAME=IDHS090D
//REMARK #### Erzeugen von Elementen vom Typ R ####
//CR-FORM-MOD FORM-NAME=IDHFERR,FORM-MOD-LIB=SYSFHS.FHS.081.FHS-DE.NEW
//CR-FORM-MOD FORM-NAME=IDHFER1,FORM-MOD-LIB=SYSFHS.FHS.081.FHS-DE.NEW
.
.
.
//CR-FORM-MOD FORM-NAME=IDHHUSE,FORM-MOD-LIB=SYSFHS.FHS.081.FHS-DE.NEW
//CR-MSG-MEMB-MOD M-M-NAM=IDHI000,FORM-MOD-LIB=SYSFHS.FHS.081.FHS-DE.NEW
//CR-KEY-LIST-MOD K-L-NAM=IDHKEYA,FORM-MOD-LIB=SYSFHS.FHS.081.FHS-DE.NEW
.
.
.
//CR-KEY-LIST-MOD K-L-NAM=IDHKEYU,FORM-MOD-LIB=SYSFHS.FHS.081.FHS-DE.NEW
//CR-FORM-MOD FORM-NAME=IDHKHLP,FORM-MOD-LIB=SYSFHS.FHS.081.FHS-DE.NEW
//CR-MSG-MEMB-MOD M-M-NAM=IDHS000,FORM-MOD-LIB=SYSFHS.FHS.081.FHS-DE.NEW
//CR-FORM-MOD FORM-NAME=IDHS011,FORM-MOD-LIB=SYSFHS.FHS.081.FHS-DE.NEW
.
.
.
//CR-FORM-MOD FORM-NAME=IDHS090,FORM-MOD-LIB=SYSFHS.FHS.081.FHS-DE.NEW
//END
/ASSIGN SYSDTA *PRIMARY
/REMARK #### Checken Sie die neu erzeugte gegen die alte Bibliothek ####
/REMARK #### mit dem Dienstprogramm LMS ("tocu *", "tocf *", "tocr *" ####
/REMARK #### Wenn in Ordnung, ersetzen Sie die alte durch die neue ####
/REMARK #### Bibliothek. ####
/END-PROCEDURE
```
# **16 Arabische/persische Formate**

Das nachfolgende Kapitel beschreibt die Unterstützung von arabischen/persischen Formaten ab IFG V8.1 (8-bit-Formate). Um diese Funktionalität nutzen zu können, muss XHCS die entsprechenden arabischen/persischen Tabellen enthalten (ab XHCS V1.0B) und VTSU die spezielle Verarbeitung von arabischen/persischen Schriften unterstützen (ab VTSU V11.0A).

Die nachfolgenden Kapitel beschreiben die Besonderheiten der arabischen/persischen Unterstützung im Vergleich zum Standardfall. Ausführliche Informationen zu den aufgeführten Funktionen können Sie in den entsprechenden Kapiteln der Standard-Unterstützung finden.

Beachten Sie, dass der Begriff arabisch/persisch alle Sprachen umschreibt die von rechts nach links geschrieben werden (z.B. arabisch, farsi, nord-afrikanisch). Diese Schreibweise wird von IFG anders verarbeitet als eine Schreibweise von links nach rechts. Um IFG der jeweiligen Schreibweise anzupassen, muss dem Format ein globaler Modus zugewiesen werden. Dem Format kann ein lateinischer Modus (Schreibweise von links nach rechts) oder ein arabischer/persischer Modus (Schreibweise von rechts nach links) zugewiesen werden.

Da in einem Format sowohl lateinische Zeichen wie auch arabische/persische Zeichen kombiniert werden können, muss auch jedem Feld dieses Formates ein lateinischer oder arabischer/persischer Modus zugewiesen werden. Zusätzlich kann mit Hilfe der Taste "Change Code" in einem Feld die Zeicheneingabe gemischt werden. So können z.B. in einem Feld arabische/persische und lateinische Zeichen zusammen eingegeben werden. Die Taste "Change Code' kann jedoch auch gesperrt werden, so dass in ein Feld nur noch Zeichen des ausgewählten Modus eingegeben werden können.

#### *Hinweise*

Arabische/persische Formate werden von FHS-DM nicht unterstützt.

Die Bildschirme zur arabischen/persischen Unterstützung werden nur in englisch ausgegeben und sind zu den Standardbildschirmen leicht verändert.

Beachten Sie, dass bei eingestelltem arabischen/persischen Modus die Verarbeitung von rechts nach links erfolgt, z.B. werden auch die Adressierungshilfen von rechts nach links erzeugt.

# **16.1 Formate erstellen**

Wenn der Zeichensatz eines zu erzeugenden 8-bit-Formates arabisch/persisch ist, wird automatisch der um das Feld "Global mode of format" erweiterte Bildschirm zur Formaterstellung ausgegeben. In diesem Bildschirm können Sie nun den globalen Modus des Formats festlegen.

```
I F G CREATING A FORMAT 0101
Name of format library: MY.LIBRARY
Do you wish to view the directory first? If so, mark and press SEND.
Format name .... : ARABIC (only up to 7 chars for FHS-DM help panel)
Format version .. : ONE
                               (only if required) 
Password ....... : (only if required)
Format identifier : (only if required)
Global mode of format is latin ? : NO
To draft the format image: SEND For help: K3
To select another function: F3
```
Je nach ausgewähltem globalen Modus benutzen alle nachfolgenden Bildschirme entweder den arabischen/persischen Modus oder den lateinischen Modus. Wobei sich die Modi nur in der Schreibrichtung, jedoch nicht der Darstellung der Bildschirme unterscheiden. Denn Standard-Wert für den globalen Modus können Sie im Benutzerprofil Bildschirm "Standardwerte für Formateigenschaften" festlegen.

## *Hinweis*

Beachten Sie, dass ein einmal für ein Format ausgewählter globaler Modus nicht mehr geändert werden kann.

<span id="page-260-0"></span> $I$   $F$   $G$ MODIFYING YOUR USER PROFILE USERPRO 0705 DEFAULT VALUES FOR FORMAT DISPLAY ATTRIBUTES ICE Character sets used:  $0.$ : \*STD  $1.1$  $2.$ :  $3.$ :  $4.$ :  $5.$ :  $7.1$ 6.: Holes color : U (W=white, G=gray, U=undefined) Screen dimensions :  $24 \times 080$  (lines x colums) Coded character set: Global mode of format is latin: NO Change-code key is locked : NO To check any changes: SEND For help: K3 To store your input: To abort function: K2 F1

Wenn in diesem Bildschirm ein arabischer/persischer Zeichensatz angegeben wird, wird der Bildschirm "Standardwerte für die Handhabung von IFG" wie folgt ausgegeben.

 $I$   $F$   $G$ MODIFY YOUR USER PROFILE **IISERPRO** A703 DEFAULT VALUES FOR THE USE OF IFG Password for the user profile: Special characters for image drafting (if not required, blanks): Imput field<br>  $\overline{H}$  in the computed area of the 2nd for latin<br>  $\overline{H}$  input field, numeric<br>
8.8 output field (protected) in the start-of-field char.<br>
8.8 output field (protected) in the field alignment<br>
single choice f The 1st column is for use with formats in Arabic/Farsi mode, the 2nd for latin In IFG, lowercase letters in text fields are to be converted to upper case - during image drafting  $\cdot$  NO - in printouts : YES Image drafting/modification Start with large window : NO<br>Max. number of used lines/columns in formats (max. 43 / 132) : 23 / 080 Format display: with char. set attributes: NO Free cursor movement : YES Character set library: To check any changes: SEND For help: K3 To store your input:  $F1$ To abort function: K2

In diesem Bildschirm erscheinen die Sonderzeichen zur Bilderstellung jeweils doppelt. Die Sonderzeichen der ersten Spalte werden bei der Erstellung von arabischen/persischen Formaten mit dem arabischen/persischen Modus, die Sonderzeichen der zweiten Spalte bei der Erstellung von arabischen/persischen Formaten mit dem lateinischen Modus

benutzt. In der ersten Spalte können nur arabisch/persisch Zeichen (d.h. nur für den arabischen/persischen Zeichensatz spezifische Zeichen) eingegeben werden. Die zweite Spalte kann nur lateinische Zeichen enthalten. Beachten Sie, dass einige arabische Zeichen die gleiche grafische Darstellung auf dem Bildschirm haben wie lateinische Zeichen (so existiert z.B. # grafisch in beiden Schriften).

# **16.2 Bildentwurf für arabische/persische Formate**

Beim Bildentwurf eines arabischen/persischen Formates werden jeweils nur die Sonderzeichen zum Bildentwurf ausgegeben, die dem ausgewählten globalen Modus der Formats zugeordnet sind.

Nach Auswahl eines arabischen/persischen Modus wird der Bildschirm "Bildentwurf für das Format" wie folgt ausgegeben.

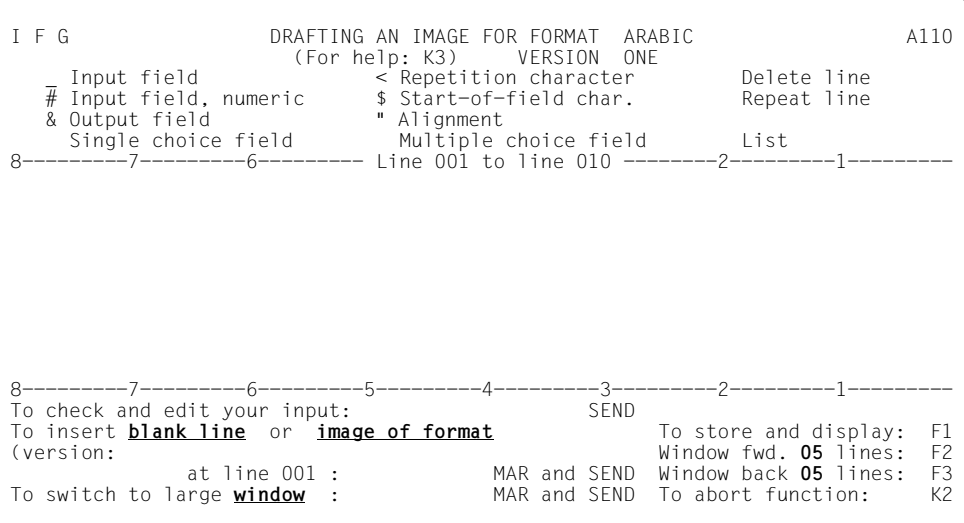

Die ausgegebenen Sonderzeichen sind in diesem Beispiel die arabischen/persischen Sonderzeichen. Nur diese Zeichen können zum Bildentwurf benutzt werden, alle anderen Zeichen werden als Text ausgegeben.

Wenn einem Feld dieses Formates der lateinische Modus zugewiesen wird, wird dieses Feld zuerst wie ein Feld im arabischen/persischen Modus behandelt. Das heißt, es müssen auch die arabischen/persischen Sonderzeichen zum Bildentwurf benutzt werden. Der lateinische Modus wird erst bei der Änderung der Eingabe-/Prüfeigenschaften des Feldes eingestellt (Inverse mode = yes, siehe auch [Seite 267\)](#page-266-0).

Im Gegensatz dazu wird ein Feld eines arabischen/persischen Formates mit lateinischen Modus, dem der arabische/persische Modus zugewiesen werden soll, zuerst wie ein Feld mit lateinischen Modus behandelt. Die Modusänderung wird erst bei der Änderung der Eingabe-/Prüfeigenschaften des Feldes wirksam.

Wenn der arabische/persische Modus eingestellt ist, bewegt sich der Cursor von rechts nach links. Die erste Spalte des Formates befindet sich dann am rechten Rand des Bildschirms, d.h. dass Sonderzeichen wie "Lösche Zeile", "Wiederhole Zeile", Zeichen für Auswahlfelder und Listen bei arabischen/persischen Formaten ganz rechts am Bildschirm eingegeben werden müssen. Um lateinischen Text einzugeben, muss die Taste "Change Code" gedrückt werden um von der arabischen/persischen Schriftart in die lateinische Schriftart umzuschalten.

Bei Verarbeitung von rechts nach links, muss das Feldbeginnzeichen am rechten Rand des Feldes eingegeben werden. Um das Wiederholungszeichen einzugeben muss folgende Reihenfolge von rechts nach links eingehalten werden. Zuerst kommt das Felddefinitionszeichen, dann der Wiederholungsfaktor und zum Schluss das Wiederholungszeichen.Der Wiederholungsfaktor muss im lateinischen Modus eingegeben werden. Das heißt, Sie müssen mittels der Taste "Change-Code" in den lateinischen Modus umschalten.

Wenn ein Format mit Dialogerweiterung erstellt wird, müssen die globalen Eigenschaften des Formates eingegeben werden, bevor das Bild des Formates entworfen wird. Obwohl sich die arabischen/persischen Formate außer in der Verarbeitung von rechts nach links nicht von zu den Standard-Formaten unterscheiden, muss folgendes beachtet werden:

- In der Menü-Leiste muss das Feldbeginnzeichen auf der rechten Seite des Textes von jedem Menü eingeführt werden
- Das Aufforderungs-Zeichen des Kommandobereichs wird auf der rechten Seite des Bildschirms ausgegeben
- das Eingabefeld des Kommandobereichs nimmt den linken restlichen Teil der Zeile ein.

# <span id="page-263-0"></span>16.3 Einfachauswahlfelder

Wenn Sie ein Einfachauswahlfeld erstellen wird der nachfolgende Bildschirm ausgegeben. Dieser Bildschirm wird in diesem Beispiel im arabischen/persischen Modus ausgegeben.

```
I F GEDITING A SINGLE CHOICE FIELD
                                                                                         AK03
                                      (FOR HFIP: K3)Prompt text ..............:
                                                                                     :scimoC
Prompt location ..........: 2 (1.Above 2.Before)
Global help ...............:
Amount of choices per line : 2
                                           T \rho xt
                                                                                          NrxiretsA.1
                                                                           esuoM ykciM.2
                                                                            ekuL ykcuL.3
                                                                              namrepuS.4
                                                                             giP ykroP.5
                                                                            kcuD dlanoD.6
 Tothe aliases of the choices
                                                          MAR and SFND
        edit
                                                        MAR and SEND
 To
       insert
                    a choice before choice nr.
                 a choice >-<br>the choice nr.<br>i ice field
      \frac{d \overline{e} \overline{e}}{d \overline{e} \overline{e} \overline{e}}MAR and SEND
                                                                                        F<sub>2</sub>To
                                                                            Forward:
                                                                           Backward: F3
 To store the single choice field: F1
                                                             To check your input: SEND
 To abort function
                                     \mathsf{K2}
```
Im Unterschied zum Standard-Bildschirm werden bei arabischen/persischen Formaten Auswahlnummern und Auswahltexte invertiert dargestellt. Die Auswahlmöglichkeiten können dann so eingegeben werden, wie sie bei der Ausgabe des Formats dargestellt werden. Das Eingabefeld des Einfachauswahlfeldes wird rechts vor der ersten Auswahlmöglichkeit eingefügt.

Das oben beschriebene Einfachauswahlfeld wird dann wie folgt ausgegeben:

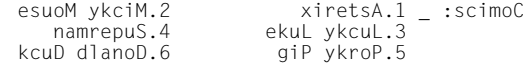

Im Vergleich zum Standardfall erscheint das ganze Auswahlfeld vollständig gespiegelt. Durch Drücken der Taste "Change-Code" können jedoch alle Elemente der Auswahl auch im lateinischen Modus eingeführt werden.

Die interne Auswahlnummer einer Auswahl wird über den Bildschirm "Interne Auswahlnummer eines Einfachauswahlfeldes erstellen" eingegeben (siehe Seite 86). Da diese internen Auswahlnummern im Anwendungsprogramm benutzt werden, wird unabhängig von der Taste "Change-Code" die interne Auswahlnummer im lateinischen Modus eingegeben.

# 16.4 Mehrfachauswahlfelder

Wenn Sie ein Mehrfachauswahlfeld erstellen wird der nachfolgende Bildschirm ausgegeben. Dieser Bildschirm wird in diesem Beispiel im arabischen/persischen Modus ausgegehen

```
I F GEDITING A MULTIPLE CHOICE FIELD
                                                                               AK04
                                  (FOR HFIP: K3)Prompt text ..............:
                                                                            :scimoCPrompt location ..........: 2 (1.Above 2.Before)
Global help ..............:
Amount of choices per line : 2
                                      Text
                                                                                NrxiretsA 01
                                                                    esuoM ykciM 02
                                                                    ekuL ykcuL 03
                                                                      namrepuS 04
                                                                     giP ykroP 05
                                                                    kcuD dlanoD 06
                                                                                07\bigcap0910MAR and SEND
       insert a choice before choice nr.<br>delete the choice nr.
 To
      deleteMAR and SEND
                                                                              F<sub>2</sub>To
                                                                    Forward:
 To store the multiple choice field: F1
                                                                   Backward:
                                                                               F3To abort function
                                    \div K2
                                                       To check your input: SEND
```
Im Unterschied zum Standard-Bildschirm werden bei arabischen/persischen Formaten Auswahlnummern und Auswahltexte invertiert dargestellt. Die Auswahlmöglichkeiten können dann so eingegeben werden, wie sie bei der Ausgabe des Formats dargestellt werden. Die Eingabefelder des Mehrfachauswahlfeldes werden rechts vor jeder Auswahlmöglichkeit eingefügt.

Das oben beschriebene Mehrfachauswahlfeld wird dann wie folgt ausgegeben:

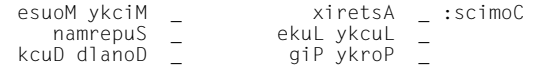

Im Vergleich zum Standardfall erscheint das ganze Auswahlfeld vollständig gespiegelt. Durch Drücken der Taste "Change-Code" können jedoch alle Elemente der Auswahl auch im lateinischen Modus eingeführt werden.

# **16.5 Listen erstellen**

Wenn eine Liste erstellt wird, wird der Bildschirm "Erstellen einer Liste" ausgegeben. Obwohl dieser Bildschirm im arabischen/persischen Modus ausgegeben wird, entspricht sein Layout dem des Standard-Bildschirms auf [Seite 92.](#page-91-0) In der Listenüberschrift wird die Blätterinformation jedoch links des Positionierungszeichens eingetragen, das heißt das letzte gefundene "!" wird von rechts nach links gelesen).

I F G EDITING A LIST AK02 Scrolling information::**erom** Separation lines : Yes<br>
Global help : :<br>
after column titels only: Yes Global help :  $\overline{5}$  after column titels only: Yes<br>Amount of records : 5 Separation character : Separation character : List title: (Scrolling information positionning character: ! ) Column titles: :**eltit** Record layout: **Bnmuloc** | Anmuloc | Anmuloc | Anmuloc | Anmuloc | Anmuloc | Anmuloc | Anmuloc | Anmuloc | Anmuloc | Anmuloc | Anmuloc | Anmuloc | Anmuloc | Anmuloc | Anmuloc | Anmuloc | Anmuloc | Anmuloc | Anmuloc | Anmul **@@@@@@@ |**  End of Data marker: **\*\*\* ATAD FO DNE \*\*\*** To store the List definition: F1 To check your input: SEND<br>To abort function: K2 For Help: K3 To abort function:  $K2$  K2 For Help: K3

Bei der Listenerstellung müssen jeweils die gleichen Sonderzeichen benutzt werden wie beim Bildentwurf. Das heißt, ist der globale Modus beim Bildentwurf arabischen/persisch müssen arabische/persische Sonderzeichen benutzt werden, ist der globale Modus lateinisch müssen lateinische Sonderzeichen benutzt werden. Der Feldmodus kann jedoch später geändert werden.

# **16.6 Pull-Down-Menü erstellen**

Ein Pull-Down-Menü besteht nur aus Einfachauswahlfeldern. Deswegen wird die Erstellung eines Pull-Down-Menüs als Konstruktion aus Einfachauswahlfeldern betrachtet. Eine Beschreibung dazu finden Sie im [Abschnitt "Einfachauswahlfelder" auf Seite 264.](#page-263-0)

# **16.7 Format anzeigen**

In dieser Funktion wird das arabische/persische Format immer im arabischen/persischen Modus angezeigt, was bedeutet, dass sich der Cursor immer von rechts nach links bewegt. Ansonsten enthält diese Funktion keine spezielle Verarbeitung für arabische/persische Formate.

# <span id="page-266-0"></span>**16.8 Format ändern**

Unterschiedliche Formatelemente wie z.B. Formatbild und Formateigenschaften können auf die gleiche Weise geändert werden, wie sie erstellt wurden. Beachten Sie, dass weder der CCSN (Coded Character Set Name) noch der globale Modus eines Formates geändert werden kann. Es kann jedoch der Modus der einzelnen Felder geändert werden und die Taste "Change-Code" gesperrt bzw. entsperrt werden.

## **16.8.1 Feld-Modus ändern**

In einigen Formaten kann es nötig sein gleichzeitig lateinische und arabische/persische Felder zu haben, um z.B. arabische/persische Namen in einer Datenbank einzugeben. Standardmäßig ist den Feldern der globale Modus zugeordnet, der beim Bildentwurf benutzt wurde. Dieser Feld-Modus kann jedoch bei der "Änderung der Eingabe-/Prüfeigenschaften des Feldes" geändert werden.

I F G INPUT/VALIDATION ATTRIBUTES OF FORMAT ARABIC A307 (For help: K3) Field type: INPUT FIELD Length: **001** Mandatory input : **NO** Automatic input: **NO** Protected: **NO** Min. input length: 000 Inverse mode : **NO** Any character: **YES** Arithmetic : **NO** Signed: **NO** Decimal places: **00** Digit groups: **NO** Alphabetic Date : **NO**  $--$  line 001 to line 008 \_\_\_\_: CIBARA \_\_\_\_: NITAL -------------------------------------------------------------------------------- To process next field: SEND To store and display format: F1 To select another field: MAR and SEND To move window forward: F2 To abort function: K2 To move window back:

Um einen Feld-Modus zu invertieren muss in das Feld "Inverse Mode" YES eingegeben werden. Dem Feld wird dann der zum globalen Modus gegenteilige Modus zugeordnet.

Wenn der Modus eines Feldes geändert wird, muss das Füllzeichen dieses Feldes entsprechend geändert werden. Das bedeutet, wenn ein Feld mit arabischen/persischen Modus zu einem Feld mit lateinischen Modus wird, müssen die Füllzeichen ebenfalls in die entsprechenden Füllzeichen der anderen Schriftart übersetzt werden. Beachten Sie, dass die Füllzeichen die im Benutzerprofil angegeben wurden, standardmäßig nur für lateinische Felder gültig sind, für arabische/persische Füllzeichen ist dort kein Wert eingetragen worden. Die Umwandlung von den lateinischen Füllzeichen im Benutzerprofil in die entsprechenden arabischen/persischen Füllzeichen findet direkt bei der Erstellung eines arabischen Formates statt.

In FHS dürfen arithmetische Felder, Datums- und Uhrzeitfelder nur in arabischen Ziffern eingetragen werden. Jede indische Ziffer wird sofort zurückgewiesen

# 16.8.2 Taste "Change-Code" sperren

Innerhalb eines Feldes ist es möglich die Schriftart in der man gerade arbeitet umzuschalten. Auf diese Weise ist es möglich in einem Feld mit lateinischem Modus in arabischer/ persischer Schrift zu schreiben oder in einem Feld mit arabischen/persischen Modus in lateinischer Schrift zu schreiben. Die Schriftart wird durch Drücken der Taste "Change Code" auf der Tastatur umgeschaltet.

Um das Umschalten zwischen diesen beiden Schriftarten zu verhindern, ist es möglich diese Taste zu sperren. Nachdem diese Taste gesperrt wurde, kann in Feldern mit lateinischen Modus nur noch lateinisch und in Feldern mit arabischen/persischen Modus nur noch arabisch/persisch geschrieben werden. Die Taste "Change Code" können Sie im nachfolgenden Bildschirm sperren. Einen Standardwert können Sie im Benutzerprofil "Standardwerte für Formatanzeigeeigenschaften" [Seite 261](#page-260-0) eintragen.

I F G GENERAL ATTRIBUTES OF FORMAT ARABIC 030A VERSION ONE DISPLAY ATTRIBUTES Password: Format identifier: The format uses the following ICE-character sets:<br>0.: \*STD 1.: 2.: 0.: \*STD  $1.$ : 2.: 3.: 3.: 4.: 5.: 6.: 7.: 4.: 5.: 6.: 7.: Holes color : **U** (W=white, G=gray, U=undefined) Screen dimensions : **24** x **080** (lines x colums) I Start line when used as a partial format: **00** (If start line = **00** then the format is a full format) Coded character set of format: EDF046 Change-code key locked: **NO** To check your input: SEND<br>To return without storing any changes: F3<br>For help: K3 To return without storing any changes: F3

## **16.8.3 Grenzwerte von arithmetischen Feldern**

Bei FHS-DE-Formaten können Sie für arithmetische Felder Grenzwerte festlegen. Diese Grenzwerte müssen in IFG mit arabischen Ziffern festgelegt werden, da indische Ziffern zurückgewiesen werden.

## **16.8.4 Farbunterstützung bei arabischen/persischen Formaten**

In der Standard-Funktion "Anzeigeeigenschaften der Felder ändern" (siehe [Seite 96\)](#page-95-0), können Sie einem Feld eine Farbe zuordnen. Dies ist bei arabischen/persischen Formaten nicht möglich.

# **16.9 Formate zusammensetzen**

Beim Zusammensetzen von Formaten gelten die Standard-Regeln wie sie im [Kapitel "For](#page-146-0)[mate zusammensetzen" auf Seite 147](#page-146-0) beschrieben sind. Zusätzlich müssen Sie beachten, dass es bei arabischen/persischen Formaten nicht möglich ist Formate mit unterschiedlichen globalen Modi zusammenzusetzen.

# **16.10 Formate ausdrucken**

Wie beim Ausdruck von Standard-8-bit-Formaten müssen Sie dafür sorgen, dass innerhalb einer Datei nur kompatible Formate ausgedruckt werden. Achten Sie darauf, dass der Drucker den Zeichensatz dieser Formate unterstützt.

Bei arabischen/persischen Formaten werden zusätzlich folgende Informationen ausgedruckt:

- der globale Modus des Formates
- ob das Feld den gleichen Modus wie das Format hat (nur bei Langform)

# **16.11 Formate umwandeln**

8-bit-Formate die nicht mit XHCS erstellt wurden müssen umgewandelt werden. Diese Umwandlung wird automatisch durch IFG aufgerufen, wenn solch ein Format kopiert wird.

# **16.12 Verarbeitung von Tastenbelegungstabellen**

Arabische/persische Tastenbelegungstabellen werden nicht speziell unterstützt. Da die Kommandos und Texte die jeder Funktionstaste zugeordnet sind nur aus Text zusammengesetzt werden, ist es nicht notwendig für die Funktionstasten einen globalen Modus oder einen Feld-Modus festzulegen. Die Text- und Kommandofelder der Funktionstasten werden immer als lateinische Felder betrachtet. Arabischer/persischer Text kann nur durch Drücken der Taste "Change-Code" eingegeben werden.

# **16.13 Verarbeitung von Meldungselementen**

Arabische/persische Meldungselemente werden nicht speziell unterstützt. Da die Meldungen nur aus Text zusammengesetzt werden, ist es nicht notwendig für die Meldungselemente einen globalen Modus oder einen Feld-Modus festzulegen. Die Meldungstexte werden immer als lateinische Felder betrachtet. Arabischer/persischer Text kann nur durch Drücken der Taste "Change-Code" eingegeben werden.

# **17 Anhang**

# **17.1 Beispiele für Adressierungshilfen**

# **17.1.1 Assembler**

## **Datenübergabebereich nicht ausgerichtet, ohne Attributfelder**

## Eingabeformatierung

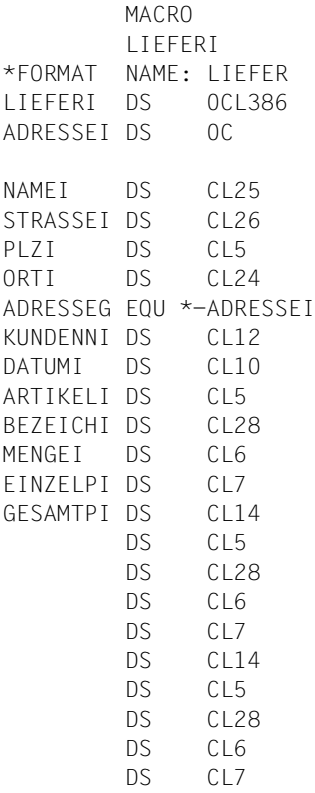

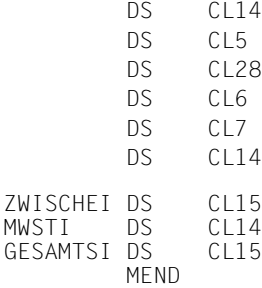

## Ausgabeformatierung

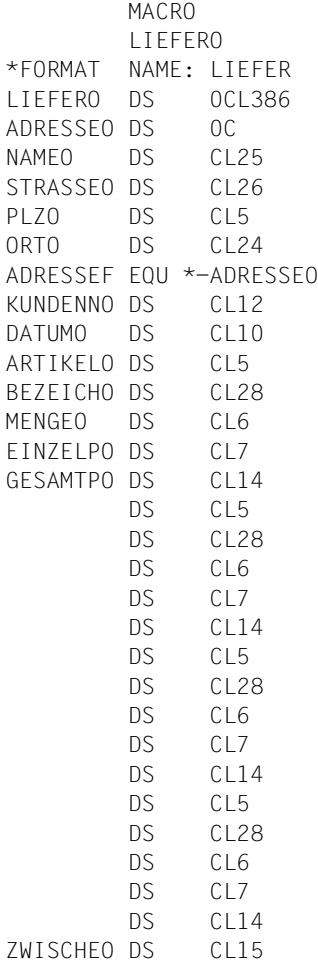

MWSTO DS CL14 GESAMTSO DS CL15 MEND

 . .

## **Datenübergabebereich mit getrennten Attributblöcken und Feldinhalten**

\*

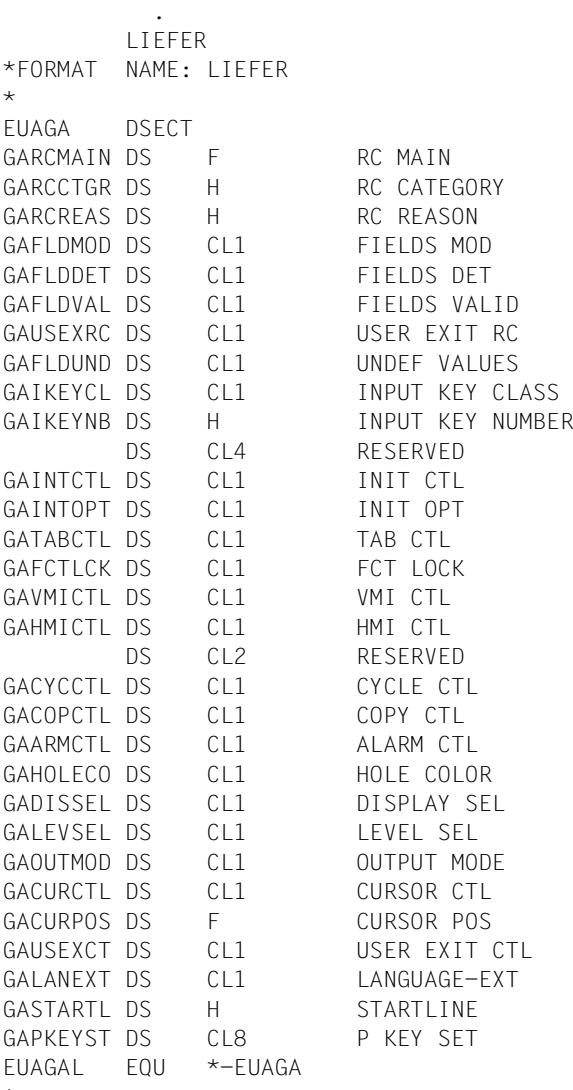

 $\star$ 

```
*
*
LIEFERB DSECT
LIEFERS DS 0CL4 BASIC ATTR
LIEFERI DS CL1 INPUT STATE
LIEFERT DS CL1 INPUT STATE ACT
LIEFERE DS CL1 EDIT STATE
LIEFERO DS CL1 OUTPUT CTL
LIEFERL EQU *-LIEFERB
*
<SYSECT> CSECT
*
        DS 0F
LIEFER DS 0CL00529
LIEFERG DS CL(EUAGAL)
*
*
LIEFERA DS 0CL001Generierung von Datenstationen16
NAMEA DS CL(LIEFERL)
STRASSEA DS CL(LIEFERL)
PLZA DS CL(LIEFERL)
ORTA DS CL(LIEFERL)
KUNDENNA DS CL(LIEFERL)
DATUMA DS CL(LIEFERL)
ARTIKELA DS CL(LIEFERL)
BEZEICHA DS CL(LIEFERL)
MENGEA DS CL(LIEFERL)
EINZELPA DS CL(LIEFERL)
GESAMTPA DS CL(LIEFERL)
        DS CL(LIEFERL)
        DS CL(LIEFERL)
        DS CL(LIEFERL)
        DS CL(LIEFERL)
        DS CL(LIEFERL)
        DS CL(LIEFERL)
        DS CL(LIEFERL)
        DS CL(LIEFERL)
        DS CL(LIEFERL)
        DS CL(LIEFERL)
        DS CL(LIEFERL)
        DS CL(LIEFERL)
        DS CL(LIEFERL)
        DS CL(LIEFERL)
        DS CL(LIEFERL)
ZWISCHEA DS CL(LIEFERL)
MWSTA DS CL(LIEFERL)
GESAMTSA DS CL(LIEFERL)
```
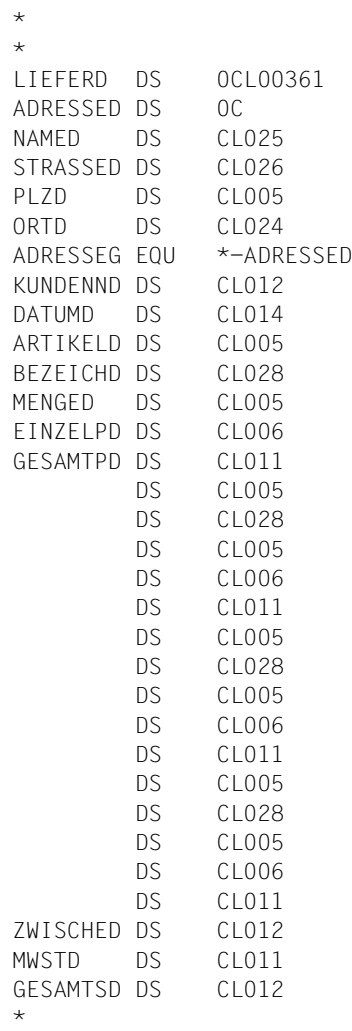

.

.

.

# **17.1.2 COBOL**

## **Datenübergabebereich nicht ausgerichtet, ohne Attributfelder**

## Eingabeformatierung

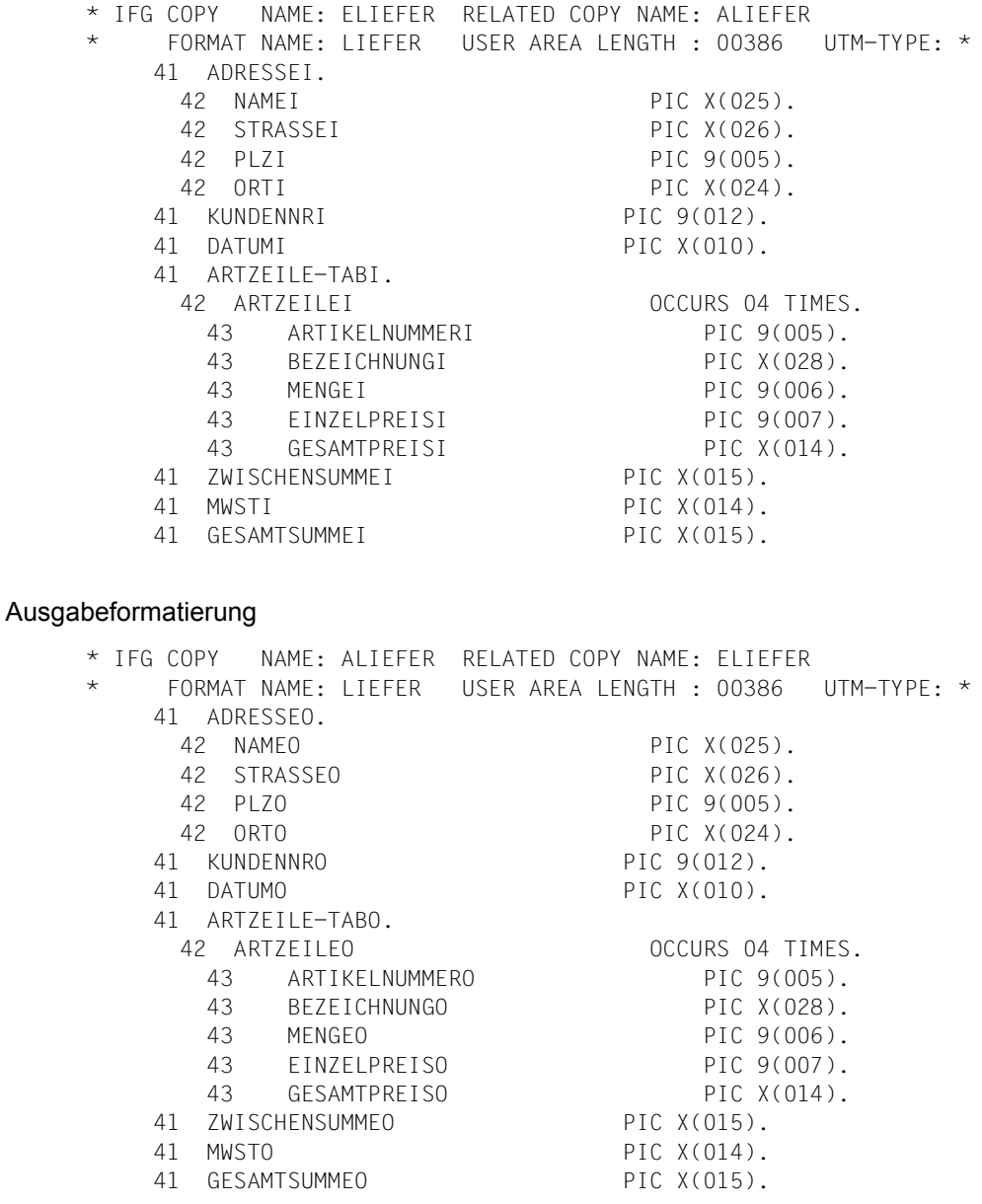

## **Datenübergabbereich mit getrennten Attributblöcken und Feldinhalten**

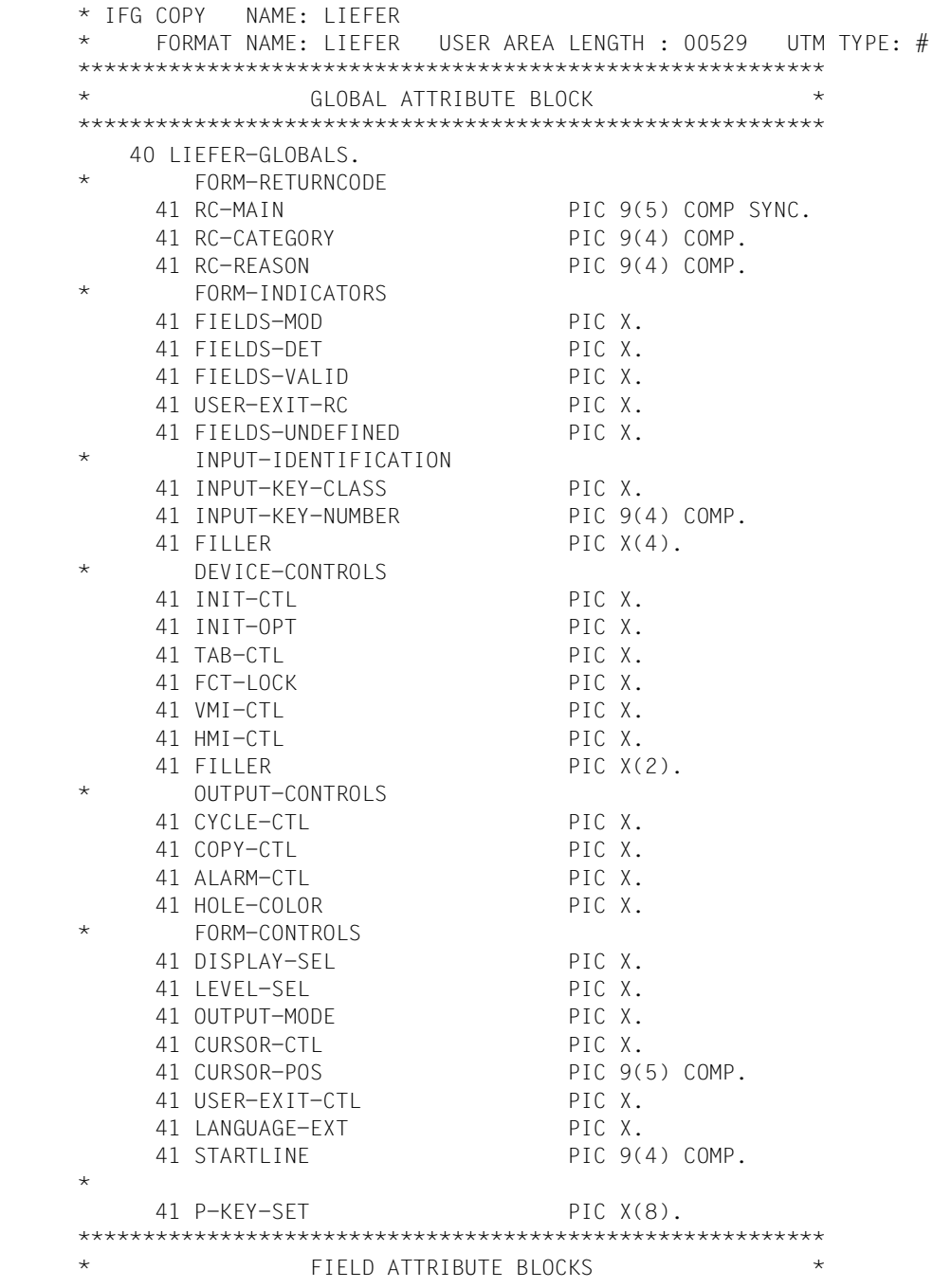

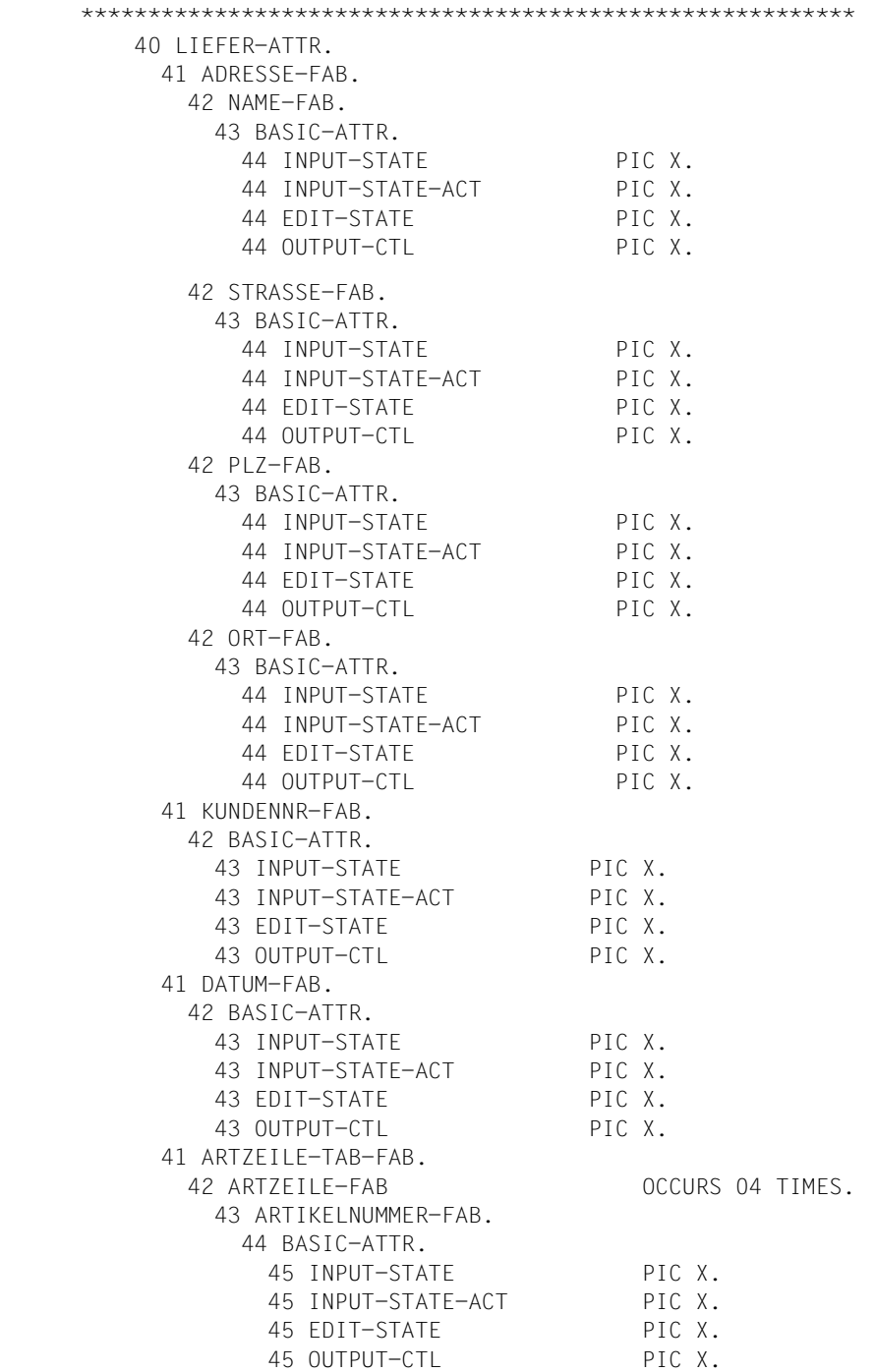

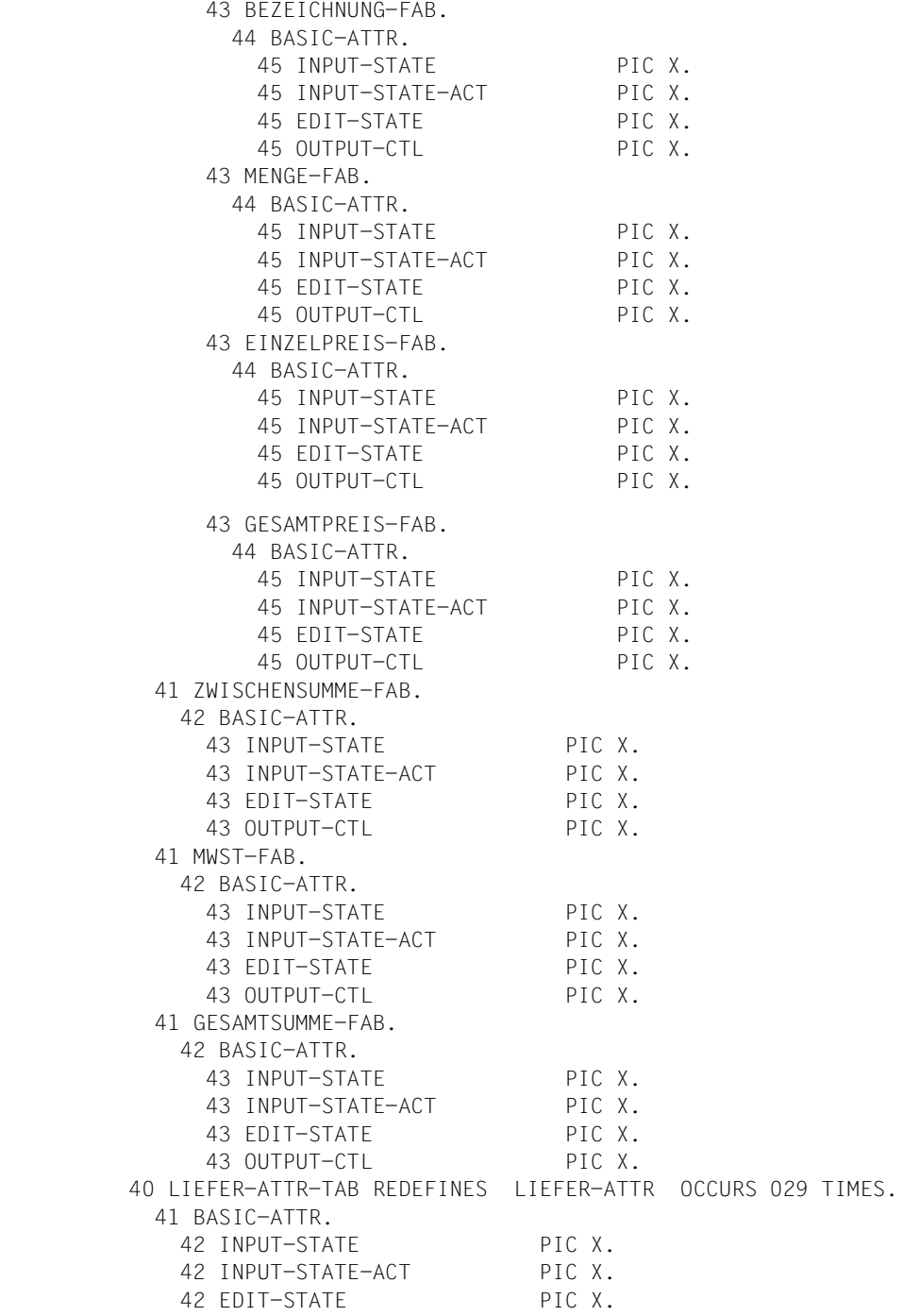

```
 42 OUTPUT-CTL PIC X.
 **********************************************************
\star FIFID DATA PART
 **********************************************************
   40 LIEFER-DATA SIGN IS TRAILING SEPARATE.
    41 ADRESSE.
     42 NAME PIC X(025).
     42 STRASSE PIC X(026).
     42 PLZ PIC X(005).
     42 ORT PIC X(024).
    41 KUNDENNR PIC X(012).
    41 DATUM PIC X(014).
    41 ARTZEILE-TAB.
      42 ARTZEILE OCCURS 04 TIMES.
      43 ARTIKELNUMMER PIC X(005).
      43 BEZEICHNUNG PIC X(028).
       43 MENGE PIC 9(005).
       43 EINZELPREIS PIC S9(003)V9(002).
       43 GESAMTPREIS PIC S9(008)V9(002).
    41 ZWISCHENSUMME PIC S9(009)V9(002).
    41 MWST PIC S9(008)V9(002).
    41 GESAMTSUMME PIC S9(009)V9(002).
```
# 17.1.3 C

 $\sqrt{2}$ 

## Datenübergabebereich nicht ausgerichtet, ohne Attributfelder

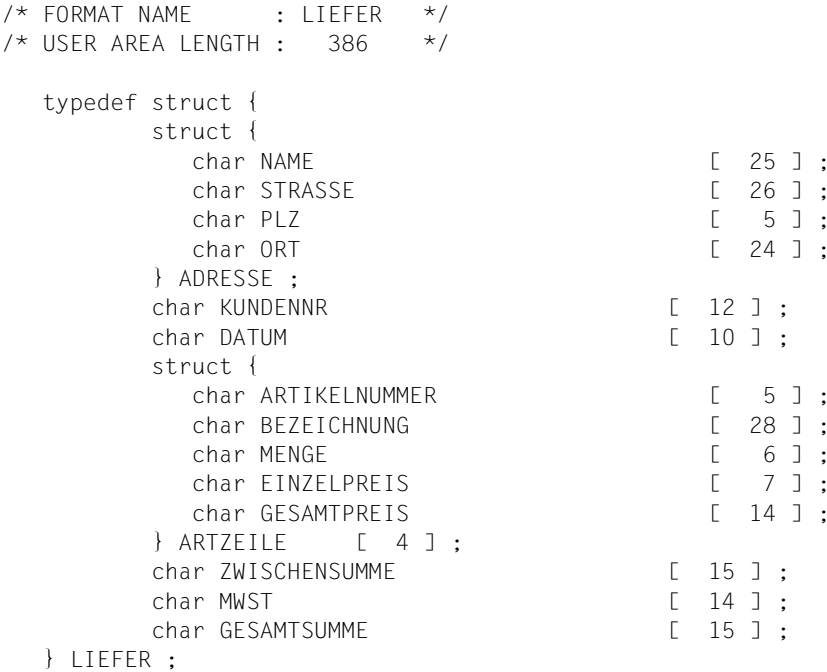

## Datenübergabebereich mit getrennten Attributblöcken und Feldinhalten

```
/* FORMAT NAME
           \cdot I TEFFR
                      \star//* USER AREA LENGTH : 529 */typedef struct {
        struct {
          char INPUT_STATE ;
          char INPUT_STATE_ACT ;
          char EDIT_STATE ;
          char OUTPUT_CTL ;
        } BASIC ATTR ;
  } LIEFER_ATTR_T ;
  typedef struct {
/ *
                                          \star/GLOBAL ATTRIBUTE BLOCK
struct {
        /* FORM_RETURNCODE */
          long int RC MAIN :
```

```
short int RC CATEGORY ;
             short int RC REASON ;
          /* FORM_INDICATORS */
             char FIELDS MOD ;
             char FIELDS DET ;
             char FIELDS VALID :
             char USER EXIT RC ;
             char FIELDS_UNDEFINED;
          /* INPUT IDENTIFICATION */
             char INPUT_KEY_CLASS ;
             short int INPUT_KEY_NUMBER ;
             char RESERVED2
                                       [4];
          /* DEVICE CONTROLS */
             char INIT_CTL ;
             char INIT_OPT ;
             char TAB CTL :
             char FCT_LOCK ;
             char VMI_CTL ;
             char HMI CTL :
             char RESERVED3
                                      \begin{bmatrix} 2 & 3 \end{bmatrix};
          /* OUTPUT_CONTROLS */
             char CYCLE CTL :
             char COPY CTL ;
             char ALARM_CTL ;
             char HOLE COLOR:
          /* FORM CONTROLS */
             char DISPLAY_SEL ;
             char LEVEL SEL ;
             char OUTPUT MOD ;
             char CURSOR_CTL ;
             long int CURSOR POS :
             char USER_EXIT_CTL ;
             char LANGUAGE EXT ;
             short int STARTLINE :
          / \star\star/char P KEY SET
                                      \begin{bmatrix} 8 & 3 \\ 3 & 1 \end{bmatrix}} GLOBALS :
FIELD ATTRIBUTE BLOCKS
                                                         \star/union \{struct {
                struct {
                   LIEFER_ATTR_T NAME ;
                   LIEFER ATTR T STRASSE ;
                   LIEFER_ATTR_T PLZ ;
                   LIEFER ATTR T ORT :
```
 $/$ \*

 } ADRESSE ; LIEFER ATTR T KUNDENNR ; LIEFER\_ATTR\_T DATUM ; struct { LIEFER\_ ATTR\_T ARTIKELNUMMER ; LIEFER\_ATTR\_T BEZEICHNUNG ; LIEFER ATTR T MENGE ; LIEFER\_ATTR\_T EINZELPREIS ; LIEFER\_ATTR\_T GESAMTPREIS ; } ARTZEILE [ 4 ] ; LIEFER ATTR T ZWISCHENSUMME ; LIEFER\_ATTR\_T MWST ; LIEFER ATTR T GESAMTSUMME ; } ATTR ; LIEFER\_ATTR\_T\_ATTR TAB [ 29 ] ; } ATTR\_UNION ; /\*\*\*\*\*\*\*\*\*\*\*\*\*\*\*\*\*\*\*\*\*\*\*\*\*\*\*\*\*\*\*\*\*\*\*\*\*\*\*\*\*\*\*\*\*\*\*\*\*\*\*\*\*\*\*\*\*\*/  $\sqrt{\star}$   $\qquad \qquad$  FIELD DATA PART  $\qquad \qquad \star$ /\*\*\*\*\*\*\*\*\*\*\*\*\*\*\*\*\*\*\*\*\*\*\*\*\*\*\*\*\*\*\*\*\*\*\*\*\*\*\*\*\*\*\*\*\*\*\*\*\*\*\*\*\*\*\*\*\*\*/ struct { struct { char NAME [ 25 ] : char STRASSE [ 26 ] ; char PLZ [ 5 ]; char ORT [ 24 ] ; } ADRESSE ; char KUNDENNR [ 12 ] ;  $char$  DATUM  $\qquad \qquad \qquad$   $\qquad \qquad$   $\qquad \qquad$   $\qquad \qquad$  14  $\qquad \qquad$   $\qquad \qquad$  : struct { char ARTIKELNUMMER  $\begin{bmatrix} 5 & 3 \\ 5 & 1 \end{bmatrix}$ ; char BEZEICHNUNG [ 28 ]; char MENGE [ 5 ] ; char EINZELPREIS [ 6 ] ; char GESAMTPREIS [ 11 ] : } ARTZEILE [ 4 ] ; char ZWISCHENSUMME [ 12 ] : char MWST [ 11 ] ; char GESAMTSUMME [ 12 ]: } DATA ; } LIEFER ;

## **17.1.4 Pascal**

## **Datenübergabebereich nicht ausgerichtet, ohne Attributfelder**

```
PACKAGE BODY LIEFER ;
BEGIN
END.
PACKAGE LIEFER ;
(* FORMAT NAME : LIFFER *)
(* USER AREA LEN : 00386 *)
TYPE T_LIEFFR = RECORD
   ADRESSE (0000) :
     RECORD
      NAME (0000) : PACKED ARRAY
                                     (.01..025.) OF CHAR;
      STRASSE (0025) : PACKED ARRAY
                                     (.01..026.) OF CHAR;
     PLZ (0051) : PACKED ARRAY
                                     (.01..005.) OF CHAR;
     ORT 00056) : PACKED ARRAY
                                     (.01..024.) OF CHAR;
     END;
   KUNDENNR (0080) : PACKED ARRAY
                                  (.01..012.) OF CHAR;
   DATUM (0092) : PACKED ARRAY
                                  (.01..010.) OF CHAR;
   ARTZEILE (0102) : ARRAY(.01..04.) OF
     RECORD
      ARTIKELNUMMER (0000) : PACKED ARRAY
                                     (.01..005.) OF CHAR;
      BEZEICHNUNG (0005) : PACKED ARRAY
                                     (.01..028.) OF CHAR;
      MENGE (0033) : PACKED ARRAY
                                     (.01..006.) OF CHAR;
      EINZELPREIS (0039) : PACKED ARRAY
                                     (.01..007.) OF CHAR;
      GESAMTPREIS (0046) : PACKED ARRAY
                                     (.01..014.) OF CHAR;
     END;
   ZWISCHENSUMME (0342) : PACKED ARRAY
                                  (.01..015.) OF CHAR;
  MWST (0357): PACKED ARRAY
                                  (.01..014.) OF CHAR;
   GESAMTSUMME (0371) : PACKED ARRAY
```
(.01..015.) OF CHAR;

END;

END.

## **Datenübergabebereich mit getrennten Attributblöcken und Feldinhalten**

```
PACKAGE BODY LIEFER;
BEGIN
END.
PACKAGE LIEFER;
(* FORMAT NAME : LIFFER *)
(* USER AREA LEN : 00529 *)
TYPE T_LIEFER_FLD_ATTR =
  RECORD
   BASIC ATTR (00000) :
     RECORD
       INPUT_STATE (00000) : CHAR;
      INPUT STATE ACT (00001) : CHAR;
      EDIT_STATE (00002): CHAR;
      OUTPUT CTL (00003) : CHAR;
     END;
  END;
TYPE T_LIEFER_GLOBALS
  RECORD
    (* FORM_RETURNCODE *)
   RC MAIN (00000) : INTEGER;
   RC CATEGORY (00004) : SHORT INTEGER;
   RC_REASON (00006): SHORT_INTEGER;
    (* FORM_INDICATORS *)
   FIELDS MOD (00008) : CHAR;
   FIELDS DET (00009): CHAR;
   FIELDS VALID (00010) : CHAR;
   USER EXIT RC (00011) : CHAR;
   FIELDS UNDEFINED (00012) : CHAR;
    (* INPUT_IDENTIFICATION *)
   INPUT KEY CLASS (00013) : CHAR;
   INPUT KEY NUMBER (00014) : SHORT INTEGER;
    RESERVED2 (00016) : PACKED ARRAY
                                (.01..04.) OF CHAR;
    (* DEVICE_CONTROLS *)
    INIT_CTL (00020) : CHAR;
   INIT OPT (00021) : CHAR;
   TAB CTL (00022) : CHAR;
   FCT_LOCK (00023): CHAR;
   VMI CTL (00024) : CHAR;
```
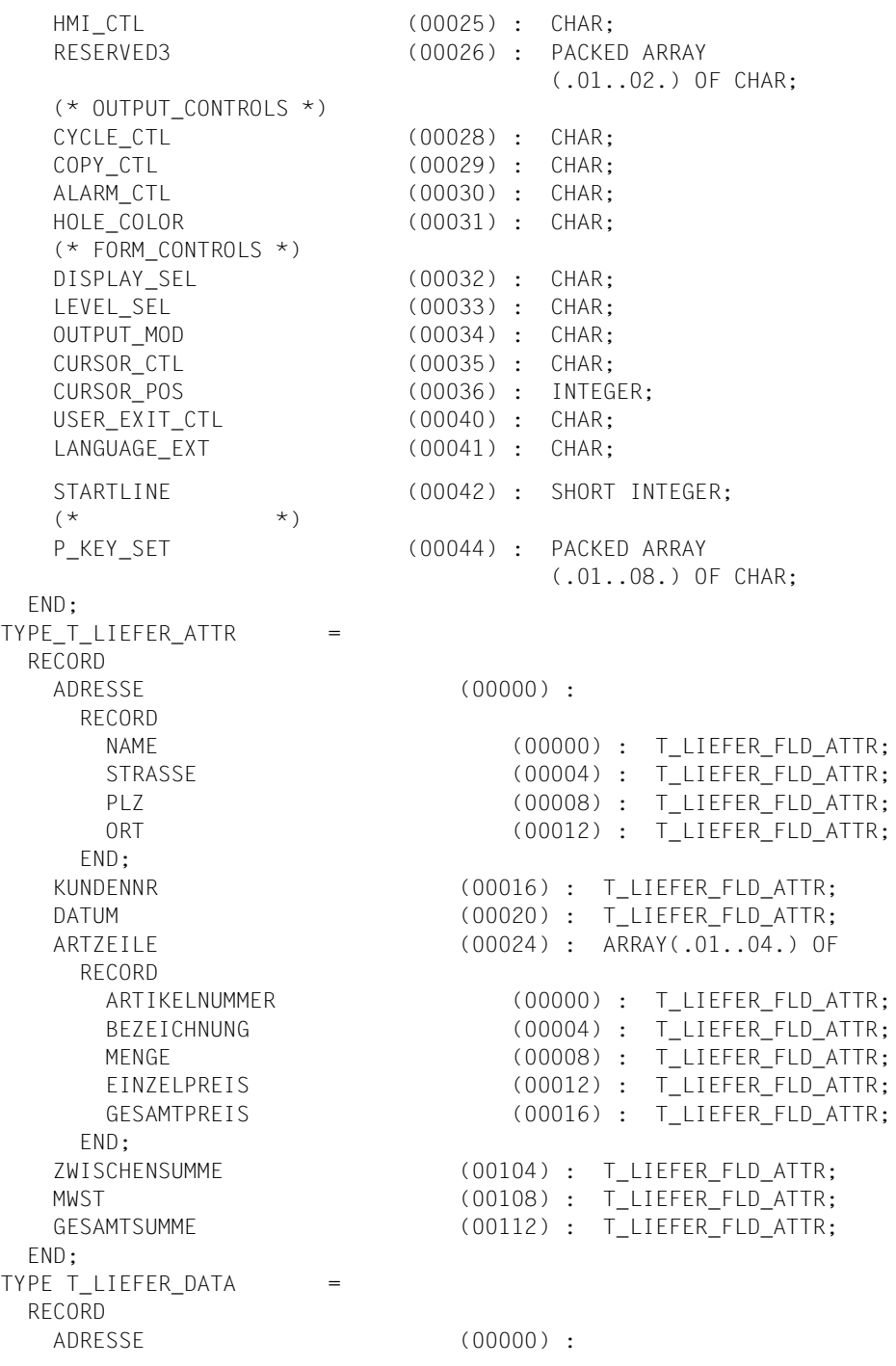

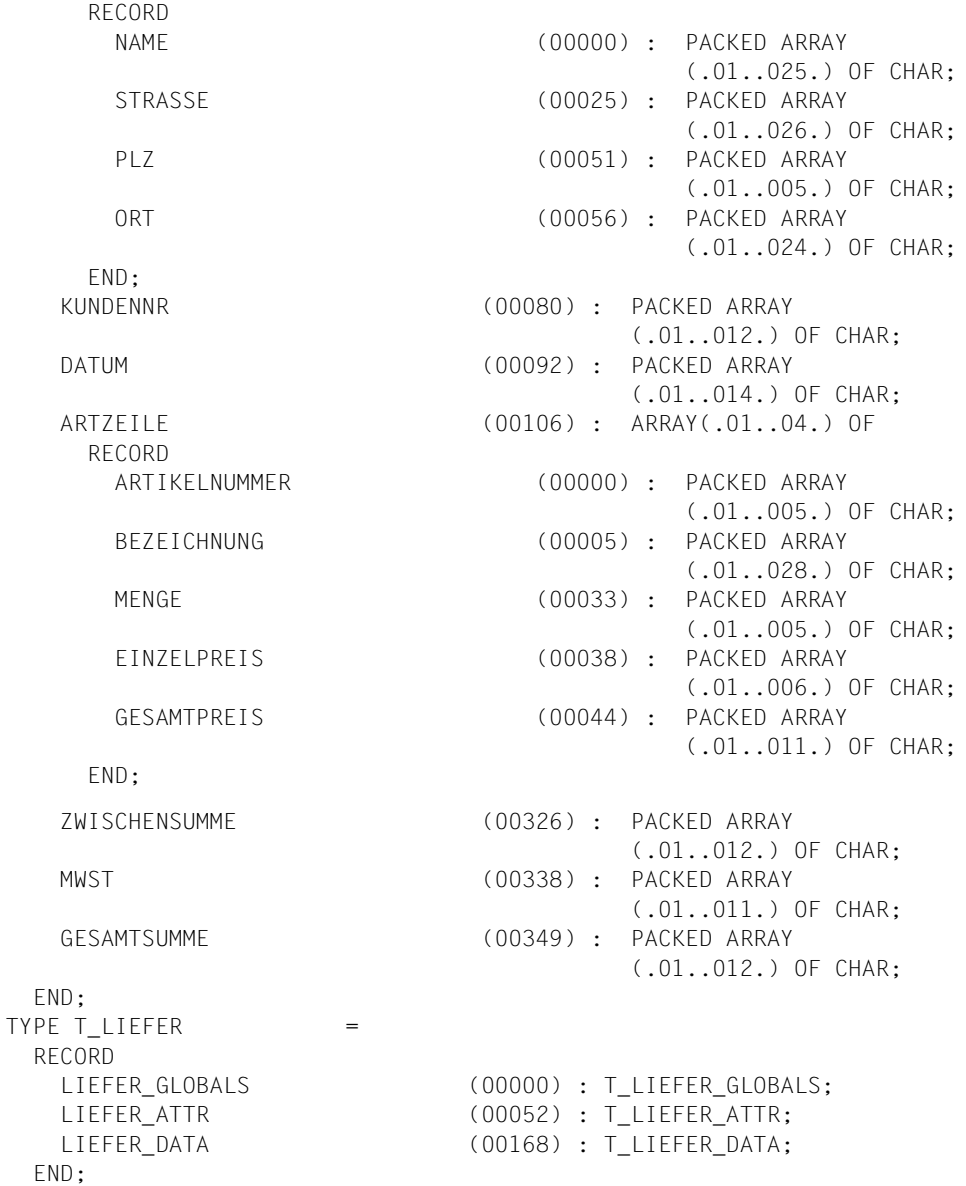

END.

# **17.1.5 PL/I**

## **Datenübergabebereich nicht ausgerichtet, ohne Attributfelder**

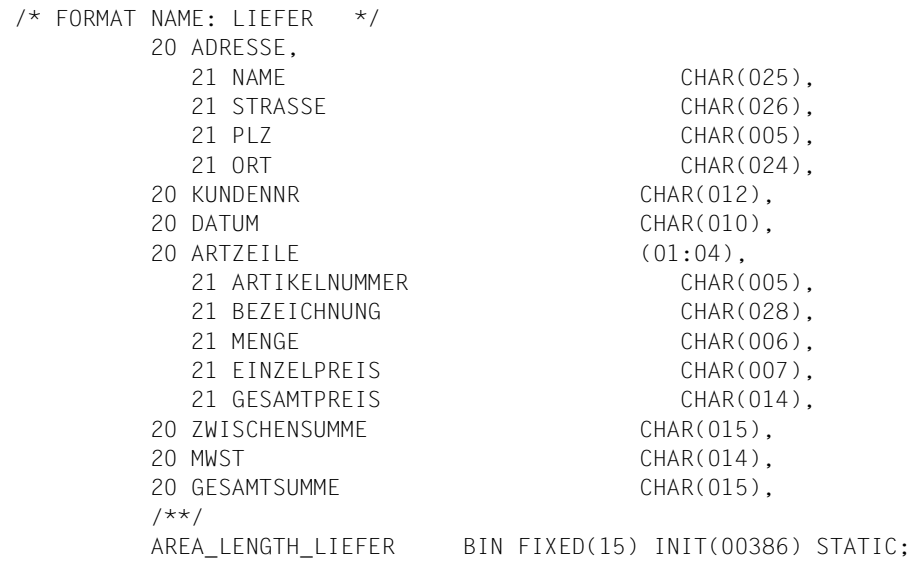

## **Datenübergabebereich mit getrennten Attributblöcken und Feldinhalten**

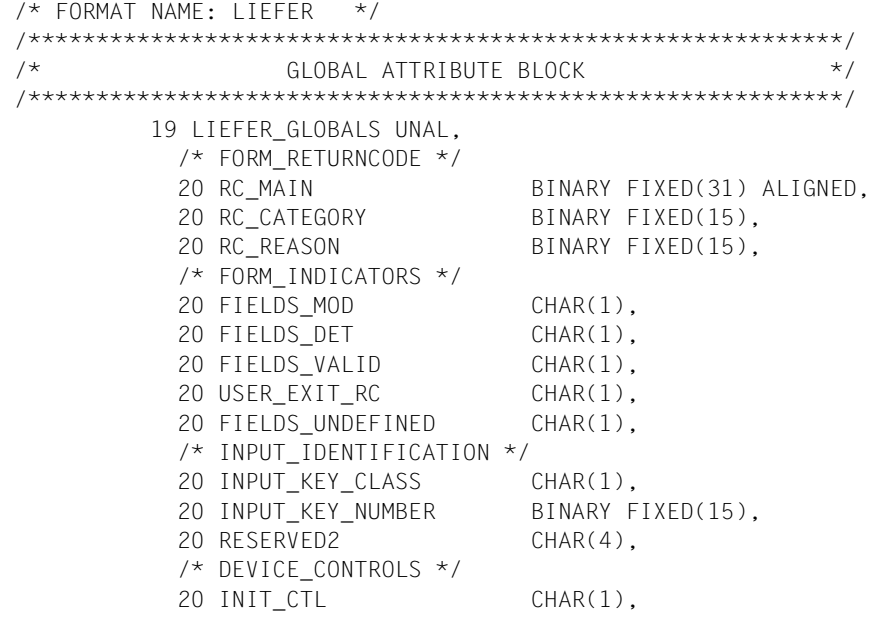
```
20 INIT OPT CHAR(1),
          20 TAB CTL CHAR(1).
           20 FCT_LOCK CHAR(1),
          20 VMI CTL CHAR(1),
          20 HMI CTL CHAR(1),
           20 RESERVED3 CHAR(2),
           /* OUTPUT_CONTROLS */
           20 CYCLE_CTL CHAR(1),
          20 COPY CTL CHAR(1),
          20 ALARM CTL CHAR(1),
           20 HOLE_COLOR CHAR(1),
           /* FORM_CONTROLS */
          20 DISPLAY SEL CHAR(1),
           20 LEVEL_SEL CHAR(1),
          20 OUTPUT MOD CHAR(1),
          20 CURSOR CTL CHAR(1),
           20 CURSOR_POS BINARY FIXED(31),
           20 USER_EXIT_CTL CHAR(1),
          20 LANGUAGE EXT CHAR(1),
           20 STARTLINE BINARY FIXED(15),
/\star * */
          20 P KEY SET CHAR(8).
 /************************************************************/
 /* FIELD ATTRIBUTE BLOCKS */
 /************************************************************/
         19 LIEFER_ATTR UNAL,
           20 ADRESSE_FAB,
            21 NAME_FAB,
              22 BASIC_ATTR,
                23 INPUT_STATE CHAR(1),
               23 INPUT STATE ACT CHAR(1),
               23 EDIT STATE CHAR(1),
                23 OUTPUT CTL CHAR(1),
            21 STRASSE_FAB
               LIKE LIEFER_ATTR.NAME_FAB,
            21 PLZ_FAB
               LIKE LIEFER_ATTR.NAME_FAB,
            21 ORT_FAB
               LIKE LIEFER_ATTR.NAME_FAB,
           20 KUNDENNR_FAB
            LIKE LIEFER ATTR.NAME FAB,
           20 DATUM_FAB
             LIKE LIEFER_ATTR.NAME_FAB,
           20 ARTZEILE_FAB (01:04),
            21 ARTIKELNUMMER_FAB
               LIKE LIEFER_ATTR.NAME_FAB,
            21 BEZEICHNUNG_FAB
               LIKE LIEFER_ATTR.NAME_FAB,
```
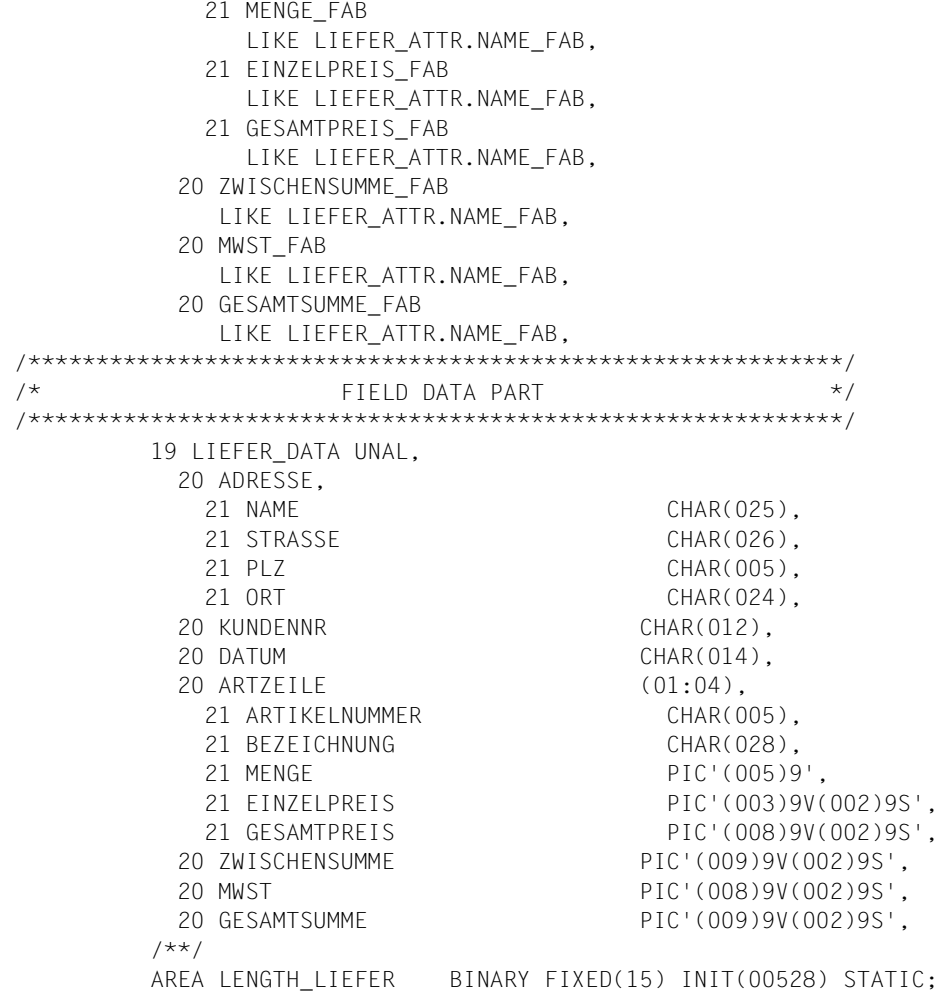

# **17.1.6 RPG**

## **Datenübergabebereich nicht ausgerichtet, ohne Attributfelder**

### Eingabeformatierung

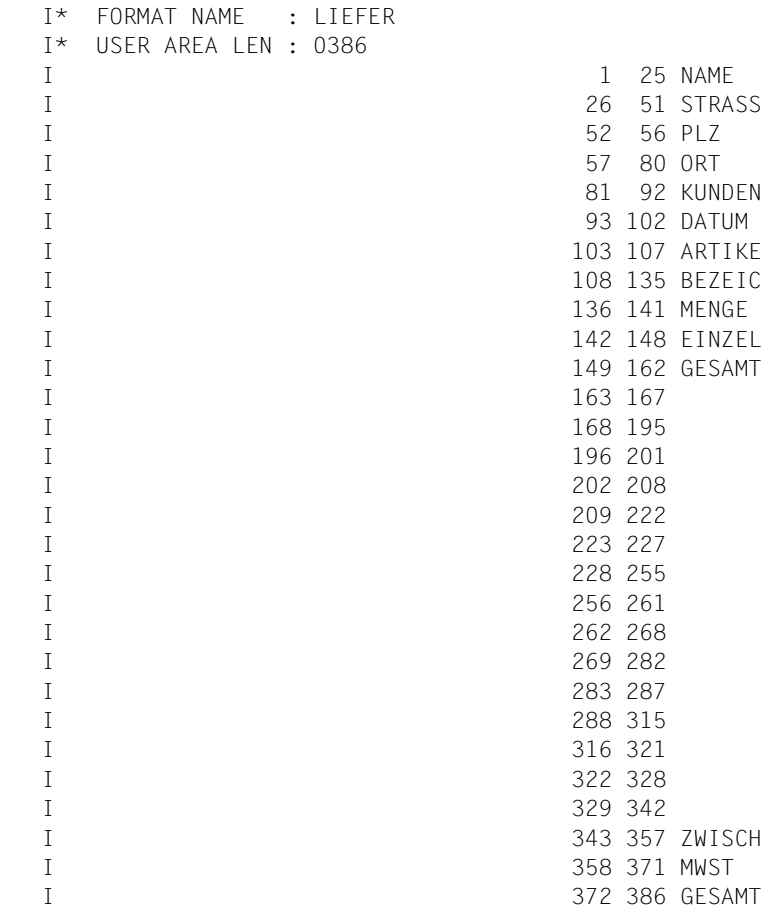

### Ausgabeformatierung

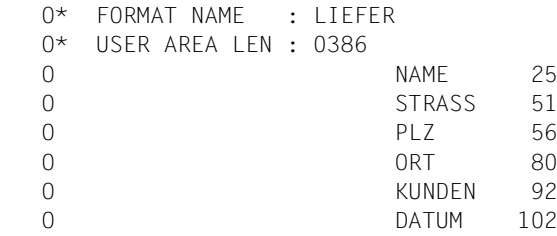

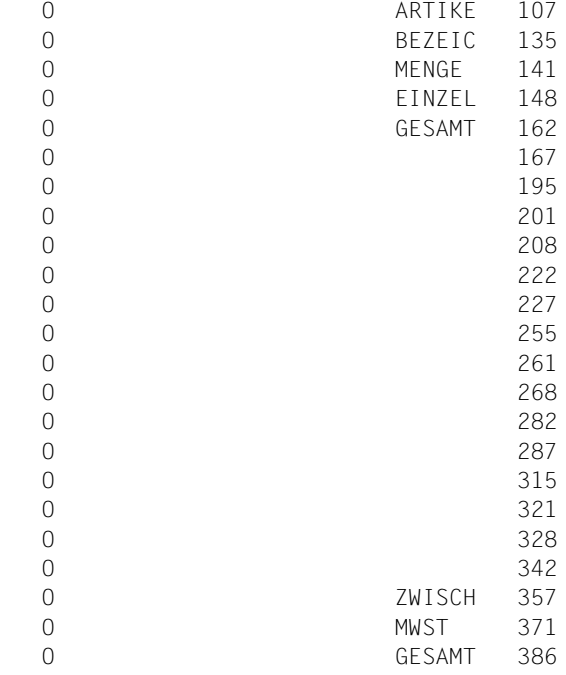

### **Datenübergabebereich mit getrennten Attributblöcken und Feldinhalten**

### Eingabeformatierung

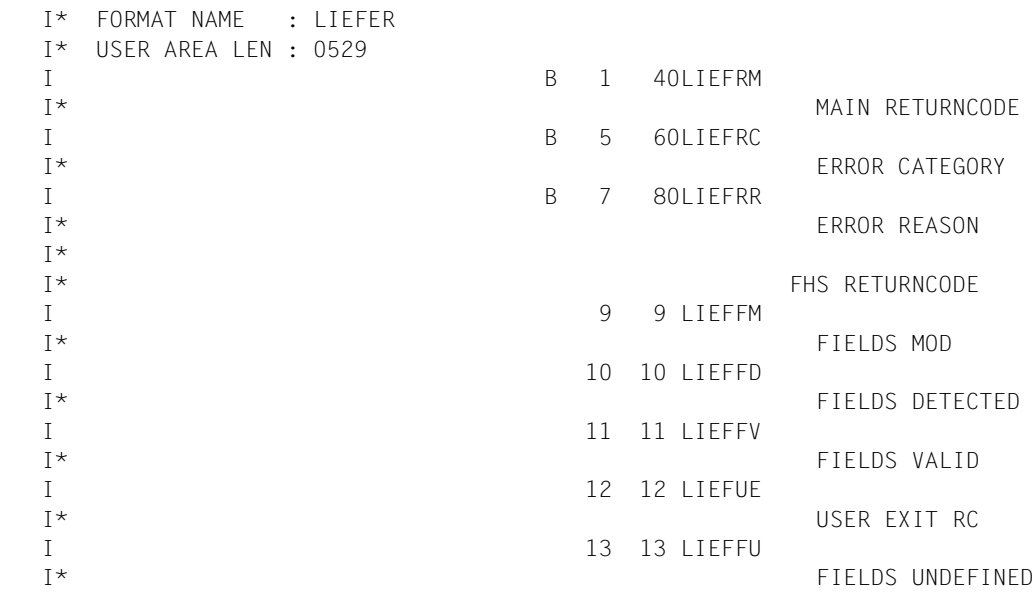

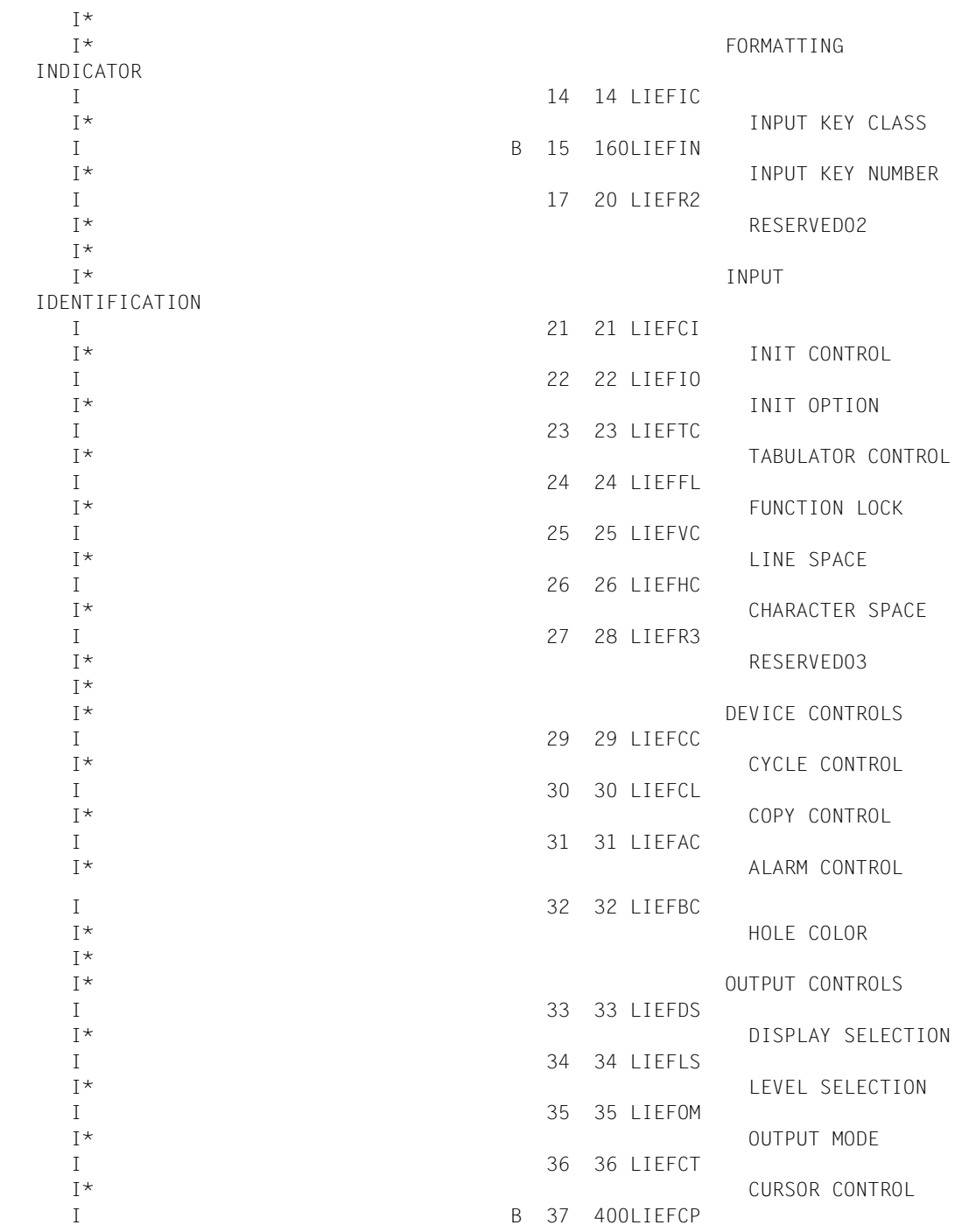

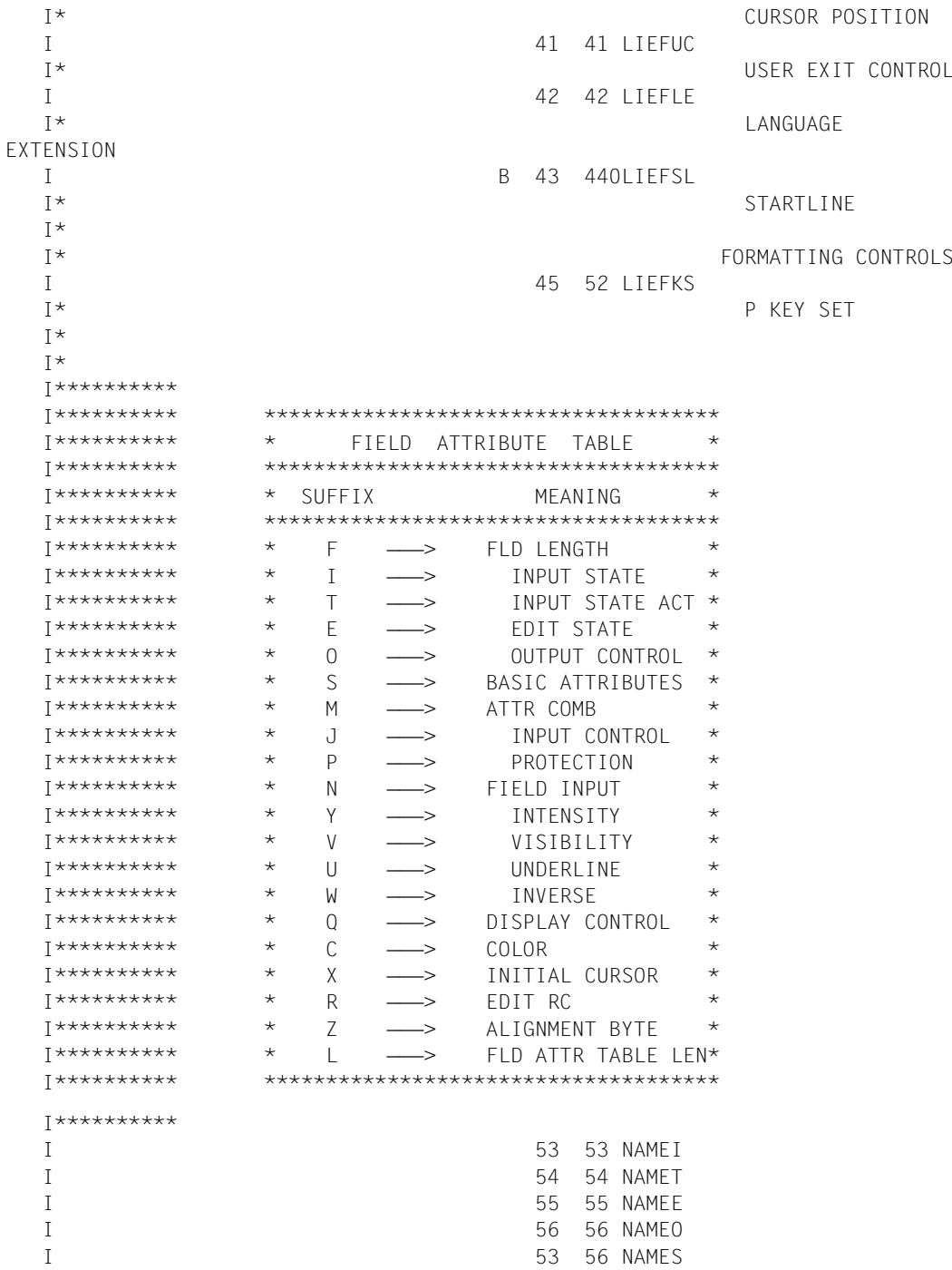

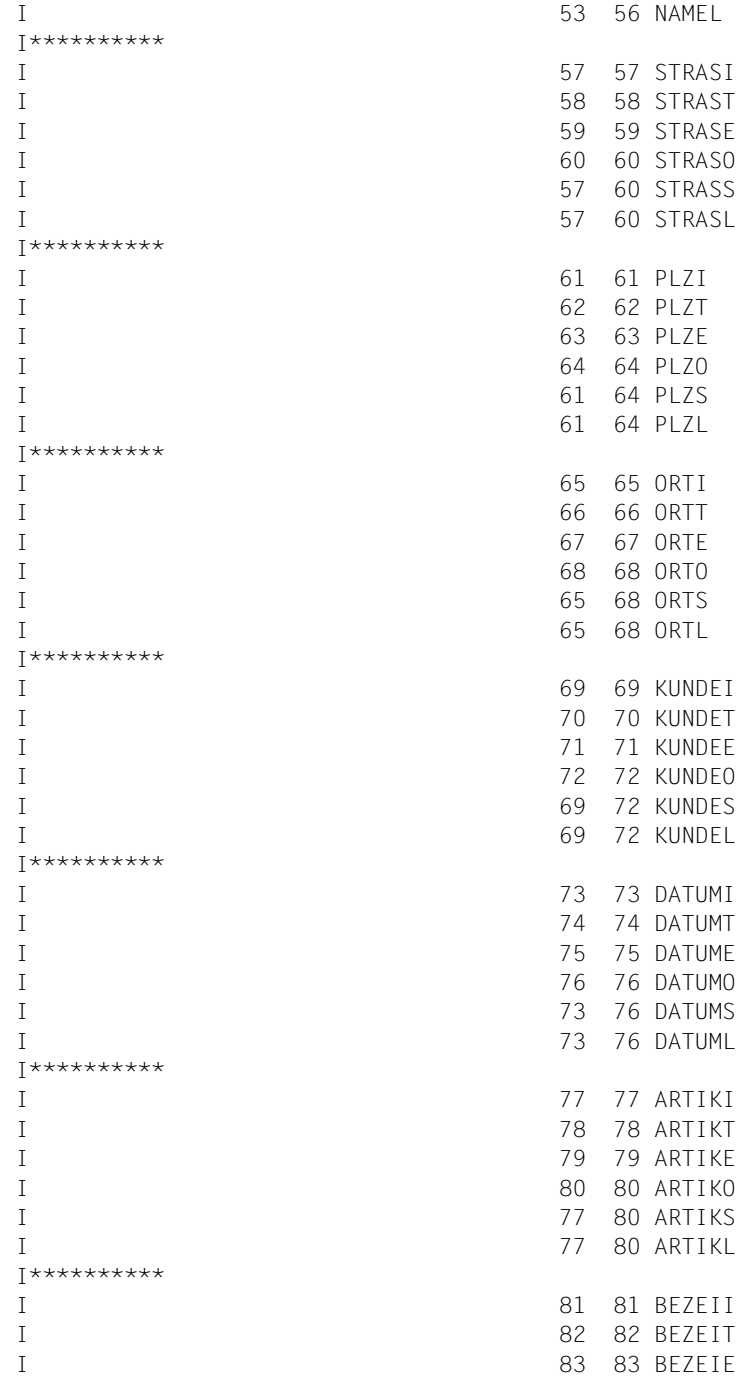

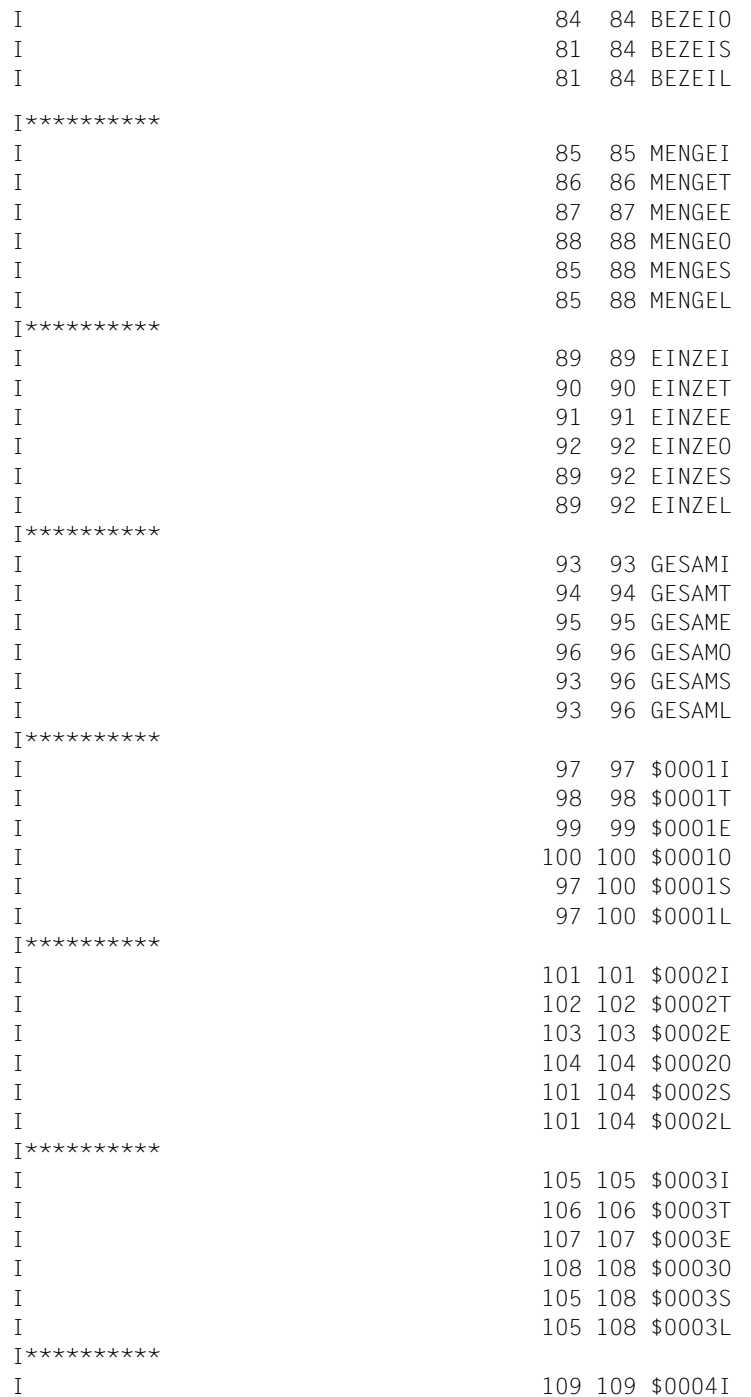

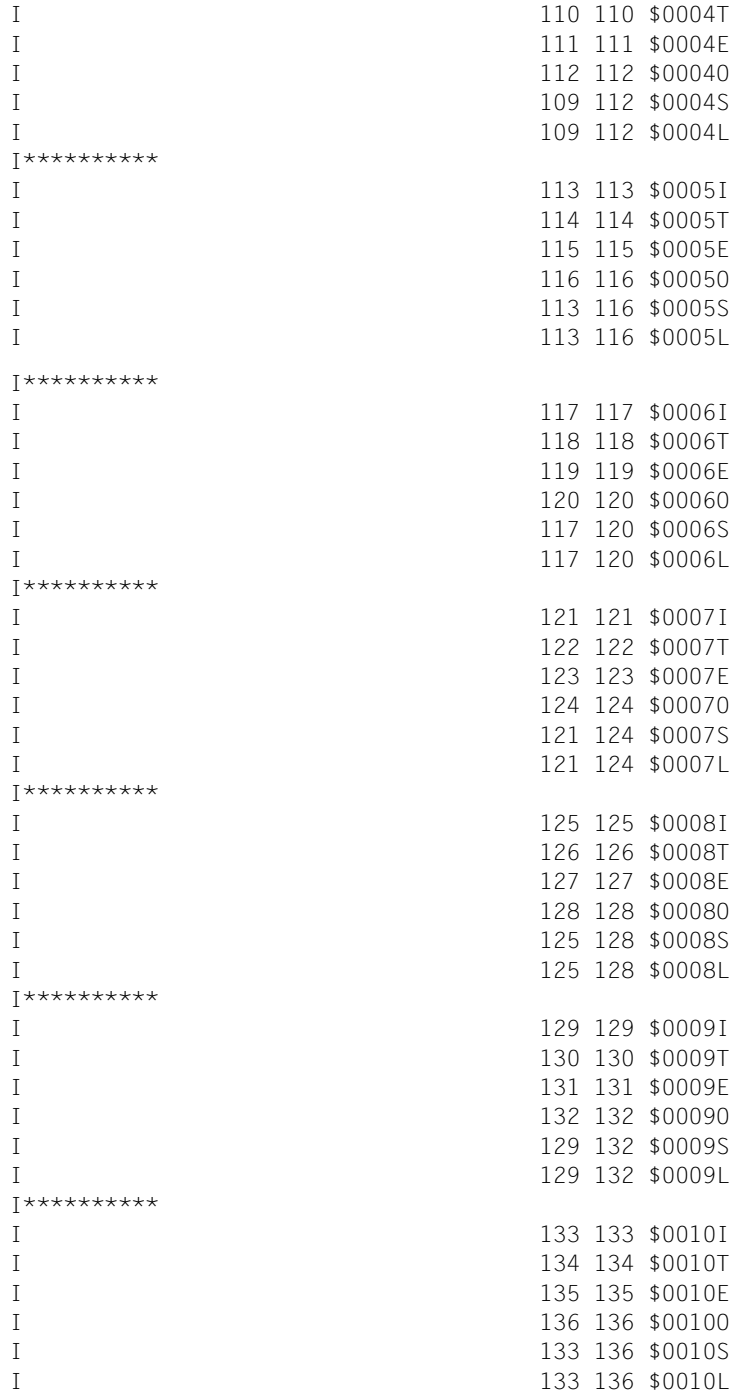

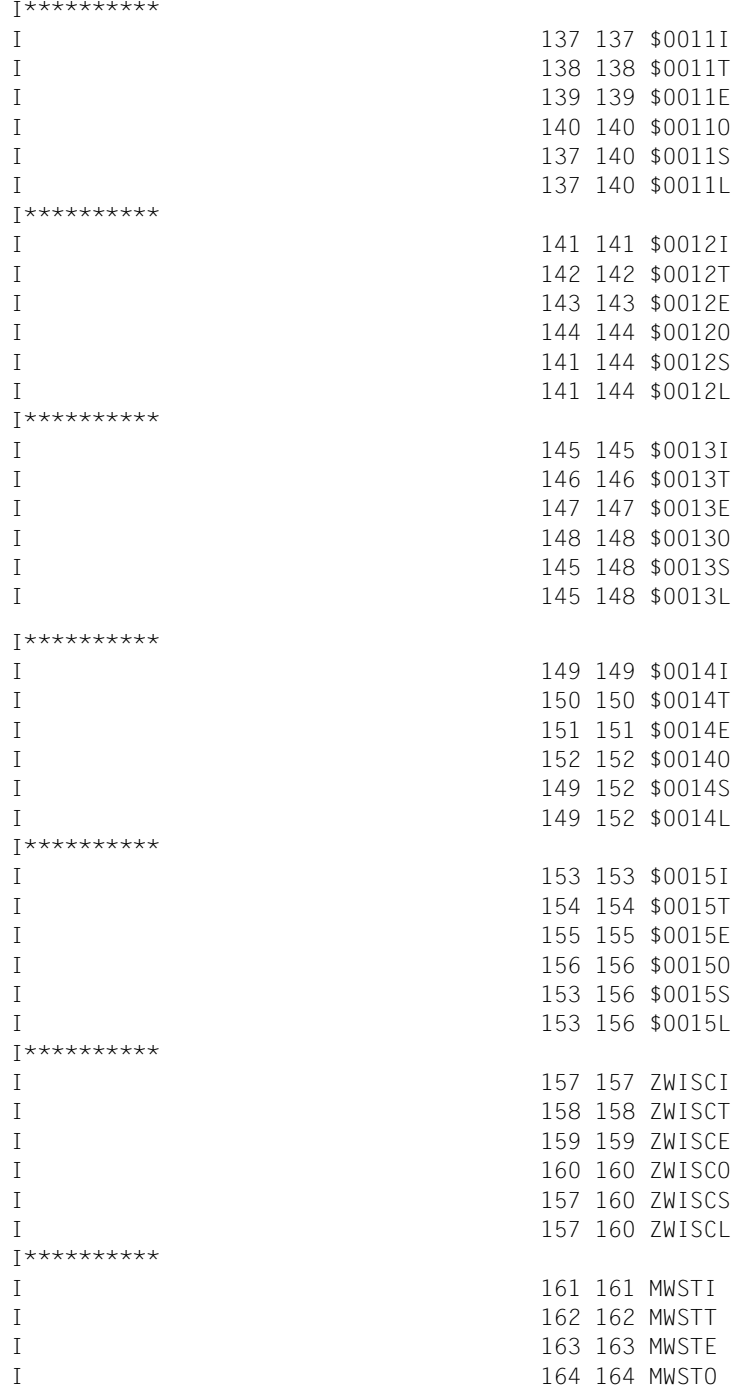

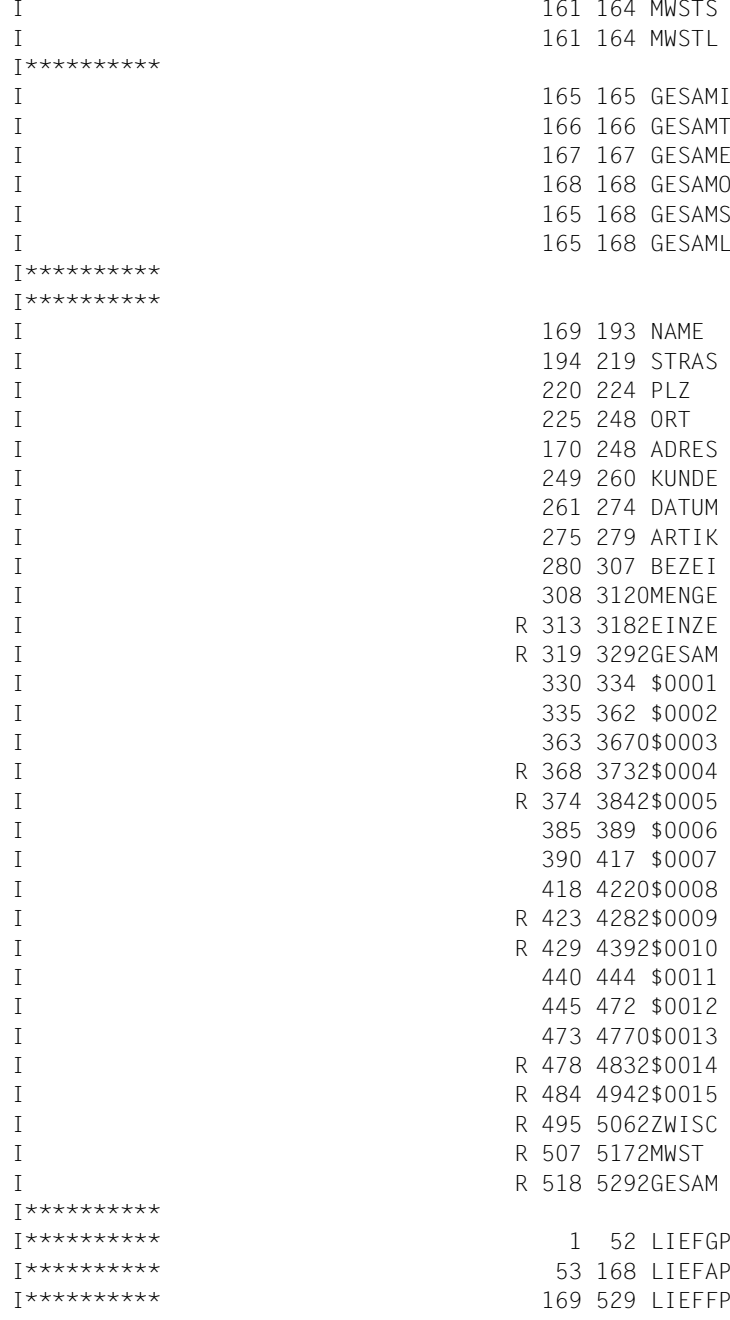

## Ausgabeformatierung

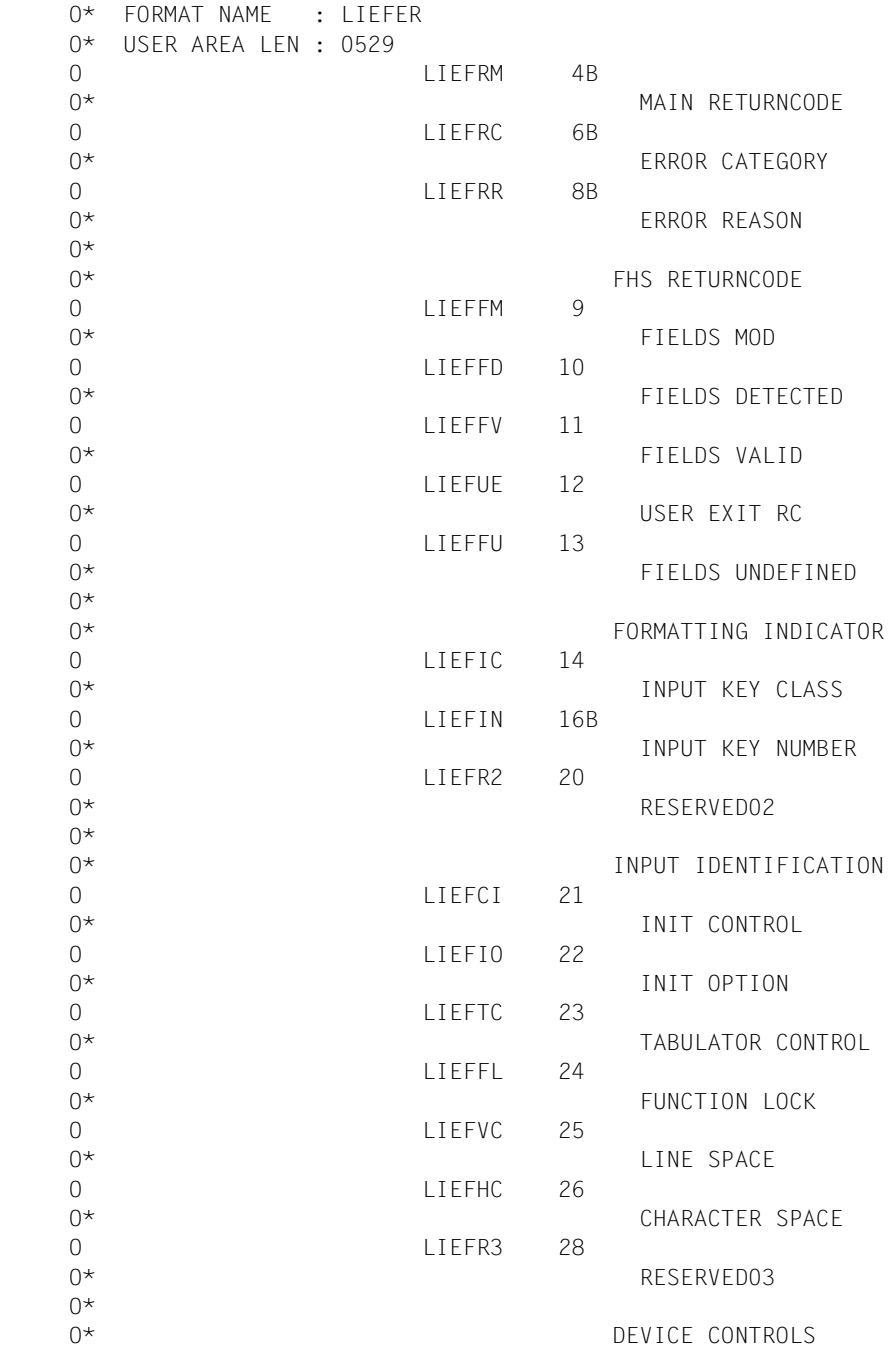

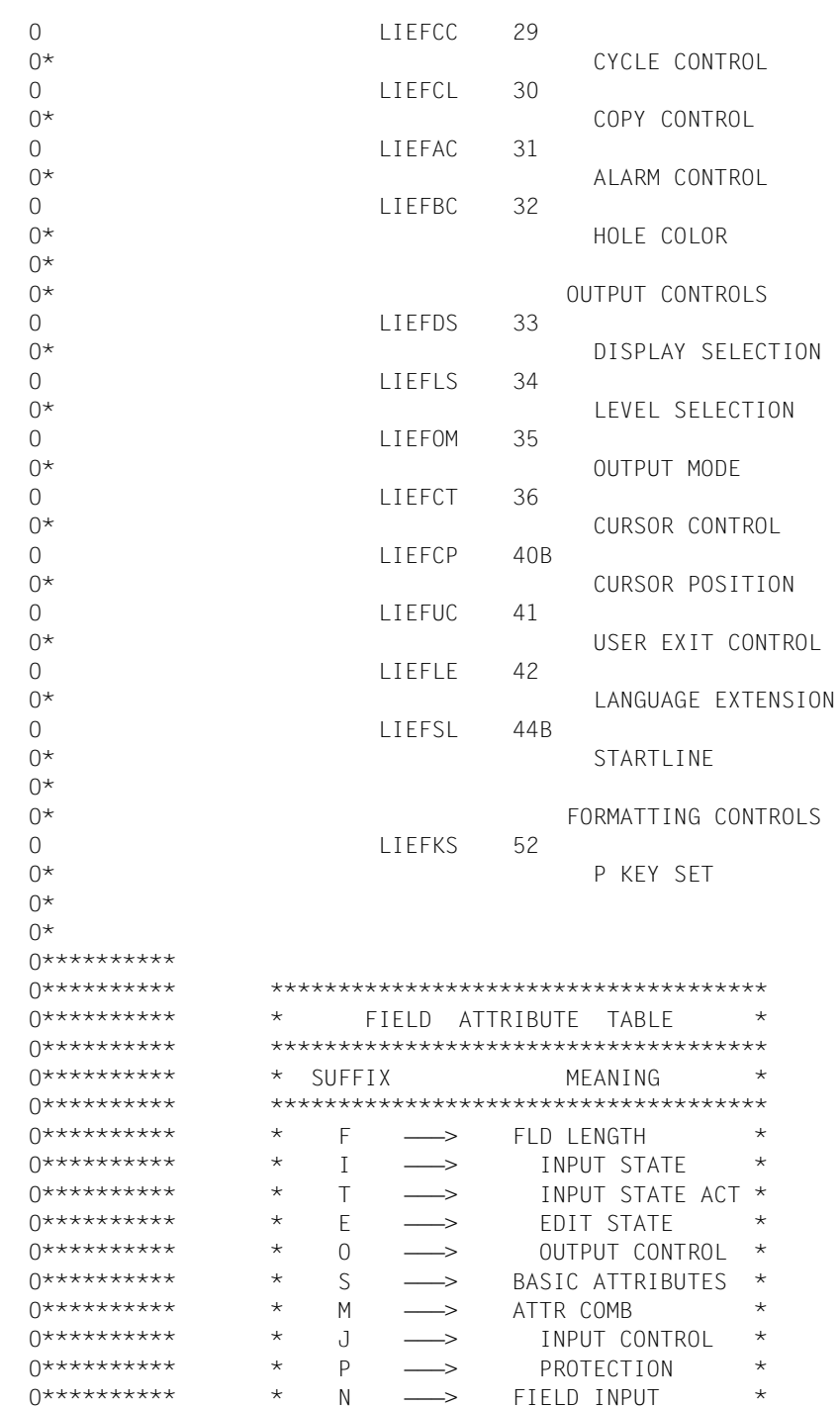

 $\star$  $\star$  $\star$  $\star$  $\star$  $\star$  $\star$  $\star$  $\star$ 

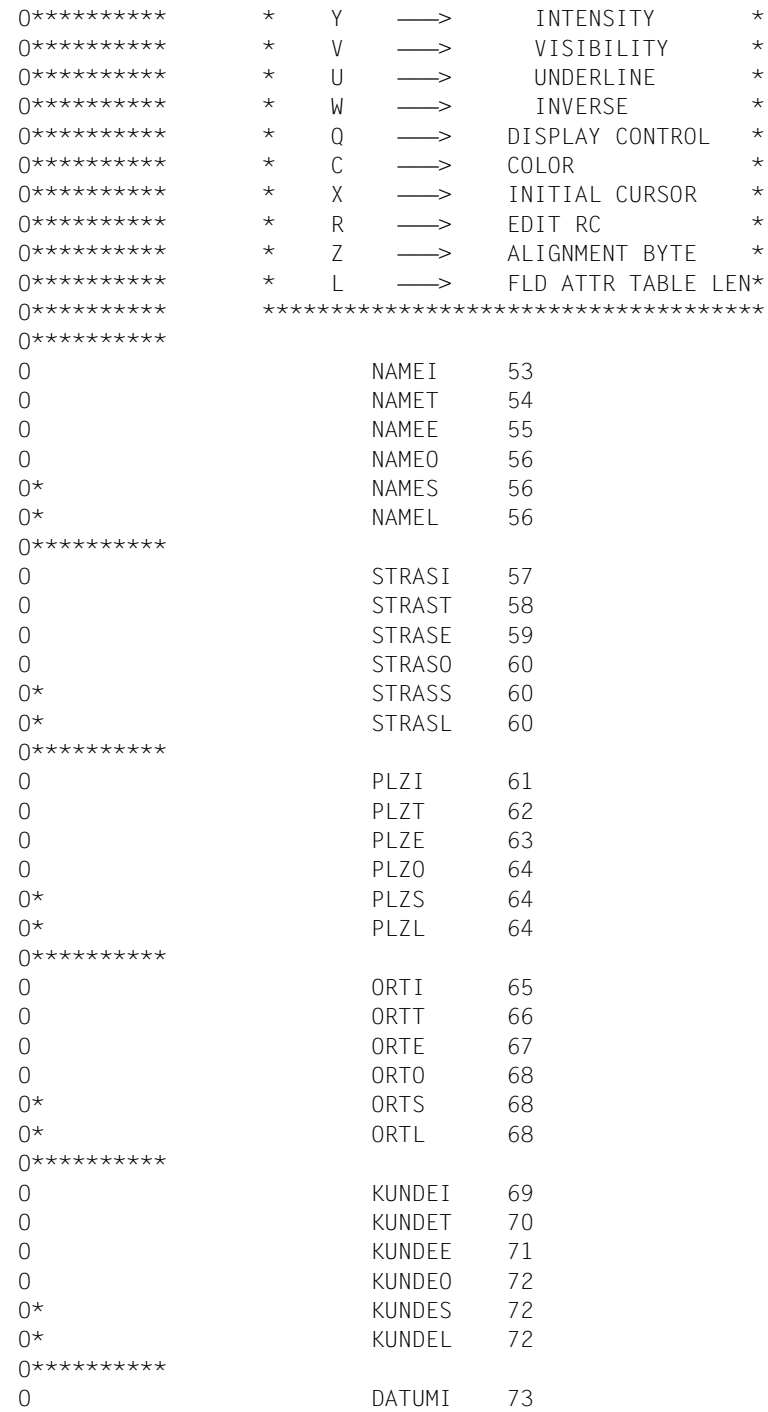

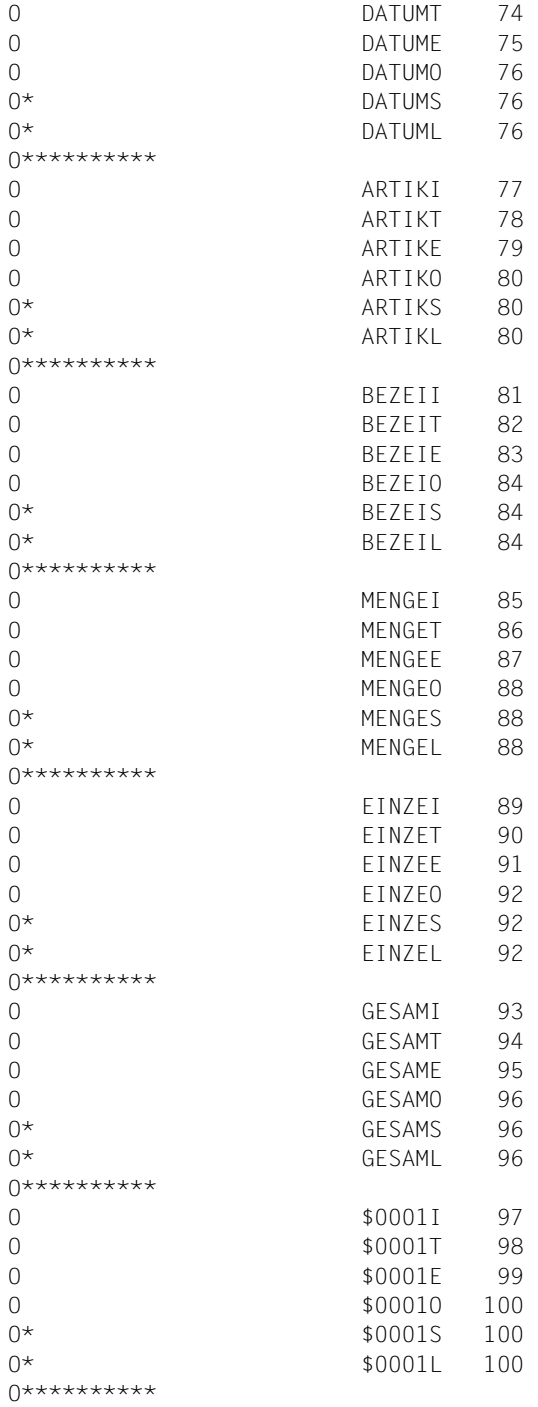

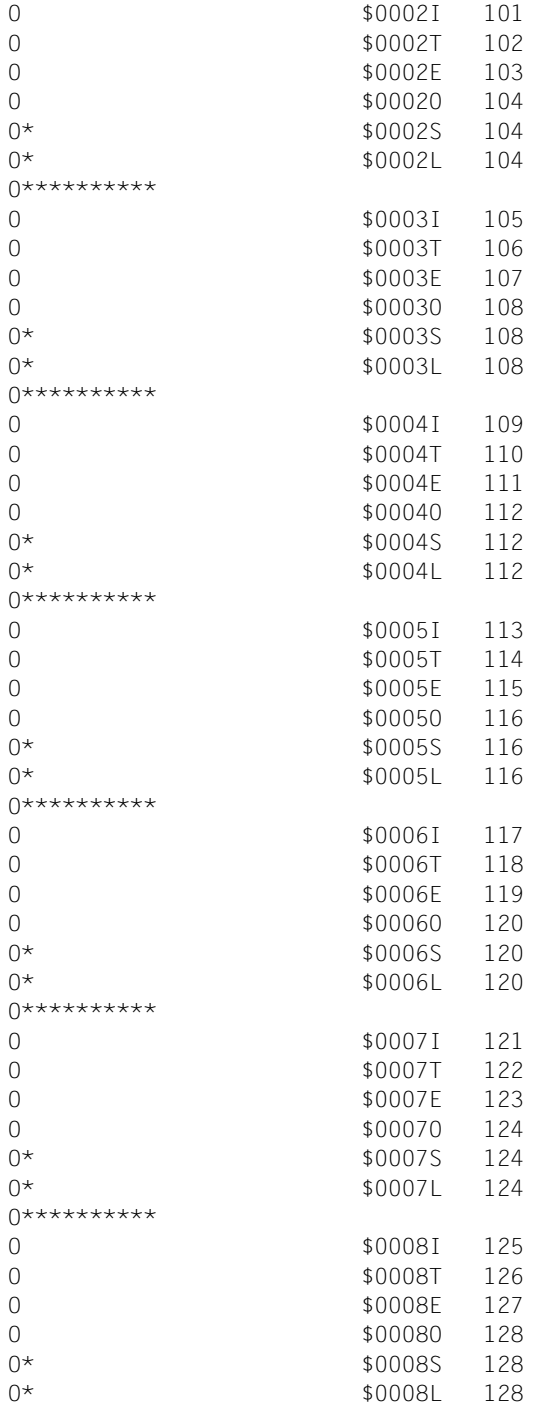

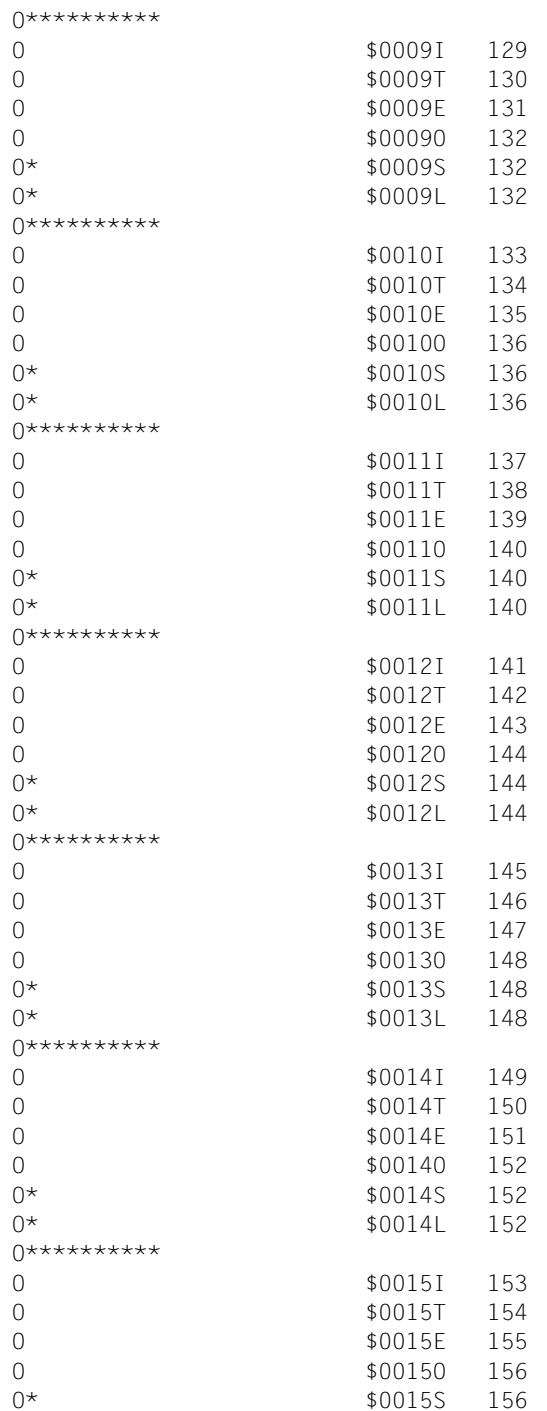

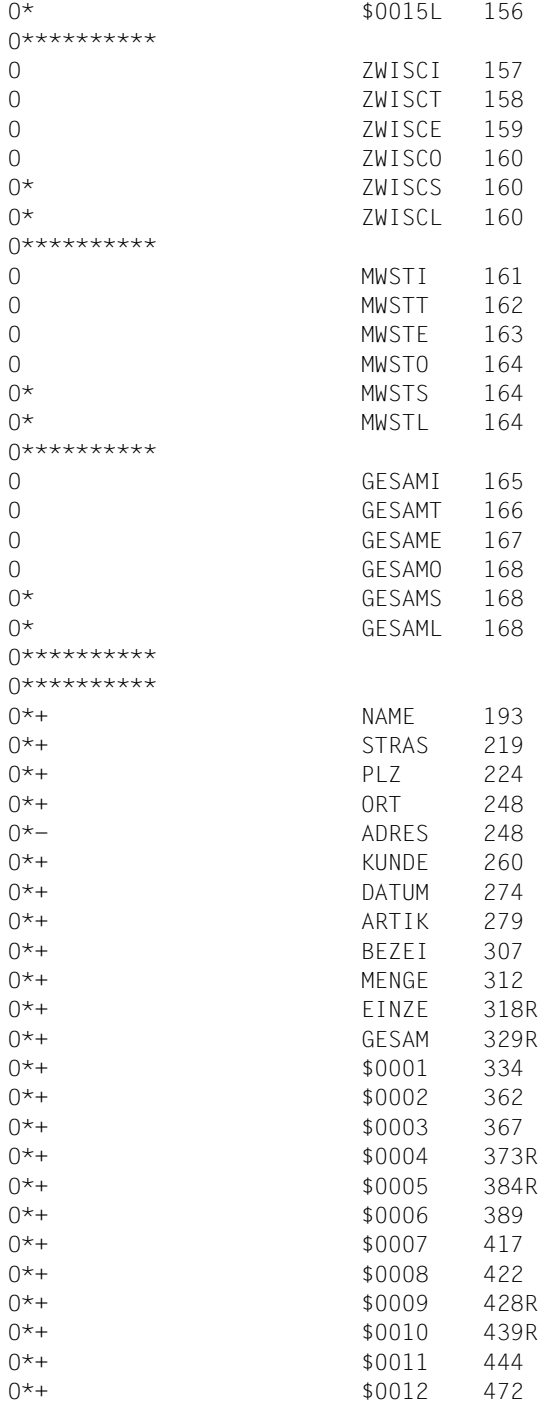

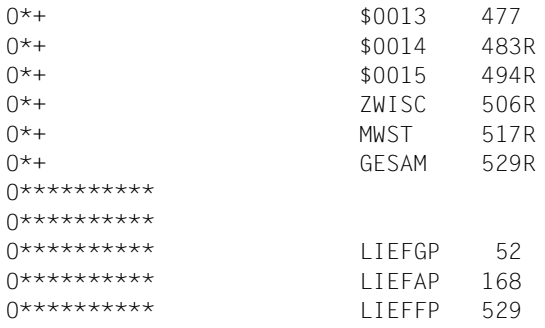

## **17.1.7 DRIVE**

#### **Datenübergabebereich mit getrennten Attributblöcken und Feldinhalten**

```
 /* FORMAT NAME: LIEFER */
 /************************************************************/
\frac{1}{x} GLOBAL ATTRIBUTE BLOCK \frac{1}{x} /************************************************************/
        19 LIEFER_GLOBALS,
          /* FORM_RETURNCODE */
         20 RC MAIN INTEGER,
          20 RC_CATEGORY SMALLINT,
         20 RC REASON SMALLINT.
          /* FORM_INDICATORS */
          20 FIELDS_MOD CHAR(1),
         20 FIELDS DET CHAR(1),
         20 FIELDS VALID CHAR(1),
          20 USER_EXIT_RC CHAR(1),
         20 FIELDS UNDEFINED CHAR(1),
          /* INPUT_IDENTIFICATION */
          20 INPUT_KEY_CLASS CHAR(1),
         20 INPUT KEY NUMBER SMALLINT,
          20 RESERVED2 CHAR(4),
          /* DEVICE_CONTROLS */
         20 INIT CTL CHAR(1),
         20 INIT OPT CHAR(1),
          20 TAB_CTL CHAR(1),
         20 FCT LOCK CHAR(1),
         20 VMI CTL CHAR(1),
         20 HMI_CTL CHAR(1),
          20 RESERVED3 CHAR(2),
          /* OUTPUT_CONTROLS */
         20 CYCLE CTL CHAR(1),
         20 COPY CTL CHAR(1),
         20 ALARM CTL CHAR(1),
         20 HOLE COLOR CHAR(1),
          /* FORM_CONTROLS */
         20 DISPLAY SEL CHAR(1),
         20 LEVEL SEL CHAR(1),
          20 OUTPUT_MOD CHAR(1),
         20 CURSOR CTL CHAR(1),
         20 CURSOR POS INTEGER,
         20 USER_EXIT_CTL CHAR(1),
         20 LANGUAGE EXT CHAR(1),
          20 STARTLINE SMALLINT,
/\star * */
          20 P_KEY_SET CHAR(8),
```

```
 /************************************************************/
\overline{A} \overline{B} FIELD ATTRIBUTE BLOCKS \overline{A} \overline{A} /************************************************************/
          19 LIEFER_ATTR,
            20 ADRESSE_FAB,
              21 NAME_FAB,
                22 BASIC_ATTR,
                  23 INPUT_STATE CHAR(1),
                  23 INPUT_STATE_ACT CHAR(1),
                 23 EDIT STATE CHAR(1),
                 23 OUTPUT CTL CHAR(1),
              21 STRASSE_FAB
                LIKE &LIEFER ATTR.NAME FAB,
              21 PLZ_FAB
                 LIKE &LIEFER_ATTR.NAME_FAB,
              21 ORT_FAB
                 LIKE &LIEFER_ATTR.NAME_FAB,
            20 KUNDENNR_FAB
               LIKE &LIEFER_ATTR.NAME_FAB,
            20 DATUM_FAB
               LIKE &LIEFER_ATTR.NAME_FAB,
            20 ARTZEILE_FAB (04),
              21 ARTIKELNUMMER_FAB
                 LIKE &LIEFER_ATTR.NAME_FAB,
              21 BEZEICHNUNG_FAB
                 LIKE &LIEFER_ATTR.NAME_FAB,
              21 MENGE_FAB
                LIKE &LIEFER ATTR.NAME FAB,
              21 EINZELPREIS_FAB
                 LIKE &LIEFER_ATTR.NAME_FAB,
              21 GESAMTPREIS_FAB
                 LIKE &LIEFER_ATTR.NAME_FAB,
            20 ZWISCHENSUMME_FAB
               LIKE &LIEFER_ATTR.NAME_FAB,
            20 MWST_FAB
               LIKE &LIEFER_ATTR.NAME_FAB,
            20 GESAMTSUMME_FAB
               LIKE &LIEFER_ATTR.NAME_FAB,
          19 LIEFER ATTR TAB (0029) REDEFINES LIEFER_ATTR
             LIKE &LIEFER_ATTR.NAME_FAB,
 /************************************************************/
\overline{F}} /* FIELD DATA PART \overline{F} /
 /************************************************************/
          19 LIEFER_DATA,
            20 ADRESSE,
             21 NAME CHAR(025),
              21 STRASSE CHAR(026),
              21 PLZ CHAR(005),
```
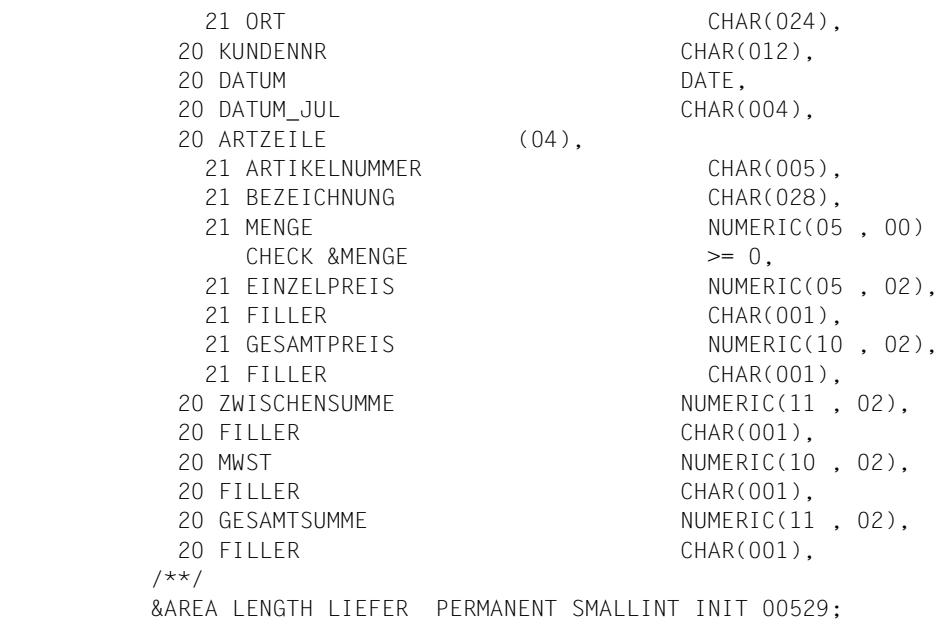

## **17.1.8 FORTRAN**

#### **Datenübergabebereich mit getrennten Attributblöcken und Feldinhalten**

```
* FORMAT NAME: LIEFER USER AREA LENGTH: 00529
*
***************************************************************
             GLOBAL ATTRIBUTE BLOCK
***************************************************************
*
    CHARACTER * 52 LIEFERGLOBALS
*
\star* FORM RETURNCODE
    INTEGER * 4 LIEFERRCMAIN
* RC MAIN
    INTEGER * 2 LIEFERRCCATEGO
                            RC CATEGORY
    INTEGER * 2 LIEFERRCREASON
* RC REASON
*
                           FORM INDICATORS
    CHARACTER * 1 LIEFERFLDMOD
* FIELDS MOD
    CHARACTER * 1 LIEFERFLDDET
* FIELDS DET
    CHARACTER * 1 LIEFERFLDVALID
* FIELDS VALID
    CHARACTER * 1 LIEFERUSEREXRC
                            USER EXIT RC
    CHARACTER * 1 LIEFERFLDUNDEF
* FIELDS UNDEFINED
*
                           INPUT IDENTIFICATION
    CHARACTER * 1 LIEFERINPCLASS
                            INPUT KEY CLASS
    INTEGER * 2 LIEFERINPNUMB
* INPUT KEY NUMBER
    CHARACTER * 4 LIEFERRESERV2
* RESERVED2
*
* DEVICE CONTROLS
    CHARACTER * 1 LIEFERINITCTL
* INIT CTL
    CHARACTER * 1 LIEFERINITOPT
* INIT OPT
    CHARACTER * 1 LIEFERTABCTL
```
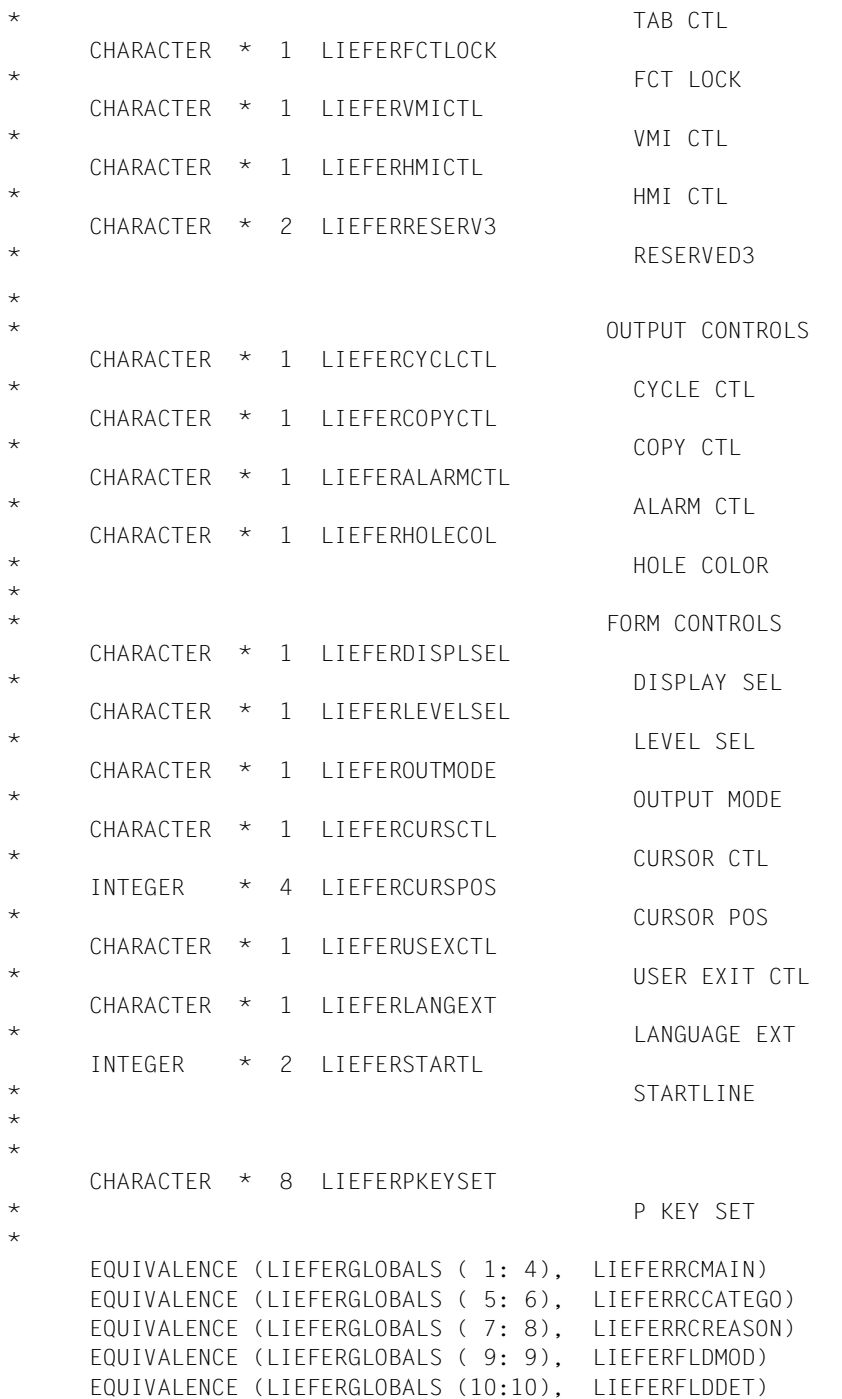

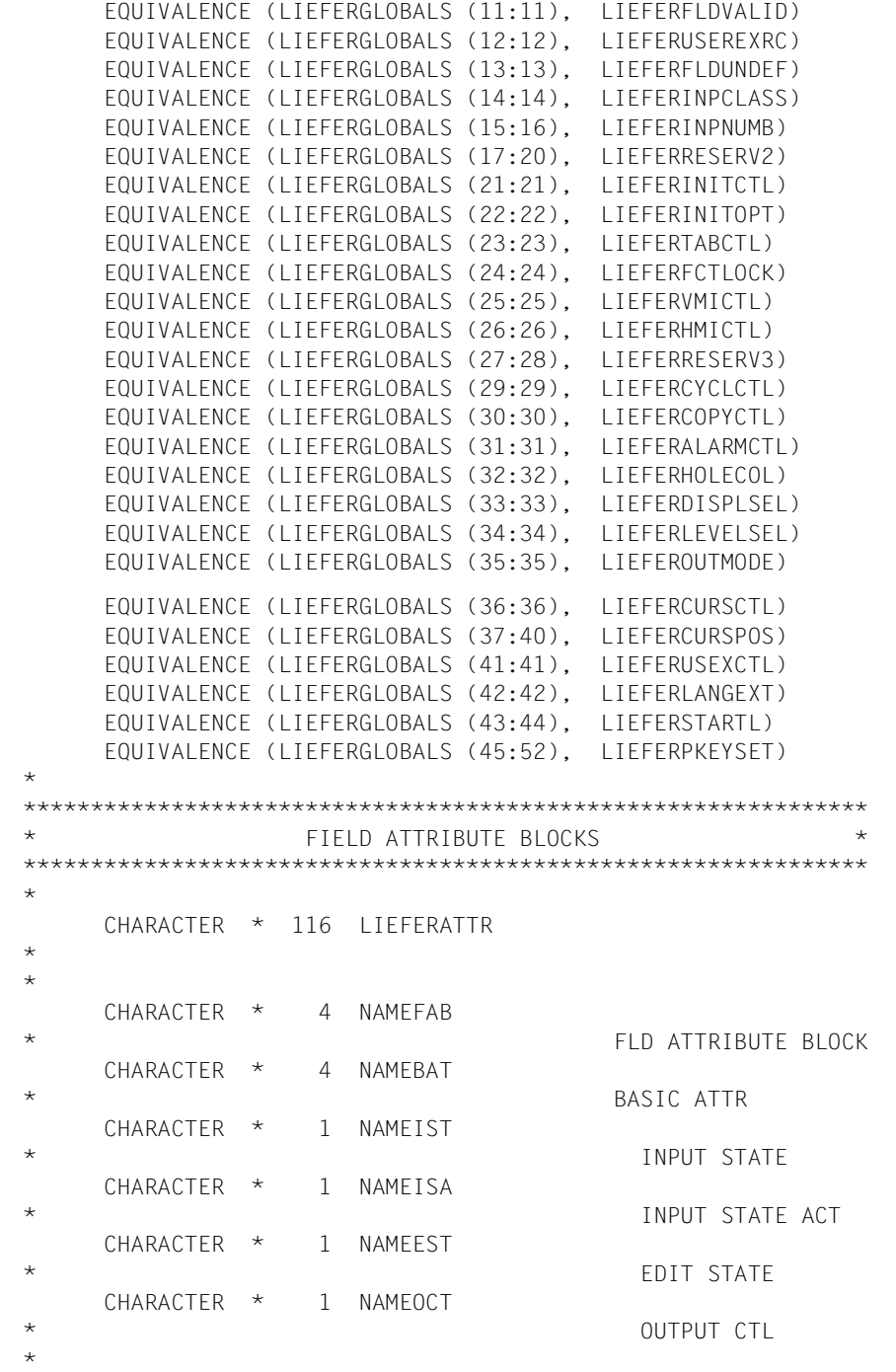

```
EQUIVALENCE (LIEFERATTR ( 1: 4), NAMEFAB)
    EQUIVALENCE (NAMEFAB
(1:4), NAMEBAT)
    EQUIVALENCE (NAMEBAT (1:1), NAMEIST)
    EQUIVALENCE (NAMEBAT (2:2), NAMEISA)
    EQUIVALENCE (NAMEBAT (3:3), NAMEEST)
    EQUIVALENCE (NAMEBAT (4:4), NAMEOCT)
*
*
     CHARACTER * 4 STRASSEFAB
     CHARACTER * 4 STRASSEBAT
     CHARACTER * 1 STRASSEIST
     CHARACTER * 1 STRASSEISA
     CHARACTER * 1 STRASSEEST
     CHARACTER * 1 STRASSEOCT
*
    EQUIVALENCE (LIEFERATTR ( 5: 8), STRASSEFAB)
    EQUIVALENCE (STRASSEFAB (1: 4), STRASSEBAT)
    EQUIVALENCE (STRASSEBAT (1:1), STRASSEIST)
     EQUIVALENCE (STRASSEBAT (2:2), STRASSEISA)
    EQUIVALENCE (STRASSEBAT (3:3), STRASSEEST)
     EQUIVALENCE (STRASSEBAT (4:4), STRASSEOCT)
*
*
     CHARACTER * 5 PLZFAB
     CHARACTER * 5 PLZBAT
     CHARACTER * 1 PLZIST
     CHARACTER * 1 PLZISA
     CHARACTER * 1 PLZEST
     CHARACTER * 1 PLZOCT
*
    EQUIVALENCE (LIEFERATTR (9: 12), PLZFAB)
    EQUIVALENCE (PLZFAB (1:5), PLZBAT)
     EQUIVALENCE (PLZBAT (1:1), PLZIST)
    EQUIVALENCE (PLZBAT (2:2), PLZISA)
    EQUIVALENCE (PLZBAT (3:3), PLZEST)
    EQUIVALENCE (PLZBAT (4:4), PLZOCT)
*
*
     CHARACTER * 4 ORTFAB
     CHARACTER * 4 ORTBAT
     CHARACTER * 1 ORTIST
     CHARACTER * 1 ORTISA
     CHARACTER * 1 ORTEST
     CHARACTER * 1 ORTOCT
\star EQUIVALENCE (LIEFERATTR ( 13: 16), ORTFAB)
    EQUIVALENCE (ORTFAB (1: 4), ORTBAT)
```

```
 EQUIVALENCE (ORTBAT (1:1), ORTIST)
      EQUIVALENCE (ORTBAT (2:2), ORTISA)
     EQUIVALENCE (ORTBAT (3:3), ORTEST)
      EQUIVALENCE (ORTBAT (4:4), ORTOCT)
*
*
      CHARACTER * 4 KUNDENNRFAB
      CHARACTER * 4 KUNDENNRBAT
      CHARACTER * 1 KUNDENNRIST
      CHARACTER * 1 KUNDENNRISA
      CHARACTER * 1 KUNDENNREST
      CHARACTER * 1 KUNDENNROCT
\star EQUIVALENCE (LIEFERATTR ( 17: 20), KUNDENNRFAB)
      EQUIVALENCE (KUNDENNRFAB ( 1: 4), KUNDENNRBAT)
      EQUIVALENCE (KUNDENNRBAT (1:1), KUNDENNRIST)
      EQUIVALENCE (KUNDENNRBAT (2:2), KUNDENNRISA)
      EQUIVALENCE (KUNDENNRBAT (3:3), KUNDENNREST)
     EQUIVALENCE (KUNDENNRBAT (4:4), KUNDENNROCT)
*
*
      CHARACTER * 4 DATUMFAB
      CHARACTER * 4 DATUMBAT
      CHARACTER * 1 DATUMIST
      CHARACTER * 1 DATUMISA
      CHARACTER * 1 DATUMEST
      CHARACTER * 1 DATUMOCT
*
     EQUIVALENCE (LIEFERATTR ( 21: 24), DATUMFAB)
     EQUIVALENCE (DATUMFAB (1:4), DATUMBAT)
      EQUIVALENCE (DATUMBAT (1:1), DATUMIST)
     EQUIVALENCE (DATUMBAT (2:2), DATUMISA)
     EQUIVALENCE (DATUMBAT (3:3), DATUMEST)
      EQUIVALENCE (DATUMBAT (4:4), DATUMOCT)
*
*
      CHARACTER * 4 ARTIKELNUMMEFAB
      CHARACTER * 4 ARTIKELNUMMEBAT
      CHARACTER * 1 ARTIKELNUMMEIST
      CHARACTER * 1 ARTIKELNUMMEISA
      CHARACTER * 1 ARTIKELNUMMEEST
      CHARACTER * 1 ARTIKELNUMMEOCT
\star EQUIVALENCE (LIEFERATTR ( 25: 28), ARTIKELNUMMEFAB)
      EQUIVALENCE (ARTIKELNUMMEFAB ( 1: 4), ARTIKELNUMMEBAT)
      EQUIVALENCE (ARTIKELNUMMEBAT (1:1), ARTIKELNUMMEIST)
      EQUIVALENCE (ARTIKELNUMMEBAT (2:2), ARTIKELNUMMEISA)
```

```
 EQUIVALENCE (ARTIKELNUMMEBAT (3:3), ARTIKELNUMMEEST)
      EQUIVALENCE (ARTIKELNUMMEBAT (4:4), ARTIKELNUMMEOCT)
*
*
      CHARACTER * 4 BEZEICHNUNGFAB
      CHARACTER * 4 BEZEICHNUNGBAT
      CHARACTER * 1 BEZEICHNUNGIST
      CHARACTER * 1 BEZEICHNUNGISA
      CHARACTER * 1 BEZEICHNUNGEST
      CHARACTER * 1 BEZEICHNUNGOCT
*
      EQUIVALENCE (LIEFERATTR ( 29: 32), BEZEICHNUNGFAB)
      EQUIVALENCE (BEZEICHNUNGFAB ( 1: 4), BEZEICHNUNGBAT)
      EQUIVALENCE (BEZEICHNUNGBAT (1:1), BEZEICHNUNGIST)
      EQUIVALENCE (BEZEICHNUNGBAT (2:2), BEZEICHNUNGISA)
      EQUIVALENCE (BEZEICHNUNGBAT (3:3), BEZEICHNUNGEST)
      EQUIVALENCE (BEZEICHNUNGBAT (4:4), BEZEICHNUNGOCT)
*
*
      CHARACTER * 4 MENGEFAB
      CHARACTER * 4 MENGEBAT
      CHARACTER * 1 MENGEIST
      CHARACTER * 1 MENGEISA
      CHARACTER * 1 MENGEEST
      CHARACTER * 1 MENGEOCT
*
      EQUIVALENCE (LIEFERATTR ( 33: 36), MENGEFAB)
     EQUIVALENCE (MENGEFAB
(1: 4), MENGEBAT)
     EQUIVALENCE (MENGEBAT (1:1), MENGEIST)
     EQUIVALENCE (MENGEBAT (2:2), MENGEISA)
      EQUIVALENCE (MENGEBAT (3:3), MENGEEST)
     EQUIVALENCE (MENGEBAT (4:4), MENGEOCT)
*
*
      CHARACTER * 4 EINZELPREISFAB
      CHARACTER * 4 EINZELPREISBAT
      CHARACTER * 1 EINZELPREISIST
      CHARACTER * 1 EINZELPREISISA
      CHARACTER * 1 EINZELPREISEST
      CHARACTER * 1 EINZELPREISOCT
*
      EQUIVALENCE (LIEFERATTR ( 37: 40), EINZELPREISFAB)
      EQUIVALENCE (EINZELPREISFAB ( 1: 4), EINZELPREISBAT)
      EQUIVALENCE (EINZELPREISBAT (1:1), EINZELPREISIST)
      EQUIVALENCE (EINZELPREISBAT (2:2), EINZELPREISISA)
      EQUIVALENCE (EINZELPREISBAT (3:3), EINZELPREISEST)
      EQUIVALENCE (EINZELPREISBAT (4:4), EINZELPREISOCT)
```
\* \* CHARACTER \* 4 GESAMTPREISFAB CHARACTER \* 4 GESAMTPREISBAT CHARACTER \* 1 GESAMTPREISIST CHARACTER \* 1 GESAMTPREISISA CHARACTER \* 1 GESAMTPREISEST CHARACTER \* 1 GESAMTPREISOCT \* EQUIVALENCE (LIEFERATTR ( 41: 44), GESAMTPREISFAB) EQUIVALENCE (GESAMTPREISFAB ( 1: 4), GESAMTPREISBAT) EQUIVALENCE (GESAMTPREISBAT (1:1), GESAMTPREISIST) EQUIVALENCE (GESAMTPREISBAT (2:2), GESAMTPREISISA) EQUIVALENCE (GESAMTPREISBAT (3:3), GESAMTPREISEST) EQUIVALENCE (GESAMTPREISBAT (4:4), GESAMTPREISOCT) \* \* CHARACTER \* 4 \$LIEFER0001FAB CHARACTER \* 4 \$LIEFER0001BAT CHARACTER \* 1 \$LIEFER0001IST CHARACTER \* 1 \$LIEFER0001ISA CHARACTER \* 1 \$LIEFER0001EST CHARACTER \* 1 \$LIEFER0001OCT \* EQUIVALENCE (LIEFERATTR ( 45: 48), \$LIEFER0001FAB) EQUIVALENCE (\$LIEFER0001FAB (1: 4), \$LIEFER0001BAT) EQUIVALENCE (\$LIEFER0001BAT (1:1), \$LIEFER0001IST) EQUIVALENCE (\$LIEFER0001BAT (2:2), \$LIEFER0001ISA) EQUIVALENCE (\$LIEFER0001BAT (3:3), \$LIEFER0001EST) EQUIVALENCE (\$LIEFER0001BAT (4:4), \$LIEFER0001OCT) \* \* CHARACTER \* 4 \$LIEFER0002FAB CHARACTER \* 4 \$LIEFER0002BAT CHARACTER \* 1 \$LIEFER0002IST CHARACTER \* 1 \$LIEFER0002ISA CHARACTER \* 1 \$LIEFER0002EST CHARACTER \* 1 \$LIEFER0002OCT \* EQUIVALENCE (LIEFERATTR ( 49: 52), \$LIEFER0002FAB) EQUIVALENCE (\$LIEFER0002FAB ( 1: 4), \$LIEFER0002BAT) EQUIVALENCE (\$LIEFER0002BAT (1:1), \$LIEFER0002IST) EQUIVALENCE (\$LIEFER0002BAT (2:2), \$LIEFER0002ISA) EQUIVALENCE (\$LIEFER0002BAT (3:3), \$LIEFER0002EST) EQUIVALENCE (\$LIEFER0002BAT (4:4), \$LIEFER0002OCT)

```
*
*
      CHARACTER * 4 $LIEFER0003FAB
      CHARACTER * 4 $LIEFER0003BAT
      CHARACTER * 1 $LIEFER0003IST
      CHARACTER * 1 $LIEFER0003ISA
      CHARACTER * 1 $LIEFER0003EST
      CHARACTER * 1 $LIEFER0003OCT
*
      EQUIVALENCE (LIEFERATTR ( 53: 56), $LIEFER0003FAB)
      EQUIVALENCE ($LIEFER0003FAB ( 1: 4), $LIEFER0003BAT)
      EQUIVALENCE ($LIEFER0003BAT (1:1), $LIEFER0003IST)
      EQUIVALENCE ($LIEFER0003BAT (2:2), $LIEFER0003ISA)
      EQUIVALENCE ($LIEFER0003BAT (3:3), $LIEFER0003EST)
      EQUIVALENCE ($LIEFER0003BAT (4:4), $LIEFER0003OCT)
*
*
      CHARACTER * 4 $LIEFER0004FAB
      CHARACTER * 4 $LIEFER0004BAT
      CHARACTER * 1 $LIEFER0004IST
      CHARACTER * 1 $LIEFER0004ISA
      CHARACTER * 1 $LIEFER0004EST
      CHARACTER * 1 $LIEFER0004OCT
*
      EQUIVALENCE (LIEFERATTR ( 57: 60), $LIEFER0004FAB)
     EQUIVALENCE ($LIEFER0004FAB (1: 4), $LIEFER0004BAT)
      EQUIVALENCE ($LIEFER0004BAT (1:1), $LIEFER0004IST)
      EQUIVALENCE ($LIEFER0004BAT (2:2), $LIEFER0004ISA)
      EQUIVALENCE ($LIEFER0004BAT (3:3), $LIEFER0004EST)
      EQUIVALENCE ($LIEFER0004BAT (4:4), $LIEFER0004OCT)
*
*
      CHARACTER * 4 $LIEFER0005FAB
      CHARACTER * 4 $LIEFER0005BAT
      CHARACTER * 1 $LIEFER0005IST
      CHARACTER * 1 $LIEFER0005ISA
      CHARACTER * 1 $LIEFER0005EST
      CHARACTER * 1 $LIEFER0005OCT
*
      EQUIVALENCE (LIEFERATTR ( 61: 64), $LIEFER0005FAB)
      EQUIVALENCE ($LIEFER0005FAB ( 1: 4), $LIEFER0005BAT)
      EQUIVALENCE ($LIEFER0005BAT (1:1), $LIEFER0005IST)
      EQUIVALENCE ($LIEFER0005BAT (2:2), $LIEFER0005ISA)
      EQUIVALENCE ($LIEFER0005BAT (3:3), $LIEFER0005EST)
      EQUIVALENCE ($LIEFER0005BAT (4:4), $LIEFER0005OCT)
*
*
      CHARACTER * 4 $LIEFER0006FAB
```
 CHARACTER \* 4 \$LIEFER0006BAT CHARACTER \* 1 \$LIEFER0006IST CHARACTER \* 1 \$LIEFER0006ISA CHARACTER \* 1 \$LIEFER0006EST CHARACTER \* 1 \$LIEFER0006OCT \* EQUIVALENCE (LIEFERATTR ( 65: 68), \$LIEFER0006FAB) EQUIVALENCE (\$LIEFER0006FAB ( 1: 4), \$LIEFER0006BAT) EQUIVALENCE (\$LIEFER0006BAT (1:1), \$LIEFER0006IST) EQUIVALENCE (\$LIEFER0006BAT (2:2), \$LIEFER0006ISA) EQUIVALENCE (\$LIEFER0006BAT (3:3), \$LIEFER0006EST) EQUIVALENCE (\$LIEFER0006BAT (4:4), \$LIEFER0006OCT)  $\star$ \* CHARACTER \* 4 \$LIEFER0007FAB CHARACTER \* 4 \$LIEFER0007BAT CHARACTER \* 1 \$LIEFER0007IST CHARACTER \* 1 \$LIEFER0007ISA CHARACTER \* 1 \$LIEFER0007EST CHARACTER \* 1 \$LIEFER0007OCT \* EQUIVALENCE (LIEFERATTR ( 69: 72), \$LIEFER0007FAB) EQUIVALENCE (\$LIEFER0007FAB (1: 4), \$LIEFER0007BAT) EQUIVALENCE (\$LIEFER0007BAT (1:1), \$LIEFER0007IST) EQUIVALENCE (\$LIEFER0007BAT (2:2), \$LIEFER0007ISA) EQUIVALENCE (\$LIEFER0007BAT (3:3), \$LIEFER0007EST) EQUIVALENCE (\$LIEFER0007BAT (4:4), \$LIEFER0007OCT) \* \* CHARACTER \* 4 \$LIEFER0008FAB CHARACTER \* 4 \$LIEFER0008BAT CHARACTER \* 1 \$LIEFER0008IST CHARACTER \* 1 \$LIEFER0008ISA CHARACTER \* 1 \$LIEFER0008EST CHARACTER \* 1 \$LIEFER0008OCT \* EQUIVALENCE (LIEFERATTR (73: 76), \$LIEFER0008FAB) EQUIVALENCE (\$LIEFER0008FAB (1: 4), \$LIEFER0008BAT) EQUIVALENCE (\$LIEFER0008BAT (1:1), \$LIEFER0008IST) EQUIVALENCE (\$LIEFER0008BAT (2:2), \$LIEFER0008ISA) EQUIVALENCE (\$LIEFER0008BAT (3:3), \$LIEFER0008EST) EQUIVALENCE (\$LIEFER0008BAT (4:4), \$LIEFER0008OCT) \* \* CHARACTER \* 4 \$LIEFER0009FAB CHARACTER \* 4 \$LIEFER0009BAT CHARACTER \* 1 \$LIEFER0009IST

```
 CHARACTER * 1 $LIEFER0009ISA
      CHARACTER * 1 $LIEFER0009EST
      CHARACTER * 1 $LIEFER0009OCT
*
      EQUIVALENCE (LIEFERATTR ( 77: 80), $LIEFER0009FAB)
      EQUIVALENCE ($LIEFER0009FAB ( 1: 4), $LIEFER0009BAT)
      EQUIVALENCE ($LIEFER0009BAT (1:1), $LIEFER0009IST)
      EQUIVALENCE ($LIEFER0009BAT (2:2), $LIEFER0009ISA)
      EQUIVALENCE ($LIEFER0009BAT (3:3), $LIEFER0009EST)
      EQUIVALENCE ($LIEFER0009BAT (4:4), $LIEFER0009OCT)
*
\star CHARACTER * 4 $LIEFER0010FAB
      CHARACTER * 4 $LIEFER0010BAT
      CHARACTER * 1 $LIEFER0010IST
      CHARACTER * 1 $LIEFER0010ISA
      CHARACTER * 1 $LIEFER0010EST
      CHARACTER * 1 $LIEFER0010OCT
\starEQUIVALENCE (LIEFERATTR ( 81: 84), $LIEFER0010FAB)
      EQUIVALENCE ($LIEFER0010FAB ( 1: 4), $LIEFER0010BAT)
      EQUIVALENCE ($LIEFER0010BAT (1:1), $LIEFER0010IST)
      EQUIVALENCE ($LIEFER0010BAT (2:2), $LIEFER0010ISA)
      EQUIVALENCE ($LIEFER0010BAT (3:3), $LIEFER0010EST)
      EQUIVALENCE ($LIEFER0010BAT (4:4), $LIEFER0010OCT)
*
\star CHARACTER * 4 $LIEFER0011FAB
      CHARACTER * 4 $LIEFER0011BAT
      CHARACTER * 1 $LIEFER0011IST
      CHARACTER * 1 $LIEFER0011ISA
      CHARACTER * 1 $LIEFER0011EST
      CHARACTER * 1 $LIEFER0011OCT
*
      EQUIVALENCE (LIEFERATTR ( 85: 88), $LIEFER0011FAB)
      EQUIVALENCE ($LIEFER0011FAB ( 1: 4), $LIEFER0011BAT)
      EQUIVALENCE ($LIEFER0011BAT (1:1), $LIEFER0011IST)
      EQUIVALENCE ($LIEFER0011BAT (2:2), $LIEFER0011ISA)
      EQUIVALENCE ($LIEFER0011BAT (3:3), $LIEFER0011EST)
      EQUIVALENCE ($LIEFER0011BAT (4:4), $LIEFER0011OCT)
*
*
      CHARACTER * 4 $LIEFER0012FAB
      CHARACTER * 4 $LIEFER0012BAT
      CHARACTER * 1 $LIEFER0012IST
      CHARACTER * 1 $LIEFER0012ISA
      CHARACTER * 1 $LIEFER0012EST
```
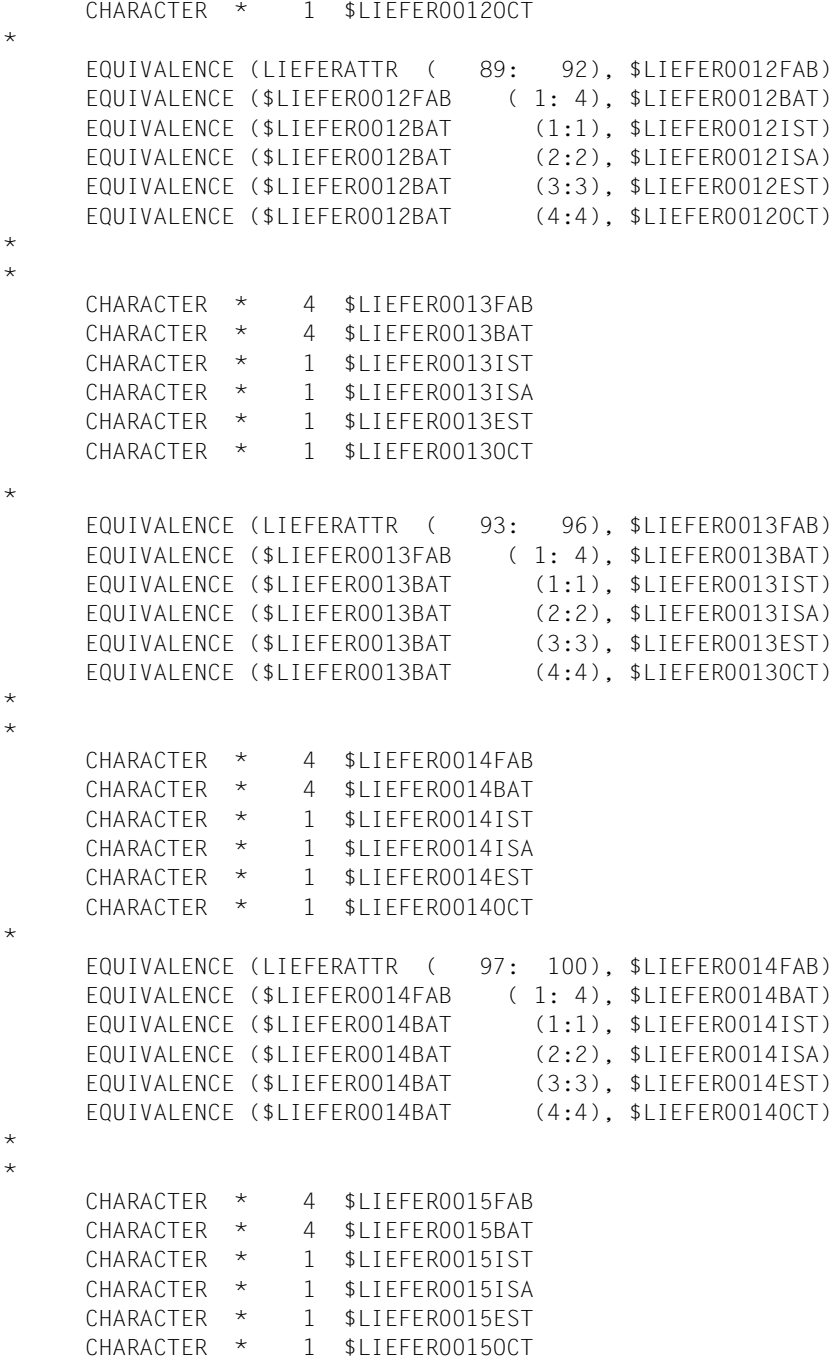

\*

```
 EQUIVALENCE (LIEFERATTR ( 101: 104), $LIEFER0015FAB)
      EQUIVALENCE ($LIEFER0015FAB ( 1: 4), $LIEFER0015BAT)
      EQUIVALENCE ($LIEFER0015BAT (1:1), $LIEFER0015IST)
      EQUIVALENCE ($LIEFER0015BAT (2:2), $LIEFER0015ISA)
      EQUIVALENCE ($LIEFER0015BAT (3:3), $LIEFER0015EST)
      EQUIVALENCE ($LIEFER0015BAT (4:4), $LIEFER0015OCT)
*
*
      CHARACTER * 4 ZWISCHENSUMMFAB
      CHARACTER * 4 ZWISCHENSUMMBAT
      CHARACTER * 1 ZWISCHENSUMMIST
      CHARACTER * 1 ZWISCHENSUMMISA
      CHARACTER * 1 ZWISCHENSUMMEST
      CHARACTER * 1 ZWISCHENSUMMOCT
*
      EQUIVALENCE (LIEFERATTR ( 105: 108), ZWISCHENSUMMFAB)
      EQUIVALENCE (ZWISCHENSUMMFAB ( 1: 4), ZWISCHENSUMMBAT)
      EQUIVALENCE (ZWISCHENSUMMBAT (1:1), ZWISCHENSUMMIST)
      EQUIVALENCE (ZWISCHENSUMMBAT (2:2), ZWISCHENSUMMISA)
      EQUIVALENCE (ZWISCHENSUMMBAT (3:3), ZWISCHENSUMMEST)
      EQUIVALENCE (ZWISCHENSUMMBAT (4:4), ZWISCHENSUMMOCT)
\star*
      CHARACTER * 4 MWSTFAB
      CHARACTER * 4 MWSTBAT
      CHARACTER * 1 MWSTIST
      CHARACTER * 1 MWSTISA
      CHARACTER * 1 MWSTEST
      CHARACTER * 1 MWSTOCT
*
      EQUIVALENCE (LIEFERATTR ( 109: 112), MWSTFAB)
     EQUIVALENCE (MWSTFAB (1: 4), MWSTBAT)
      EQUIVALENCE (MWSTBAT (1:1), MWSTIST)
     EQUIVALENCE (MWSTBAT (2:2), MWSTISA)
     EQUIVALENCE (MWSTBAT (3:3), MWSTEST)
      EQUIVALENCE (MWSTBAT (4:4), MWSTOCT)
*
*
      CHARACTER * 4 GESAMTSUMMEFAB
      CHARACTER * 4 GESAMTSUMMEBAT
      CHARACTER * 1 GESAMTSUMMEIST
      CHARACTER * 1 GESAMTSUMMEISA
      CHARACTER * 1 GESAMTSUMMEEST
      CHARACTER * 1 GESAMTSUMMEOCT
*
      EQUIVALENCE (LIEFERATTR ( 113: 116), GESAMTSUMMEFAB)
     EQUIVALENCE (GESAMTSUMMEFAB (1: 4), GESAMTSUMMEBAT)
```

```
EQUIVALENCE (GESAMTSUMMEBAT
                                      (1:1), GESAMTSUMMEIST)
     EQUIVALENCE (GESAMTSUMMEBAT
                                      (2:2). GESAMTSUMMEISA)
     FOUTVALENCE (GESAMTSUMMEBAT
                                      (3:3), GESAMTSUMMEEST)
     EQUIVALENCE (GESAMTSUMMEBAT
                                      (4:4), GESAMTSUMMEOCT)
\star^{\star}\starFIELD DATA PART
                                                           \starCHARACTER *
                   360
                       LIEFERDATA
\starCHARACTER *
                   25NAMF
     CHARACTER *
                   26
                       STRASSE
     CHARACTER *
                    5
                       PLZ
                    24 ORT
     CHARACTER *
     CHARACTER *
                   12 KUNDENNR
     CHARACTER *
                   14
                       DATUM
               \star5 ARTIKFINUMME
     CHARACTER
     CHARACTER *
                   28 BEZEICHNUNG
     CHARACTER *
                     5
                       MENGE
               \star6 FINZELPREIS
     CHARACTER
     CHARACTER *
                   11 GESAMTPREIS
     CHARACTER *
                    5
                       $LIEFER0001
     CHARACTER
               \star28 $11FFFR0002
     CHARACTER *
                    5^{\circ}$LIEFER0003
     CHARACTER *
                     6
                      $LIEFER0004
               \starCHARACTER
                    11 $ I T F F F R 0005
     CHARACTER *
                    5 $LIEFER0006
     CHARACTER *
                   28
                       $LIEFER0007
               \starCHARACTER
                    5 $1 TFFFR0008
     CHARACTER *
                    6
                       $LIEFER0009
     CHARACTER *
                   11
                      $LIEFER0010
               \star5 $LIEFER0011
     CHARACTER
     CHARACTER *
                   28
                      $LIEFER0012
     CHARACTER *
                    5
                       $LIEFER0013
     CHARACTER
               \star6 $11FFFR0014
     CHARACTER *
                   11 $LIEFER0015
     CHARACTER *
                   12 ZWISCHENSUMM
     CHARACTER *
                    11MWST
     CHARACTER *
                   12<sup>°</sup>GESAMTSUMME
\star\starFOUTVALENCE (LIFFERDATA (
                                 1:25), NAME)
     EQUIVALENCE (LIEFERDATA (
                                26:51). STRASSE)
                                      56), PLZ)
     EQUIVALENCE (LIEFERDATA (
                                52:FOUTVALENCE (LIFFERDATA (
                                57:80), ORT)
     EQUIVALENCE (LIEFERDATA (
                                81:
                                      92). KUNDENNR)
```
\* \*

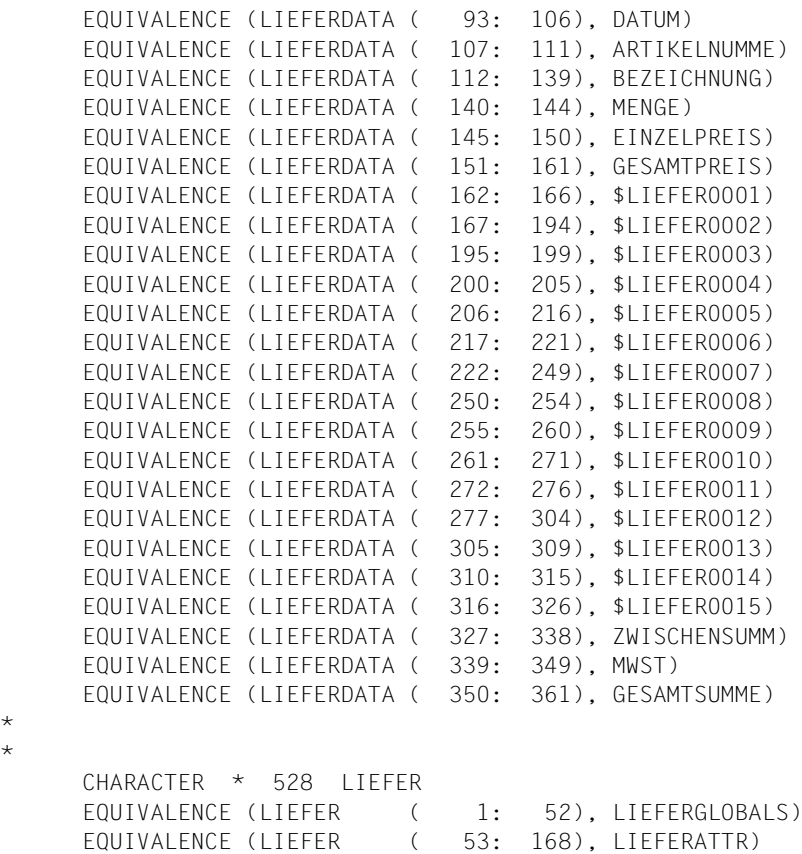

EQUIVALENCE (LIEFER (169: 529), LIEFERDATA)
## **17.2 Anmerkungen zum Vielfeldbetrieb**

<span id="page-324-0"></span>Sie können mehr Felder je Zeile (Vielfeldbetrieb) definieren, wenn Ihre Datensichtstation (nur 9750, 9755) auf die Betriebsweise "Feldbehandlungszeichen (FBZ) als Anzeigesteuerzeichen (ASZ) bewerten" eingestellt ist. Formate für die Gruppe von Datenstationstypen "9750 im Vielfeldbetrieb" können auch auf der Datensichtstation 9755 erstellt und gewartet werden (Einstellung auf "FBZ als ASZ bewerten" im SIDA-Betrieb). Dazu geben Sie bei der Änderung der allgemeinen Eigenschaften des Formats die Eigenschaft "Format ist einsetzbar für 9750 im Vielfeldbetrieb" an. Für neue Formate legen Sie die Funktion "Vielfeldbetrieb" durch eine Änderung des Benutzerprofils fest.

Bestehende Formate können Sie mit der Funktion 03 (Formatänderung) auf Vielfeldbetrieb umstellen.

Ist Ihre Datensichtstation auf Vielfeldbetrieb umgestellt, kann sie auch im Normalbetrieb arbeiten. Sie können also auch Formate ausgeben, die nicht auf Vielfeldbetrieb umgestellt sind.

Wieviele Felder je Zeile Sie mit der Funktion "Vielfeldbetrieb" definieren können, entnehmen Sie bitte der folgenden Tabelle.

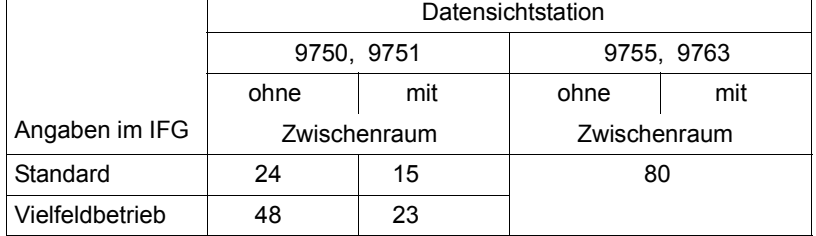

Anzahl der Felder pro Zeile, abhängig von den Angaben bei der Formatdefinition mit IFG:

Die genaue maximale Anzahl der Felder für die Datensichtstation 9750 kann wie folg ber rechnet werden:

- ein Feld-Trennzeichen für jedes Feld einschließlich Textfeldern oder leeren Feldern
- ein Feld-Trennzeichen für jedes Ausgabefeld ausgenommen leeren Feldern.

Die Gesamtanzahl der Feld-Trennzeichen ist für die Datensichtstation 9750 auf 48 begrenzt, dabei wird ein auf einer Zeile führendes leeres Feld nicht mitgerechnet.

#### *Bitte beachten Sie*

- Die Angaben in den Spalten "mit Zwischenraum" gelten jeweils für den ungünstigsten Fall, d.h. wenn zwischen jedem definierten Feld ein undefinierter Bereich liegt.
- Die Angaben in den Spalten "ohne Zwischenraum" gelten nur, wenn alle Spalten einer Zeile belegt sind.
- Der IFG führt eine Feldoptimierung durch, wenn auf ein Feld ein Textfeld folgt und der Zwischenraum zwischen diesen beiden Feldern weniger als sechs Zeichen beträgt. In diesem Fall werden der Zwischenraum und das Textfeld zu einem Feld zusammengefasst, während zwischen den beiden Feldern ein undefinierter Bereich bestehen bleibt. Daher ist die Anzahl der möglichen Felder pro Zeile auch abhängig vom Abstand der Felder voneinander bzw. vom Bildschirmrand. So können Sie eventuell mehr Felder pro Zeile erhalten, wenn Sie Felder direkt am Bildschirmrand beginnen bzw. enden lassen.

Bei Vielfeldbetrieb stellt der IFG bei der Vergabe von Feldeigenschaften das aktuelle Feld im Fenster "blinkend" dar, um es von den übrigen Feldern zu unterscheiden.

#### *Hinweise*

- Das Gerät, mit dem Sie Formate für Vielfeldbetrieb erstellen, muss hardwaremäßig auf die Betriebsweise "Feldbehandlungszeichen als Anzeigesteuerzeichen bewerten" (FBZ als ASZ bewerten) umgestellt sein (Umschaltung in der Steuerung des Datensichtgerätes notwendig). Bei der Datensichtstation 9755 kann "FBZ als ASZ bewerten" im SIDA-Betrieb eingestellt werden. IFG kann dies nicht überprüfen.
- Bei physikalischer Programmierung oder Formatierung im PDN sollte das Gerät auf Normalbetrieb eingestellt sein. Bei Betriebsweise "FBZ als ASZ bewerten", können Anzeigeattribute verfälscht werden oder verloren gehen.

Einschränkungen bei Betrieb mit Vielfeldbetrieb:

- Die Feldeigenschaften "hell", "halbhell", "unsichtbar", "kursiv/unterstrichen", "auswählbar" bleiben beim Formateinsatz unberücksichtigt.
- "hell" ist automatisch mit "ungeschützt" gekoppelt.
- "halbhell" ist automatisch mit "geschützt" gekoppelt.
- Die Eigenschaft "blinken" wird ausgewertet. Wie sie auf Ihrer Datenstation abgebildet wird, hängt von der Einstellung der Datensichtstation ab.
- Sie dürfen bei Formaten für Vielfeldbetrieb für jedes Feld entweder keinen Kommentar angeben oder nur Feldnamen wählen, die nicht länger als 16 Zeichen sind.
- Markieren ist im Vielfeldbetrieb nur durch Überschreiben (nicht mit MAR-Taste) möglich.

– Ein Datenübergabebereich mit getrennten Attributblöcken und Feldinhalten wird nicht unterstützt. Somit werden auch keine FHS-DE-Formate unterstützt.

Wenn das Format nicht den ganzen Bildschirm ausfüllt, wird der Bildschirmrest bei Formateinsatz im Vielfeldbetrieb durch NILS dargestellt (an Stelle Dunkelsteuerung). Sie können diesen Effekt vermeiden, wenn Sie mit dem IFG an der letzten Position des Formats durch das Feldbeginnzeichen ein leeres Textfeld definieren.

## **17.3 Umsetzen von Formaten, die mit FHS-Makros erstellt wurden**

Formate, die mit FHS-Makros erstellt wurden und die Sie mit dem IFG weiter bearbeiten wollen, müssen Sie mit einer Umsetzhilfe behandeln. Dabei bleiben sowohl die Feldnamen als auch die Feldeigenschaften erhalten.

Die Umsetzhilfe besteht aus einer BS2000-Prozedur und dem Programm IFGCONV (IFG-Konvertierung), das von der Prozedur aufgerufen wird.

Bedingungen und Einschränkungen

- Formate die Sie umsetzen wollen, müssen als FHS-Makroaufrufe in Dateien vorliegen (übersetzte Formate können nicht umgesetzt werden) - eine Datei pro Format, keine START-Anweisung.
- Die Formate müssen fehlerfrei zu assemblieren und unter FHS ablauffähig sein.
- Der Operand MODE=IN bzw. MODE=OUT in Makro MDMAP wird umgesetzt in MODE=MIX; Sie müssen daher Programme, die einen MCMAP-Aufruf ohne die Angabe IN oder OUT enthalten, entsprechend ändern.
- Felder eines Formats, die sich über mehrere Zeilen erstrecken, werden so verkürzt, dass sie mit der ersten Zeile enden. In Folgezeilen wird das Feld durch geschützte Blanks ersetzt.
- Die Formatbibliothek, in die das Format eingetragen werden soll, muss vorhanden sein und das Benutzerprofil USERPRO enthalten. IFGCONV übernimmt die Werte dieses Benutzerprofils unter Berücksichtigung der zulässigen Länge von Feldnamen und der Zulässigkeit von Kommentaren. Soll bei der Konvertierung eine neue Formatbibliothek erzeugt werden, wird die Länge der Feldnamen auf 8 Stellen begrenzt, Kommentare werden nicht zugelassen.
- Nicht umgesetzt werden Formate, die Unterformate enthalten, Formate, die das Attribut WIDE enthalten, Formate, die für Drucker erstellt wurden, Formate, bei denen im Operanden DEVICE= weniger als 80 Schreibstellen angegeben sind.

Formate, die diesen Bedingungen nicht genügen, müssen Sie mit dem IFG neu erstellen.

Die Umsetzprozedur starten Sie mit dem Systemkommando

```
/CALL-PROCEDURE NAME=*LIBRARY-ELEMENT(LIBRARY=SYSPRC.IFG.083, -
          ELEMENT=CONV),PROCEDURE-PARAMETERS=(FHS.FORMAT)
```
#### oder

/DO SYSPRC.IFG.083(CONV)

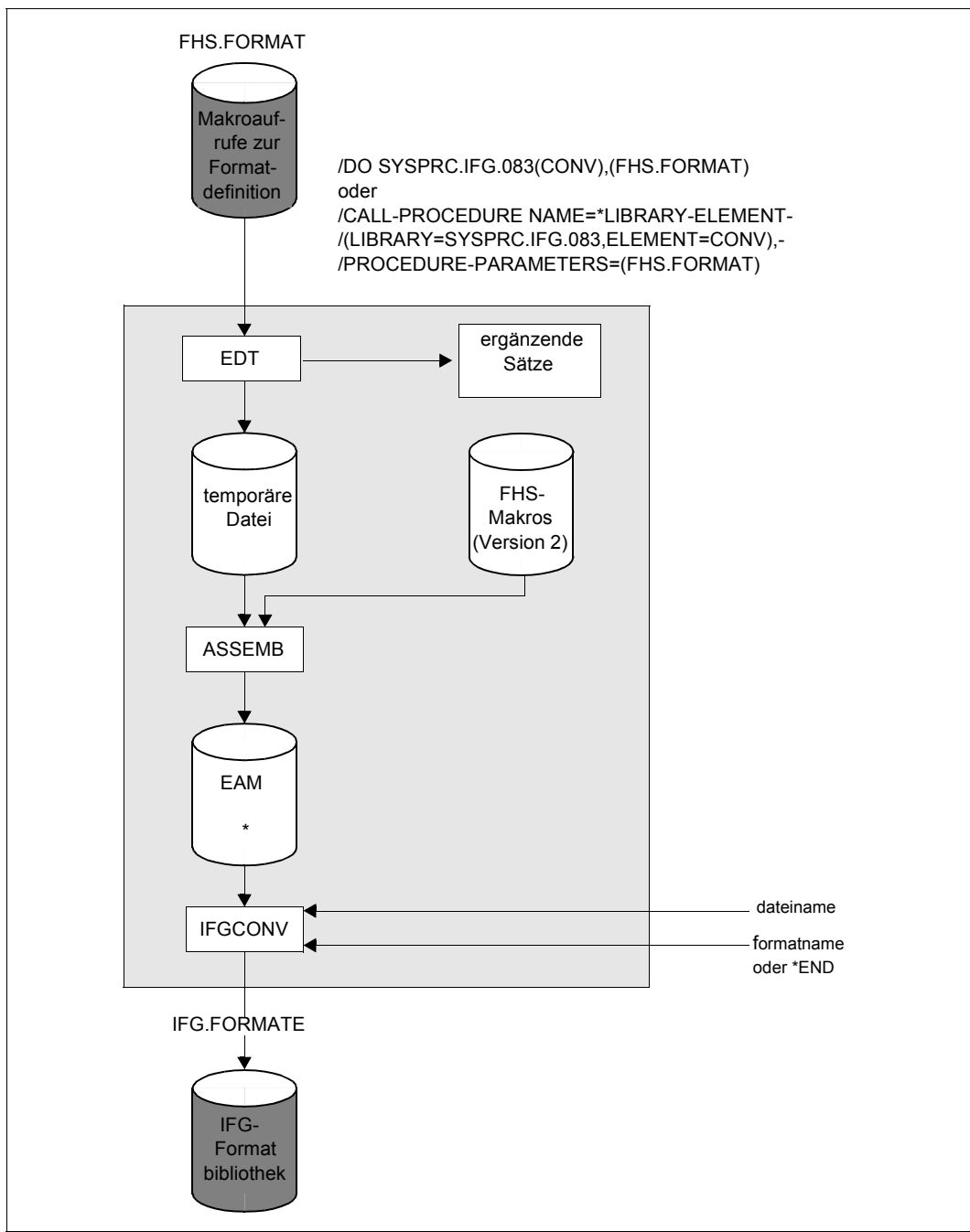

Umsetzen von Formaten, die mit FHS-Makros definiert wurden

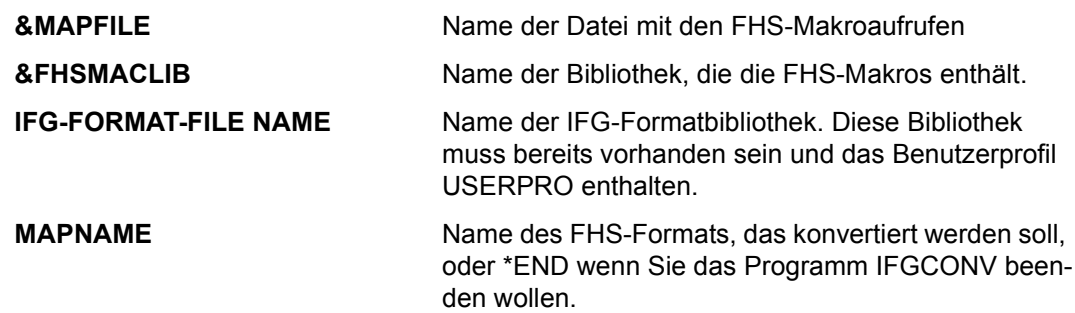

War die Assemblierung nicht fehlerfrei (FLAGS), können Sie gleich \*END eingeben. In dem folgenden Beispiel wird das Format UMTEST, das in der Datei FHS.FORMAT steht, umgesetzt und in der Datei IFG.FORMATE abgespeichert.

/do sysprc.ifg.083(conv) %&FHSMACLIB=syslib.fhs.083 ISAM FILE - DOING @GET EDT NORMAL END V30.0A20 SIEMENS BS2000 ASSEMBLER READY FLAGS IN 00000 STATEMENTS, 000 PRIVILEGED FLAGS, 000 MNOTES IFG-FORMAT-FILE NAME ? \*ifg.formate ENTER MAPNAME OR "\*END" \*umtest MDMAP-PARAMETER "MODE=IN/OUT" NOT SUPPORTED BY IFG, CHANGED TO "MIX" MAP UMTEST CONVERTED /

## **17.4 Generierung von Datenstationen**

Die nachfolgenden Tabellen stellen die Generierung der von IFG und FHS unterstützten Datenstationen dar.

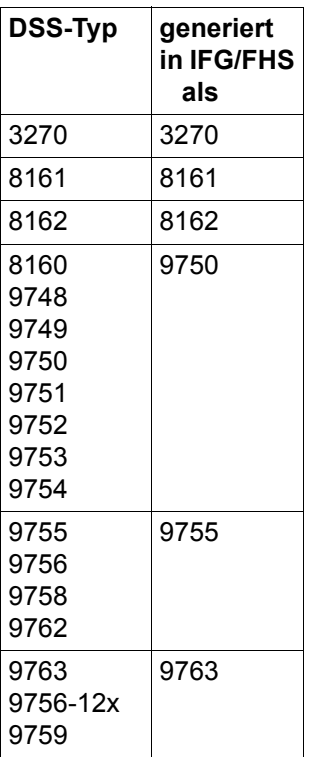

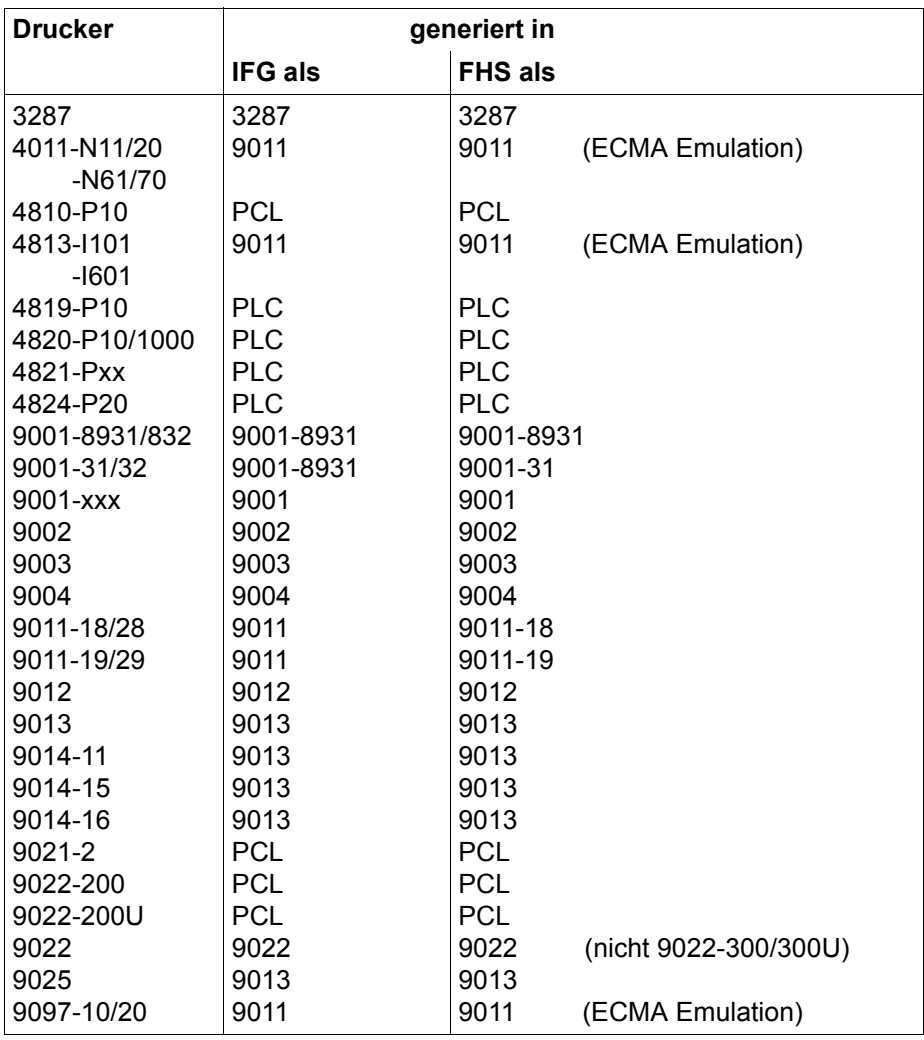

## **17.5 Zusammenfassung der 8-bit-Unterstützung**

<span id="page-332-3"></span><span id="page-332-1"></span>Ab IFG V7.1 können Sie 8-bit-Formate erzeugen und damit arbeiten. Diese Formate enthalten Zeichen eines erweiterten Zeichensatzes. Ein erweiterter Zeichensatz enthält bis zu 191 Zeichen pro Zeichensatz, statt 90 Zeichen pro Zeichensatz.

<span id="page-332-2"></span><span id="page-332-0"></span>**8-bit-Formate** können Sie nur an 8-bit-Datenstationen (8-bit 9763, 9758 und 8-bit 9763) erzeugen. Sie müssen dazu im aktuellen Benutzerprofil die entsprechenden Datenstationsangaben machen. Zusätzlich muss das Produkt XHCS geladen sein.

Den erweiterten Zeichensatz legen Sie im Benutzerprofil fest (Anzeigeeigenschaften des Formats).

Ob dieser Zeichensatz benutzt werden darf und ob er zur Datensichtstation kompatibel ist, wird erst zum Zeitpunkt der Benutzung überprüft. Legen Sie im Benutzerprofil keinen erweiterten Zeichensatz fest, wird der Standard-Zeichensatz benutzt.

#### **Format erstellen**

8-bit-Formate können Sie nur erstellen, wenn Sie eine 8-bit-Datenstation benutzen und im Benutzerprofil eine 8-bit-Datenstationsgruppe festgelegt haben.

Benutzen Sie eine 7-bit-Datenstation und ist im Benutzerprofil eine 8-bit-Datenstationsgruppe festgelegt, kann kein Format erzeugt werden. In diesem Fall wird eine Fehlermeldung ausgegeben. Bei einer 7-bit oder 8-bit-Datenstation mit festgelegter 7-bit-Datenstationsgruppe wird die Datenstation automatisch in den 7-bit-Modus gesetzt und ein 7-bit-Format erstellt.

Ein 8-bit-Format erstellen Sie mit einem 8-bit-Anwender-Standard-Zeichensatz. Diesen Zeichensatz legen Sie selbst im VTSUCB (siehe "[XHCS \(BS2000/OSD\)"](#page-350-0)-Manual) fest. Ist der benutzte Zeichensatz nicht kompatibel zur Datensichtstation oder ein7-bit-Zeichensatz wird eine Fehlermeldung ausgegeben und kein Format erstellt.

## **Format ändern und ergänzen**

Arbeiten Sie an einer 7-bit-Datenstation können Sie ein 7-bit-Format wie bisher, das heißt nur mit den Zeichen des EBCDIC.DF.03 modifizieren. 8-bit-Formate können Sie nicht modifizieren, in diesem Fall wird eine Fehlermeldung ausgegeben.

Arbeiten Sie an einer 8-bit-Datenstation und wollen Sie ein 7-bit-Format modifizieren, wird die Datenstation automatisch in den 7-bit-Modus gesetzt. Dadurch wird verhindert, dass Sie ungültige Zeichen benutzen.

Sie können Ihr Format nur mit einem 8-bit-Anwender-Standard-Zeichensatz modifizieren. Ist der Anwender-Standard-Zeichensatz nicht kompatibel zur Datensichtstation oder ein 7 bit-Zeichensatz wird das Format nicht modifiziert und eine Fehlermeldung ausgegeben.

#### **Format zusammensetzen**

Arbeiten Sie an einer 7-bit-Datenstation können Sie nur 7-bit-Formate zusammensetzen. Die festgelegte Datenstationsgruppe muss eine 7-bit-Datenstationsgruppe sein. Eine Kombination mit einem 8-bit-Format ist nicht möglich.

Arbeiten Sie an einer 8-bit-Datenstation mit festgelegter 7-bit-Datenstationsgruppe können Sie nur ein 7-bit-Format zusammensetzen. Eine Kombination mit einem 8-bit-Format ist nicht möglich.

Arbeiten Sie an einer 8-bit-Datenstation mit festgelegter 8-bit-Datenstationsgruppe können Sie 7-bit-Formate oder 8-bit-Formate kombinieren. Dabei müssen alle zu kombinierenden 8-bit-Formate den im Benutzerprofil festgelegten Zeichensatz benutzen.

#### **Format oder Datenstationsgruppen umwandeln**

Ein 7-bit-Format oder eine 7-bit-Datenstationsgruppe können Sie immer in ein 8-bit-Format oder eine 8-bit-Datenstationsgruppe umwandeln. In diesem Fall wird der erweiterte Zeichensatz benutzt, den Sie im Benutzerprofil für dieses Format festgelegt haben. Die Umwandlung eines 8-bit-Formats oder einer 8-bit-Datenstationsgruppe in ein 7-bit-Format oder eine 7-bit-Datenstationsgruppe ist jedoch nicht möglich.

#### **Bilder von Formaten einfügen**

In ein 7-bit-Format können Sie nur Bilder eines 7-bit-Formats einfügen.

In ein 8-bit-Format können Sie Bilder eines 8-bit-Formats mit dem gleichen Zeichensatz oder eines 7-bit-Formats einfügen.

#### **ICE-Zeichensatz**

ICE-Zeichensätze können Sie nur für 7-bit-Formate nutzen.

# **17.6 Verzeichnis der aufgeführten Bildschirme**

Nachfolgend finden Sie eine Verzeichnis der im Handbuch aufgeführten Bildschirme mit den entsprechenden Seitenangaben.

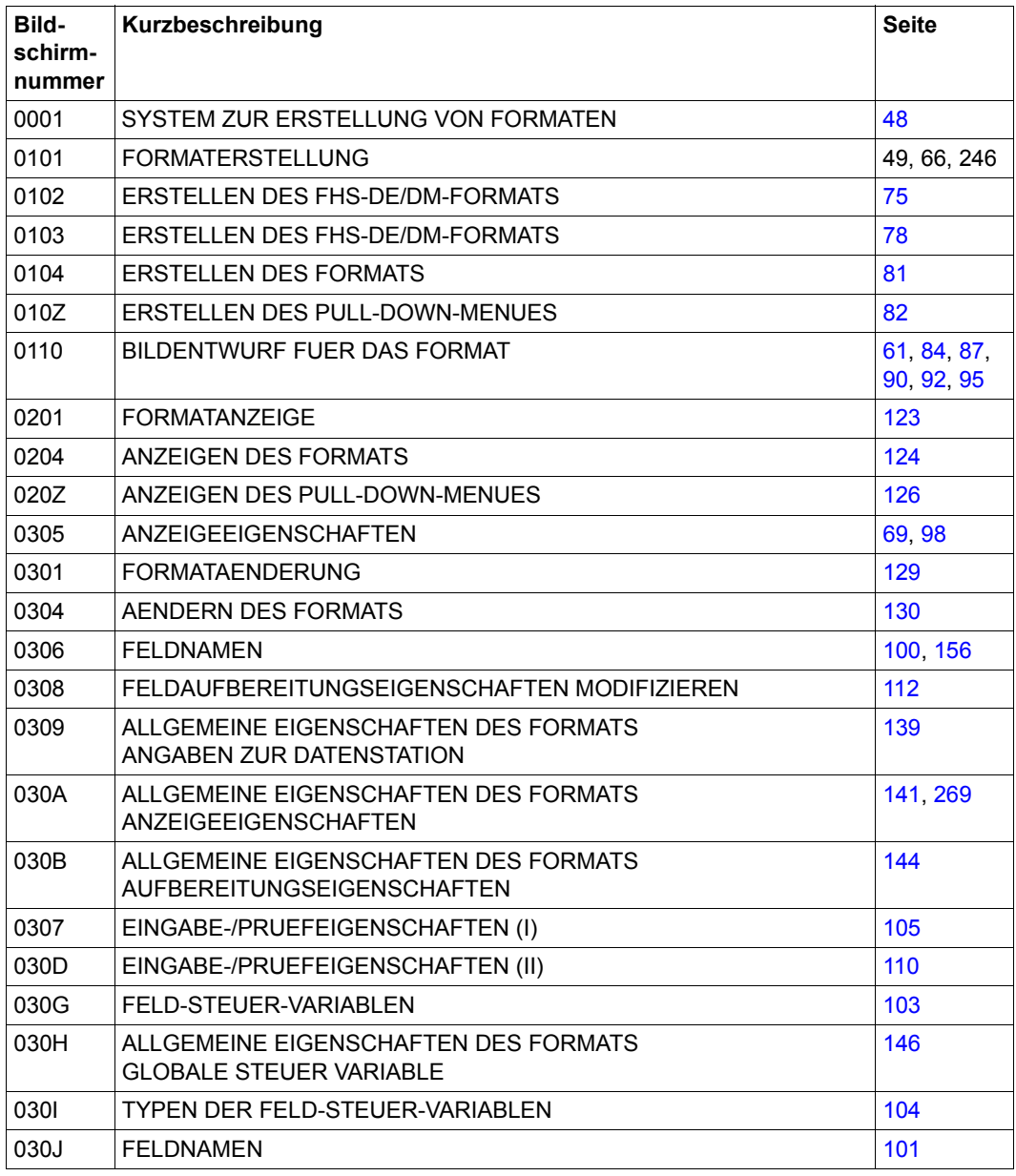

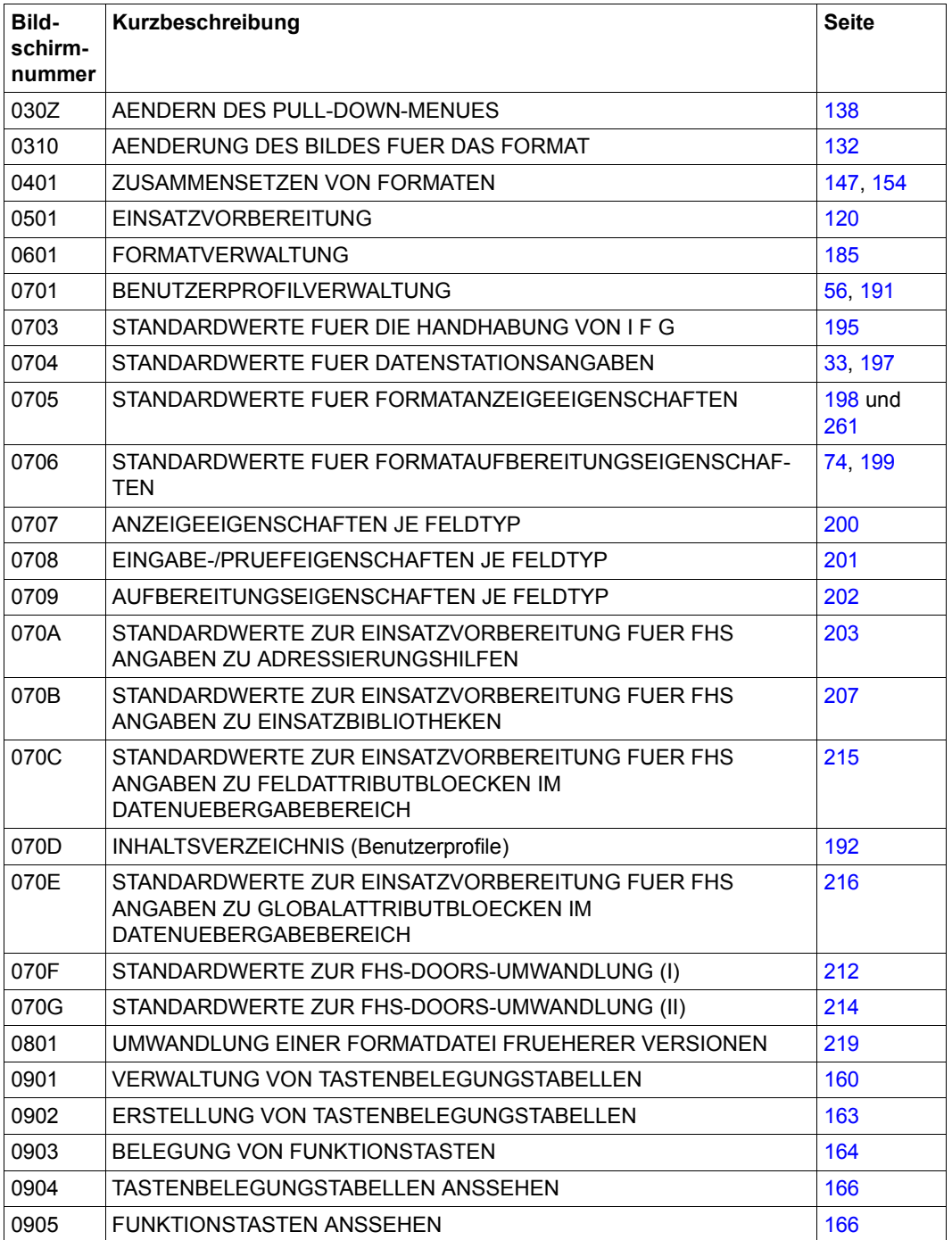

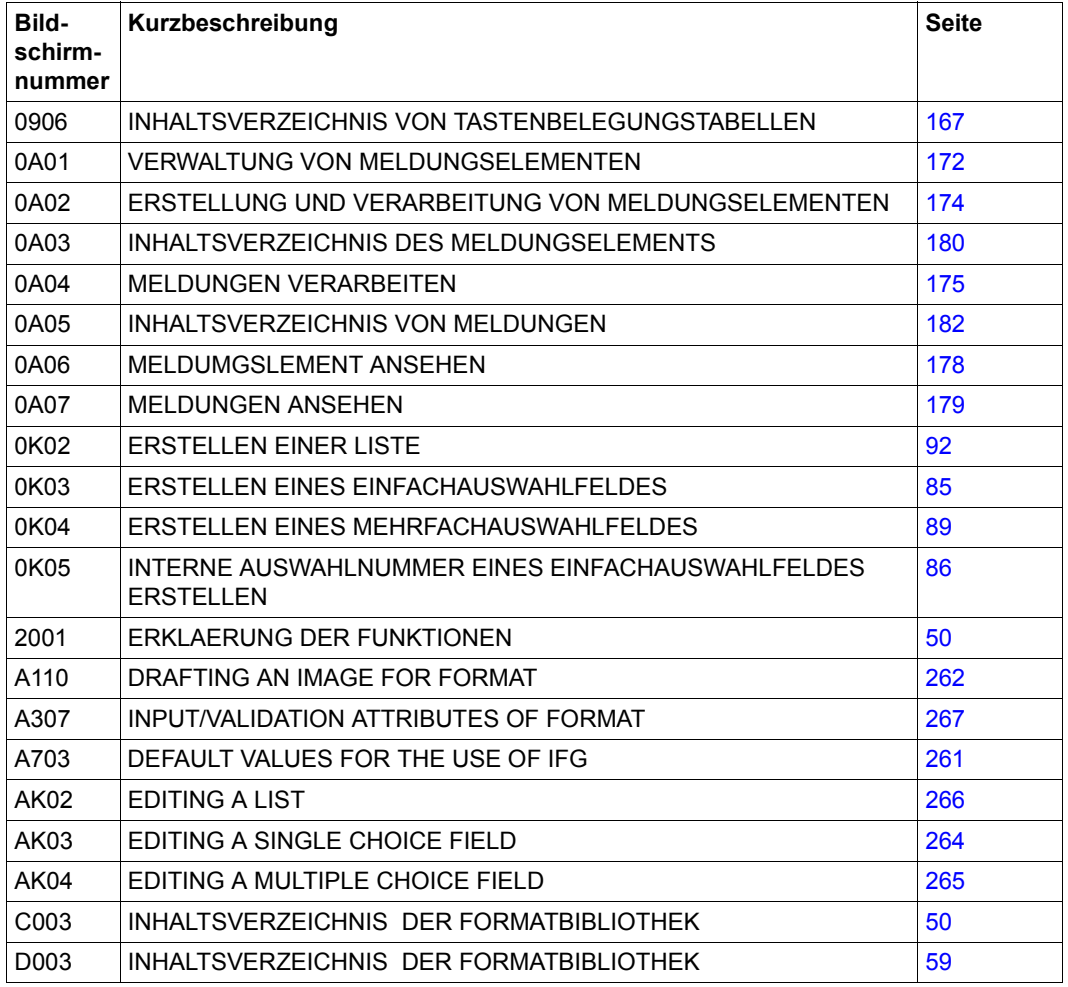

# **Fachwörter**

#### **Adressierungshilfe**

Eine Adressierungshilfe beschreibt die Datenstruktur im Datenübergabebereich. Sie erlaubt dem Programmierer die Felder eines Formats beim Formateinsatz durch symbolische Namen anzusprechen.

#### **Arbeitsbereich**

Der Arbeitsbereich ist der Aktionsbereich des Anwenders und enthält alle (Basis-)Elemente, die der aktuellen Bearbeitung der Aufgabe dienen.

#### **Attribut**

Eigenschaft eines Formats oder Feldes zur Darstellung, Aufbereitung oder Prüfung. Ein Attribut wird entweder bei der Formaterstellung mit dem IFG festgelegt (statisches Attribut) oder im Anwendungsprogramm über die Globalattribute und Feldattribute (dynamische Attribute).

#### **Attributfeld**

Feld in der Adressierungshilfe, in das die Attribute eingetragen werden können.

#### **Ausgabefeld**

Feld, in das vom Anwendungsprogramm Daten ausgegeben werden.

#### **Datenübergabebereich (Nachrichtenbereich)**

Dieser Bereich beinhaltet die dem Programm zugänglichen Felder und Attribute. Über diesen Bereich werden beim Formateinsatz zwischen Anwendungsprogramm und FHS Daten ausgetauscht.

#### **Dialogbox**

Eine Dialogbox (Box) ist ein umgrenzter Bereich auf dem Bildschirm, in dem der Anwender Informationen empfangen kann, oder Parameter- und Attributeinstellungen mittels Eingabe oder Auswahl vornehmen kann.

#### **Dialogvariable**

Dialogvariable dienen dem Datenaustausch zwischen Anwendungsprogramm, FHS-DM und Dialogelementen. Dialogvariable übernehmen die Funktion eines Datenübergabebereiches

#### **Einfachauswahlfeld**

Ein Einfachauswahlfeld enthält eine konstante Anzahl von Einträgen, von denen der Anwender keinen oder höchstens einen auswählen kann. Die Einträge schließen sich gegenseitig aus.

#### **Eingabefeld**

Feld, in das vom Datenstationsbediener Daten für das Anwendungsprogramm eingegeben werden.

#### **FHS-DE**

Format Handling System - Dialog-Erweiterung

#### **FHS-DM**

Format Handling System - Dialog Manager

#### **Format**

Logische Datenstruktur, die ein "Formular" beschreibt.

#### **Formateinsatzdatei**

Bibliothek , in der die Formatbeschreibungen abgelegt sind.

#### **Globale Hilfe**

Hilfe für Objekte eines DE-Formates, die aus mehreren Bestandteilen bestehen wie z.B. Einfach- oder Mehrfachauswahlfelder.

#### **Gruppenfeld**

Aufeinanderfolgende Felder können zu einem Gruppenfeld zusammengefasst werden. Dadurch sind im Datenübergabebereich alle dem Programm zugänglichen Felder einer Gruppe unter einem Namen (dem Gruppennamen) ansprechbar.

#### **Kommandobereich**

Der Kommandobereich besteht aus einem Eingabefeld, das dem Anwender die Möglichkeit gibt, über direkte Eingaben von Kommandos die Anwendung zu steuern.

#### **Liste**

Eine Liste ist eine Serie von Datensätzen, jeder Datensatz enthält ein oder mehrere verschiedene Felder.

#### **Mehrfachauswahlfeld**

Ein Mehrfachauswahlfeld enthält eine konstante Anzahl von Einträgen, von denen der Anwender einen, mehrere oder gar keinen auswählen kann. Die Einträge schließen sich gegenseitig nicht aus.

#### **Meldungen**

Meldungen enthalten Erklärungen (Informationen/Warnungen), die auf die betroffene Anwendergruppe zugeschnitten sind.

#### **Meldebereich**

Bereich auf den das Programm zugreifen kann. Wenn Formate benutzt werden, wird dieser Bereich zum Austausch von Meldungen zwischen dem Anwendungsprogramm und FHS benutzt.

#### **Menüleiste**

Die Menüleiste ist eine Zeile die sich in der ersten Zeile des Vollbildschirmes befindet. Die Menüleiste ist in Felder, den sogennanten Menütiteln, aufgeteilt. Nach der Menüleiste folgt immer eine Trennzeile. Jedem Menütitel der Menüleiste wird ein Pull-Down-Menü zugeordnet.

#### **Menütitel**

Der Menütitel ist ein Feld in der Menüleiste, das ein Pull-Down-Menü ausgibt, wenn es ausgewählt wird.

#### **Modale Box**

Eine Box wird als modal bezeichnet, wenn der Anwender keine Eingaben in den darunterliegenden Bereich machen kann, solange sie geöffnet ist.

#### **Nicht modale Box**

Eine Box, die ein paralleles Weiterarbeiten in dem darunterliegenden Bereich erlaubt, wird als nichtmodal bezeichnet.

#### **Oberer Anweisungsbereich**

Basiselement des Formats, das den Anwender beim Dialog mit dem Format oder beim Umgang mit der Anwendung anleitet (nur für Hilfe-Formate).

#### **Prompt**

Text oder Zeichen das Sie zu Eingaben im Eingabefeld auffordert.

#### **Pull-Down-Menü**

Ein Pull-Down-Menü besteht aus einer Gruppe von Optionen (z.B. Funktionen, Eigenschaften) die in Form von Einfachauswahlfeldern dargestellt werden (mit einer Auswahl pro Zeile und ohne Aufforderungstext).

#### **Schnelle Formatierung**

Funktion, die beim Formateinsatz erheblichen Performance-Gewinn bringt, aber gewissen Einschränkungen unterliegt. Sie muss bereits bei der Formaterstellung mit dem IFG angegeben werden.

#### **S-Variable**

Variable für SDF-P.

#### **Statusbereich**

Der Statusbereich ist ein geschützter Bereich im oberen Teil des Formats, der Sie über die Standard-Aktionen des Formats informiert.

#### **Tabelle**

Eine Tabelle ist als Wiederholung eines Satzes von Feldern definiert. Jeder Satz von Feldern stellt dabei ein Element der Tabelle dar. Alle Sätze müssen die gleichen Feldtypen enthalten (z.B. gleiche Länge, gleiche Attribute...). Die Felder eines Satzes können dann mittels eines Elements einer Reihe adressiert werden.

#### **Tastenbelegungstabelle**

Tabelle von Tasten, denen Kommandos zugeordnet sind.

#### **Teilformat**

Format, das nur einen definierten Teil des Bildschirms belegt.

#### **Textfeld**

Feld, das festen Text enthält der bei der Formaterstellung festgelegt wird.

#### **Unterer Anweisungsbereich**

Basiselement des Formats, das den Anwender beim Dialog mit dem Format oder beim Umgang mit der Anwendung anleitet (nur für Hilfe-Formate).

#### **Vielfeldbetrieb**

Funktion, die bei Einstellung von Datensichtstationen auf 'Betriebsweise mit einem Feldsteuerzeichen' in Formaten mehr Felder je Zeile ermöglicht.

#### **XHCS (Extended Host Code Support)**

Erweiterte Unterstützung für den Rechnercode

#### **Zeichensatzdatei**

Datei die Zeichensätze enthält, die mit dem ICE erstellt wurden.

# **Literatur**

Die Handbücher sind online unter *<http://manuals.fujitsu-siemens.com>* zu finden oder in gedruckter Form gegen gesondertes Entgelt unter *<http://FSC-manualshop.com>* zu bestellen.

#### [1] **FHS V8.3A** (BS2000/OSD) **Formatierungssystem für openUTM, TIAM, DCAM** Benutzerhandbuch

*Zielgruppe* Programmierer *Inhalt* Programmschnittstellen von FHS für TIAM-, DCAM- und UTM-Anwendungen. Erstellen, Einsatz und Verwalten von Formaten.

#### [2] **FHS** (BS2000/OSD, TRANSDATA) **Dialogerweiterung für TIAM und SDF-P** Benutzerhandbuch

*Zielgruppe* Anwendungsentwickler *Inhalt*

Das Handbuch beschreibt die Programmschnittstelle für den Einsatz des FHS-Dilaogmanagers in TIAM- und SDF-P-Anwendungen.

## [3] **WIN-DOORS/FHS-DOORS** (BS2000/OSD, MS-Windows) **Panels mit dem DOORS-Editor optimieren**

Benutzerhandbuch

#### *Zielgruppe*

Das Handbuch richtet sich an BS2000-Entwickler, die Formate für den Einsatz unter WIN-DOORS/FHS-DOORS optimieren möchten.

*Inhalt*

Das Handbuch beschreibt, wie konvertierte Formate mit dem DOORS-Editor weiter bearbeitet werden können. Es beschreibt das Arbeiten mit dem DOORS-Editor und die Möglichkeiten benutzerspezifischer Erweiterungen mit dem Dialog Builder. Es enthält außerdem einen Referenzteil der Objekteigenschaften. Eine Beschreibung der Oberfläche enthält die Online-Hilfe zum DOORS-Editor.

#### [4] **FHS-DOORS** (BS2000/OSD, MS-Windows) **Grafische Oberfläche für BS2000/OSD-Anwendungen** Benutzerhandbuch

*Zielgruppe*

Das Handbuch richtet sich an BS2000-Entwickler, die BS2000-Anwendungen mit einer grafischen Oberfläche ausstatten möchten.

*Inhalt*

Das Handbuch beschreibt das Nutzungsmodell und die Funktionen von FHS-DOORS. Eine Beispielsitzung führt exemplarisch an das Arbeiten mit FHS-DOORS heran. Beschrieben sind zudem die Parameter, mit denen Sitzungen anwendungsgerecht konfiguriert werden können und die Schnittstellen zu einer eigenen Bibliothek zur Formaterkennung und zu OLE-Automation. Weiter enthält das Handbuch die Beschreibung des Formatkonverters FHS-DOORS-LC und des Event Stream Service (ESS-DOORS).

#### [5] **openUTM V5.2**

#### **Konzepte und Funktionen**

Benutzerhandbuch

#### *Zielgruppe*

Alle, die sich über die Funktionsbreite und Leistungsfähigkeit von openUTM informieren wollen.

*Inhalt*

Das Handbuch enthält eine allgemeine Beschreibung aller Funktionen und Leistungen von openUTM sowie einführende Informationen, die als Einstieg in die Arbeit mit openUTM dienen sollen.

## [6] **openUTM V5.2** (BS2000/OSD, UNIX, WIndows)

## **Anwendungen administrieren**

Benutzerhandbuch

#### *Zielgruppe*

Das Handbuch richtet sich an alle, die openUTM-Anwendungen administrieren und Administrationsprogramme erstellen.

*Inhalt*

Das Handbuch beschreibt die Programmschnittstelle zur Administration, mit der Sie eigene Administrationsprogramme erstellen können, die Kommandoschnittstelle zur Administration und die Möglichkeiten zur Administration von Message Queues und Druckern.

#### [7] **openUTM V5.2** (BS2000/OSD, UNIX, Windows) **Anwendungen generieren** Benutzerhandbuch

#### *Zielgruppe*

Das Handbuch richtet sich an Anwendungsplaner, Anwendungsentwickler und Betreuer von UTM-Anwendungen.

*Inhalt*

Dieses Handbuch beschreibt, wie Sie für eine UTM-Anwendung mit Hilfe des UTM-Tools KDCDEF die Konfiguration definieren und die KDCFILE erzeugen. Zusätzlich wird näher auf die Generierung ausgewählter Objekte und Funktionen der Anwendung eingegangen. Weitere Themen sind die dynamische Konfiguration einer Anwendung und die Aktualisierung der KDCFILE mit dem Tool KDCUPD.

#### [8] **openUTM V5.2** (BS2000/OSD, UNIX, Windows)

## **Anwendungen programmieren mit KDCS für COBOL, C und C++** Benutzerhandbuch

#### *Zielgruppe*

Programmierer, die für die Programmierung von UTM-Anwendungen die Programmschnittstelle KDCS nutzen wollen.

*Inhalt*

Das Handbuch beschreibt die KDCS-Schnittstelle in der für COBOL, C und C++ gültigen Form. Diese Schnittstelle umfasst sowohl die Basisfunktionen des universellen Transaktionsmonitors als auch die Aufrufe für verteilte Verarbeitung. Es wird auch die Zusammenarbeit mit Datenbanken beschrieben.

## [9] **openUTM V5.2** (BS2000/OSD)

## **Meldungen, Test und Diagnose**

Benutzerhandbuch

#### *Zielgruppe*

Programmierer, Generierer und Administratoren von UTM-Anwendungen in BS2000/OSD. *Inhalt*

Dieses Handbuch beschreibt das Testen von UTM-Anwendungen, den Aufbau von UTM-Dumps, das Verhalten im Fehlerfall, das Meldungswesen von openUTM sowie alle von openUTM ausgegebenen Meldungen und Returncodes.

#### [10] **UTM** (TRANSDATA) **Ergänzung für Pascal-XT** Benutzerhandbuch

*Zielgruppe*

Programmierer von UTM-Pascal-XT-Anwendungen *Inhalt*

– Umsetzung der Programmschnittstelle KDCS in die Sprache Pascal-XT

– Alle Informationen, die der Programmierer von UTM-Pascal-XT-Anwendungen benötigt *Einsatz*

BS2000-Transaktionsbetrieb

## [11] **UTM** (TRANSDATA)

**Ergänzung für PL/1**

Benutzerhandbuch

*Zielgruppe*

Programmierer von UTM-PL/1-Anwendungen

*Inhalt*

Umsetzung der Programmschnittstelle KDCS in die Sprache PL/1 sowie alle Informationen, die der Programmierer von UTM-PL/1-Anwendungen benötigt.

*Einsatz*

BS2000-Transaktionsbetrieb

#### [12] **UTM** (TRANSDATA) **Ergänzung für FORTRAN**

Benutzerhandbuch

*Zielgruppe*

Programmierer von UTM-FORTRAN-Anwendungen *Inhalt*

- Umsetzung der Programmschnittstelle KDCS in die Sprache FORTRAN sowie
- Alle Informationen, die der Programmierer von UTM-FORTRAN-Anwendungen benötigt.

*Einsatz*

BS2000-Transaktionsbetrieb

## [13] **ASSEMBH** (BS2000)

Beschreibung

### *Zielgruppe*

Anwender, die im BS2000 Programme in der Assembler- oder Makrosprache erstellen sowie die strukturierte Programmierung benutzen wollen *Inhalt*

- Beschreibung des Sprachumfangs des Assemblers ASSEMBH im BS2000
- Struktur der Assemblersprache, Assembleranweisungen
- Struktur und Elemente sowie Instruktionen der Makrosprache
- Strukturierte Programmierung mit ASSEMBH
- vordefinierte Makros für die strukturierte Programmierung
- ILCS-Anschluß für die strukturierte Programmierung

## [14] **SDF-A** (BS2000/OSD)

Benutzerhandbuch

#### *Zielgruppe*

Das Handbuch wendet sich an erfahrene BS2000-Benutzer und an die Systemverwaltung. *Inhalt*

Es beschreibt, wie Syntaxdateien bearbeitet werden und erklärt die SDF-A-Funktionen anhand von Beispielen. Die SDF-A-Anweisungen sind in alphabetischer Reihenfolge aufgeführt.

Über die im Handbuch beschriebene SDF-Programmschnittstelle können auch Benutzerprogramme die SDF-Benutzeroberfläche nutzen. Mit dem Dienstprogramm SDF-SIM kann die Syntax von Kommandos und Anweisungen getestet werden.

## [15] **SDF-P** (BS2000/OSD)

## **Programmieren in der Kommandosprache**

Benutzerhandbuch

*Zielgruppe*

BS2000-Anwender und Systembetreuung.

*Inhalt*

SDF-P ist eine strukturierte Prozedursprache im BS2000. Nach einführenden Kapiteln zum Prozedur- und Variablenkonzept werden Kommandos, Funktionen und Makros ausführlich beschrieben.

#### [16] **Datenpaketvermittlung X.25PORT (PDN) und VTSU-X.29 (BS2000)** Beschreibung

#### *Zielgruppe*

Organisatoren und Einsatzplaner, Programmierer, Systemverwalter und Netzverwalter *Inhalt*

Definition wichtiger Begriffe der Datenpaketvermittlung, Datenpaketvermittlung über Wählleitungsnetze, Kopplungsmöglichkeiten mit X.25PORT und VTSU-X.29, X.25-spezifische Teile der Generierung eines Kommunikationssystems, Anwendungsschnittstelle.

#### [17] BS2000

#### **Datenkommunikationssystem**

Technische Beschreibung

*Zielgruppe*

- BS2000-Anwender und -Betreiber, die sich für den technischen Hintergrund ihres Systems interessieren (Softwareentwickler, Systemanalytiker, RZ-Leiter, Systemverwalter)
- Informatiker, die ein konkretes "General-Purpose"-Betriebssystem studieren wollen *Inhalt*

Funktionen und Realisierungsprinzipien

- BCAM (Basic Communication Access Method)
- DCAM (Data Communication Access Method)
- TIAM (Terminal Interactive Access Method)
- RBAM (Remote Batch Access Method)
- VTSU-B (Virtual Terminal Support Basic)

## [18] **RPG3** (BS2000) **RPG-Compiler**

Benutzerhandbuch

*Zielgruppe* RPG-Anwender im BS2000 *Inhalt*

- Aufruf und Steuerung des RPG3-Compilers
- Eingeben und Übersetzen von Quellprogrammen
- Erzeugen und Verwalten von Binde- und Lademodulen
- Steuern des Programmablaufs
- Laufzeitfehlerbehandlung
- Dateiverarbeitung
- Formatsteuerung (FHS/IFG-Schnittstelle)
- Unterprogrammverknüpfung (COBOL, Assembler)
- /COPY-Anweisung
- DMS-Monitor

#### [19] **XHCS** (BS2000/OSD)

<span id="page-350-0"></span>8-bit-Code- und Unicode-Unterstützung im BS2000/OSD Benutzerhandbuch

#### *Zielgruppe*

Anwendungsprogrammierer und Systemverwalter *Inhalt*

XHCS (Extended Host Code Support) ist ein Softwareprodukt des BS2000/OSD. Es ermöglicht Ihnen, erweiterte Zeichensätze und/oder den Unicode-Zeichensatz bei 8-bit-Datenstationen zu nutzen. XHCS ist die zentrale Informationsquelle über die codierten Zeichensätze im BS2000/OSD.

#### [20] **Styleguide**

## **Richtlinien zur Gestaltung von Benutzeroberflächen**

Benutzerhandbuch

#### *Zielgruppe*

Entwickler von Anwendungsprogrammen

*Inhalt*

Der Styleguide gibt Regeln und Empfehlungen für die Entwicklung einheitlicher Benutzeroberflächen. Es werden jeweils Aufbau, Inhalt und Bedienablauf dargestellt.

#### [21] **Unicode im BS2000/OSD**

Übersichtshandbuch

#### *Zielgruppe*

Anwendungsprogrammierer und Systemverwalter, die sich einen Überblick verschaffen wollen, welche Unicode-Unterstützung ihnen im BS2000/OSD geboten wird, und welche BS2000-Komponenten Sie dazu benötigen

#### *Inhalt*

Dieses Handbuch gibt einen Überblick über die Unterstützung von Unicode im BS2000/ OSD und beschreibt Grundlagen, Konzepte und Zusammenhänge, die für alle von Unicode betroffenen BS2000/OSD-Produkte gelten. Es ergänzt so die produktspezifische Beschreibung in den jeweiligen Handbüchern. Hilfreiche Tabellen aus dem Umfeld der Unicode-Konvertierung runden das Handbuch ab.

## **Literatur**

# **Stichwörter**

\*BOTINDX [93](#page-92-0) \*NUMROW [93](#page-92-1) \*TOPINDX [93](#page-92-2)

#### 7-bit

-Datenstation [30](#page-29-0) -Format [34](#page-33-0) 8-bit -Datenstation [30](#page-29-1), [333](#page-332-0) -Format [30,](#page-29-2) [333](#page-332-1) -Meldungselement [174](#page-173-1) -Tastenbelegungstabelle [163](#page-162-1)

## **A**

Adressierungshilfen [38,](#page-37-0) [117,](#page-116-0) [203](#page-202-1) Unicode [38](#page-37-1) Aktionsknöpfe [213](#page-212-0) Alpha-Styleguide [20,](#page-19-0) [164](#page-163-1) ändern Anzeigeeigenschaften [136](#page-135-0) Aufbereitungseigenschaften [136](#page-135-1) Benutzerprofil [193](#page-192-0) Bild [130](#page-129-1) Datenstationsangaben [139](#page-138-1) Eingabe-/Prüfeigenschaften [136](#page-135-2) Feldeigenschaften [130](#page-129-2) Feld-Modus [267](#page-266-1) Format [129,](#page-128-1) [267](#page-266-2) Formatanzeigeeigenschaften [141](#page-140-1) Formataufbereitungseigenschaften [144](#page-143-1) Meldungen [175](#page-174-1) Meldungselement [173](#page-172-0) Namen der Feld-Steuer-Variablen [136](#page-135-3)

Pull-Down-Menü [138](#page-137-1) symbolische Namen [136](#page-135-4) Tastenbelegungstabelle [161](#page-160-0) Angaben zu Adressierungshilfen [203](#page-202-2) Angaben zur Datenstation [139](#page-138-2), [197](#page-196-1) ansehen Benutzerprofil [192](#page-191-1) Format [123](#page-122-1) Meldungselement [173](#page-172-1) Tastenbelegungstabelle [161](#page-160-1) **Anweisungszeile** oben [78](#page-77-1) unten [79](#page-78-0) Anzahl der Datensätze [93](#page-92-3) Anzeigeeigenschaften [62](#page-61-0), [96](#page-95-0) ändern [136](#page-135-5) anzeigen [125](#page-124-0), [127](#page-126-0) der Feldtypen [200](#page-199-1) der Formate [198](#page-197-1) anzeigen Anzeigeeigenschaften [125,](#page-124-1) [127](#page-126-1) Aufbereitungseigenschaften [125,](#page-124-2) [127](#page-126-2) Bild [124](#page-123-1) Datenstationsangaben [126](#page-125-1) Eingabe-/Prüfeigenschaften [125](#page-124-3) Feldeigenschaften [124](#page-123-2) Format [267](#page-266-3) Pull-Down-Menü [126](#page-125-2) symbolische Namen [125](#page-124-4) arabische/persische Formate Farbunterstützung [269](#page-268-1) arabischer/persischer Modus [259](#page-258-0), [260](#page-259-0) arithmetisches Feld [106](#page-105-0) Grenzwerte [269](#page-268-2) Assembler [29](#page-28-0)

Assembler-Programme [204](#page-203-0) Attributblock im Datenübergabebereich [216](#page-215-1) Aufbereitungseigenschaften [62](#page-61-1) ändern [136](#page-135-6) anzeigen [125,](#page-124-5) [127](#page-126-3) der Feldtypen [202](#page-201-1) der Formate [199](#page-198-1) Aufforderungsposition [85,](#page-84-1) [89](#page-88-1) Aufforderungstext [85,](#page-84-2) [89](#page-88-2) ausdrucken Format [186,](#page-185-0) [270](#page-269-0) Meldungselement [172](#page-171-1), [173](#page-172-2) Tastenbelegungstabelle [160](#page-159-1), [162](#page-161-0) Ausgabefeld [20](#page-19-1), [62](#page-61-2) Ausgabefüllzeichen [113](#page-112-0) AUSRICHTUNG [70](#page-69-0) Auswahl einfügen [86](#page-85-1), [89](#page-88-3) löschen [86](#page-85-2).[89](#page-88-4) -text [264,](#page-263-1) [265](#page-264-1) Auswahlfelder [83](#page-82-0) Einfach [83](#page-82-1) Mehrfach [83](#page-82-2) Auswahlnummer [264,](#page-263-2) [265](#page-264-2) extern [86](#page-85-3) intern [86](#page-85-4) Automatische Erzeugung von Tabellenstrukturen [154](#page-153-1)

## **B**

Basisattribute [215](#page-214-1) Basisformatattribute [216](#page-215-2) Beispiele für Adressierungshilfen [271](#page-270-0) beliebige Zeichen [106](#page-105-1) Benutzerprofil [31](#page-30-0) ändern [193](#page-192-1) ansehen [192](#page-191-2) auswählen [191](#page-190-1) einrichten [56](#page-55-1) kopieren [217](#page-216-0) löschen [217](#page-216-1) verwalten [191](#page-190-2) Bereich [110](#page-109-1) Bibliotheken [117](#page-116-1)

**Bibliotheks** -elementtypen [211](#page-210-0) -namen [210](#page-209-0) Bild ändern [130](#page-129-3) anzeigen [124](#page-123-3) einfügen [64](#page-63-0) entwerfen [61](#page-60-1) **Bildentwurf** arabisch/persisch [262](#page-261-1) einfach [61](#page-60-2) Bildschirmdimension [142](#page-141-0) Blätterinformation [23,](#page-22-0) [77](#page-76-0), [92,](#page-91-1) [103](#page-102-1) Box [26](#page-25-0) -größe [76](#page-75-0) modal [26](#page-25-1) nichtmodal [26](#page-25-2)

## **C**

C [29](#page-28-1) COBOL [29](#page-28-2) COBOL-Programme [204](#page-203-1) codierter Zeichensatz [142](#page-141-1) C-Programme [206](#page-205-0)

## **D**

Datensichtstation [28](#page-27-0) Datenstation [33](#page-32-1) 7-bit [30](#page-29-3) 8-bit [30,](#page-29-4) [333](#page-332-2) Datenstationsangaben anzeigen [126](#page-125-3) Datenstationsgruppe [139](#page-138-3) Datenstationstyp [33,](#page-32-2) [139](#page-138-4) DCAM [29](#page-28-3) DE-Format [21](#page-20-0) Dezimalstellen [106](#page-105-2) Dezimaltrenner [144](#page-143-2) Dialog  $-box$  [26](#page-25-3) -erweiterung [20,](#page-19-2) [53,](#page-52-0) [145](#page-144-0) protokollieren [51](#page-50-0) -schritte [49](#page-48-0) Dialog-Variable [22,](#page-21-0) [23,](#page-22-1) [101](#page-100-1) Dienstprogramm IFGFV [12](#page-11-0), [39](#page-38-0)

DM-Format [21](#page-20-1) DRIVE [29](#page-28-4) DRIVE-Prozeduren [206](#page-205-1) Drucker [28](#page-27-1)

## **E**

Einfachauswahlfeld [83,](#page-82-3) [84,](#page-83-1) [264](#page-263-3) einfacher Bildentwurf [61](#page-60-3) Eingabe-/Prüfeigenschaften [62,](#page-61-3) [105](#page-104-1), [110](#page-109-2), [201](#page-200-1) ändern [136](#page-135-7) anzeigen [125](#page-124-6) modifizieren [105](#page-104-2), [110](#page-109-3) Eingabe-Aufforderungstext [79](#page-78-1) Eingabefeld [20,](#page-19-3) [61](#page-60-4) num [62](#page-61-4) Eingabefüllzeichen [113](#page-112-1) Eingabepflicht [105](#page-104-3) einrichten, Benutzerprofil [56](#page-55-2) Einsatzvorbereitung [117,](#page-116-2) [210](#page-209-1) Elementbezeichnung zuordnen [174](#page-173-2) ergänzen, Format [129](#page-128-2) erstellen Einfachauswahlfelder [264](#page-263-4) FHS-DE/DM-Format [74](#page-73-1) Format [53,](#page-52-1) [260](#page-259-1) Mehrfachauswahlfeld [265](#page-264-3) Meldungen [175](#page-174-2) Meldungselement [173](#page-172-3) Pull-Down-Menü [266](#page-265-1) Tastenbelegungstabelle [161](#page-160-2) erweiterbare Boxgröße [77](#page-76-1) erweiterter Zeichensatz [142](#page-141-2) Exitroutine [113](#page-112-2) explizite Erzeugung von Tabellenstrukturen [156](#page-155-1) externe Auswahlnummer [86](#page-85-5)

## **F**

Farbe [97](#page-96-0) Farbunterstützung, arabische/persische Formate [269](#page-268-3) FCB (Feld Control Block) [22](#page-21-1)

Feld -attributblock [215](#page-214-2) ausfügen [134](#page-133-0) -ausrichtung [112,](#page-111-1) [144](#page-143-3) auswählbar [106](#page-105-3) -definitionszeichen [61](#page-60-5) -ebene [21](#page-20-2) einfügen [134](#page-133-1) geschützt [105](#page-104-4) -namen [100](#page-99-1) numerisch [106](#page-105-4) -typen [61](#page-60-6) verkürzen [134](#page-133-2) verlängern [134](#page-133-3) verschieben [134](#page-133-4) Feld Control Block (FCB) [22](#page-21-2) Feldanzeigeeigenschaften modifizieren [96](#page-95-1) Feldattributblock im Datenübergabebereich [215](#page-214-3) Feldaufbereitungseigenschaften modifizieren [112](#page-111-2) FFI DBFGINN [68](#page-67-0) Feldeigenschaften ändern [130](#page-129-4) anzeigen [124](#page-123-4) dem Benutzerprofil anpassen [137](#page-136-0) Feldinhalte, ausgerichtet [144](#page-143-4) Feld-Modus ändern [267](#page-266-4) invertieren [268](#page-267-0) Feldname \*BOTINDX [93](#page-92-4) \*NUMROW [93](#page-92-5) \*TOPINDX [93](#page-92-6) Fenster wechseln [64](#page-63-1) weiterschieben [64](#page-63-2) zurückschieben [64](#page-63-3) FHS-DE/DM-Format [20](#page-19-4) erstellen [74](#page-73-2) FHS-DE-Format [21,](#page-20-3) [22](#page-21-3) FHS-DM-Format [21](#page-20-4), [22](#page-21-4)

FHS-DOORS [118](#page-117-0) -Converter [212](#page-211-1) -LC [212](#page-211-2) -Umwandlung [212,](#page-211-3) [214](#page-213-1) Format [19,](#page-18-0) [20](#page-19-5), [117](#page-116-3) 7-bit [34](#page-33-1) 8-bit [30](#page-29-5), [333](#page-332-3) abspeichern [64](#page-63-4) Alpha-Styleguide konform [20](#page-19-6) ändern [129](#page-128-3), [267](#page-266-5) ansehen [123](#page-122-2) anzeigen [267](#page-266-6) ausdrucken [186,](#page-185-1) [270](#page-269-1) -bezeichnung [60,](#page-59-0) [141](#page-140-2) -bibliothek [31](#page-30-1), [52](#page-51-0)  $-DF$  [22](#page-21-5)  $-DF/DM$  [20](#page-19-7) -DM [22](#page-21-6) -ebene [21](#page-20-5) -einsatzdatei [37](#page-36-0) ergänzen [129](#page-128-4) erstellen [53,](#page-52-2) [74](#page-73-3), [260](#page-259-2) FHS-DE [22](#page-21-7) FHS-DM [22](#page-21-8) kopieren [189](#page-188-0) löschen [188](#page-187-0) -namen [57,](#page-56-0) [75](#page-74-1) -steuerung [37](#page-36-1) -überschrift [78](#page-77-2) umwandeln [219,](#page-218-1) [270](#page-269-2) -verwaltung [185](#page-184-1) zusammensetzen [147,](#page-146-1) [269](#page-268-4) Formatanzeigeeigenschaften ändern [141](#page-140-3) Formataufbereitungseigenschaften ändern [144](#page-143-5) Formate Unicode [143](#page-142-0) Fortran [29](#page-28-5) Fortran-Programme [206](#page-205-2) freie Cursorbewegung [196](#page-195-0) führende Nullen unterdrücken [115](#page-114-0) Füllzeichen [144](#page-143-6) Funktionstastentext [79](#page-78-2)

## **G**

gleitendes Vorzeichen [113](#page-112-3) Globalattributblock [216](#page-215-3) globale Hilfe [85](#page-84-3), [89,](#page-88-5) [93](#page-92-7) globale Steuervariable [23](#page-22-2) globaler Modus [259](#page-258-1), [260](#page-259-3) Grenzwerte [110,](#page-109-4) [269](#page-268-5) Gruppe [101](#page-100-2) **Gruppen** - ende [101](#page-100-3) -felder [153](#page-152-0) -namen [102](#page-101-0) -start [101](#page-100-4)

## **H**

Hilfe-Format [76](#page-75-1) Hintergrundfarbe [127,](#page-126-4) [142](#page-141-3)

## **I**

ICE-Zeichensatz [97](#page-96-1) IFG -Dienstprogramm IFGFV [12,](#page-11-1) [39](#page-38-1) IFGFV [12,](#page-11-2) [221](#page-220-0) Info-Modus [50](#page-49-2) Inhaltsverzeichnis [57](#page-56-1) Meldungen [182](#page-181-1) Meldungselement [180](#page-179-1) Tastenbelegungstabellen [167](#page-166-1) interne Auswahlnummer [86,](#page-85-6) [264](#page-263-5) invertieren, Feld-Modus [268](#page-267-1)

**J** Jahresangabe [145](#page-144-1)

## **K**

Kennwort [60,](#page-59-1) [141,](#page-140-4) [195](#page-194-1) Kommandozeile [79](#page-78-3) kompatible Einsatzvorbereitung [210](#page-209-2) kopieren Benutzerprofil [217](#page-216-2) Format [189](#page-188-1) Meldungen [176](#page-175-0) Meldungselement [173](#page-172-4) Tastenbelegungstabelle [162](#page-161-1)

## **L**

lateinischer Modus [259,](#page-258-2) [260](#page-259-4) Laufzeiten [144](#page-143-7) Leerzeilen einfügen [64](#page-63-5) Liste [91,](#page-90-0) [266](#page-265-2) LOCK, Steuervariable [23,](#page-22-3) [103](#page-102-2) löschen Benutzerprofil [217](#page-216-3) Format [188](#page-187-1) Meldungen [176](#page-175-1) Meldungselement [173](#page-172-5) Tastenbelegungstabelle [161](#page-160-3)

## **M**

MAR<sub>[48](#page-47-1)</sub> markieren MAR [48](#page-47-2) Markierung des Datenendes [94](#page-93-0) Maske [19](#page-18-1) Mehrfachauswahlfeld [83](#page-82-4), [88,](#page-87-0) [265](#page-264-4) Meldebereich [79,](#page-78-4) [176](#page-175-2) Meldungen [171](#page-170-0) ändern [175](#page-174-3) erstellen [175](#page-174-4) kopieren [176](#page-175-3) löschen [176](#page-175-4) verarbeiten [175](#page-174-5) Meldungselement ändern [173](#page-172-6) ansehen [173](#page-172-7) ausdrucken [172,](#page-171-2) [173](#page-172-8) erstellen [173](#page-172-9) kopieren [173](#page-172-10) löschen [173](#page-172-11) verarbeiten [270](#page-269-3) verwalten [172](#page-171-3) vorbereiten [173](#page-172-12) Meldungstyp Fehler [176](#page-175-5) Gefahr [176](#page-175-6) Information [176](#page-175-7) Warnung [176](#page-175-8) Menüleiste [27](#page-26-0), [77,](#page-76-2) [263](#page-262-0) Menütitel [27](#page-26-1), [138](#page-137-2) Mindesteingabelänge [106](#page-105-5)

modale Box [26](#page-25-4) Meldung [176](#page-175-9) modifizieren Eingabe-/Prüfeigenschaften [105,](#page-104-5) [110](#page-109-5) Feldanzeigeeigenschaften [96](#page-95-2) Feldaufbereitungseigenschaften [112](#page-111-3) Namen der Feld-Steuer-Variablen [103](#page-102-3) symbolische Namen [100](#page-99-2) MODINDEX, Steuervariable [23,](#page-22-4) [103](#page-102-4) Modusänderung [263](#page-262-1)

## **N**

Name Hilfe-Format [77](#page-76-3) Tastenbelegungstabelle [77](#page-76-4) Name der Feld-Steuer-Variablen [103,](#page-102-5) [136](#page-135-8) Namenskonventionen von Variablen [24](#page-23-0) nichtmodale Box [26](#page-25-5) Meldung [176](#page-175-10) NUMROW, Steuervariable [23](#page-22-5), [103](#page-102-6) NUM-Sperre [106](#page-105-6)

## **O**

Obere-Anweisungszeile [78](#page-77-3) Objektmodul [118,](#page-117-1) [120](#page-119-1) OCCURS-Klausel [153](#page-152-1)

## **P**

Pascal [29](#page-28-6) Pascal-Programme [206](#page-205-3) PL/I [29](#page-28-7) PL/I-Programme [205](#page-204-0) PLAM-Bibliothek [117](#page-116-4) Primärvariable [23](#page-22-6) Programm-Bibliothek [117](#page-116-5) Prüfmöglichkeiten für FHS-DM-Formate [210](#page-209-3) Pull-Down-Menü [27](#page-26-2), [77](#page-76-5) ändern [138](#page-137-3) anzeigen [126](#page-125-4) erstellen [266](#page-265-3)

## **R**

Referenznummer [141](#page-140-5) Richtungszeichen [77](#page-76-6) RPG [29](#page-28-8) RPG-Programme [205](#page-204-1)

## **S**

Satzaufbau [94](#page-93-1) schnelle Formatierung [34,](#page-33-2) [207](#page-206-1) SDF [222](#page-221-0) SDF-P-Prozedur [23](#page-22-7) Sekunden bei Angabe der Uhrzeit [145](#page-144-2) Sonderzeichen [194,](#page-193-0) [195](#page-194-2), [261](#page-260-2) **Spalten** -überschrift [94](#page-93-2) Standard-Benutzerprofil [56](#page-55-3) Standardwerte für die Handhabung von IFG [195](#page-194-3) Standardzeichensatz [196](#page-195-1) Steuervariable [23](#page-22-8) global [23](#page-22-9) LOCK [23,](#page-22-10) [103](#page-102-7) MODINDEX [23,](#page-22-11) [103](#page-102-8) NUMROW [23,](#page-22-12) [94,](#page-93-3) [103](#page-102-9) TOPINDEX [23,](#page-22-13) [94](#page-93-4), [103](#page-102-10) Struktur des Datenübergabebereichs [203](#page-202-3) S-Variable [22,](#page-21-9) [23](#page-22-14), [101](#page-100-5) symbolische Namen ändern [136](#page-135-9) anzeigen [125](#page-124-7) modifizieren [100](#page-99-3) Syntax von Variablen [24](#page-23-1) Systemkommandomodus [49](#page-48-1)

## **T**

Tabelle [102,](#page-101-1) [153](#page-152-2) Tabellen -bezeichnung [163](#page-162-2) -Dimension [102,](#page-101-2) [156](#page-155-2) -eigenschaften [156](#page-155-3) -eintrag [102](#page-101-3), [153](#page-152-3) -element [156](#page-155-4) -namen [102](#page-101-4) -Start [156](#page-155-5) -struktur [154](#page-153-2)

Tabellenstrukturen erzeugen [153](#page-152-4) Tagesdatum [145](#page-144-3) Tagesdatumsfeld [106](#page-105-7), [145](#page-144-4) Taste ´Change-Code´ [127](#page-126-5), [259,](#page-258-3) [263,](#page-262-2) [268](#page-267-2) Tastenbelegung [159](#page-158-0) **Tastenbelegungstabelle** ändern [161](#page-160-4) ansehen [161](#page-160-5) ausdrucken [160,](#page-159-2) [162](#page-161-2) erstellen [161](#page-160-6) kopieren [162](#page-161-3) löschen [161](#page-160-7) verarbeiten [270](#page-269-4) vorbereiten [162](#page-161-4) Teilformat [142,](#page-141-4) [209](#page-208-0) Textfeld [20,](#page-19-8) [61](#page-60-7) TIAM [29](#page-28-9) TIAM-Dialogmanager [22](#page-21-10) TOPINDEX, Steuervariable [23,](#page-22-15) [103](#page-102-11) Trenn -zeichen [145](#page-144-5) -zeile [77](#page-76-7), [93](#page-92-8) Typ einer Meldung [176](#page-175-11)

## **U**

Uhrzeit [145](#page-144-6) Uhrzeitfeld [106](#page-105-8) umwandeln Format [219,](#page-218-2) [270](#page-269-5) undefinierter Wert [113,](#page-112-4) [127](#page-126-6), [145](#page-144-7) UNICODE Feldattribut [96](#page-95-3) Unicode Adressierungshilfen [38](#page-37-1) Formate [143](#page-142-0) Unicode-Formate [14](#page-13-0) Unterdrückung führender Nullen [115](#page-114-1) Untere-Anweisungszeile [79](#page-78-5) USERPRO [56](#page-55-4) UTM [29](#page-28-10) UTM-Dialogerweiterung [22](#page-21-11) UTM-Steuerfeld [113](#page-112-5)

## **V**

Variable Dialog-Variable [23](#page-22-16) Primärvariable [23](#page-22-17) Steuervariable [23](#page-22-18) S-Variable [23](#page-22-19) verarbeiten Meldungen [175](#page-174-6) Meldungselement [270](#page-269-6) Tastenbelegungstabellen [270](#page-269-7) Version [59](#page-58-1), [167](#page-166-2), [180](#page-179-2) verwalten, Meldungselement [172](#page-171-4) Vielfeldbetrieb [325](#page-324-0) Vollbildschirm [27](#page-26-3) Vollformat [141,](#page-140-6) [209](#page-208-1) vorbereiten Meldungselement [173](#page-172-13) Tastenbelegungstabelle [162](#page-161-5) Vorzeichen [106](#page-105-9)

## **W**

WDH. ZEICHEN [67](#page-66-0) WDH. ZEILE [72](#page-71-0) Werteliste [111](#page-110-0)

## **Z**

Zeichen -liste [111](#page-110-1) wiederholen [67](#page-66-1) Zeichensatz [141](#page-140-7) -bibliothek [196](#page-195-2) ICE [97](#page-96-2) ZEILE AUSFÜGEN [71](#page-70-0) Zeile wiederholen [73](#page-72-0) Zeilentrennzeichen [77](#page-76-8) Zifferntrenner [144](#page-143-8) Zifferntrennung [106](#page-105-10) zusammensetzen Formate [269](#page-268-6)
Fujitsu Siemens Computers GmbH Handbuchredaktion 81730 München

## Kritik Anregungen Korrekturen

## **Fax: 0 700 / 372 00001**

e-mail: [manuals@fujitsu-siemens.com](mailto:manuals@fujitsu-siemens.com) <http://manuals.fujitsu-siemens.com>

Absender

Kommentar zu IFG V8.3A IFG für FHS

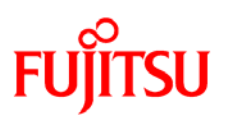

## **Information on this document**

On April 1, 2009, Fujitsu became the sole owner of Fujitsu Siemens Computers. This new subsidiary of Fujitsu has been renamed Fujitsu Technology Solutions.

This document from the document archive refers to a product version which was released a considerable time ago or which is no longer marketed.

Please note that all company references and copyrights in this document have been legally transferred to Fujitsu Technology Solutions.

Contact and support addresses will now be offered by Fujitsu Technology Solutions and have the format *…@ts.fujitsu.com*.

The Internet pages of Fujitsu Technology Solutions are available at *http://ts.fujitsu.com/*... and the user documentation at *http://manuals.ts.fujitsu.com*.

Copyright Fujitsu Technology Solutions, 2009

## **Hinweise zum vorliegenden Dokument**

Zum 1. April 2009 ist Fujitsu Siemens Computers in den alleinigen Besitz von Fujitsu übergegangen. Diese neue Tochtergesellschaft von Fujitsu trägt seitdem den Namen Fujitsu Technology Solutions.

Das vorliegende Dokument aus dem Dokumentenarchiv bezieht sich auf eine bereits vor längerer Zeit freigegebene oder nicht mehr im Vertrieb befindliche Produktversion.

Bitte beachten Sie, dass alle Firmenbezüge und Copyrights im vorliegenden Dokument rechtlich auf Fujitsu Technology Solutions übergegangen sind.

Kontakt- und Supportadressen werden nun von Fujitsu Technology Solutions angeboten und haben die Form *…@ts.fujitsu.com*.

Die Internetseiten von Fujitsu Technology Solutions finden Sie unter *http://de.ts.fujitsu.com/*..., und unter *http://manuals.ts.fujitsu.com* finden Sie die Benutzerdokumentation.

Copyright Fujitsu Technology Solutions, 2009